# COMPUTER PROGRAMS IN SEISMOLOGY

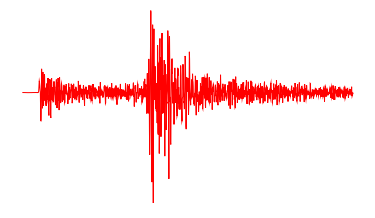

# **GSAC**

# Generic Seismic Application Coding

Robert B. Herrmann Editor

Professor of Geophysics Department of Earth and Atmospheric Sciences Saint Louis University

> Version 3.30 2004 **(Updated July, 2021)**

Copyright © 2021 by R. B. Herrmann

# **Contents**

# Preface vii

# **Chapter 1: Introduction to GSAC**

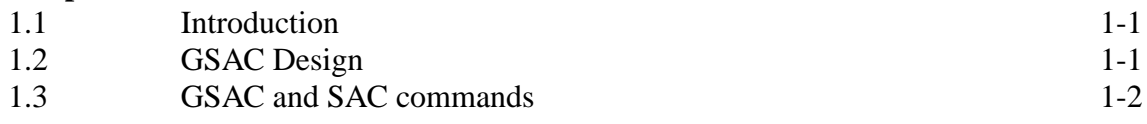

# **Chapter 2: Introduction to GSAC**

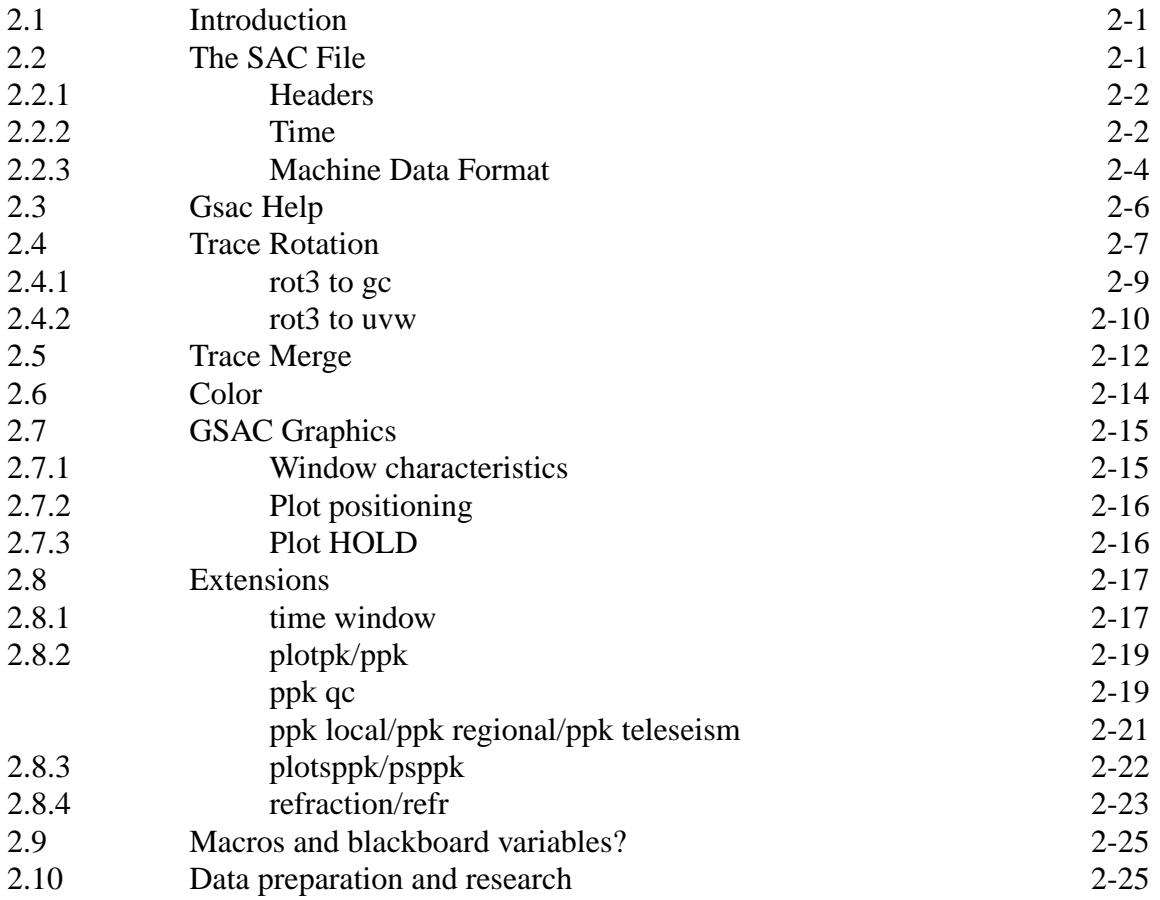

# **Chapter 3: GSAC Signal Processing**

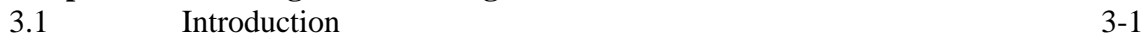

# **Chapter 4: GSAC-Elocate**

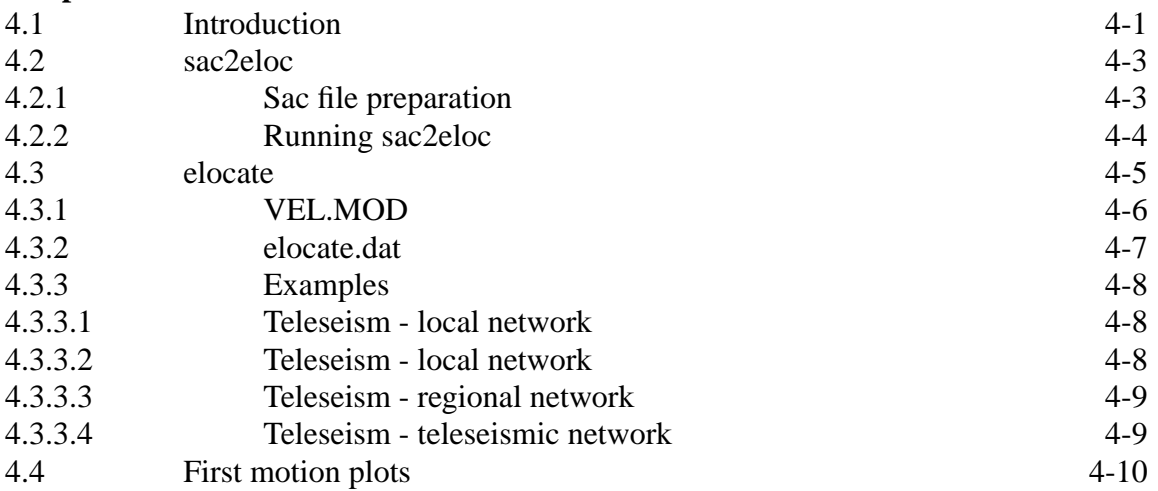

# **Chapter 5: SAC File Tools**

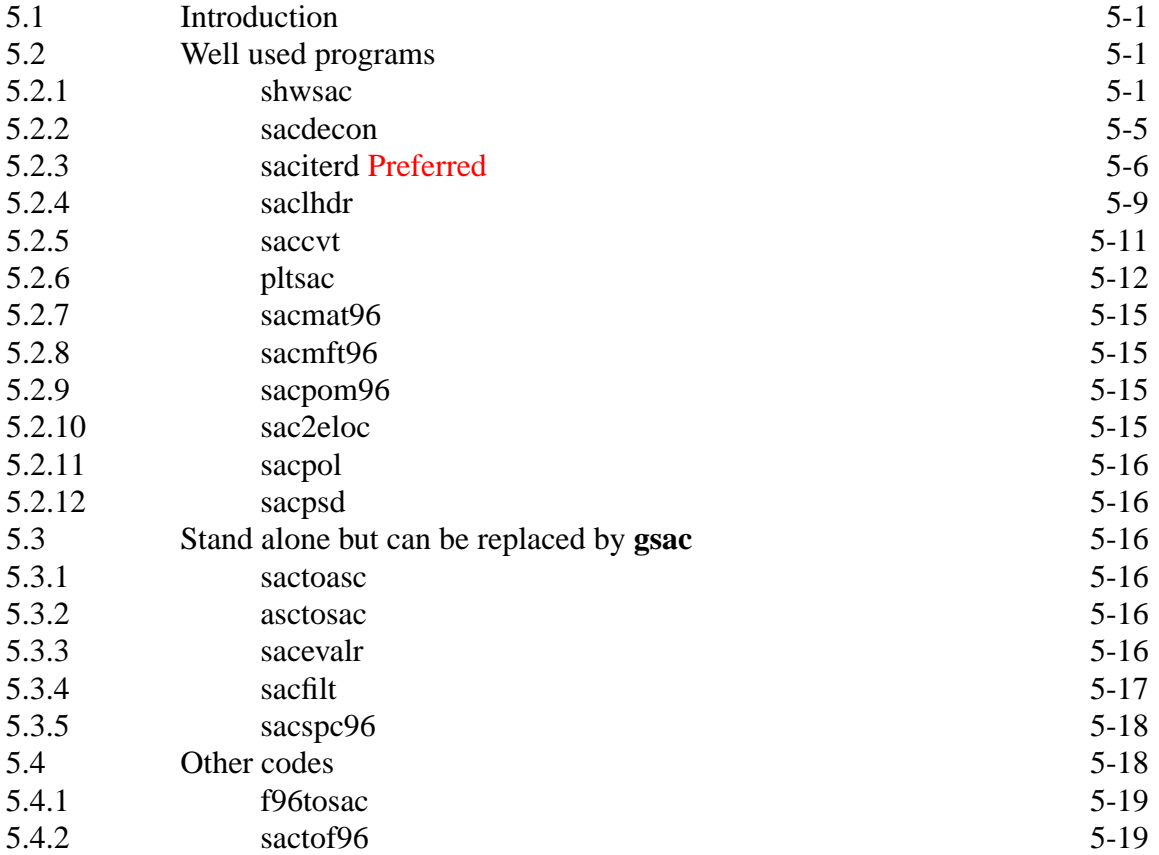

# **Chapter 6: Using the SHELL**

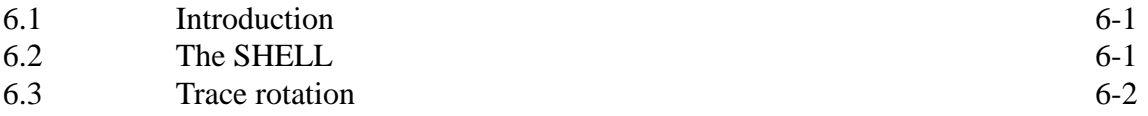

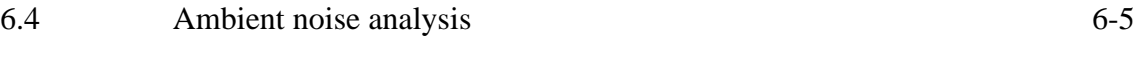

# **Appendix A: CALPLOT Graphics (Revised)**

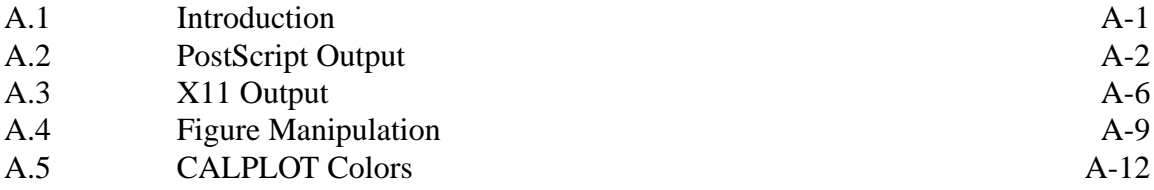

# **Appendix B: GSAC Commands Updated**

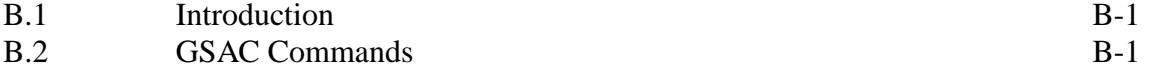

# **Appendix C: GSAC Library**

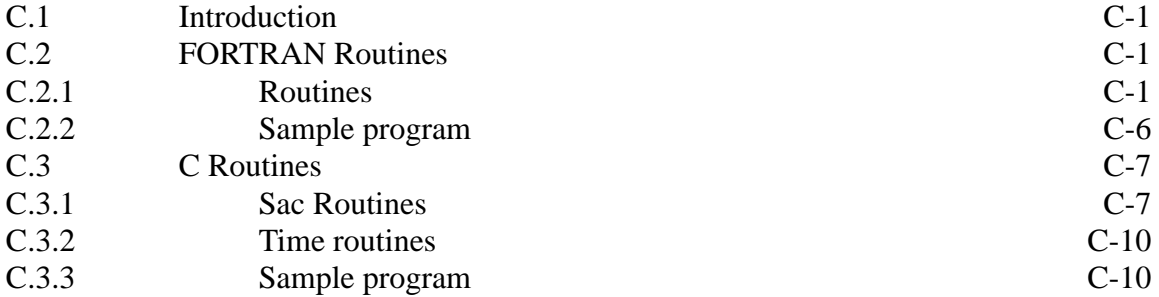

## **Appendix D: SAC Header**

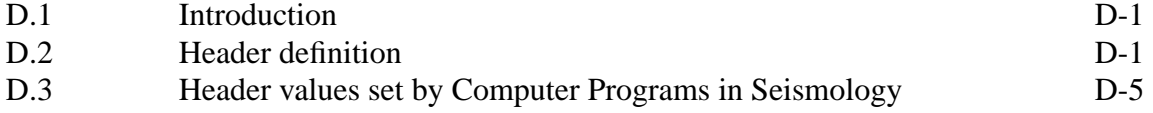

#### **Appendix E: Adding Routines to GSAC**

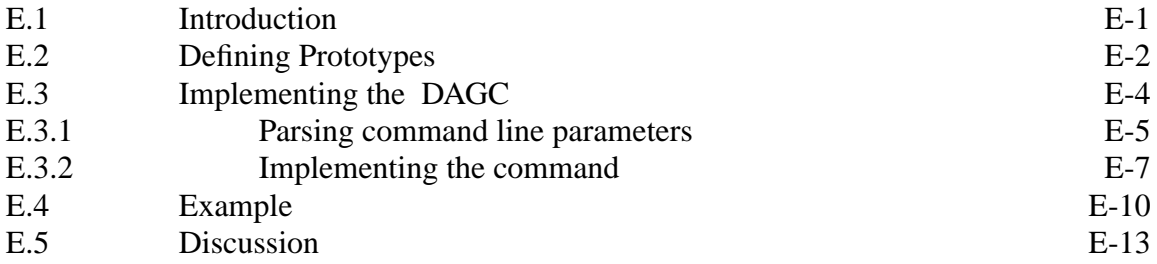

#### **Appendix F: IRIS Tools Revised**

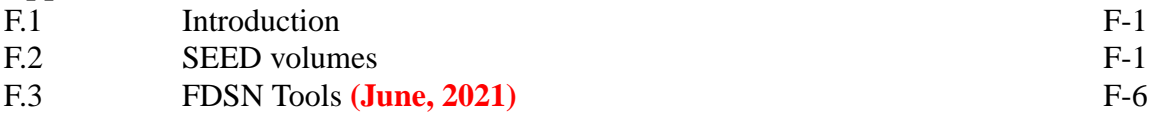

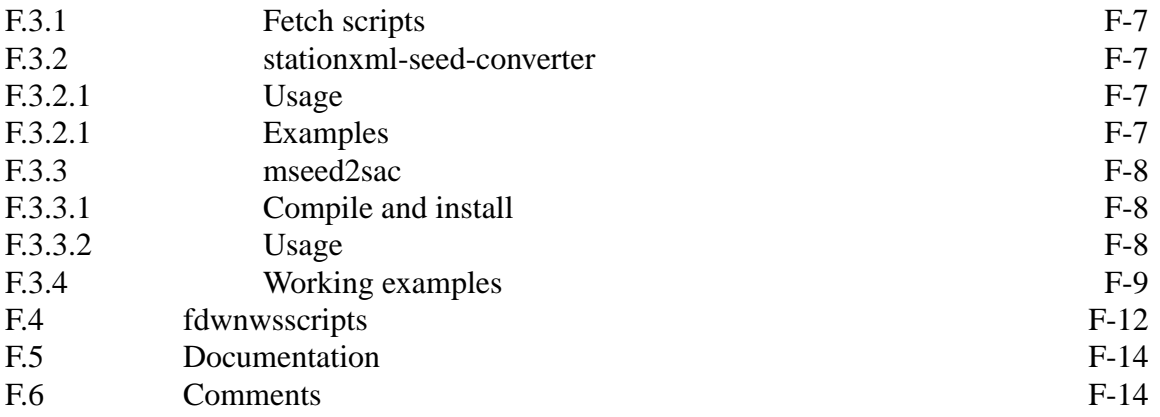

# **PREFACE**

SAC, the Seismic Analysis Code, was created by researchers at the Lawrence Liver more National Laboratory in the early 1980's. Initially distributed as a FORTRAN program with low level routines in C, SAC became widely used by the earthquake research community. The current SAC2000 is written in C, and is distributed as an execuable binary form for several common platforms.

SAC and SAC2000 actually permit more than simple manipulation of seismic traces. The macro script language and signal processing features make it a processing tool that has only recently been supplanted in capabilites by commercial packages such at MAT-LAB, MATHCAD and Mathematica.

The other contribution of SAC was the definition of a seismic trace file. The concept of this file is similar to that use in seismic exploration for which the trace consists of a trace header and the binary trace itself. Many programs have been written to use the SAC trace files. This was encouraged in the original SAC distribution by ready access to a library of input/output routines for the FORTRAN and C languages.

Unfortunately SAC/SAC2000 has become dated because of its monilithic structure, the previously closed source distribution, and advances in computer platforms. The signal processing capabilities have been supplanted by MATLAB and Mathematica, the support of 24 bit color displays under X11 is lacking, and the assumptions about the underlying X11 support engine have become dated.

With this in mind, we decided to write a program to permit necessary seismic trace manipulation from scratch. Starting, March 27, 2004, we created a functional GSAC by June 1, 2004 without much effort. GSAC takes its name from the free gcc and g77 compilers used, with the corresponding commitment to open sources.

SAC is a group effort to provide documented tools for manipulating seismic traces which happen to be stored in a SAC file format. GSAC thus emphasizes waveform processing rather than a specific implementation. Thus GSAC is meant to be all inclusive which means that the concept will encompass different underlying operating systems (UNIX, LINUX, MacOS-X, Windows), different hardware architectures (IEEE bigendian and little-endian), and different development environments (gcc/g77, MATLAB, Maple, etc).

The design goals of the GSAC project are simple:

- Platform independent seismic waveform calculator core routines, with front ends that permit command line operation, especially within shell scripts,
- Complete documentation of all internal signal processing routines,

#### **Computer Programs in Seismology - GSAC**

- Tutorials addressing the needs of beginner, intermediate and advanced users,
- Platform independence of wavefrom data, and
- A design that permits GUI operation.

# **1.1 Introduction**

SAC and SAC2000 implement many commands. The mechanism that relates names on the SAC command line to the actual internal function is accomplished through the files *clspe*, *clsss* and *clstd* in the directory *\${SACAUX}*. The first step in the design of *GSAC* was to tablulate all commands used in SAC and SAC2000 and then to prioritize these commands for implementation into *GSAC*. The criteria for this choice was that *GSAC* function as a seismic waveform manipulation tool for basis analysis of earthquake waveforms. Any complicated analysis of a waveform or group of waveforms is best left to stand-alone programs. This tabulation is given in §1.3.

# **1.2 GSAC Design**

To implement the goals of platform independence in both the operation of the program and the interactive graphics, GSAC is dev eloped using the free *gcc/g77* compilers. The code is written in C in a manner that is hopefully understandable and supportable. The current version of *GSAC* consists of about 14000 lines of code, and has the command parsing and online help build in. Thus there is no need for the SAC *aux* directory or for the f2\${SACAUX} environment parameter to be set. As a comparison, 1990 FORTRAN version of SAC consisted of over 110,000 line of source code in C and FORTRAN to support the SAC operations and underlying graphics. *gsac* uses the *CALPLOT* package of Computer Programs in Seismology for its graphics support. *gsac* is not written in an object-oriented manner, which may make the implementation of certain commands, such as mulf, slightly more difficult. On the other hand, it is trivial to prototype and implement new commands.

In the process of writing *gsac*, certain limitations of SAC/SAC2000 were noted that should guide the evolution of not only *gsac* but also SAC2000.

- The SAC header must define the binary data type e.g., IEEE big/little endian.IP  $\bullet$ Physical UNITS matter. The IRIS evalresp outputs response tables in in units of M M/S or M/S/S. POLEZERO FILES MUST HAVE A FIELD FOR INPUT\_UNIT and OUTPUT\_UNIT.
- Keep GSAC lean and mean everyone can get GMT and MATLAB. However, Provide tools and examples for use of SAC traces with GMT and MATLAB
- SAC2000 has an option of loading an external object from a shared library. This is too complicated for casual user. Perhaps just spawn off an external process from with in *gsac*. The current libsac.a has lot's of routines that might conflict with user use of library. Do not share the library of IO routines used by *gsac* with user programs. Provide a separate set of interfaces.
- GSAC MUST work with majority of existing shell scripts (perhaps in place of macros)
- Picks define more options to ppk, also have external routines to handle information from external databases. PPK need the ability to enter Phase names, such as Lg Pn Sn etc
- Do not permit PRINT. All output is either a SAC file or one of a few graphics files. However a GUI wrapper can always print a current window. But that is a function of the GUI and not GSAC

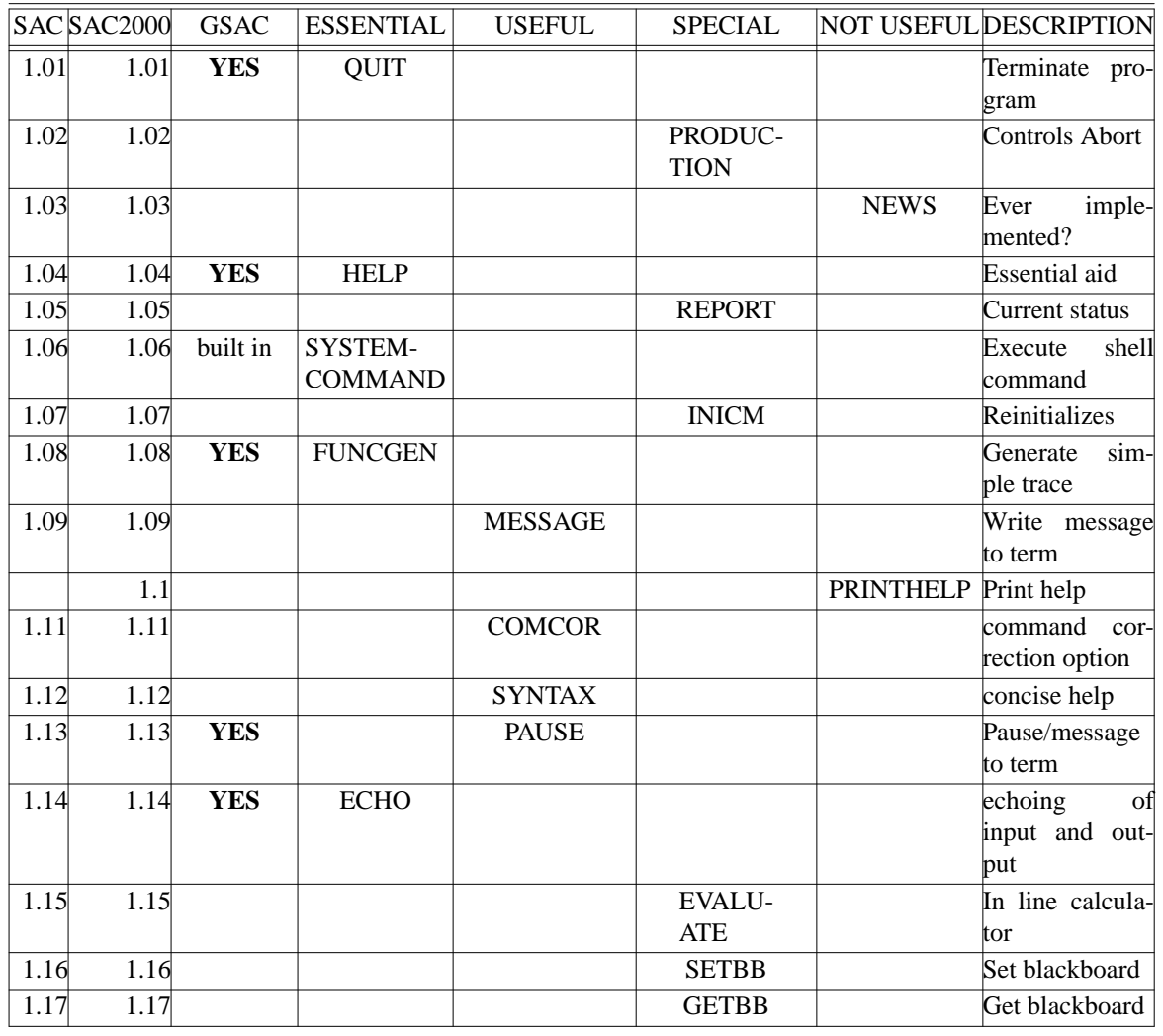

# **1.3 GSAC and SAC commands**

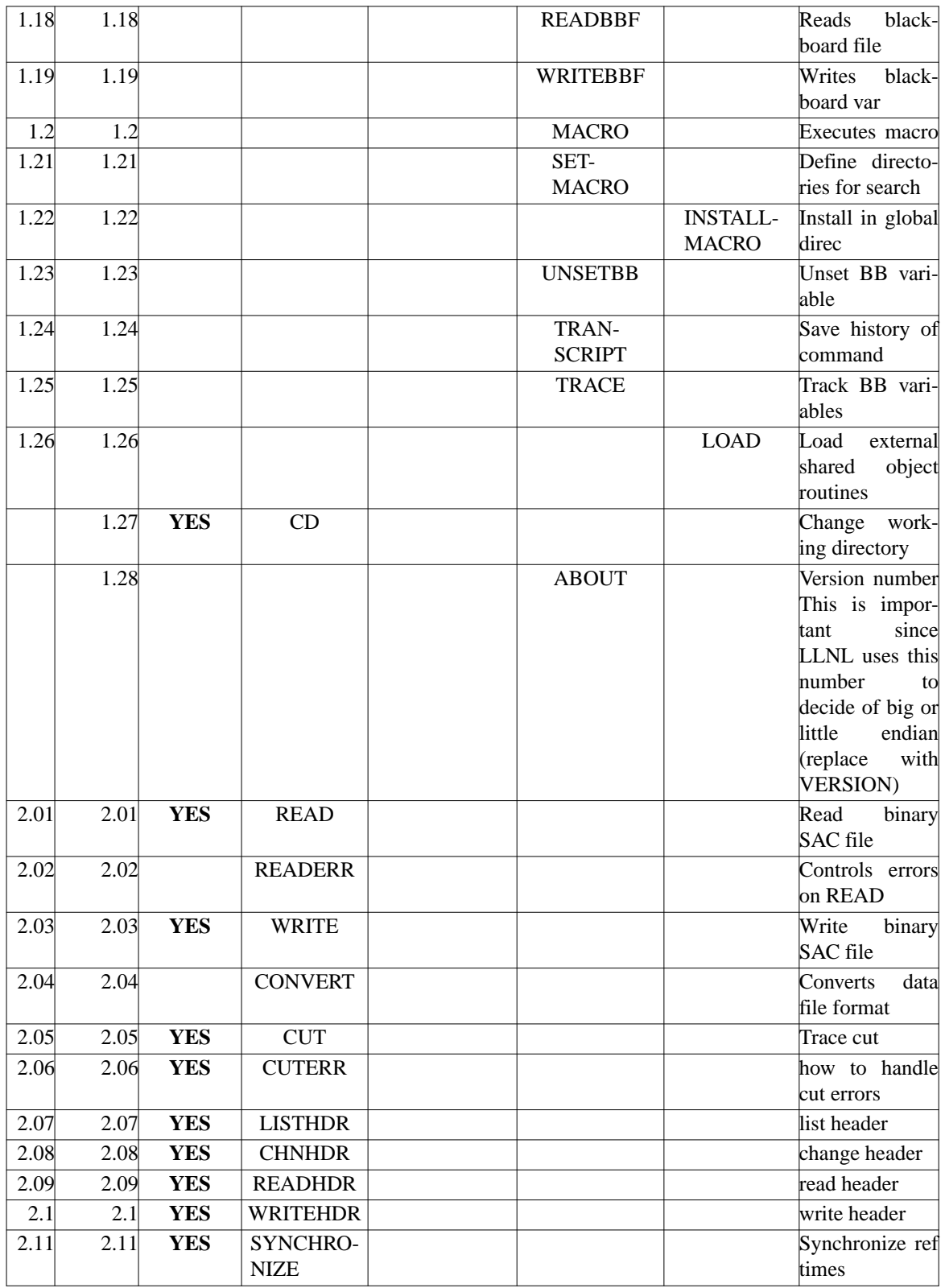

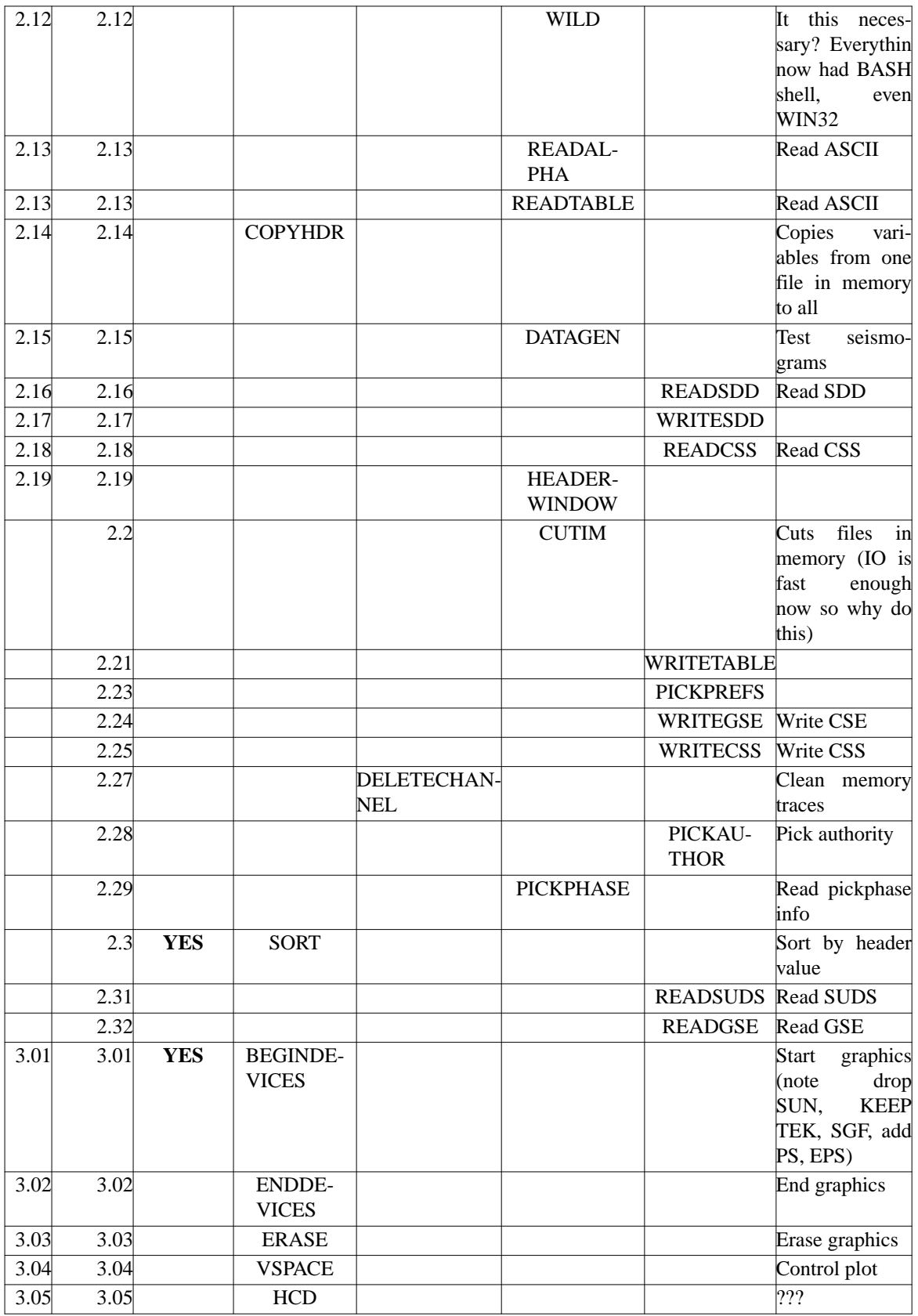

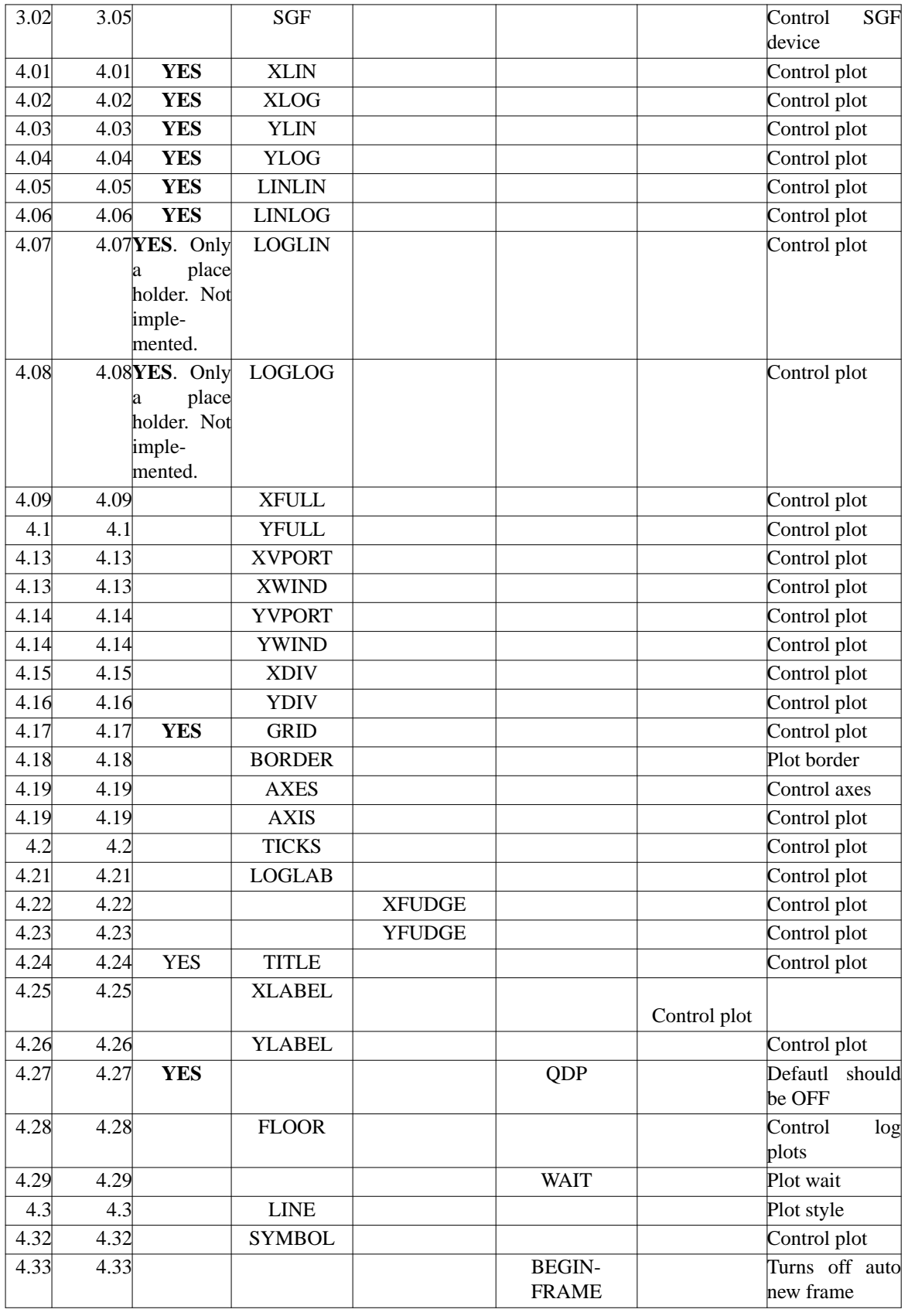

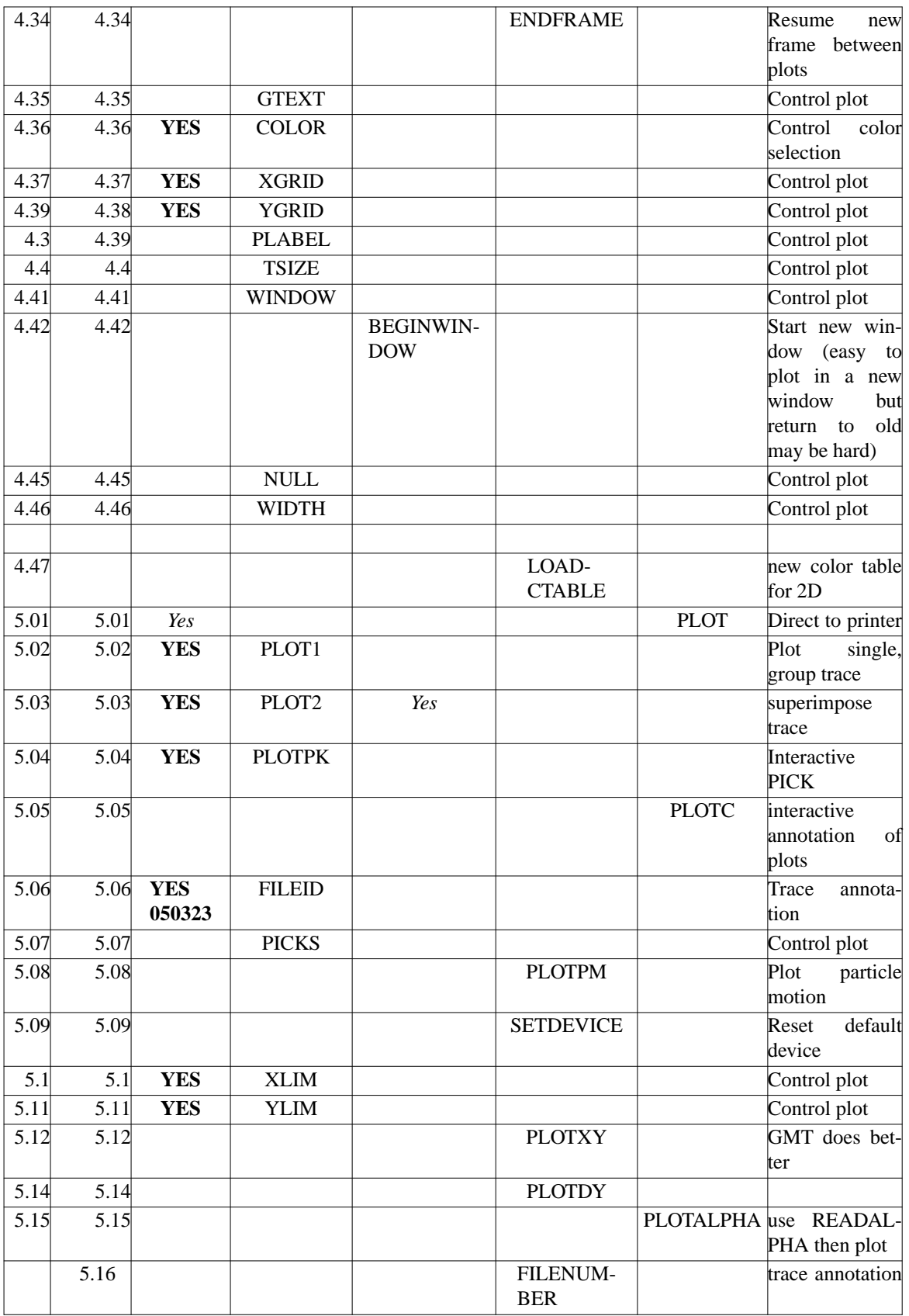

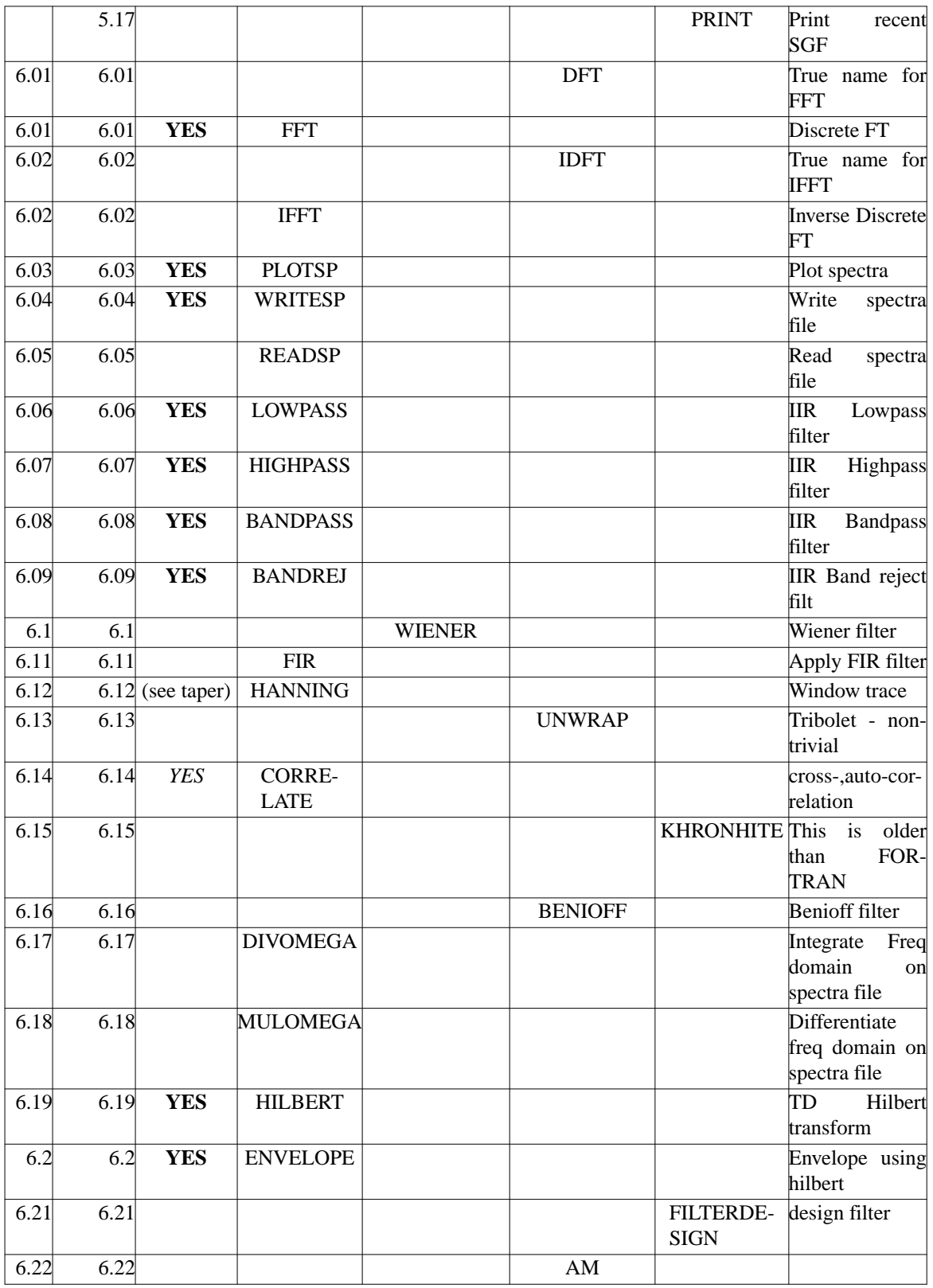

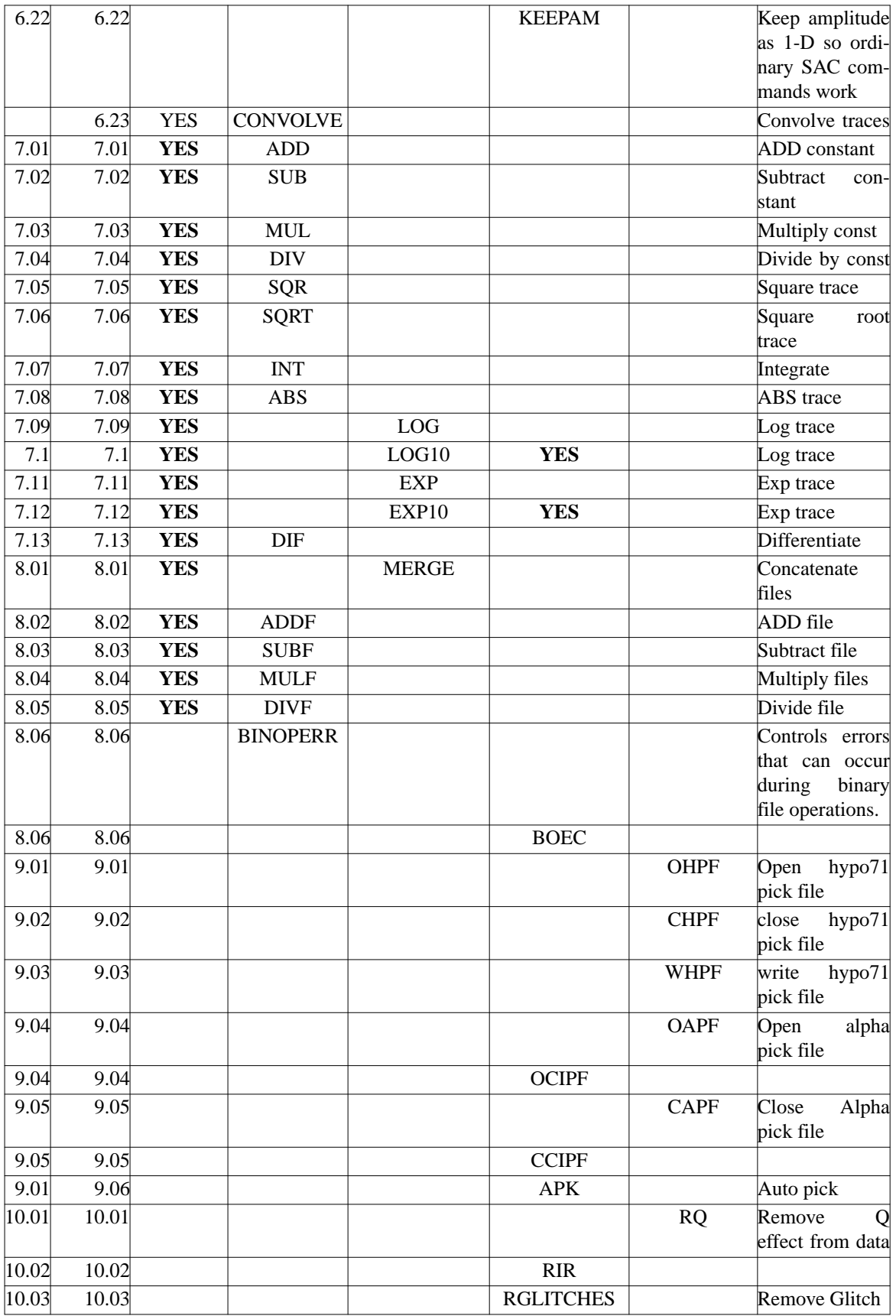

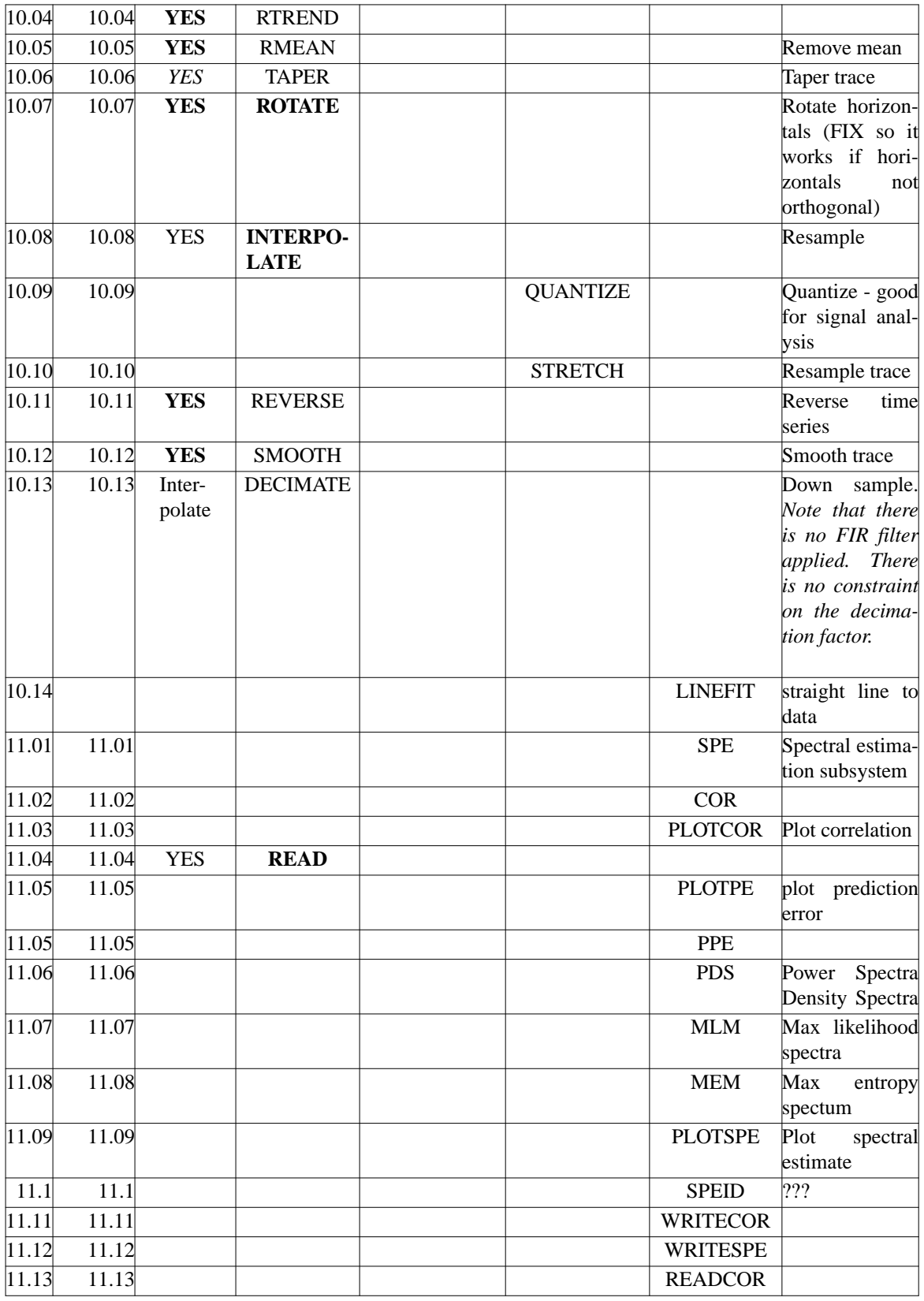

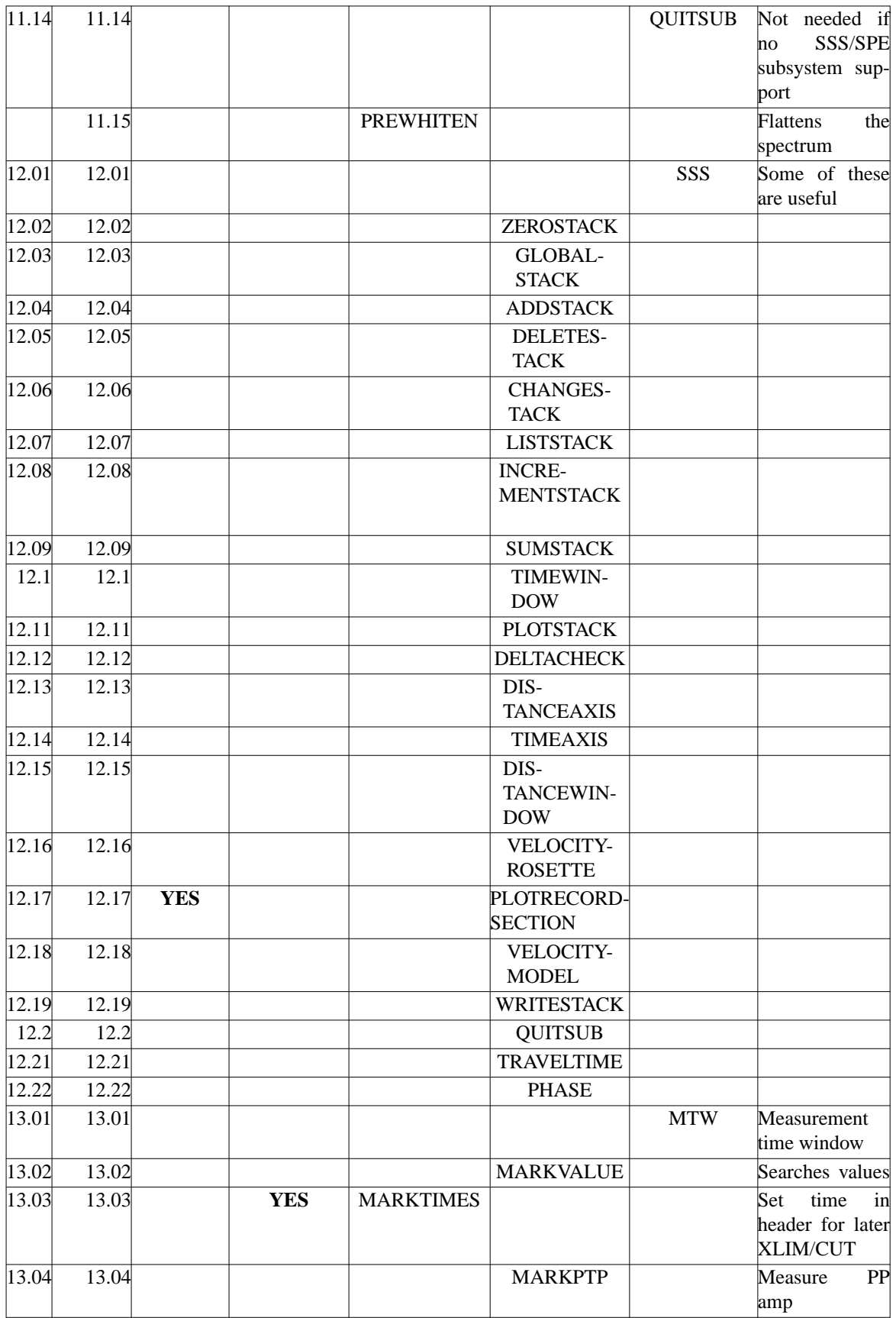

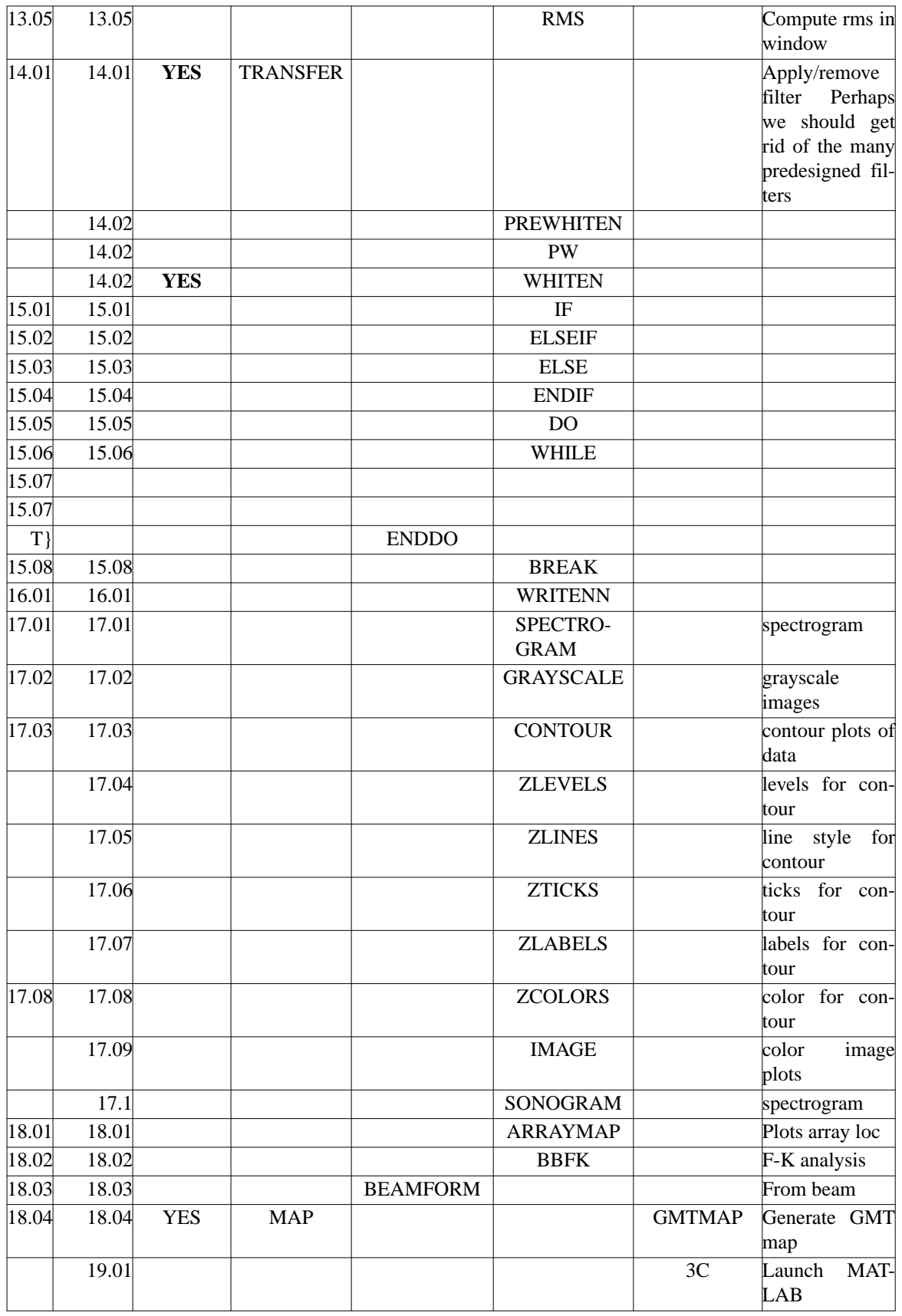

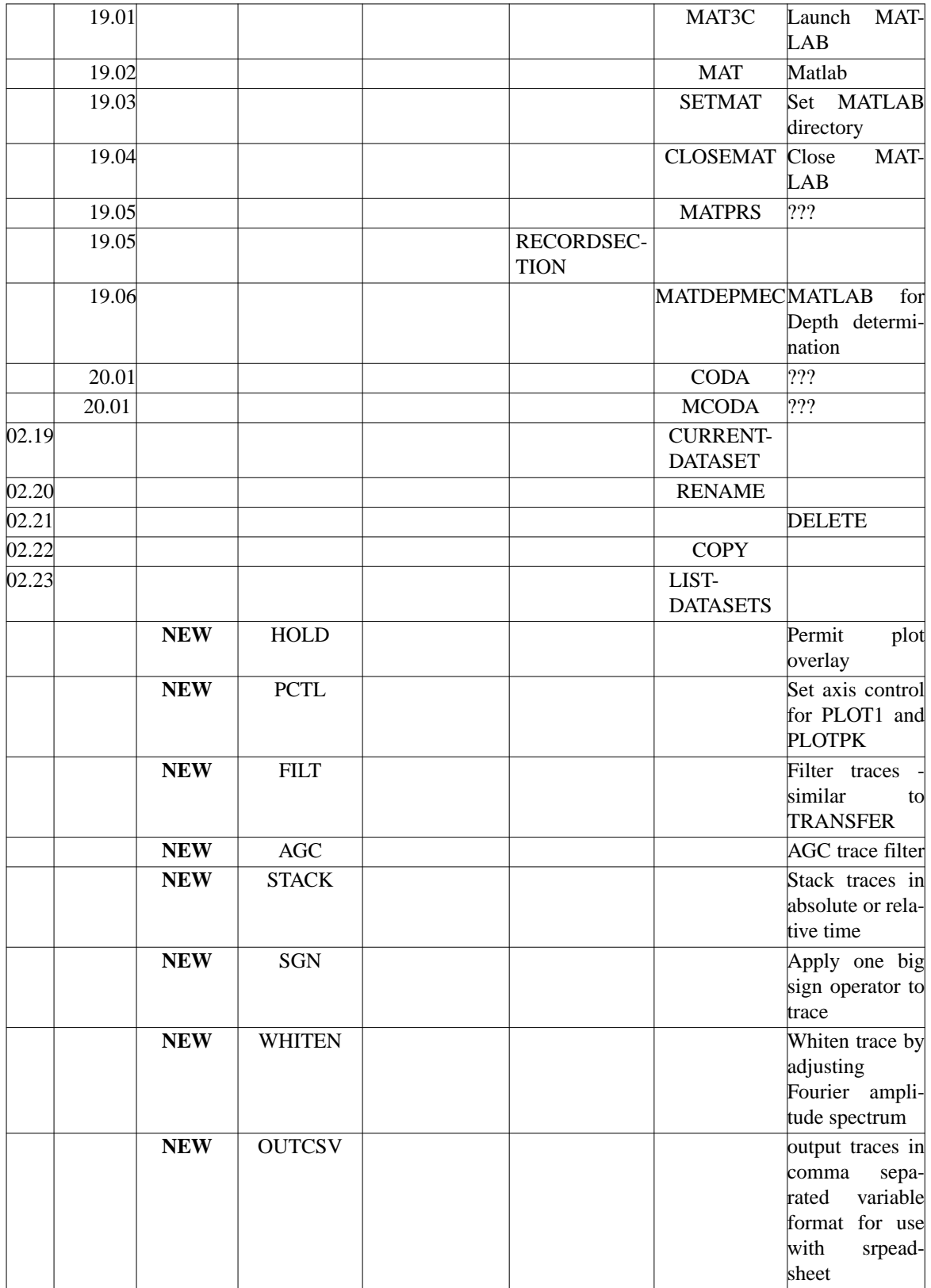

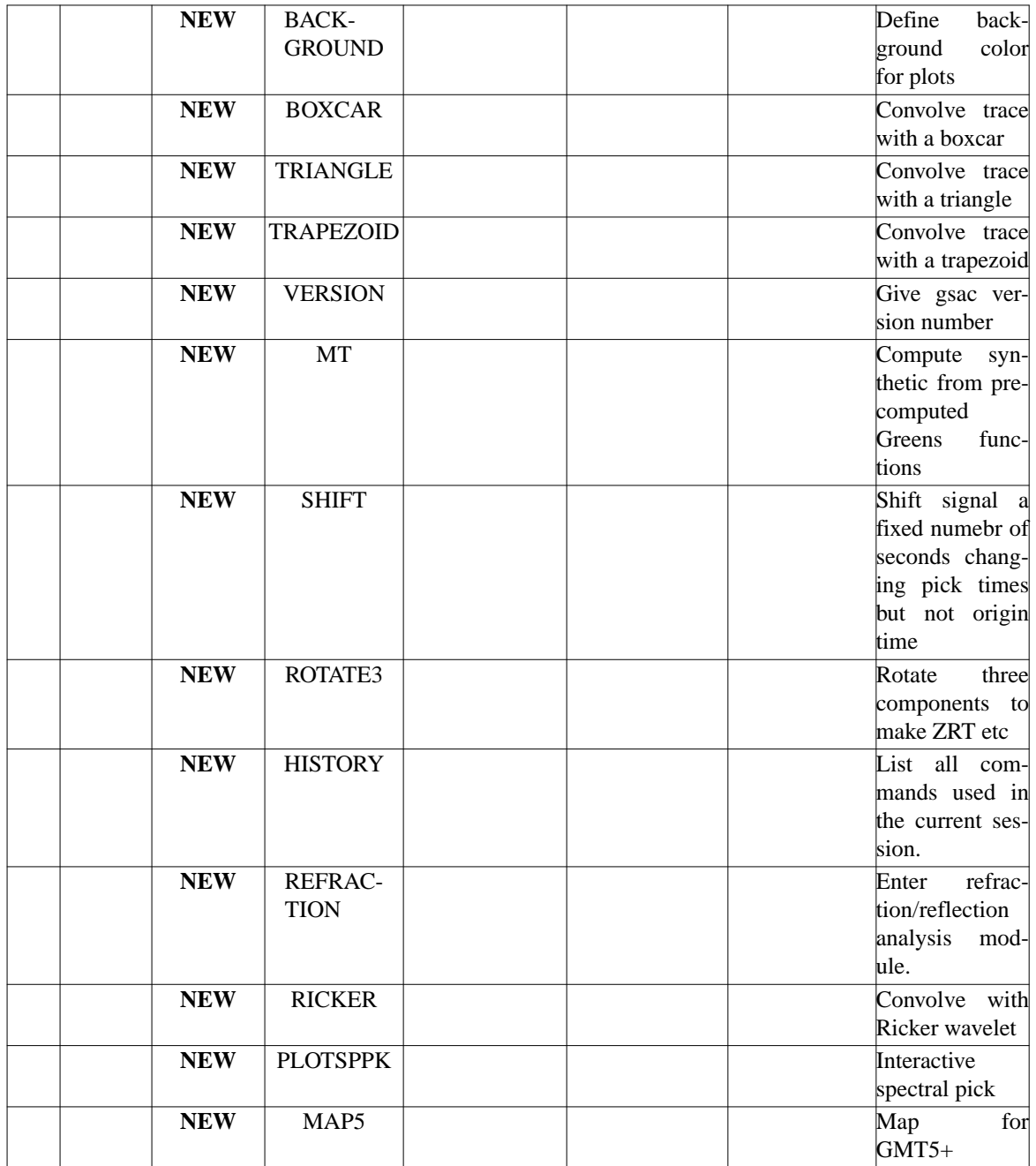

# **2.1 Introduction**

This chapter is an introduction to seismic signal procession using GSAC. Since GSAC implements many concepts used in SAC2000, this will also act as a needed tutorial on using SAC2000. However, the GSAC syntax may significantly from that of SAC2000. So be careful.

# **2.2 The SAC File**

The unifying feature of many seismological applications is the use of waveform data in the SAC format. The following sections introduce the data format and attempt to clarify some confusion with respec to timing.

The SAC data file is illustrated in the next figure. The data file cand be viewed as a linear stream of numbers separated into an initial header section followed by the trace data. The header consists of 70 4-byte real numbers, 40 4-byte integers and 24 8-byte characters. The binary data that follows can be interpreted as a single set of y-values, a set of x-y pairs, or a set of x-y-z pairs.

**Currently GSAC only considers the set of equally spaced y-values**.

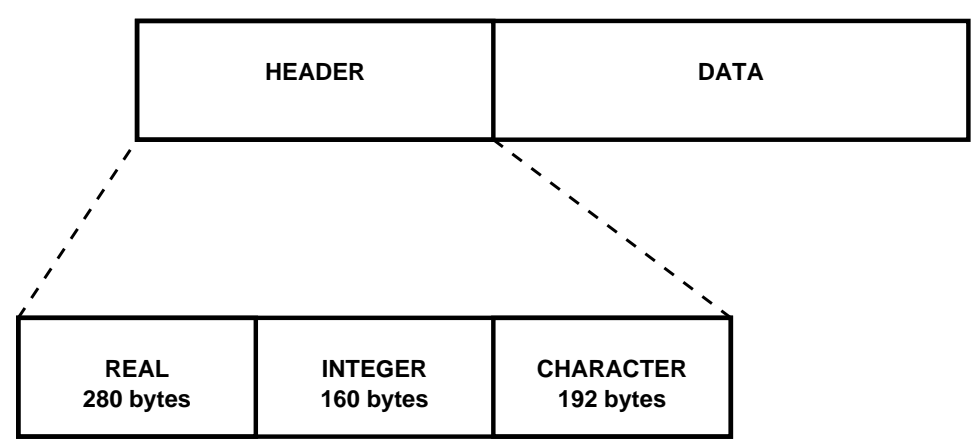

SAC data file consists of a linear array of numbers, the first 632 byte of which form a header, which is then followed by the binary dating. The header is separated into three sections.

# **2.2.1 Headers**

The header structure is a fixed number of bytes and consists of 70 4-byte floating point numbers, 40 4-byte integers and 24 8-byte characters. The organization is described in Appendix D.

Some of the header values contain user assigned values that can be set or used by some programs of Computer Programs in Seismology. §D.3 discusses these. This consideration is important, for example, if one tries to import a receiver function generated by other code and than attempt to use the Computer Programs in Seismology receiver function inversion codes. The same concern applies to the use of **do\_mmt1 and do\_pom**.

# **2.2.2 Time**

When the SAC file describes a time series, certain header values can be used to describe characteristics of the seismic source or or the seismic arrivals. Rather than defining each of this as an 8-byte floating point number, SAC chooses to define a reference time and offsets with respect to the reference time. This approach uses fewer bytes than the other alternative.

If the trace is defined as a set of y-values, the trace in memory is just a sequence of numbers without any time tag. However, the first and last point of the trace do possess an absolute time stamp. SAC defines a reference time through the integer headers *NZYEAR*, *NZJDAY*, *NZHOUR*, *NZMIN*, *NZSEC* and *NZMSEC*. The offset of the first point on the trace with respect to this reference time is given by the header value *B*. *E*, *A*, *O*, *T0 ... T9* are other header values that relate to this reference time. To illustrate this consider the following figure that shows the north-south and east-west components at the station BLO for the June 18, 2002 southwestern Indiana earthquakes:

These traces are plotted in absolute time. Note that the start and end times of each trace differ. If we use the following GSAC commands we can look at the header values in more detail:

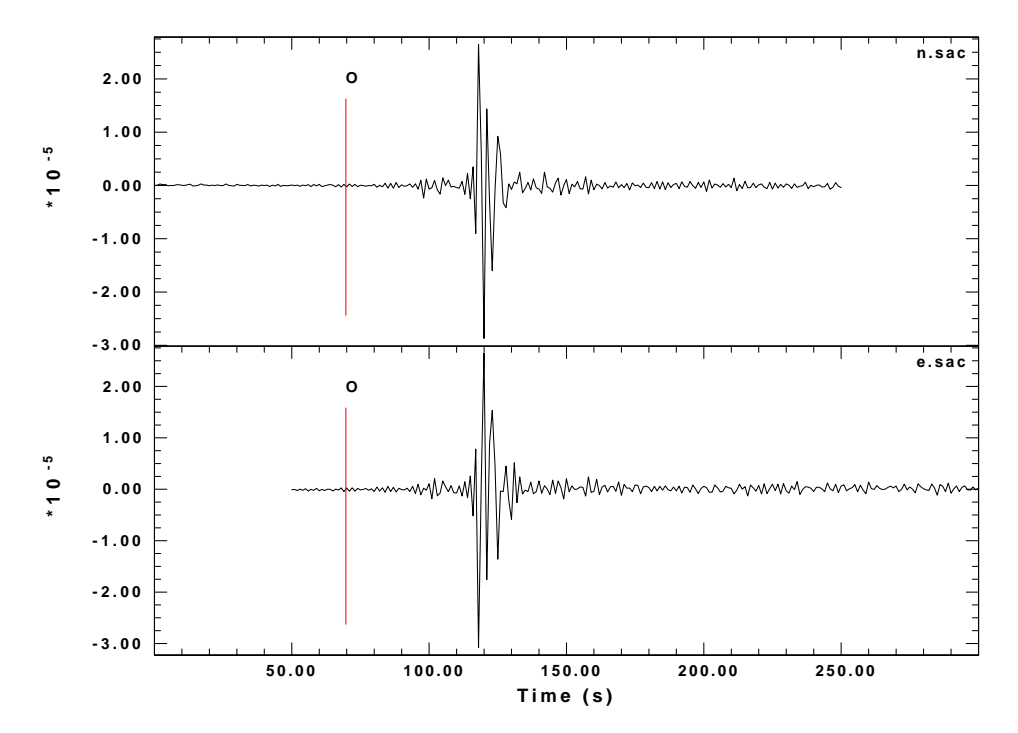

Plot of BLO horizontal components in absolute time.

```
GSAC> r n.sac e.sac
n.sac e.sac
GSAC> lh b o kzdate kztime columns 1
n.sac (0):
        B 50.32334
     KZDATE Jun 18 (169), 2002
     KZTIME 17:35:16.000
         O 120
e.sac (1):
         B 0
     KZDATE Jun 18 (169), 2002
     KZTIME 17:36:56.323
         O 19.67686
GSAC>
```
We see that the reference time denoted by the combination of *KZDATE* and *KZTIME* differs by 100 seconds. The *B* header value, for the time of the first sample, and the *)* header value, for the origin time, also differ. Since the origin time is the same, the following must be true that the the  $KZDATE+KZTIME + O$  be the same, which we can see since

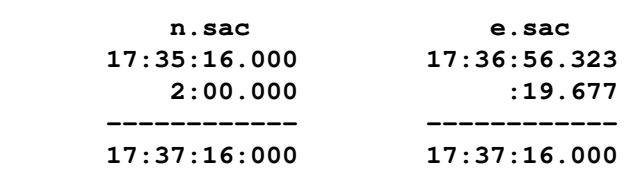

There is no restriction on the offsets. They can be negative or positive. If necessary, one can synchronize the traces with the following command:

```
GSAC> synchronize
GSAC> lh
n.sac (0):
        B 0
     KZDATE Jun 18 (169), 2002
     KZTIME 17:36:06.323
        O 69.67666
e.sac (1):
        B 49.99966
     KZDATE Jun 18 (169), 2002
     KZTIME 17:36:06.323
        O 69.67651
GSAC>
```
## **2.2.3 Machine Data Format**

The SAC trace file consists of a header followed by the data. The header has three parts: floats (or reals), integers and characters. The first two sections are in binary while the characters are in ASCII. The trace data is also in binary format. The binary format compacts data stream but also makes the trace specific to the computer architecture that created the SAC trace file. Although there could be a unique data format for each processor, standards exist in modern computers because of the acceptance of just a few architectures. Today one would use an IEEE floating point representation on INTEL, SPARC and PowerPC platforms, but would find that the byte order differs between the INTEL processor used for MS Windows or LINUX and the SPARC processor, running Solaris, and the PowerPC running MacOS-X. To illustrate this we apply the UNIX/LINUX command *od -a* on a seismic trace file.

If the file was created on an INTEL (or AMD) based PC, we would see the following in the header:

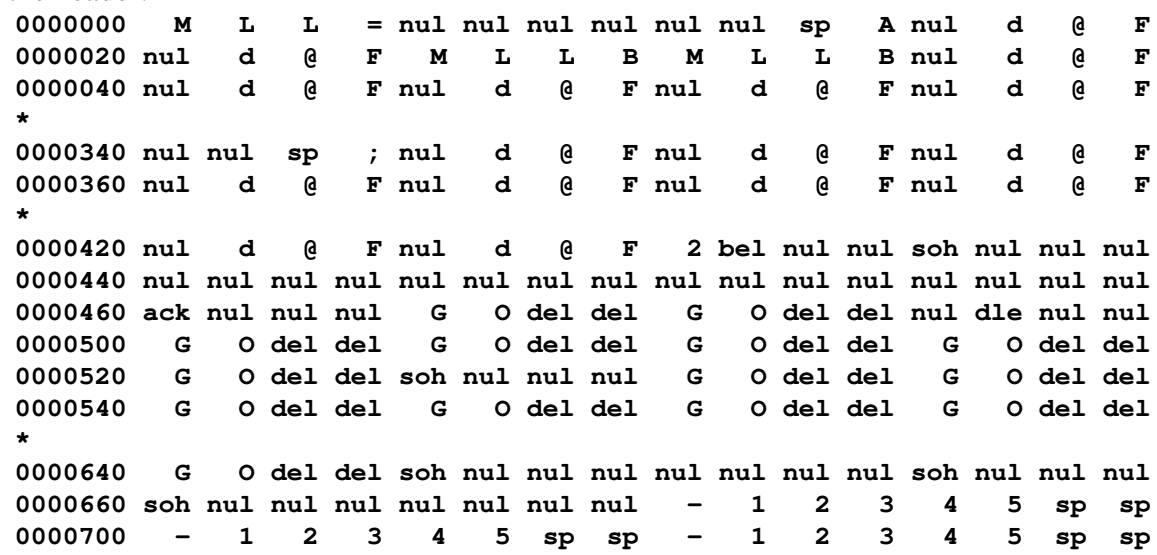

**\* 0001160 - 1 2 3 4 5 sp sp nul nul nul nul nul nul nul nul 0001200 nul nul nul nul nul nul nul nul nul nul nul nul nul nul nul nul \* 0021160 nul nul nul nul nul nul nul nul nul nul sp A nul nul nul nul 0021200 nul nul nul nul nul nul nul nul nul nul nul nul nul nul nul nul \* 0041160 nul nul nul nul nul nul nul nul 0041170**

and the following if it was created on a SPARC or Mac:

**0000000 = L L M nul nul nul nul A sp nul nul F@d nul 0000020 F @ d nul B L L M B L L M F @ d nul 0000040 F @ d nul F @ d nul F @ d nul F @ d nul \* 0000340 ; sp nul nul F@d nul F @ d nul F @ d nul 0000360 F @ d nul F @ d nul F @ d nul F @ d nul \* 0000420 F @ d nul F @ d nul nul nul bel 2 nul nul nul soh 0000440 nul nul nul nul nul nul nul nul nul nul nul nul nul nul nul nul 0000460 nul nul nul ack del del O G del del O G nul nul dle nul 0000500 del del O G del del O G del del O G del del O G 0000520 del del O G nul nul nul soh del del O G del del O G 0000540 del del O G del del O G del del O G del del O G \* 0000640 del del O G nul nul nul soh nul nul nul nul nul nul nul soh 0000660 nul nul nul soh nul nul nul nul -12345 sp sp 0000700 - 1 2 3 4 5 sp sp -12345 sp sp \* 0001160 - 1 2 3 4 5 sp sp nul nul nul nul nul nul nul nul 0001200 nul nul nul nul nul nul nul nul nul nul nul nul nul nul nul nul \* 0021160 nul nul nul nul nul nul nul nul A sp nul nul nul nul nul nul 0021200 nul nul nul nul nul nul nul nul nul nul nul nul nul nul nul nul \* 0041160 nul nul nul nul nul nul nul nul 0041170**

The point to note is that the 4-byte patterns of the reals and integers are reversed in place, e.g., 'M L L = becomes '= L L M'. The character strings '- 1 2 3 4 5 sp sp', where 'sp' is a space, are not changed.

Although it is possible to make GSAC automatically handle the conversion, there are conceptual problems in how to handle the WRITEHEADER command since this overwrites only part of the trace file - the header and not the data. There is also the question of whether to convert everything into the native format or whetheer to preserve the original format always.

To keep GSAC simple, we assume that the SAC file is ALWAYS in the format for the local architecture. This means that it is necessary to convert the file format, if necessary. To do this, we provide the utility saccvt which does this. This program functions by looking for the ubiquitous number -12345 in the header. To undeerstand the function of this program, just enter the command saccvt  $-h$ . We do the following whenever we

#### **Computer Programs in Seismology - GSAC**

import data from another architecture:

```
(using sh or bash)
```

```
for i in *.sac
do
saccvt -I < w$]i > tmp
mv tmp w$]i
done
```
or

```
(using csh )
            foreach i ( *.sac)
            saccvt -I < w$]i > tmp
            mv tmp w$]i
            end
```
# **2.3 Gsac Help**

GSAC has a built in HELP command. This is inherent to the program and does not require path to an external file or directory. If you do not know the command, just enter

**GSAC> HELP**

```
This page will look like this:
```

```
GSAC Command Reference Manual HELP
SUMMARY:
   List syntax for GSAC command
   Help [command]
   where command is one or more of the following:
   ABS Get absolute value of trace
   AGC AGC traces
   ADD Add constant to each trace
    BD BEGINDEVICES Begin graphics
    BG BEGINGRAPHICS Begin graphics
    BP BANDPASS Bandpass filter
    BR BANDREJ Bandreject filter
              ...
```
The listing gives the abbreviated and full command names together with a short description of the command. For detailed information on any one command, just enter:

```
GSAC> help pctl
GSAC Command Reference Manual PCTL
SUMMARY:
    Control time-domain plots
    PCTL [options]
INPUT:
     X0 x0 : X-position of lower left corner of plot
     Y0 y0 : Y-position of lower left corner of plot
    XLEn xlen : Length of x-axis YLen ylen : Length of y-
                   axis
    XLAb x-label : Label for X-axis
    YLAb y-label : Label for Y-axis
    Grid [ ON|OFF] : Turn postioning grid on/off. This is for subplot
             alignment
    Default : Reset to X0 1.5 Y0 1.0 XLEN 8.0 YLEN 6.0
DESCRIPTION:
    This set controls for the current plot. When used with the HOLD
    command, multiple figures can be displayed on a frame,
EXAMPLES:
Default:
    X0 1.5 Y0 1.0 XLEN 8.0 YLEN 6.0 XLAB "Time (s)" YLAB ""
SEE ALSO
GSAC>
```
Carefully note the options. Only the upper case letters are required to define the option. This *PCTL D* and *PCTL DEFAULT* are equivalent.

# **2.4 Trace Rotation**

Is is often necessary and desirable to rotate traces to form radial and transverse components of ground motion, for example. This is possible because the SAC header has two variable that define the sense of positive ground motion for an instrument. A *CMPINC = 0* indicates motion in an upward direction and a *CMPINC = 90* indicates motion in a horizontal direction. The *CMPAZ* = 0 indicates north and CMPAZ = 90 indicates east. There is no reason that the horizontal components be oriented in such that positive motion on the horizontal component is in the north or east direction. This is often true with borehole instruments.

To illustrace the process of rotation, we consider the same two horizontal components used in the timing example: e.sac and *n.sac*. These have different reference times and different absolute start and end times.

To rotate these components to the great circle, and to rename the component header names *KCMPNM* under SAC (also works with GSAC), the following commands are required:

**Computer Programs in Seismology - GSAC**

```
sac2000 << EOF
r e.sac n.sac
synchronize
w e.sac n.sac
cut o 0 o 100
r e.sac n.sac
rot to gc
wrt
cut off
r r
ch kcmpnm LHR
wh
r t
ch kcmpnm LHT
wh
quit
EOF
```
This is complicated. First we must define the same reference time and correctly change header values associated with time offsets. These resultant traces are overwritten. Next these are re-read, cutting them to the same length, rotated and saves as the files *t* and *r*. The cut operation requires that the traces have the same reference time. These in turn are read in separately to change the component names,

GSAC does this all internally:

```
GSAC> r [en].sac
GSAC> rot to gc
GSAC> w
```
Note that in this example, no files names are specified in the w write command, since GSAC automatically redefines the component name based on the rotation. Note the use of the *glob* shorthand for reading in the files: the *[en].sac* will be expanded to *e.sac* and *n.sac*.

Upon rotation the *CMPAZ* of the horizontals are changed to reflect the new component azimuths. This means that one can rate to the great circle and then rotate back to the north and east components as in the next sequence of commands:

```
GSAC> r [en].sac
GSAC> rot to gc
GSAC> w
GSAC> rot to 0
GSAC>
```
The first write creates (or overwrites - be careful) the files BLOLHR and BLOLHT. The second write creates the files BLOLH000 (which is the same north) and BLOLH090. Plots of the traces are shown in the next figure.

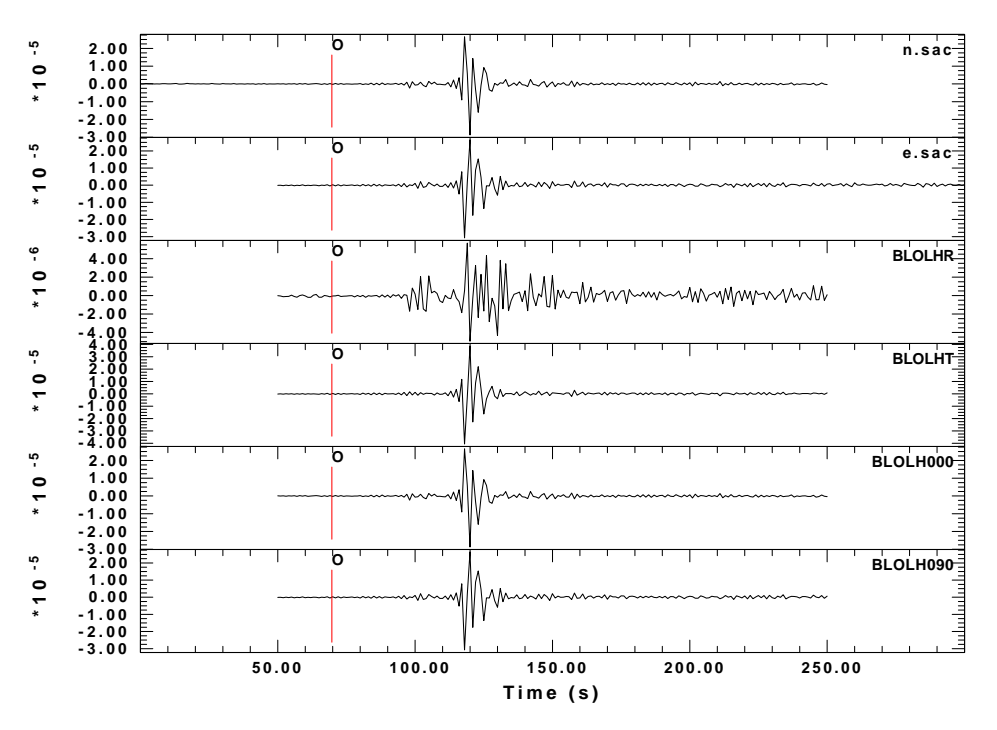

n.sac and e.sac are the initial traces which have different absolute begin and end times as well as reference times. BLOLHR and BLOLHT are the radial and transverse components, respectively. The have the same reference time and absolute start and end times. The BLOLH000 and BLOLH090 are formed from the radial and transverse components and have the same time stamp.

### **2.4.1 rot3 to gc**

Often one is interested in the Z R and T components of motion for source inversion or receiver function analysis. In addition one may also wish the Z R and T traces to have the same time window. Thus the command *rot* was extended to create *rot3*. With this function, the three components are read in, and all are rotated to form the  $Z R T$  trace. The internal transformation uses a rotation matrix, and there is no *requirement* that the initial components be orthogonal. Although the output Z component will just be a windowed version of the input Z component and thus seem redundant, the convenience of a simple read and *rot3* and uniform naming makes this a very useful command. The use of this command is

```
rot3 to gc
rot3 to ANG
rot3 to uvwtril
rot3 to uvwsts2
```
In the first case, the output will yield the  $Z R T$  channels. In the second, the output will be the Z ANG ANG+90 componets. The last two option are used for testing the internal sensor performance.

The following is an extract of code that reads instrument corrected files, rotates them, and then writes the roated traces with a specific name. Note the order of output is based on the way that **gsac** stores the rotated traces in emory.

```
#####
# At this point the KSTNM KSTNM KNETWK and KHOLE codes
# The C = LH BH HH, etc, the NET is the network code or blank,
  # and the LOC is the location code or black, depending on
  # how the files are named.
#####
gsac > /dev/null 2>&1 << EOF
r ${KSTNM}${C}?.${NET}.${LOC}.sac
rotate3 to gc
w ${KSTNM}${NET}${LOC}${C}R ${KSTNM}${NET}${LOC}${C}T ${KSTNM}${NET}${LOC}${C}Z
quit
EOF
```
## **2.4.2 rot3 to uvw**

Internally three component seismometers have sensors that are aligned orthogonally as perhaps Z, N and E, or at angles in a Galperin suspension. If one of the three internal sensors is not functioning correctly, one usually will not be able to use the data from that seismometer for anything more than arrival times. The exception is that the Z component of ZNE recording is OK. This problem is even worse if the sensors are oriented UVW in a Galperin suspension, in which case none of the output is correctly output as Z N E, for example.

The *rot3* command was augmented by adding permitting the transformation of the output to the UVW compoents of an STS2 or Trillium. Thus when odd looking waveforms appear, an analysis can be made so that the repair can focus on one of the internal sensors.

An an example, we noticed some odd behavior for a small local earthquake in that all three components had a low frequency tail. The digital counts of the signal were low, and thus one could not assume that the electronics were saturated. In addition the low frequency signal was not expected to be observed for such a small earthquake. The script below shows how the comparison was made and the figure shows the original Z N E traces and the synthesized U V W traces for a Nanometrics Trillium. We see that the odd behavior originated in the internal V sensor. Finally since the Trillium can be commanded to output U V W, we verified the transformation that **gsac** uses.

```
#!/bin/sh
gsac << EOF
fileid list fname kzdate kztime concat on
r NMSLM__BHE00.SAC NMSLM__BHN00.SAC NMSLM__BHZ00.SAC
rot3 to uvwtril
w
# after rot3 the SLMBHU SLMBHV SLMBHW are in memory and are written
r NMSLM__BHE00.SAC NMSLM__BHN00.SAC NMSLM__BHZ00.SAC \
   SLMBHU SLMBHV SLMBHW
rtr
pctl xlen 6
color list white
background on color 1
ylim all
bg plt
p
q
EOF
# convert the PLOT files to and EPS
plotnps -F7 -W10 -EPS -K < P001.PLT > SLM20150905zneuvw.eps
```
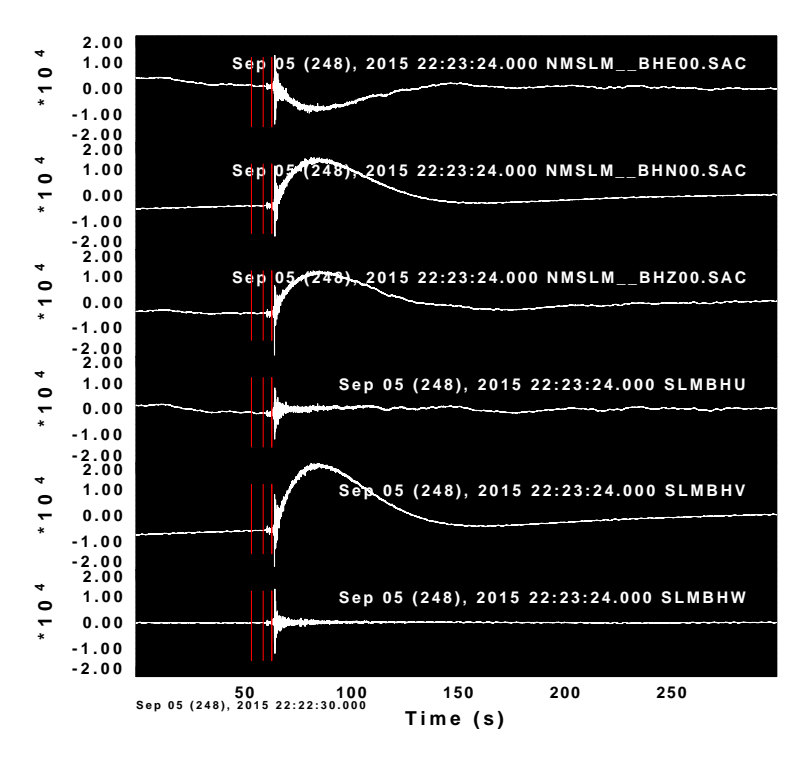

Three component  $Z$  N E traces rotated to UVW. The glitch on the  $Z$  N E was unpextected. Rotation showed that this was due to a misfunctioning V channel.

# **2.5 Trace Merge**

When requesting a data set from the IRIS DMC, on often finds that several overlapping segments are provided rather than the desired continuous trace. If the traces actually overlap, then the GSAC command merge can be used. Consider the following traces files obtained by using rdseed with a returned IRIS SEED volume:

**2004.144.09.19.45.2605.IU.ANMO.10.BHZ.Q.SAC 2004.144.09.20.41.0355.IU.ANMO.10.BHZ.Q.SAC 2004.144.09.23.25.3354.IU.ANMO.10.BHZ.Q.SAC 2004.144.09.23.41.2604.IU.ANMO.10.BHZ.Q.SAC**

GSAC is used to read the traces, display them, merge them into a single trace file and then to save that file:

```
rbh> gsac
GSAC - Computer Programs in Seismology [V0.1 12 APR 2004]
   Copyright 2004 R. B. Herrmann
GSAC> r *.ANMO.10.BHZ*
2004.144.09.19.45.2605.IU.ANMO.10.BHZ.Q.SAC
2004.144.09.20.41.0355.IU.ANMO.10.BHZ.Q.SAC
 2004.144.09.23.25.3354.IU.ANMO.10.BHZ.Q.SAC
   2004.144.09.23.41.2604.IU.ANMO.10.BHZ.Q.SAC
GSAC> p1
GSAC> merge
May 23 (144), 2004 09:19:45.259 May 23 (144), 2004 09:23:41.235 (0)
May 23 (144), 2004 09:20:41.035 May 23 (144), 2004 09:23:25.309 (1)
May 23 (144), 2004 09:23:25.335 May 23 (144), 2004 09:27:59.710 (2)
May 23 (144), 2004 09:23:41.259 May 23 (144), 2004 09:27:15.560 (3)
May 23 (144), 2004 09:19:45.259 May 23 (144), 2004 09:27:59.710 \
     (Merge window)
New time series length: 19779
k0j0-9439 npts 9440
k1j2231 - 8802 npts 6572
k2j8803 - 19778 npts 10976
k3j9440 - 18012 npts 8573
New default output filename: ANMOBHZ
GSAC> p1
GSAC> w
```
The first plot shows the traces that were read in.

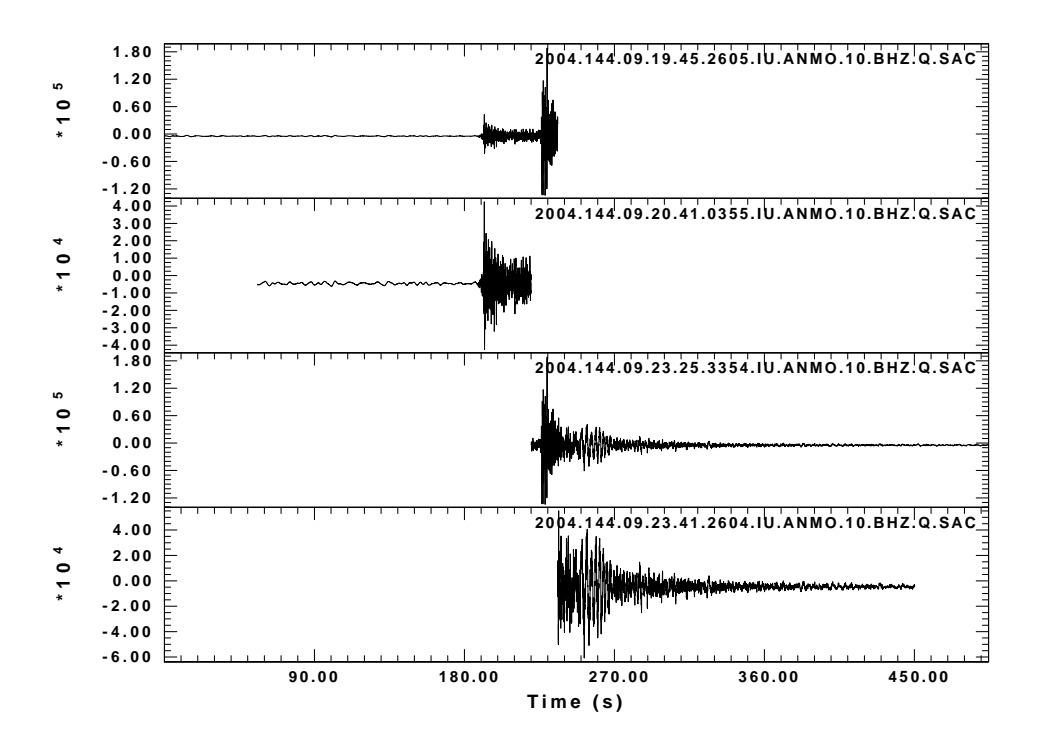

The GSAC merge command examines the individual traces to define the time window that would encompass all the data. The number of points in the new time series is indicated (19779) and then the merge occurs. The resultant trace is given the name ANMOBHZ. The write operation saves this file.

The resultant time series is seen in the second plot:

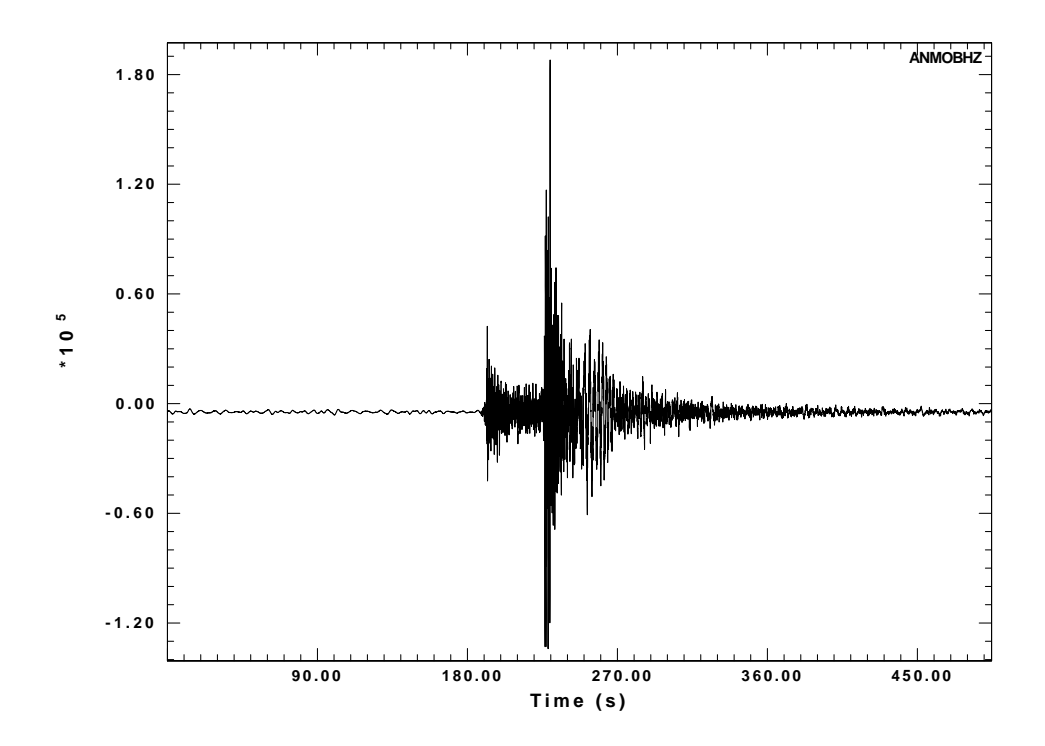

# **2.6 Color**

GSAC permits the use of color for traces. The following example indicates how one may use color to highlight different portions of a trace. The waveform, from the Korean Meteorological Administration station KAN, has the P-arrival time set in the *A* header value and the S-arrival time set in the *T0* header value. The objective is to plot the sections before P, between P and S, and after S with different colors. To accomplish this, the trace is cut into three parts and saved as three different SAC files. Finally these three are read into memory and plotted.

```
GSAC> cut b 0 a 0
GSAC> r KANHHZ.Sac
GSAC> w 1.sac
GSAC> cut a 0 t0 0
GSAC> r
GSAC> w 2.sac
GSAC> cut t0 0 e 0
GSAC> r
GSAC> w 3.sac
GSAC> cut b 0 b 90
GSAC> r 1.sac 2.sac 3.sac
GSAC> bg plt
GSAC> color on list red green blue
GSAC> p1 overlay on
```
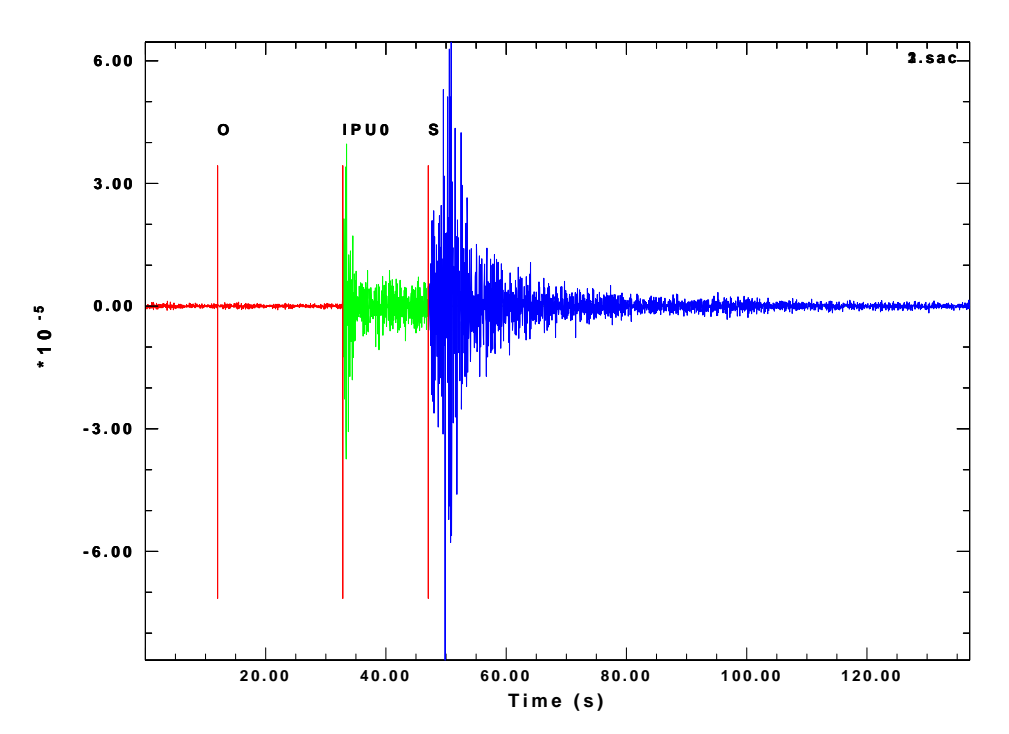

Plot of signal before P (red), between P and S (green) and after S (blue).

### **2.7 GSAC Graphics**

GSAC is built upon the CALPLOT graphics package. More importantly is permits interactive window graphics and also the creation of an external CALPLOT binary metafile. This metafile, named P001.PLT, P002.PLT, ..., etc., can be converted to other formats using the programs *plotnps*, *plotgif* or *plotpng*. The *plotnps* can convert to either a PostScript or an Encapsulated PostScript file for printing or inclusion into a document. For good quality bit map graphics, I convert the CALPLOT metafile to Encapsulated PostScript, and then use the UNIX/LINUX/CYGWIN ImageMagick package to convert to GIF, JPEG or PNG.

The CALPLOT printed plot area is very large, but the screen displays are best imagined as being on a piece of paper that is 10 units wide and 8 units high, which is roughly the aspect ratio of a computer screen. When printed this will correspond to a 10 inch x 8 inch region or 25 cm by 20 cm region, which easily fits on a piece of US Letter or A4 paper.

### **2.7.1 Window characteristics**

In screen mode, the first plotting command will create a window of dimension 800x640 pixels. This default size can be overcome in two ways: specification of the PLOTXVIG environment parameter, or through the GSAC command *bg x* or bg win. If the *bg* command is used, then the *bg* must be invoked *before* the first graphics window is created using the *PLOT*, *PLOTSP* or *PLOTRECORDSECTION* is invoked. The following

are some possibilities:

BG X GEOM 1000 800 *(create a larger window with 1000x800 pixels)* BG X GEOM 1000 800 GRAY *(Use gray scale for colors)* BG X GEOM 1000 800 COLOR *(Use color )* BG X GEOM 1000 800 COLOR REVERSE *(Use color and make background BLACK)*

These choices are then used for all screen plots for the current session.

# **2.7.2 Plot positioning**

By default any plot command places the image on a clean background and uses as much of the 10 x 8 plot space as possible. It is possible to change the length of the axes and the physical position of the plot on the plot space by invoking the *pctl* command before the plot. To assist is positioning, *pctl* can be used to plot the 10 x 8 grid on the screen. *pctl* can also be used to replace the title on the time axis. The default of this command is

PCTL X0 1.5 Y0 1.0 XLEN 8.0 YLEN 6.0 XLAB "Time (s)" YLAB "" GRID OFF

# **2.7.3 Plot HOLD**

The real reason for the *PCTL* command is to permit interesting plot overlays. Consider the following example which is run as a SHELL script:

```
!/bin/sh
gsac << EOF
bg plt
r *Z.Sac
sort dist
color rainbow
pctl ylen 3 y0 0.5
hold on
p1
pctl xlen 3 y0 4.5
fft
prs
pctl x0 6.0
psp overlay off
hold off
pctl default
quit
EOF
plotnps -F7 -W10 -EPS -K < P001.PLT >../../DOC/GSAC.TRF/DAT/Chap2/hold.eps
```
The resulting plot is
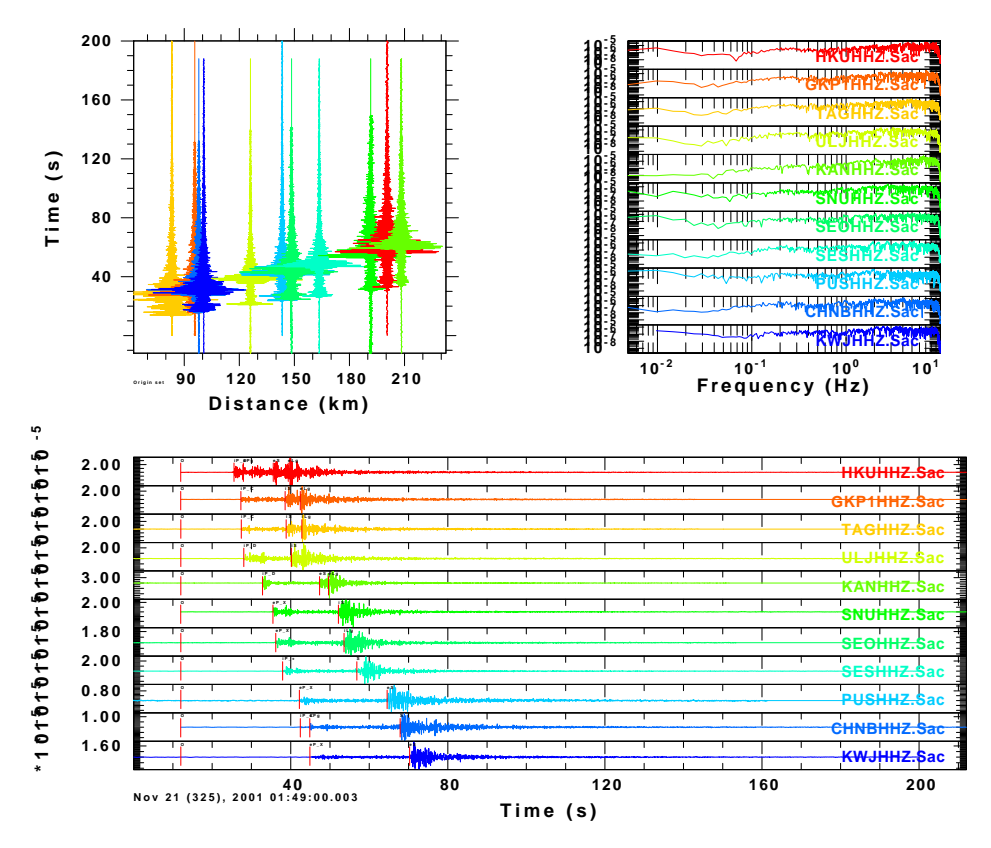

Result of using the the overlay command. Note that GSAC remembers the current plot state, so that we do not have to define the *ylen* more than once. To reset to original settings, invoke *pctl default*. Note the sequence here: HOLD ON, the plot figures, then HOLD OFF.

Rather than using *pctl* and *hold*, it is recommended to create the *PLOT* files and then use the *CALPLOT* command **reframe** to make the final figure. This simplifies the use of **gsac**.

### **2.8 Extensions**

The original purpose of writing **gsac** was to provide a multi-platform clone of **sac**. Because of the availability of source code, extensions were added that made data processing more efficient.

### **2.8.1 time window**

The time window for reading and plotting can be specified with the commands *cut* and *xlim*, respectively. The syntax quite varied. Each of the commands can be written as

```
cut FROM TO
  xlim FROM TO
For example,
  cut 10 100
or
```
#### **cut b 10 b 100**

both mean to cut the trace from 10 seconds to 100 seconds after the first sample.To form a cut with respect to a P time in header variable A and an S time in a header variable T1, one would use

#### **cut a -10 t0 20**

which when followed by a *read* would present the time series from 10 seconds before the P arrival to 20 seconds after the S arrival.

The time window can also be specified in absolute time. The original Sac permitted the time to be defined as

#### **YEAR DAYofYEAR HOUR MINUTE SECOND MILLISECOND**

Since it is often inconvenient to use the day of year (DOY), **gsac** permits the use of a calendar date, e.g.,

#### **YEAR MONTH DAY HOUR MINUTE SECOND MILLISECOND**

When processing data as a function of distance, it is convenient to cut or display the waveforms with respect to a group velocity. Thus **gsac** permits the teim window to be defined as

#### **VEL velocity t0**

which means that the time is defined as  $DIST/velocity + t0$ , which is used in refraction seismology displays. The next two figures illustrate the use of such a cut, both in absolute time and in a relative sense which aligns the first sample.

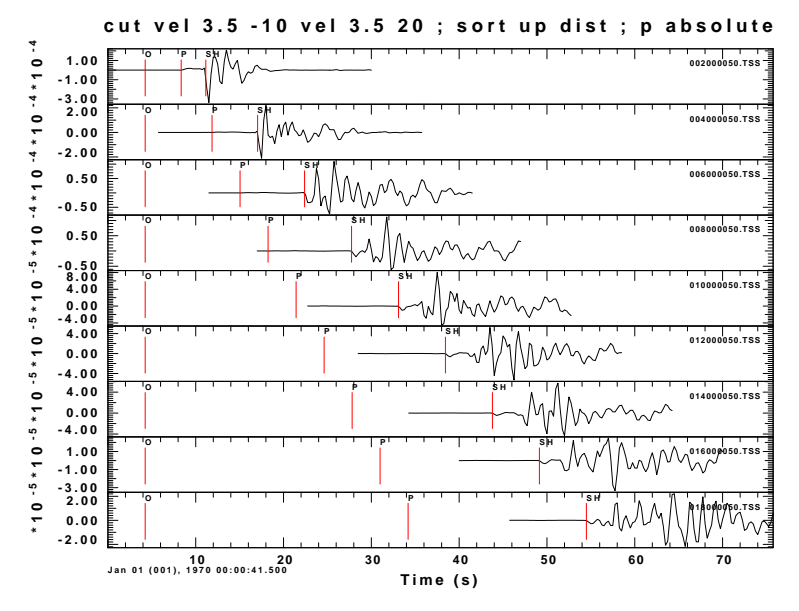

The result of using the velocity window for cutting waveforms on read. This shows the traces in terms of absolute time.

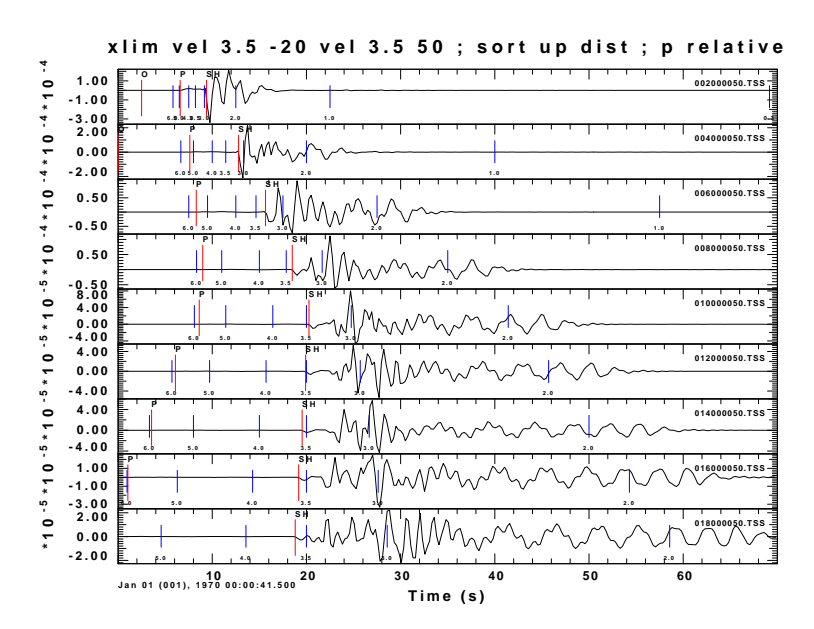

This shows the result of the velocity cut when displayed in terms time relative to the first sample of the cut waveform.

# **2.8.2 plotpk/ppk**

Two major extensions of *plotpk* are part of **gsac**. The first facilitates quality control, which the second simplifies picking arrival tiem fo use with the location program **elocate**.

### **ppk qc**

In performing moment tensor inversion, it is necessary to select good waveforms prior to performing the inversion. The difficulty is the amount of bookkeeping required when looking at many traces. The solution is to make the process fast by building this into **gsac** and to require as few interactive steps as possible.

To illustrate the use of this capability, assume that there are three component traces, e.g., Z R and T, and that the signal is to be examined in the 0.03 - 0.10 Hz band. Also assume that the traces are in the directory names *FINAL.QC* and that the "good" traces will be copied to a directory "../../DAT/REG" relative to *FINAL.QC*. The origin time and evvent location must be set in the Sac file headers in order to have access to the epicentral distance in km. The shell script to do this is as follows. The text in red are comments and not part of the script.

**Computer Programs in Seismology - GSAC**

```
#!/bin/sh
#####
# run three tests of quality of bandbass filtered trace
#####
#####
# create the DAT.REG directory if it does not exist
#####
if [ ! -d ../DAT.REG ]
then
           mkdir ../DAT.REG
fi
#####
# move to the directory for QC
# then examine Z traces for P, T traces for SH and R traves for SV
# Note the theoretical arrival times have already been placed into
# the trace headers
#
# we process these in the same manner as for the
# waveform inversion but ONLY change the header
#####
cd FINAL.QC
gsac << EOF
#####
# process all
#####
fileid list fname dist az concat on format colon annotate the trace
markt on show velocity tics
xlim vel 3.3 -40 vel 3.3 70 define time window
r *
sort up dist
rtr
taper w 0.01 bandpass for display
hp c 0.03 n 3
lp c 0.10 n 3
qdp 10
ppk q relative perplot 3 interactive picking
wh IHDR20 DO NOT OVERWRITE TRACE
q ONLY UPDATE IHDR20
EOF
#####
# now move the selected traces to the processing area
# by creating an awk script to examine IHDR20 and if == 1
# select the trace to be copied to the DAT.REG directory
# for use
#####
for i in *[ZRT]
do
  IHDR20='saclhdr -IHDR20 $i'
  ANS='echo $IHDR20 \
       | awk '{if( $1 < 1)print "NO";else if($1 >1)print "NO" ; else print "YES" }' '
  if [ $ANS = "YES" ]
  then
    echo $i $IHDR20 $ANS
    cp $i ../../DAT.REG
  fi
done
```
The interactive **gsac** session provides a display like this:

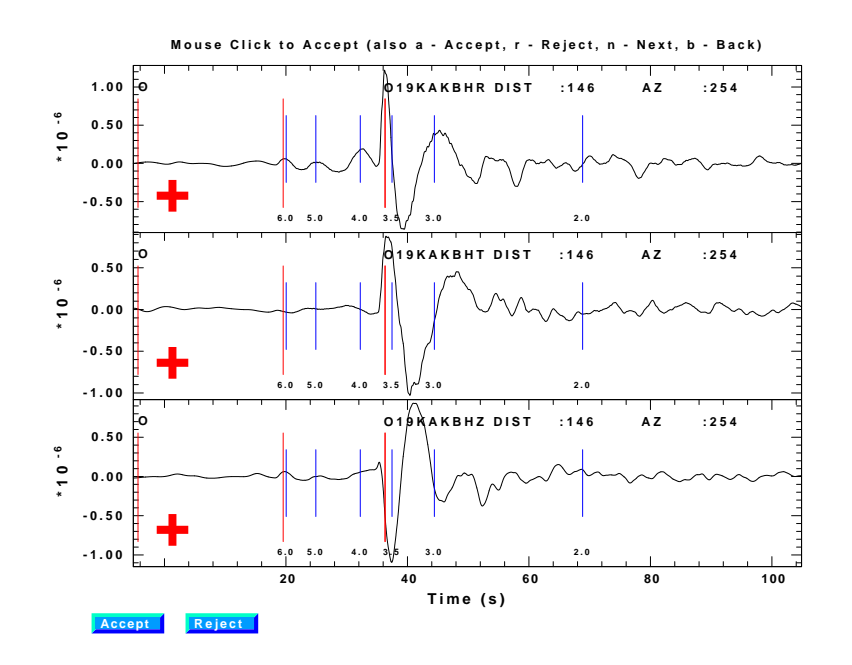

**ppk qc relative perplot 3**

In using this command, position the crosshairs on one trace, click any mouse key will cause  $a + to be displayed and HDR20 to be set to 1. Hitting the "r" will reject the trace,$ and "X" will be displayed. Note that by default all traces are rejected. Finally an "n" will plot the next set of three traces for evaluation. Thus can quickly evaluate trace by clicking on a mouse button and hitting the "n" key. At any point a "q" will exit the interactive mode as will processing all traces.

### **ppk local/ppk regional/ppk teleseism**

This presents a menu for picking arrival times and polarities for use with **elocate**. I use this often for picking arrival tiems and first motion polarities of local earthquakes. I start the process with the following commands

**Computer Programs in Seismology - GSAC**

```
gsac
GSAC> cut o o 200
GSAC> fileid list fname dist az concat on format colon
GSAC> rh * read the headers
GSAC> ch a -12345 t0 -12345 t1 -12345 reset previous picks
GSAC> wh
GSAC> r * read the traces
GSAC> rtr
GSAC> taper w 0.05
GSAC> hp c 1 n 2
GSAC> lp c 2 n 2 filter to focus on P
GSAC> ppk perplot 3 relative regional
GSAC> process using menu and n key
GSAC> wh only save the picks
GSAC> q do not overwrite the waveforms
```
The next figure shows the screen display.

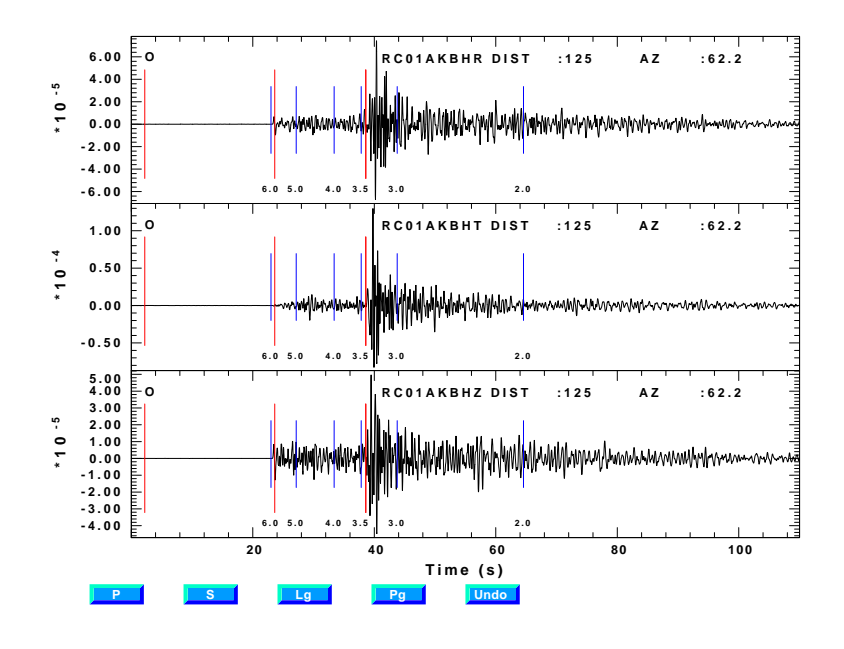

**ppk perplot 3 regional** display

Following this one used **sac2eloc** (c.f. Chapter 4) to read the header information to create the inut file for **elocate**.

# **2.8.3 plotsppk/psppk**

While *plotpk* has long permitted interactive analysis of traces that complements the *plot* display, there has not been an interactive spectral picker to complement the *plotsp* command. *plotsppk* or *psppk* accomplished this. One reason is to be able to evalaate spectral values interctively rather than looking at a list of numbers. The interactive commands are similar to those of *plotpk/ppk* except that arrival times, e.g., P,Setc, are not picked. A new command 'Z' is introduced. Given a spectra display with a linear frequency axis,e.g., **psppk**  $-xlin$ , selecting 'Z' at two frequencies defines a range for fitting a line to the spectra. From this line,  $t \star$  is estimated by assuming that the spectra is of the form

**exp(−πft<sup>\*</sup>)**. Of course one must be careful as to whether the spectrum is that of displacement, velocity or acceleration and what the underlying source spectrum is. The next figure displays the result of fitting a line to the spectra. The **t \*** value is plotted at the top of the image.

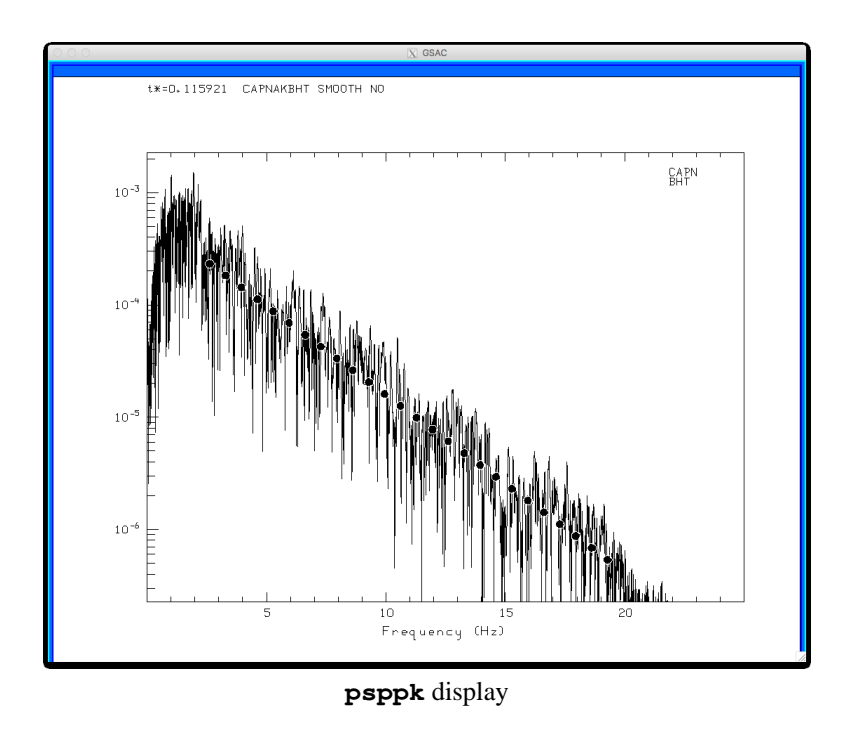

# **2.8.4 refraction/refr**

The design of **gsac** commands has three parts: online help, parsing the command line and executing the command. Because of this modilarity, it is easy to construct GUI's. The refraction and reflection analysis options are an example. These codes are an extension of the *plotrecordsection/prs* display with the GUI buttons providing the hardwired parameters for specific functions. Details are given through the **help refr** commands.

The next figure shows display following the commands

```
GSAC> r files
GSAC> refr reg
```
and after shading negative amplitudes, introducing an approximate 1 trace clipping and then increasing the amplitude to see the reflections.

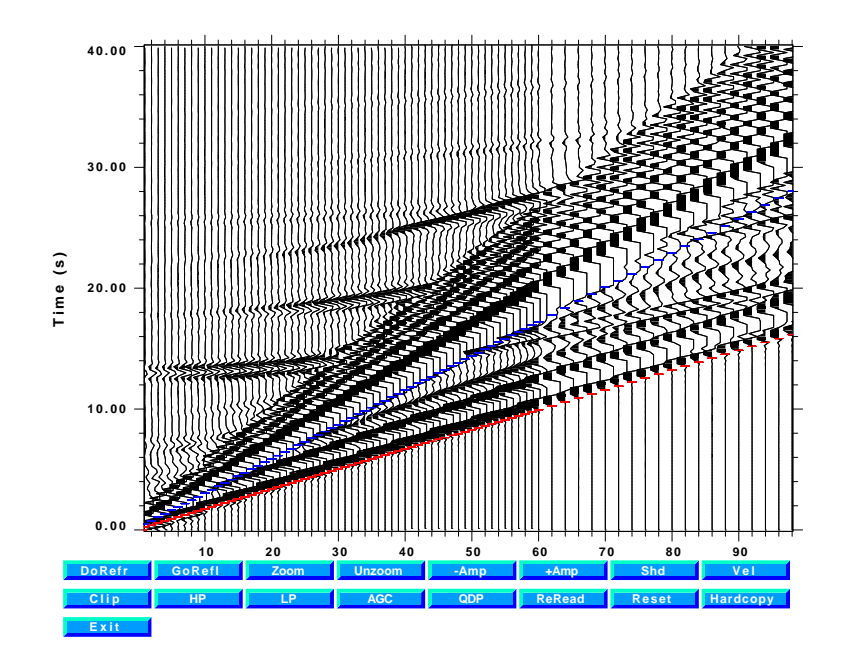

and then after pressing the *GoRefl*" button, the reflection analysis screen appears as in the next figure.

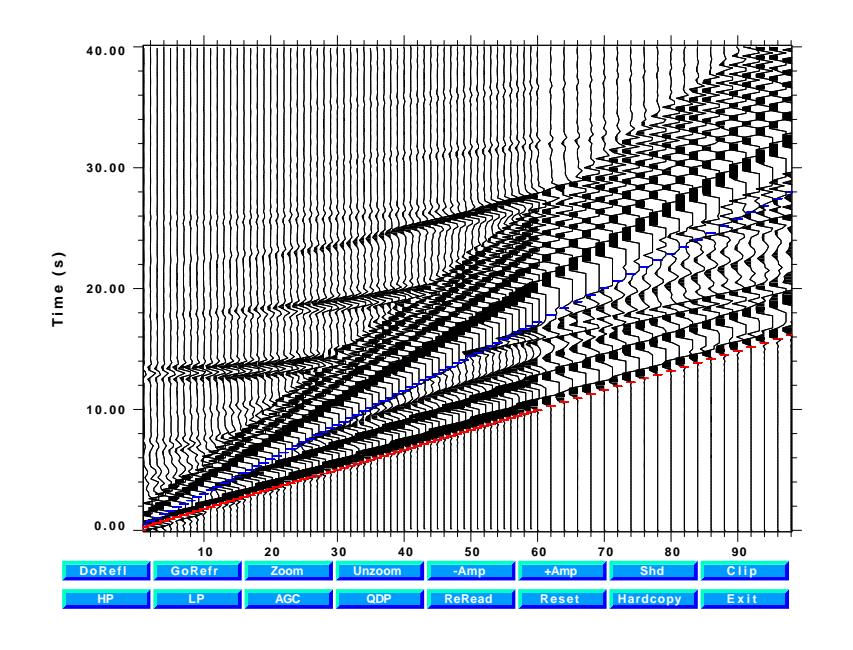

The difference between the two options is that if the "*DoRefr*" button is pressed, one selects an intial point, after which a linear "rubber band" cursor appear to select the second point. With this information the ray parameter, phase velocity an intercept are derived and the picks then appear on the plotted trace. After the "*GoRefl*" and "*DoRefl*" sequency, a hyperbolic cursor appears to pick the RMS velocity and intercept. In both cases the values appear on the terminal screen. Upon exit one has the option to rewrite the phase picks

in the original Sac files.

### **2.9 Macros and blackboard variables?**

Sac was developed in the 1980's when comptuers were not as capable as they are today. In addition the manner of interacting with Sac depended on the particular operating system. Thus Sac had a built in programming language that used user defined variables. **gsac** was developed two decades later and decided upon a different approach, that if focusing on the Sac file itself and making use of the SHELL as the basic programming language, with **gsac** as one computational tools.

At one time the use of **gsac** commands was make directly availble to the SHELL, but that development was forgotten. Instead we rely on the speed of the computers, the SHELL and support programs like **awk** and **saclhdr** to accomplish what was done with macros and blackboard variables. In addition one processing sequence that required macros, e.g., component rotation, was replaced by the redesigned *rot* command as illustrated in § 2.4.

The various examples in this document illustrate this approach, relying on the SHEL to provide loops and control logic, **awk** to perform integer and floating point computations, and other codes of the Computer Programs in Seismology package to provide the values that are to be placed in the Sac file headers.

### **2.10 Data preparation and research**

A discussion of how one might get wav eforms data from a data center and then how to remove the instrument response is discussed in Appendix F. Receiver functions and surface wave anlysis are discussed in the tutorials found in PRO-GRAMS.330/DOC/STRUCT.pdf/cps330c.pdf.

# **CHAPTER 3 GSAC SIGNAL PROCESSING**

# **3.1 Introduction**

**Transformations** 

Since all real filters, with corner frequency at  $\omega = 1$ , will consist of a single pole state of the form

$$
H(s) = \frac{1}{s+1}
$$

or second order filters of the form

$$
H(s) = \frac{1}{s^2 + 2\zeta s + 1}
$$

these can be transformed from lowpass to lowpass, highpass, band-bass and band-reject through the following transformations by replacing the Laplcae transfrom variable s with the corresponding values:

 $Lowpass \rightarrow lowpass$ 

$$
s \to \frac{s}{\omega_c}
$$

 $Lowpass \rightarrow highpass$ 

$$
s \to \frac{\omega_c}{s}
$$

*Lowpass* → *band-pass*

$$
s \to \frac{s^2 + \omega_l \omega_h}{s(\omega_h - \omega_l)}
$$

*Lowpass* → *band-reject*

**Computer Programs in Seismology - GSAC**

$$
s \to \frac{s(\omega_h - \omega_l)}{s^2 + \omega_l \omega_h}
$$

There is one more added complication to consider. Some digital filters, such as the Bessel, are designed to have a lowpass response of 0.707 at the corner frequency, but the filter form to accomplish this is

$$
H(s) = \frac{a}{s+a}
$$

$$
H(s) = \frac{a^2}{s^2 + 2\zeta as + a^2}
$$

To accomplish the above transformations we must now do the following:

*Lowpass* → *lowpass*

$$
s \to \frac{s}{a\omega_c}
$$

*Lowpass* → *highpass*

$$
s \to \frac{\omega_c/a}{s}
$$

 $Lowpass \rightarrow band-pass$ 

$$
s \to \frac{s^2 + \omega_l \omega_h}{s(a\omega_h - a\omega_l)}
$$

*Lowpass* → *band-reject*

$$
s \to \frac{s(\omega_h/a - \omega_l/a)}{s^2 + \omega_l \omega_h}
$$

The lowpass  $\rightarrow$  bandpass or lowpass  $\rightarrow$  bandreject filter transformation will double the number of poles. This will be a problem when we apply a digital transformation since the bilinear transformation also doubles the number of poles in the  $z^{-1}$  domain. For this reason it is appropriate to consider the lowpass  $\rightarrow$  bandpass transformation carefully for the 2-pole lowpass filter stage to see if it is possible to express the resultant 4-pole filter as the product of two 2-pole stages

There are two ways to consider this. The first involves complex arithmetic, which is simple under FORTRAN or  $C_{++}$  and the second a numerical root search, which is not unreasonable, since the computer obtains a square-root through a numerical iteration.

*1. Complex arithmetic*

The second order stage, can be written as

$$
H(s) = \frac{1}{s^2 + 2\zeta s + 1} = \frac{1}{(s - P)(s - P^*)}
$$

where  $P = -\zeta + i\sqrt{1 - \zeta^2} = e^{i\theta}$ . Applying the lowpass  $\rightarrow$  band-pass transformation leads to the need to find the roots of the new equation

$$
\left(\frac{s^2 + \omega_1 \omega_h}{s(\omega_h - \omega_1)}\right) = P
$$

or

$$
s^2 - sP(\omega_h - \omega_l) + \omega_l \omega_h = 0
$$

By completing the square we find that the 4'th order low pass filter will be of the form

$$
H(s) = \frac{sB}{(s - P_{+})(s - P_{+}^{*})} \frac{sB}{(s - P_{-})(s - P_{-}^{*})}
$$

$$
= \frac{sB}{s^{2} + 2\zeta_{+}\omega_{+} s + \omega_{+}^{2}} \frac{sB}{s^{2} + 2\zeta_{-}\omega_{-} s + \omega_{-}^{2}}
$$

where

$$
P_{\pm} = \frac{1}{2} \left[ PB \pm \sqrt{(PB)^2 - 4A^2} \right]
$$

 $2\zeta_{\pm}\omega_{\pm} = -2.$  Re(P<sub>±</sub>) and  $\omega_{\pm}^2 = P_{\pm}P_{\pm}$  \* and where we let  $A^2 = \omega_1\omega^h$  and  $B = (\omega_h - \omega_1)$ 

#### *2. Algebraic*

If we apply the lowpass  $\rightarrow$  bandpass transformation we obtain the following 4'th order which we attempt to factorize into two 2'nd order filters.

$$
H(s) = \frac{s^{2}b^{2}}{s^{4} + 2\zeta Bs^{3} + (2A^{2} + B^{2})s^{2} + 2\zeta BA^{2}s + A^{4}}
$$

$$
= \frac{sB}{s^{2} + 2\zeta_{1}\omega_{1}s + \omega_{1}^{2}} \frac{sB}{s^{2} + 2\zeta_{2}\omega_{2}s + \omega_{2}^{2}}
$$

where we have used the definition of  $A^2$  and B given above.

Comparing similar powers of s we have

$$
2\zeta B = 2\zeta_1 \omega_1 + 2\zeta_2 \omega_2
$$
  

$$
2A^2 + B^2 = \omega_1^2 + \omega_2^2 + 4\zeta_1 \zeta_2 \omega_1 \omega_2
$$
  

$$
2\zeta B A^2 = 2\zeta_1 \omega_2 \omega_2^2 + 2\zeta_2 \omega_2 \omega_1^2
$$
  

$$
A^4 = \omega_1^2 \omega_2^2
$$

From these we see that  $\omega_2 = A^2/\omega_1$  and that  $\zeta_1 = \zeta_2$ . Using these, the equations reduce to

**Computer Programs in Seismology - GSAC**

$$
\zeta_2 = \zeta_1 = \frac{\zeta \mathbf{B}}{\omega_1 + \frac{\mathbf{A}^2}{\omega_1}}
$$

and

$$
2A^{2} + B^{2} = \left(\omega_{1}^{2} + \frac{A^{4}}{\omega_{1}^{2}}\right) + \frac{4A^{2}\zeta^{2}B^{2}}{\left(\omega_{1} + \frac{A^{2}}{\omega_{1}}\right)^{2}}
$$

This last equation can be solved niumerically using a Newton-Raphson iteration ttechnique.

# **CHAPTER 4 GSAC-ELOCATE**

# **4.1 Introduction**

There are many earthquake location programs, each with different degrees of complexity. The program described here, *elocate* was written over 10 years ago with the purpose of being a general piece of code that can be extended. This program also incorporates many of the ideas of the Center for Seismic Studies 3.0 data format which might permit an easy connection of this program with a seismological data base.

*elocate* has a number of interesting characteristics which were incorporated into its design. These features are as follow:

- 1. Permit location of events at local, regional and teleseismic distances to 108° through the use of built-in Jeffreys-Bullen P and S-wave tables.
- 2. Locate teleseisms with a local or regional network array by using the azimuth of approach and phase-velocity of the teleseismic P-wave across the network.
- 3. Locate local or regional events using one or more local 1-dimensional velocity models and multiple phases.
- 4. Operate in either batch (non-interactive) or interactive modes.

The output of the program is on the terminal and in a set of temporary summary files that could fit into a CSS 3.0 schema.

The important adjunct to the location program is *sac2eloc* which reads the header information in the SAC traces files for the event, so that transcription of arrival time information is not required. In its simplest form, the following two steps are all that are required to locate an event:

```
rbh> sac2eloc *.sac
rbh> elocate -M 4 -BATCH -D 10
```
The *sac2eloc* command read the SAC traces files and created the file *elocate.dat* which has the station name, the phase identification and time, and the station latitude and longitude. This file is then used by the program *elocate* together with the local velocity model file *VEL.MOD* to locate the event. The arguments of the *elocate* command say to use velocity model 4, the run this in a non-interactive mode, and to use 10 km as the starting depth. Since this was not run in the quiet mode (*-Q* flag), the following output appears on the screen:

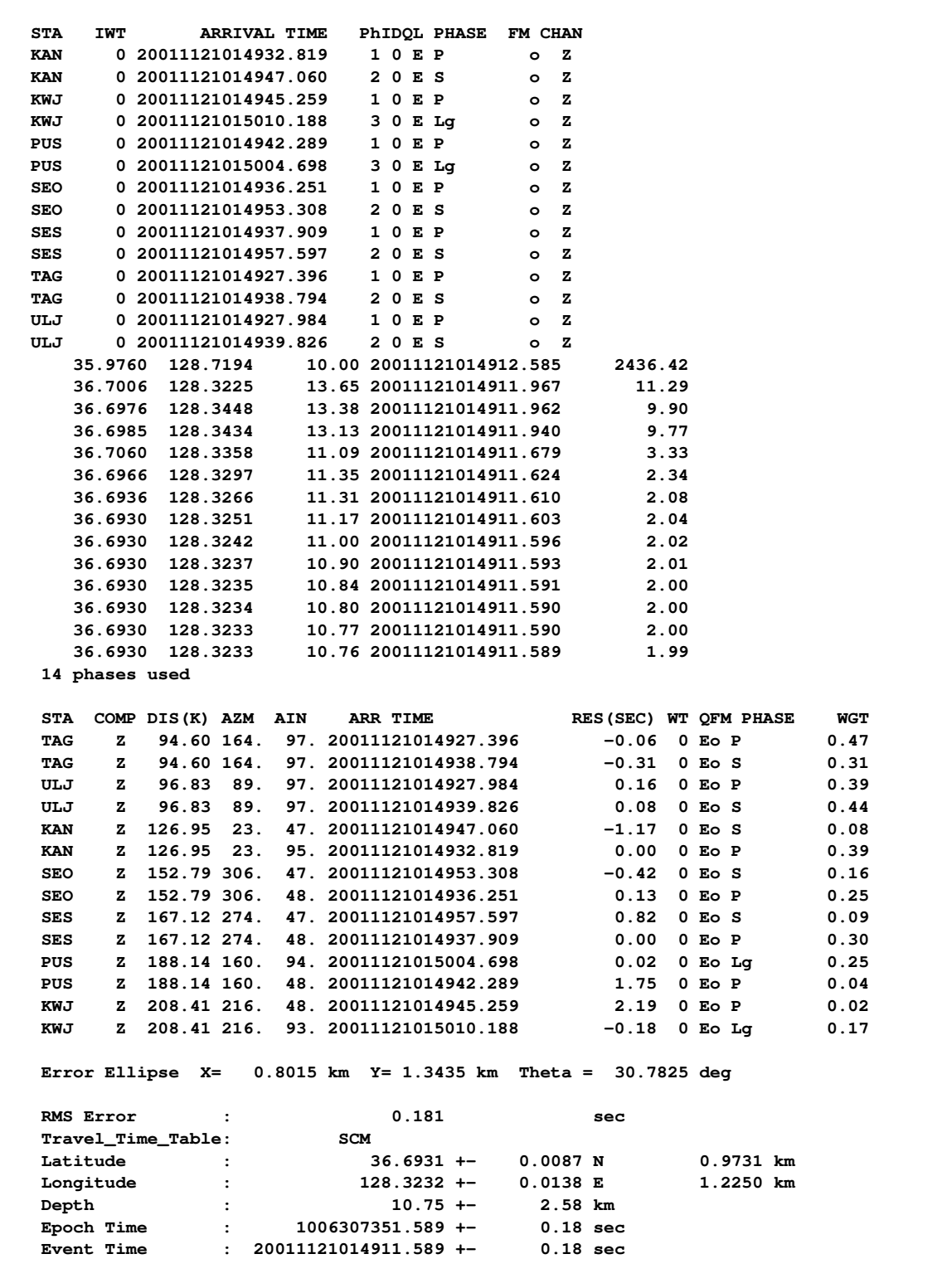

this listing has 4 components. The first part shows the phase arrival times at each station. The second follows the iterative location procedure, showing the latitude, longitude, depth, origin time and squared time difference error. The third part shows the arrival time, distance and azimuth for each phase as well as the weight assigned to each phase. The final part gives the error ellipse and summary location information.

This Chapter will describe the use of the current version of these two programs. As these programs are used, the input and output formats will be adjusted to provide better interaction with other programs of the Computer Programs in Seismology.

#### **4.2 sac2eloc**

As will be seen *sac2eloc* runs silently to create a data file for the program *elocate*. However, the SAC file must have certain header values set.

#### **4.2.1 Sac file preparation**

Since the location programs knows nothing about data bases, station coordinate information is obtained from the individual SAC files. This means that some data preparation must be peerformed. It may be necessary to convert a field data format to SAC. Software to do this may be available from the PASSCAL data center for certain data-loggers. If this is not true, then a conversion program can be written using the SAC IO libaries described in Appendix C.

Once the binary SAC files are available, it will be necessary to add the station coordinates to the sac files. This can be done with a simple shell script:

**#!/bin/sh**

```
if [ $# -eq 0 ]
then
       echo 'Usage: SACIT ascfiles'
       echo ' such as SACIT *.NM'
       exit 0
fi
#####
# create the coordinate file
#####
cat > coord << EOF
BLO 39.1718 -86.5222
BVIL 38.5137 -89.9238
CBMO 37.3037 -89.5237
CCM 38.0557 -91.2445
CGM1 37.3918 -89.5907
CGM2 37.2897 -89.3693
EOF
for TRC in $*
do
#####
# make sure that we have the correct binary format for the SAC file
#####
```

```
saccvt -I < $TRC > tmp ; mv tmp $TRC
#####
# get the station name
#####
KSTNM='saclhdr -KSTNM $TRC'
echo Processing $KSTNM
#####
       # now we get the latitude and longitude for the station
#####
STLA='grep ${KSTNM} coord | awk '{print $2}' '
STLO='grep ${KSTNM} coord | awk '{print $3}' '
gsac > /dev/null << EOF
r ${TRC}
ch STLA $STLA STLO $STLO
wh
quit
EOF
done
#####
# clean up
#####
rm -f coord
```
This shell script runs under UNIX/LINUX/MacOS-X/CYGWIN as follows. A coordinate file is created. This should be the only thing for you to change. Then, we ensure that the SAC file is in the proper binary format for the machine architecture. (Note that the programs *saccvt* does not check to see if the file is actually a SAC file). Then the station name, *KSTNM* is extraced from the trace header. The UNIX/LINUX/POSIX pattern search program *awk* is used to select the station latitude and longitude from the coordinate list. These values are then placed into the SAC header using *gsac*'s *ch* command. The SAC files are now have the necessary information.

### **4.2.2 Running sac2eloc**

*sac2eloc* operates by using the arguments on the command line as in the following example:

#### **sac2eloc ../DATA/\*Z.Sac ../DATA.KIGAM/\*Z.sac**

which says to use all files in the two directories DATA and DAT. KIGAM which end with the pattern *Z.sac*, which are the vertical component traces. *sac2eloc* opens each file, determines if the file is a valid, SAC file

Using the SAC definition of an entry of *-12345.* to indicate an undefined parameter, search through the SAC header fields *A, T0, ..., T9* for fields that are defined. A valid *A* entry is designated  $P$  - the first arriving P, a valid *T0* entry is designated at  $S$  - the first arriving S-arrival. The other fields use the corresponding name from the SAC character header, e.g., the phase name associated with the *T8* arrival is the character string *KT8*. The program also gets the latitude and longitude of the station. The result is the text file *elocate.dat* which has the following form:

**KAN Z 2001 11 21 01 49 32.825 1iP 0D 1 37.7425 128.8893 25. 0 9999999 SEO Z 2001 11 21 01 49 36.245 7eP 2- 7 37.4879 126.9188 33. 0 9999999 SEO Z 2001 11 21 01 49 53.697 8eLg 2 X 8 37.4879 126.9188 33. 0 9999999 TAG Z 2001 11 21 01 49 27.396 11 i P 0C 11 35.8760 128.6194 58. 0 9999999 ULJ Z 2001 11 21 01 49 27.982 13 i P 0D 13 36.7021 129.4084 77. 0 9999999 EXPO 2** 2001 11 21 01 49 36.245<br> **EXPO 2** 2001 11 21 01 49 53.697 **8** e Lg<br> **CIAL 2** 2001 11 21 01 49 27.396 11 **P** 0 2 11 35.876 128.6194 58. 0 99999999<br> **CIAL 2** 2001 11 21 01 49 27.3962 13 i P 0 2 13 36.7021 129.4084 7 **HKU Z 2001 11 21 01 49 25.517 19 i P 0D 19 36.6102 127.3602 0. 0 9999999 SNU Z 2001 11 21 01 49 35.226 21 e P 2X 21 37.4509 126.9566 0. 0 9999999**

The output format used here is very specific with respect the placement of information with each column. The contents of the 14 columns are as follow:

ColumnDescription

- 1. Station name
- 2. Station component name
- 3. Year
- 4. Month
- 5. Day
- 6. Hour
- 7. Minute
- 8. Second
- 9. Arrival ID (ARID) from data base here incremented by 1
- 10. Phase quality  $(I = sharp, E = emergent)$
- 11. Phase name (P, S or perhaps Pg or Lg)
- 12. Phase weight  $(0=full, 4=no-weight HYPO71$  convention)
- 13. First motion
- 14. Association ID (ASID)
- 15. Station latitude (degrees,  $N=+$ ,  $S=-$ )
- 16. Station longitude (degrees,E=+, W=-)
- 17. Elevation (meters)
- 18. On-date for station
- 19. Off-date for station

The concept of the CSS 3.0 data base is that signals are first timed and given a unique Arrival ID. A subsequent step in processing is to identify the phases and then to associate then with an event (Association ID). The arrival times in time in seconds after the 1970/01/01:00:00:00.000 epoch is accomplished through simple routines to convert between human and epoch time.

The reason for using epoch time and for obtaining the station coordinates from the SAC file is that the location program does not need to know anything about local station information databases nor have to worry about calendar dates. The function of *elocate* is just to locate the events, not to make bulletins

#### **4.3 elocate**

# **4.3.1 VEL.MOD**

The local velocity models are provided in the file named *VEL.MOD*. This file consists of a number of models from which one may be selected for use. The file format follows that of HYPO71 and is very simple. The extension of *elocate* is that more than P and S wave arrivals can be considered. To see some representative models, the *VEL.MOD* can be automatically created by *elocate* in the current working directory by executing the command:

### **elocate -VELMOD**

A sample velocity model file is created in the current directory with the name *VEL.MOD*. Modify this for your local model. Prior of (22 JAN 2005, this option listed the model to the screen).

#### **elocate -VELMOD**

This VEL.MOD is

```
HALF
1 2
    'P' 'S'
00.0 6.00 3.46
CUS
5 2
    'P' 'S'
00.0 5.00 2.89
01.0 6.10 3.52
10.0 6.40 3.70
20.0 6.70 3.87
40.0 8.15 4.70
UPL
5 3
    'P' 'S' 'Lg'
00.0 5.60 3.23 3.55
02.0 6.15 3.55 3.55
20.0 6.70 3.87 3.55
40.0 8.18 4.72 3.55
97.0 8.37 4.83 3.55
EMBN
6 4
    'P' 'Ps' 'Sp' 'S'
0.0 1.80 0.40 1.80 0.40
0.6 5.10 5.10 2.94 2.94
2.0 6.15 6.15 3.55 3.55
20.0 6.70 6.70 3.87 3.87
40.0 8.18 8.18 4.72 4.72
97.0 8.37 8.37 4.83 4.83
```
This example consists of 4 models, which will be identified internally by the program as models 3 - 6, Model 1 being reserved for the J-B table teleseismic location and Model 2 for the teleseismic beam program. the format for each model is simple:

```
MODEL_NAME
NUMBER_LAYERS NUMBER_PHASES
(phase strings)
Depth_to_top_of_layer Vel Vel
```
The CUS model consists of 4 layers over a halfspace and supports the first arrival  $P$  and  $S$ phases. The UPL model permits an Lg phase which is defined as an arrival with a velocity of 3.55 km/sec. The EMBN model supports converted phases at a rock sediment boundary. All of the arrivals are essentially first arrival times, and this this program cannot use phases such as PmP, a reflection from the Moho.

# **4.3.2 elocate.dat**

As described in the section on *sac2eloc*, the arrival time information as weel as station location is given in the fixed format file *elocate.dat*.

# **4.3.3 Examples**

To demonstrate the capabilities of *elocate*, some representative data sets are in the directory PROGRAMS.XXX/DOC/GSAC.TRF/Chap4, where XXX is the current version number of Computer Programs in Seismology. To run these tests, go to this directory and copy the data sets into the file *elocate.dat* by an operation such as cp slu.dat elocate.dat.

| 1.  | $1-6$     | aб             | Station name                                                 |
|-----|-----------|----------------|--------------------------------------------------------------|
| 2.  | $8-9$     | i2             | Station component name                                       |
| 3.  | $11-30$   | a20            | Phase arrival time in seconds past $1970/01/01:00:00:00.000$ |
| 4.  | $32 - 33$ | i2             | Arrival ID (ARID) from data base - here incremented by 1     |
| 5.  | 36        | a1             | Phase quality $(I = sharp, E = emergent)$                    |
| 6.  | 38-45     | a <sub>8</sub> | Phase name $(P, S \text{ or perhaps } Pg \text{ or } Lg)$    |
| 7.  | 47-48     | i2             | Phase weight (0=full, $4 = no$ -weight HYPO71 convention)    |
| 8.  | $50 - 51$ | a2             | First motion                                                 |
| 9.  | $53 - 60$ | i8             | Association ID (ASID)                                        |
| 10. | 62-70     | f9.4           | Station latitude (degrees, $N=+$ , $S=-$ )                   |
| 11. | 72-80     | f9.4           | Station longitude (degrees, $E=+, W=$ )                      |
| 12. | 82-90     | f9.4           | Elevation (meters)                                           |
| 13. | 92-99     | i8             | On-date for station                                          |
| 14. | 101-108   | i8             | Off-date for station                                         |
|     |           |                |                                                              |

Item Columns Format Description

# **4.3.3.1 Teleseism - local network**

The data set here is panda.dat from a University of Memphis deployment in the Mississippi Embayment of the central United States. A unique feature of this region is the thick deposit of surficial sediments with such low velocities that conversion from incident P and S waves to P and S at the rock/sediment interface are very prominent. The sequence of arrivals on the seismogram are P, Ps, Sp and S in order of increasing time. In the *VEL.MOD* in the test directory, the *EMBN* model permits these arrivals by just changing the velocity of the top part of the model. On can locate this event using other models, but the Sp and Ps arrival times will not be used.

# **4.3.3.2 Teleseism - local network**

The data set *slu.dat* is from a network run by Saint Louis University in the New Madrid Seismic Zone. The earthquake is from the east coast of Russia. The event was located by treating the regional network as an array, using the beam to define the azimuth of approach and phase velocity to determine the location. Because of this data set is limited, essentially sampling one teleseismic ray parameter, the source depth is fixed at 10 km in our example. The command lines to run the case is

**rbh> elocate -DEPTH -10 -BATCH -M 2**

The comparison of the solution with the PDE is

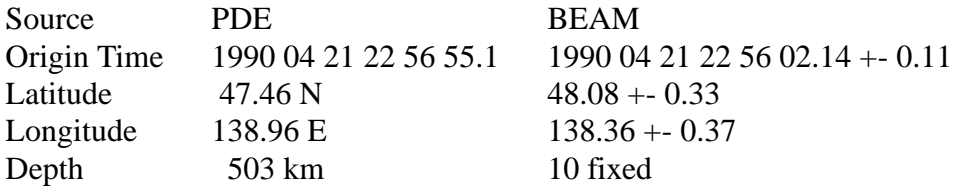

The agreement is remarkable given the fact that only 9 arrival times are used.

# **4.3.3.3 Teleseism - regional network**

Using the data file *peru.dat* and the command

```
rbh> elocate -DEPTH 100 -BATCH -M 2
```
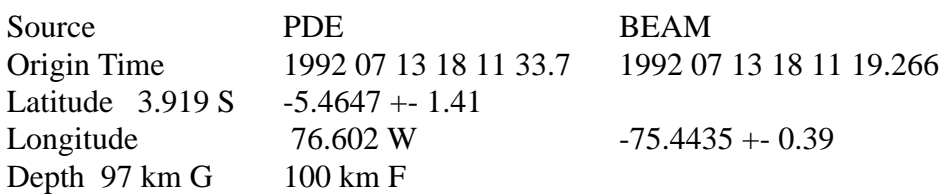

The event in peru is located well by a 13 station local network. There is a tradeoff between epicentral distance and source depth when the BEAM method is used.

### **4.3.3.4 Teleseism - teleseismic network**

Using the data file *arg.dat* and the command

```
rbh> elocate -LAT 0 -LON -90 -DEPTH 100 -BATCH -M 1
```
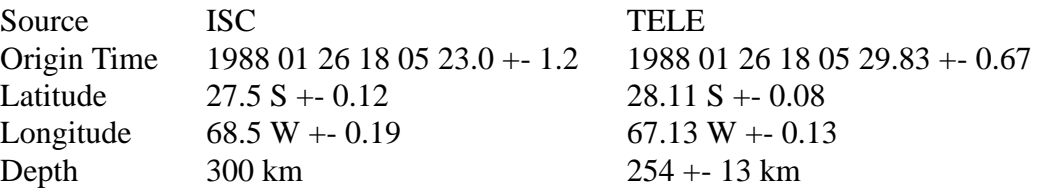

This location agrees well with the ISC location because 5 stations are within a source depth and because there is good azimuthal control.

# **4.4 First motion plots**

The program *fmplot* will plot the first motion data assembled by *elocate* in the file *fmplot.tmp*. To see the data, just execute the command to create the plot file *FMPLOT.PLT*.

**rbh> fmplot -F fmplot.tmp**

To define the focal mechanism, you will require a stereonet, which is generated using the command

**rbh> stereo**

which creates the plot *STEREO.PLT*.

The syntax for these commands is as follows:

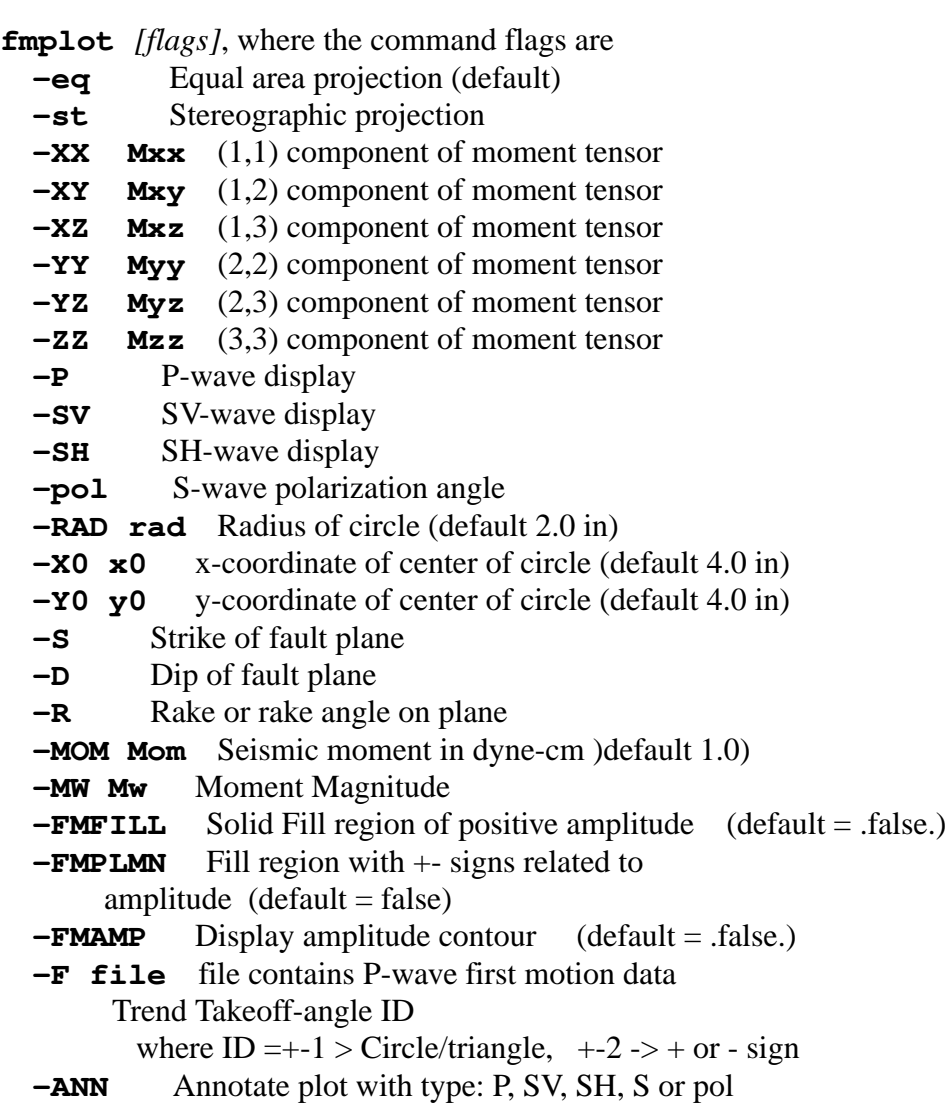

- **-Z** Clears background useful for Overlays (default=false)
- **-TT title** Title above plot
- **-TB subtitle** Title below plot
- **-TS titlesize** (inches. Default=0.28\*rad)
- **-NM** No mechanism only circle and first motion data
- **-K** For amplitude plots use red for zero line
- **-UP** Upper hemisphere projection (default lower)
- $-F1$  **f1**  $-F2$  **f2**  $-F3$  **f3** (default 0.0) point force
- **-?** Usage query, but no execution
- **-h** Usage query, but no execution

**stereo** *[flags]*, where the command flags are

- **-DD** *dip\_inc* Equal area projection (default)
- **-DD** *dip\_inc* (default 5 ) Dip increment in degrees
- **-DA** *az\_inc* (default 5 ) Azimuth increment in degrees
- **-DS** *slip\_inc* (default 5 ) Slip increment in degrees

# **5.1 Introduction**

A number of tools have been written that work with the SAC file format: **sactoasc**, **asctosac**, **shwsac**, **sacdecon**, **saciterd**, **sacevalr**, **saclhdr** , **sacfilt**, **saccvt**, **sacspc96** and **pltsac**. Of these **saccvt** and **saclhdr** are used the most, followed by **sacevalr**, **pltsac**, and **saciterd**. Programs described in the structure inversion tutorial are **do\_mft** which calls **sacmat96** and **sacmft96** and **do\_pom** which calls **sacpom96**. The programs **wvfmch96**, **wvfgrd96**, **wvfmt96** and **wvfmtd96**.

### **5.2 Well used programs**

# **5.2.1 shwsac**

This program reads a SAC file given on the command line, and tells everything possible about the contents of the SAC header. In addition, a simple plot is presented of the trace. The command is run with arguments on the command line:

This is useful if the header values are not correctly set for **gsac** to be used. Also this shows all header values, whereas **gsac** only shows that where are not equal to "-12345".

#### **shwsac [-A] [-B] SAC\_FILE**

where the flags **[-A]** and **[-B]** indicate that the SAC\_FILE is ascii or binary, respectively. The user is responsible for specifying the type of SAC file, since this information is not directly obtainable from the file itself. An example of the output follows from the invocation of the command

#### **shwsac -B B0101ZDD.sac**

for which the SAC file was created by **f96osac(V)**. The screen output is

**REAL INDEX NAME INT VALUE REAL VALUE**

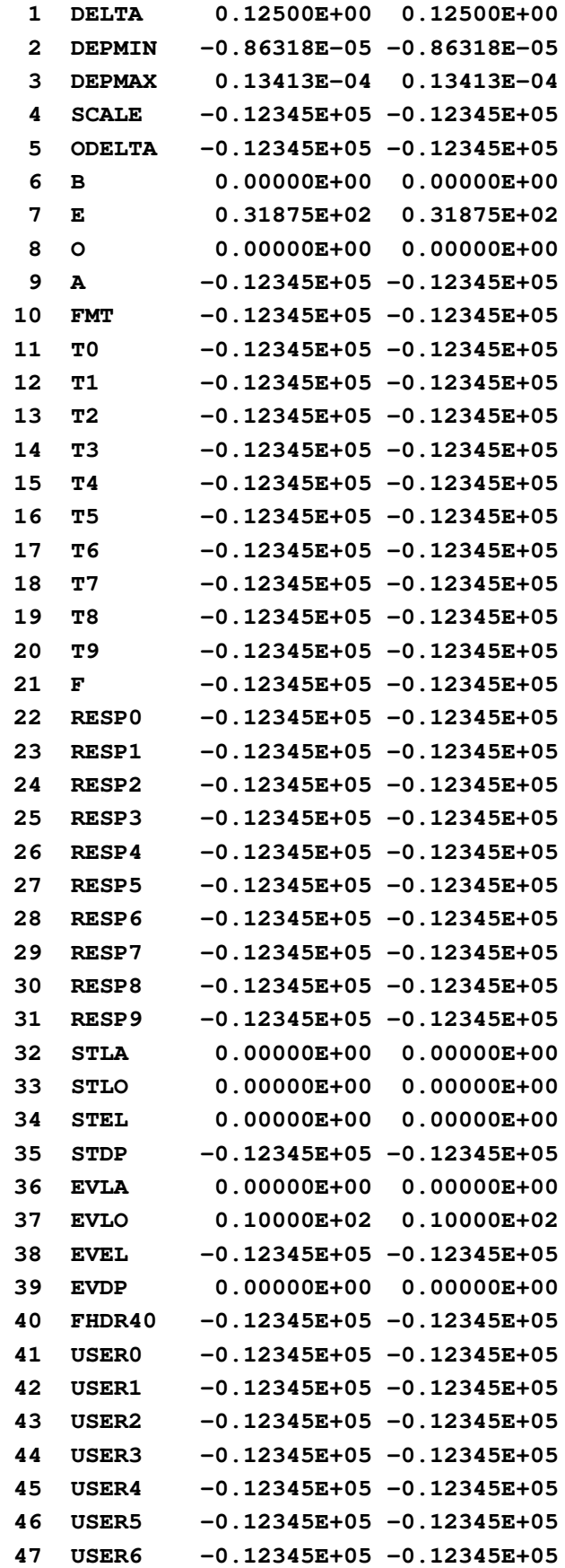

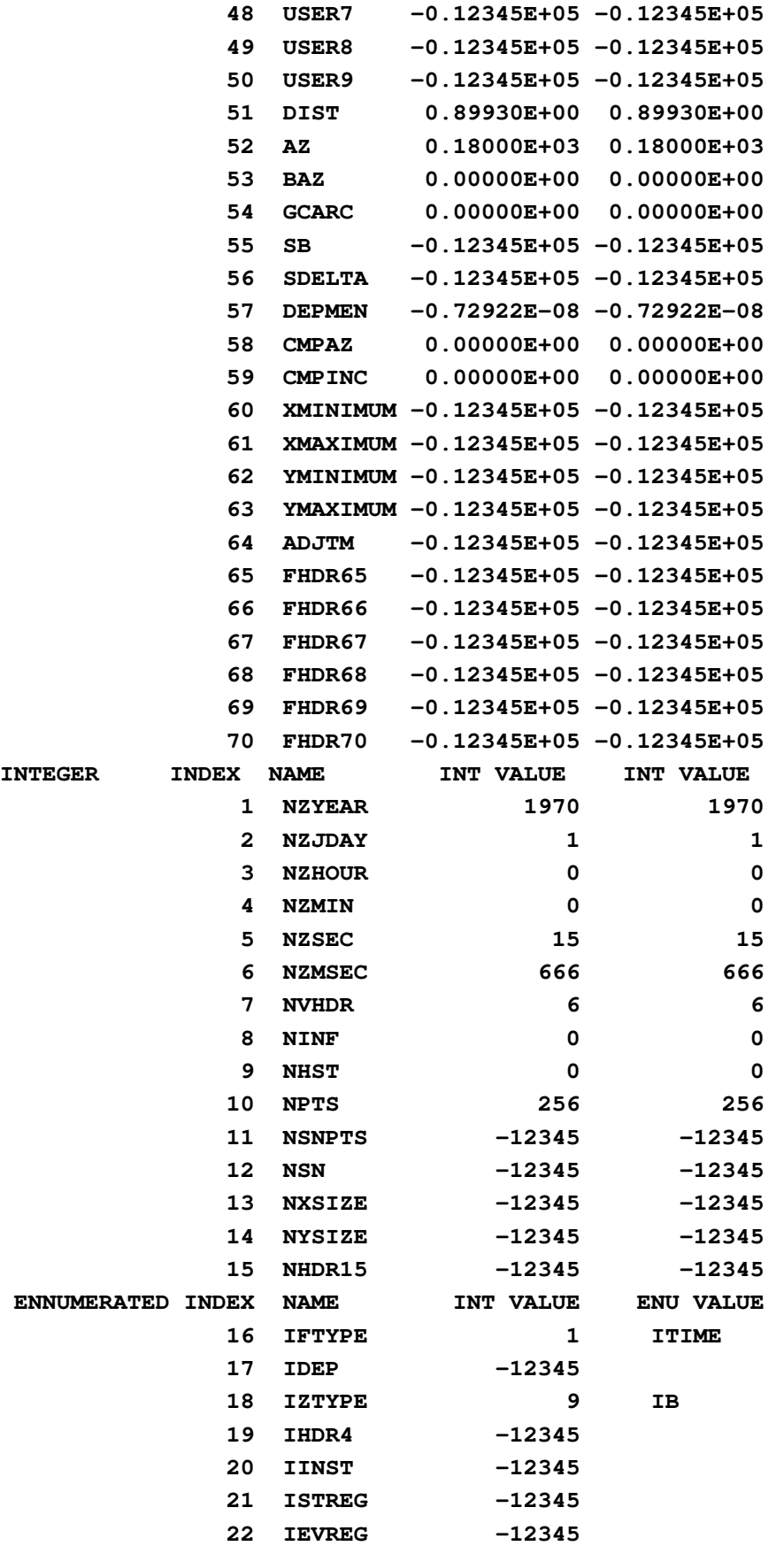

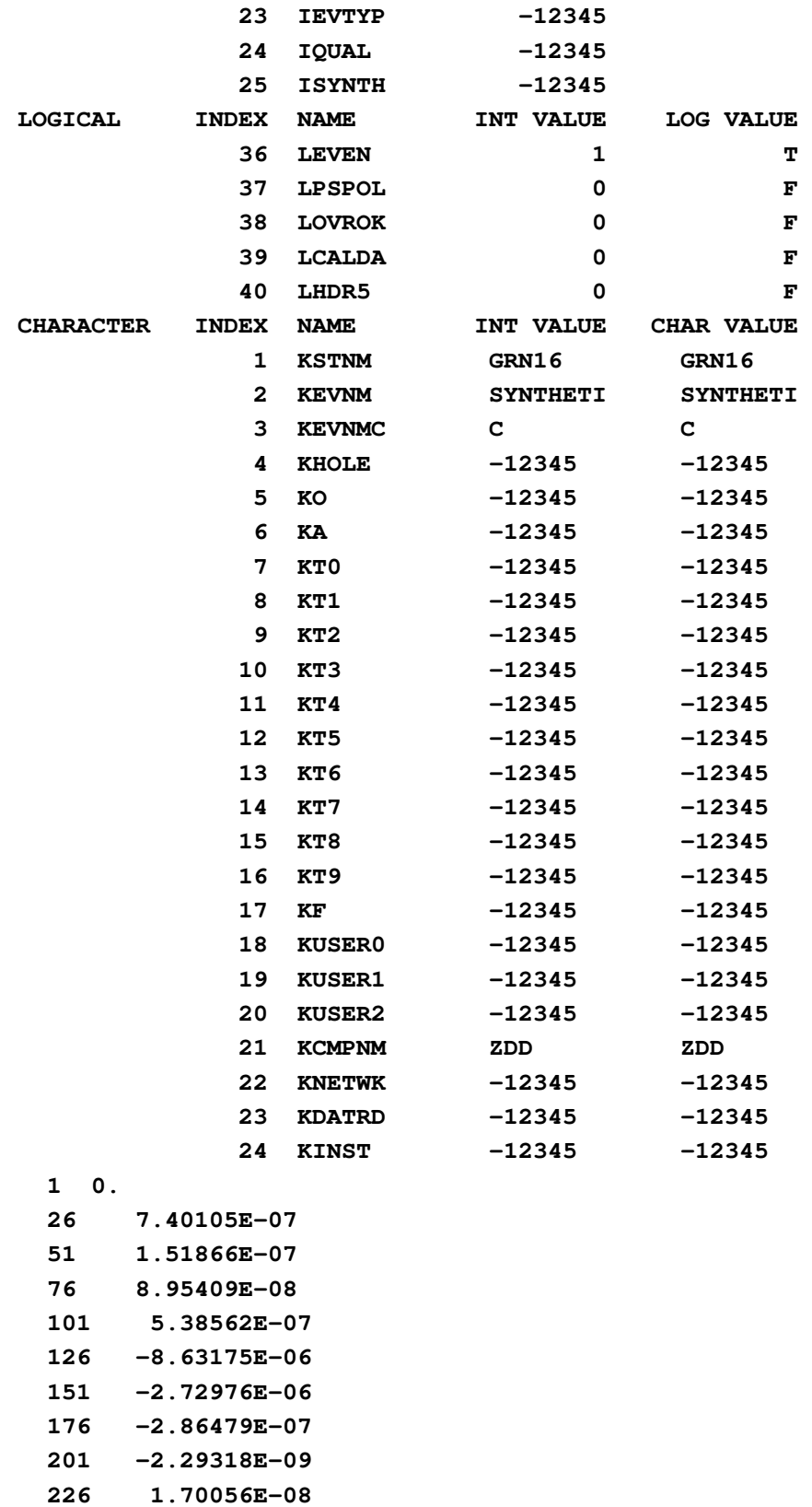

- **251 1.41848E-08**
- **256 1.33739E-08**

and the graphics output is shown in Figure 1. The table contains the components of the floating point, integer and character headers of the SAC file. In addition, the integer values may be interpreted as logical or to represent some ennumerated values. The second column shows the SAC internal name, or something like FHDR70 if there is not official SAC name, the actual value in the header, and the enumerated value. Finally the last 12 lines show the first, last and ten intermediate values of the time history.

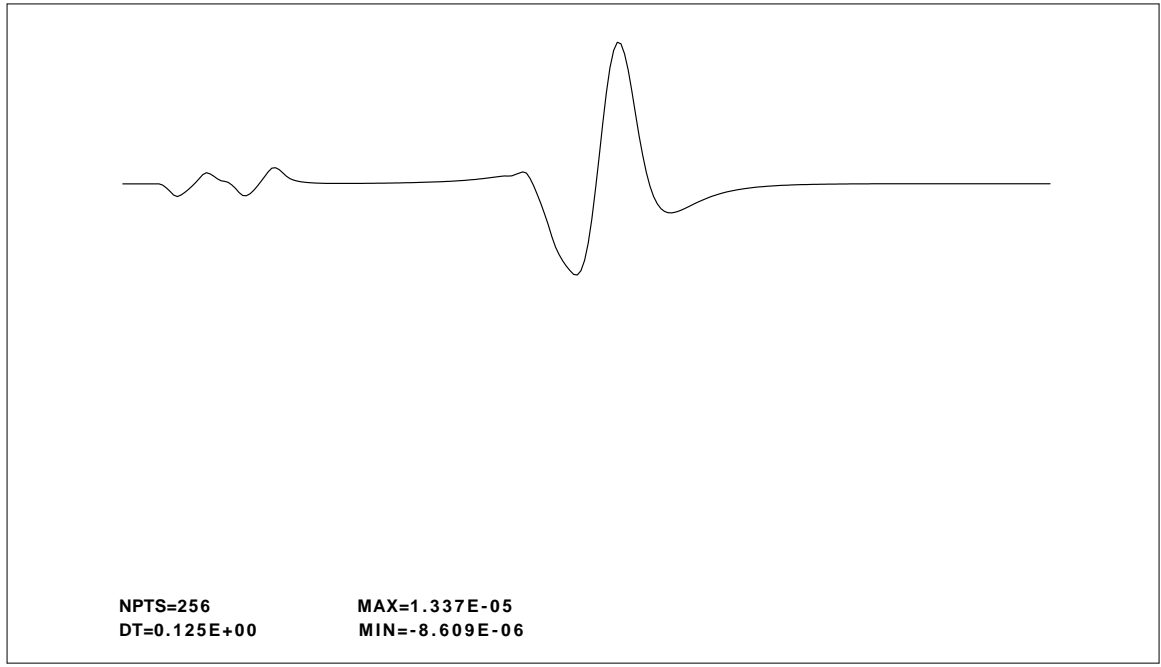

Fig. 1. Graphic output of the program **shwsac(V)**.

### **5.2.2 sacdecon**

**sacdecon** performs a deconvolution in the frequency domain by dividing the spectra of the numerator by the spectra of the denominator. To bandlimit the results for a successful deconvolution, a cosine taper can applied. The deconvolution uses a water level set as 0.001 maximum spectral amplitude of the denominator.

The program is invoked as

```
sacdecon [flags]
```
- **-FN** *file\_num* (default none) numerator
- **-FD** *file\_den* (default none) denominator
- **-W** (default 0.001) water level
- **-T** (default false) force cosine taper in freq domain
- **-ALP** *alpha* (default 2.3) complex frequency parameter
- **-D** *delay* (0 sec) Begin output delay sec before t=0
- **-A** (default false) data are SAC ascii
- **-B** (default true) data are SAC binary
- **-?**

**-h** Online help.

A sample invocation would be

### **sacdecon -FN numerator -FD denominator -B**

**The output is given in the file** *sacdecon.bin* if the original files were in SAC binary and in the file *sacdecon.asc* if the original files were in SAC alpha format.

# **5.2.3 saciterd Preferred**

**saciterd** performs a time domain deconvolution. This program was written by C. J. Ammon and is described in

Ligorria, J. P. and C. J. Ammon (1999). Iterative deconvolution and receiver-function estimation, *Bull. Seism. Soc. Am.* **89,** 1395-1400.

An important aspect of this program is that the deconvolution is expressed as a sequence of Gaussian filtered impulses. The zero phase Gaussian filter is defined as

**H**(**f**) =  $e^{-\pi^2 f^2/\alpha^2}$ .

The parameter alpha controls the frequency content, with the  $e^{-1}$  point at a frequency  $\alpha/\pi$ . Thus an  $\alpha = 1.0$  give a lowpass version of the receiver function at a frequency of about 0.3 Hz.

The program is invoked as

saciterd *[flags]*

- **-FN** *file\_num* (default none) numerator
- **-FD** *file\_den* (default none) denominator

**-E** *error* (0.001) convergence criteria

**-ALP** *alpha* (default 1.0) Gaussian Filter Width

 $H(f) = exp(-p^2 + p^2)$ 

Filter corner ˜ alpha/pi

**-N** *niter* (default 100) Number iterations/bumps

**-D** *delay* (5 sec) Begin output delay sec before t=0

**-POS** (default false) Only permit positive amplitudes

- **-2** (default false) use double length FFT to avoid FFT wrap around in convolution
- **-RAYP** *rayp* (default -12345.0) Ray parameter in (sec/km) to set in SAC header for use by **rftn96** and **joint96**. This value is not used by this program. Use **udtdd** to determine this value

**-?**

**-h** Online help.

Output files:

observed: original numerator convolved with Gaussian numerator: original numerator convolved with Gaussian denominator: original numerator convolved with Gaussian decon.out: Receiver function for Gaussian predicted: Receiver function for Gaussian

SAC header values USER0 : gwidth USER5 : fit in % KUSER0: Rftn KUSER1: IT DECON KEVNM : Rftn

A sample invocation would be

#### **saciterd -FN file\_num -FD file\_den**

where *numerator* and *denominator* are binary SAC files.

This program creates several files which are in SAC binary format: *decon.out* - final Gaussian filtered deconvolution *observed* - Gaussian filtered numerator *numerator* - Gaussian filtered numerator *denominator* - Gaussian filtered denominator *predicted* - prediction of Gaussian filtered numerator obtained by convolving *decon.out* with the original denominator fil *file\_den*

In addition the program sets several of the SAC header values in the file *decon.out*:

*B* - set to *-delay* seconds

*USER0* - set to the value of the Gaussian filter parameter *alpha*

*KUSER0* - set to the string *Rftn*.

*KUSER1* - set to the string *IT\_DECON*.

*USER4* - set to the value of the ray parameter (sec/km) on the command line. If not specified on the command line, the SAC default value of -12345.0 is used.

*USER5* - set to the quality of fit value, e.g., for the example below this will be *99.5* indicating that the predicted numerator accounts for 99.5% of the actual filtered numerator.

The following example uses the program **hspec96p** to generate vertical and radial plane-wave synthetics for a teleseismic signal incident from a halfspace onto a 1 km thick soil deposit. The vertical and radial binary SAC files are denoted as file. Z and file.R, respectively. **saciterd** is invoked to perform 100 iterations with  $\alpha = 5$ .

Figure 2 presents the input traces and the traces generated by the script:

**Computer Programs in Seismology - GSAC**

```
#!/bin/sh
cat > dfile << EOF
100.0 0.01 4096 5.0 0.0
EOF
#####
# define the simple soil model
#####
cat > soil.mod << EOF
MODEL
simple soil model
ISOTROPIC
KGS
FLAT EARTH
1-D
CONSTANT VELOCITY
LINE08
LINE09
LINE10
LINE11
HR VP VS RHO QP QS ETAP ETAS FREFP FREFS
1.00 1.80 0.80 1.6 100 100 0.0 0.0 1.0 1.0
10.0 6.1000 3.55 2.7 100 100 0.0 0.0 1.0 1.0
EOF
#####
# Make synthetic plan wave response
# This should be a good approximation for teleseisms
# especially since we are interested in the receiver function
#
# We only consider upgoing P saves form the source in hspec96p
#####
hprep96p -M soil.mod -d dfile -HS 10 -HR 0 -TF -BH -EQEX -PMIN 0.07 -PMAX 0.07 -DF 0.0
hspec96p -SPUP
hpulse96 -p -V -l 2 | f96tosac -B
mv B0109ZEX.sac file.Z
mv B0110REX.sac file.R
rm B*sac
#####
# now run saciterd
#####
saciterd -FN file.R -FD file.Z -N 100 -D 10.0 -E 0.00001 -ALP 5.0 -RAYP 0.07
```
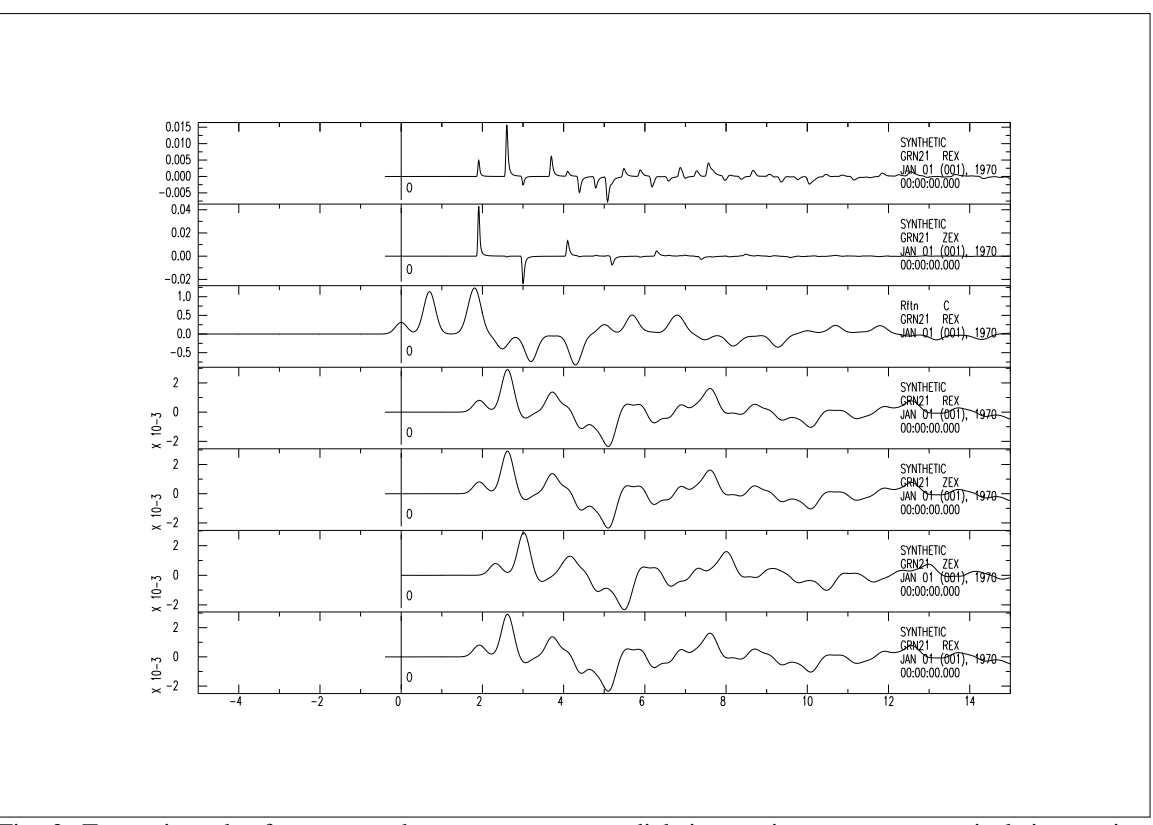

Fig. 2. Traces in order from top to bottom: file.R, radial time series; file.Z, vertical time series; decon.out, receiver function; numerator; denominator; predicted and observed. The file decon.out would be input to a program to invert the receiver funciton for earth structure.

If the **-V** flag is invoked, SAC files are created at each stage of the iteration with names rXXX, dXXX and fXXX, where XXX is the three digit iteration number. For example, p001 is the predicted Gaussian filtered numerator at iteration 1, d001 is the receiver function as of iteration 1, and  $r001$  is the residual receiver function to be fit by further iterations.

### **5.2.4 saclhdr**

This program examines the header of a SAC file to return a specified header value. The purpose of the program is to return the header value in a way that permits is to be assigned to a SHELL variable. The following shell script illustrates its use. Note that a different syntax is required in *csh*.

**Computer Programs in Seismology - GSAC**

```
#!/bin/sh
#####
        # test sac file using the new saclhdr
#####
ISSAC='saclhdr -ISSAC $1'
if test $ISSAC = 1
then
        echo ISSAC FILE
fi
DIST='saclhdr -DIST $1'
echo $DIST
```
The command is run directly from the command line as:

### **saclhdr [-?] [-h] -Cmd[s] -NL SAC\_ALPHA\_OR\_BINARY\_FILE**

The -Cmd is one of the SAC header items listed in the description of **shwsac**. The SAC file can either be machine dependent binary or in the SAC alpha format. The program attempts to determine the data type.

In addition to the SAC header values, we recently added the *NZMON* and *NZDAY* to permit output of month and day.

If the **-NL** flag is not used, then only the first command is output using a C printf statment, such as *printf("%f",fval)* - no newline is placed in the output, which permits it use as a SHELL variable.

If the **-NL** flat is invoked, more than one command can be evaluated, and a space is output in between the fields using a C printf statement, such as *printf("%f ",fval)*, with the entire stream terminated by a newline.

The output is free format. If the SAC header is set to the default no-value or *-12345.*, *-12345* or *"-12345"* for real, integer or string values, then these appear on the output.

Special formatting is used for the *NZYEAR*, *NZJDAY*, *NZMON*, *NZDAY NZHOUR*, *NZMIN* and *NZMSEC* fields to ensure that the complete field widths of 4, 3, 2, 2, 2, 2, and 3, respectively are used. Thus successive queries can lead to the time stamp:

2001 002 05 10 03 010

This is useful for defining unique trace names or wavefrom directories directly from the header:

```
#!/bin/sh
#####
              # query the SAC header to define a name for storing the receiver function
# for this station
#####
ALP=1.0
for STA in *BHZ*
do
             BASE='basename ${STA} .BHZ'
              saciterd -ALP ${ALP} -P 0.10 -N ${BASE}.BHR -D ${BASE}.BHZ -D 10
             KSTNM='saclhdr -KSTNM ${STA}'
             NZYEAR='saclhdr -NZYEAR ${STA}'
             NZJDAY='saclhdr -NZJDAY ${STA}'
             NZHOUR='saclhdr -NZHOUR ${STA}'
# be careful here in that the trace time may not be the origin time
# does the directory for this stations' receiver functions exist
              if [ -d ../${STA}RFTN ]
              then
              echo exists
              else
              mkdir ../${STA}RFTN
              fi
#####
              # rename the decon.out file and move it to the station directory
#####
              mv decon.out ../${STA}RFTN/${NZYEAR}${NZJDAY}${NZHOUR}${STA}${ALP}
done
```
The *-NL* flag was introduced to permit an quick evaluation of the contents of the SAC header without a lot of SHELL programming. This example examines the header values of some receiver functions.

```
#!/bin/sh
for i in */*.1.0
do
               saclhdr -NL -KSTNM -KCMPNM -USER0 -USER4 -USER6 $i
done
```
### **5.2.5 saccvt**

This program addresses the problem of transporting SAC binary files between a SPARC, or other machine using IEEE big-endian INTEL little-endian representations of numbers. This utility thus performs the necessary byte swaps to accomplish this.

Program control is through command line flags:

saccvt *[flags]*, where the command flags are

**-I** (default none) intelligently guess whether to convert

**-h**

**-?** Online help concerning program usage

The use of the program is illustrated by executing **saccvt**  $-h$  or **saccvt**  $-?$ , which gives:

```
Convert SAC binary IEEE to INTEL format
 Convert SAC binary INTEL to IEEE format
 All 4 byte integers and floats (a,b,c,d) are
 transposed to (d,c,b,a)
Example: saccvt < SAC_BINARY > tmp ; mv tmp SAC_BINARY
-I (default none) intelligently guess whether to convert
-h (default none) this help message
-? (default none) this help message
```
The reason for the two stage process outlined above is to ensure that the conversion is a conscious act. The other alternative is to use the **sactosac** and **asctosac** routines to convert the native binary SAC file to ASCII, transfer the ASCII between the machines, and then convert the ASCII to the other machine's binary SAC file format. The use of **saccvt** is the preferred mechanism.

The **-I** flag is the latest addition to the code. If this flag is invoked, then the file is examined by looking for the pattern -12345. in the floating point header values or the integer -12345 in the integer header values. if this is NOT seen then the file is converted. Otherwise if is not. I usually run this program in a shell script:

```
for i in *sac
do
            saccvt -I < i > tmp; mvtmpi
done
```
This will ensure that all SAC files in the current directory are in the format for the local architecture.

# **5.2.6 pltsac**

This program computes the Fourier amplitude spectra of the binary SAC file and plots it. This purpose was written to permit the overlay of theoretical spectra from surfacewave synthetic programs onto the spectral amplitudes estimated by the multiple filter analysis programs, sacmft96.

Program control is through command line flags:

pltsac *[flags]*, where the command flags are

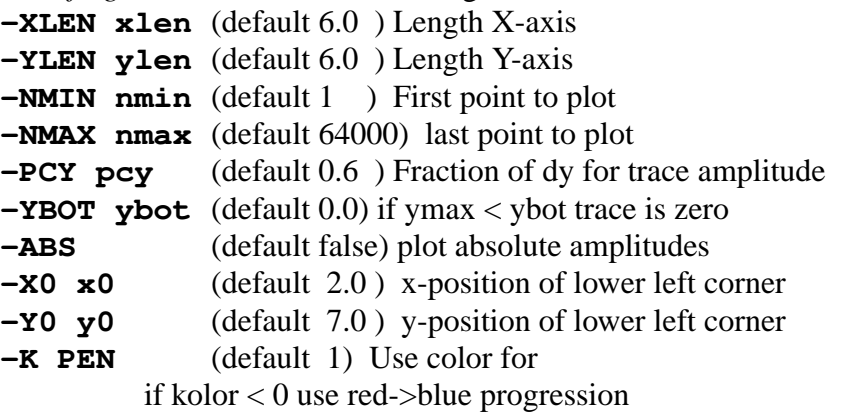
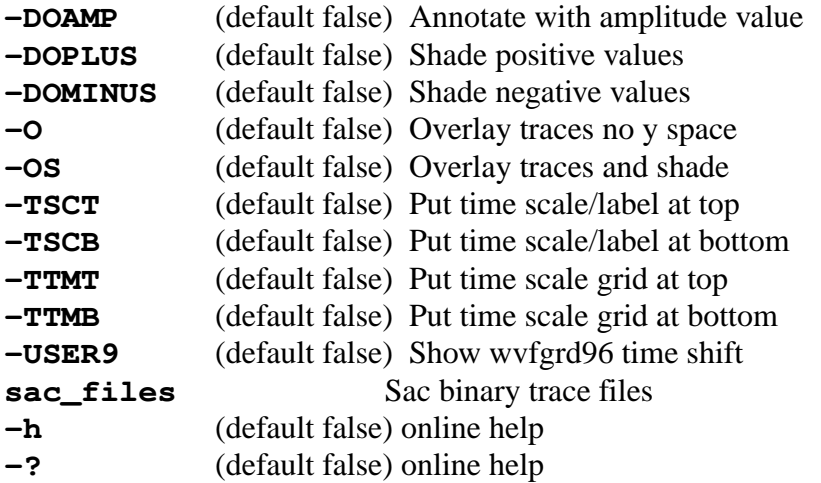

The placement of traces on a page is a little complicated because of the many command options. After some trial an error, the following shell script is used:

```
#!/bin/sh
set -x
Y0=8
$T='echo $Y0 | gawk '{print $1 - 0.5 }''
rm -f CMP1.plt
calplt << EOF
NEWPEN
1
CENTER
1.25 ${YT} 0.2 'Z' 0.0
CENTER
3.50 ${YT} 0.2 'R' 0.0
CENTER
5.75 ${YT} 0.2 'T' 0.0
PEND
EOF
cat CALPLT.PLT > CMP1.plt
rm -f CALPLT.PLT CALPLT.cmd
#####
# make up the list of stations
#####
rm -f dlist
for i in *[ZRT]
do
KSTNM='saclhdr -KSTNM $i'
DIST='saclhdr -DIST $i'
echo $DIST $KSTNM >> dlist
done
cat dlist | sort -n | uniq | awk '{print $2}' > sdlist
edlist='tail -1 sdlist'
rm -f ssdlist
for STA in 'cat sdlist'
do
Y0='echo $Y0 | gawk '{print $1 - 1.0 }''
case $STA in
$edlist)
```
**Computer Programs in Seismology - GSAC**

```
pltsac -USER9 -TSCB -K -1 -DOAMP -XLEN 2.0 -X0 0.25 -Y0 ${Y0} -ABS -YLEN 1.0 ${STA}Z*
cat PLTSAC.PLT >> CMP1.plt
pltsac -USER9 -TSCB -K -1 -DOAMP -XLEN 2.0 -X0 2.50 -Y0 ${Y0} -ABS -YLEN 1.0 ${STA}R*
cat PLTSAC.PLT >> CMP1.plt
pltsac -USER9 -TSCB -K -1 -DOAMP -XLEN 2.0 -X0 4.75 -Y0 ${Y0} -ABS -YLEN 1.0 ${STA}T*
cat PLTSAC.PLT >> CMP1.plt
               ;;
*)
pltsac -USER9 -K -1 -DOAMP -XLEN 2.0 -X0 0.25 -Y0 ${Y0} -ABS -YLEN 1.0 ${STA}Z*
cat PLTSAC.PLT >> CMP1.plt
pltsac -USER9 -K -1 -DOAMP -XLEN 2.0 -X0 2.50 -Y0 ${Y0} -ABS -YLEN 1.0 ${STA}R*
cat PLTSAC.PLT >> CMP1.plt
pltsac -USER9 -K -1 -DOAMP -XLEN 2.0 -X0 4.75 -Y0 ${Y0} -ABS -YLEN 1.0 ${STA}T*
cat PLTSAC.PLT >> CMP1.plt
              ;;
esac
calplt << EOF
NEWPEN
1
LEFT
7.00 ${Y0} 0.10 '${STA}' 0.0
PEND
EOF
cat CALPLT.PLT >> CMP1.plt
done
plotnps -K -EPS -F7 -W10 < CMP1.plt > cmp1.eps
rm CALPLT.cmd
rm CALPLT.PLT
```
Figure 3 shows the result of applying this script. The purpose of this script is to plot the observed traces in red and the predicted traces in blue. The traces are ordered according to the vertical, radial and transverse components. The stations are plotted in order of increasing epicentral distance. Each pair of traces is plotted using the same amplitude scale, and the peak amplitudes are annotated to the left of each trace. Since the predicted traces were generated using the programs **wvfgrd96** with the **-n 20** time shift flag, the header variable *USER9* indicated the optimal time shift between the observed and predicted traces.

To create this figure the program **gawk** (or **nawk** on Solaris) is used. The program **CALPLT** is used to define the figure annotation. *saclhdr* is used to determine the unique station - distance listing. Then the plotting begins for each station in the *for* loop of the script. Special care is taken if the station is the last on the list - if it is, then we also annotate with a time scale. The script used the property of the CALPLOT binary file that permits the individual plots to be concatenated. Finally the station names are placed to the right of each set of traces.

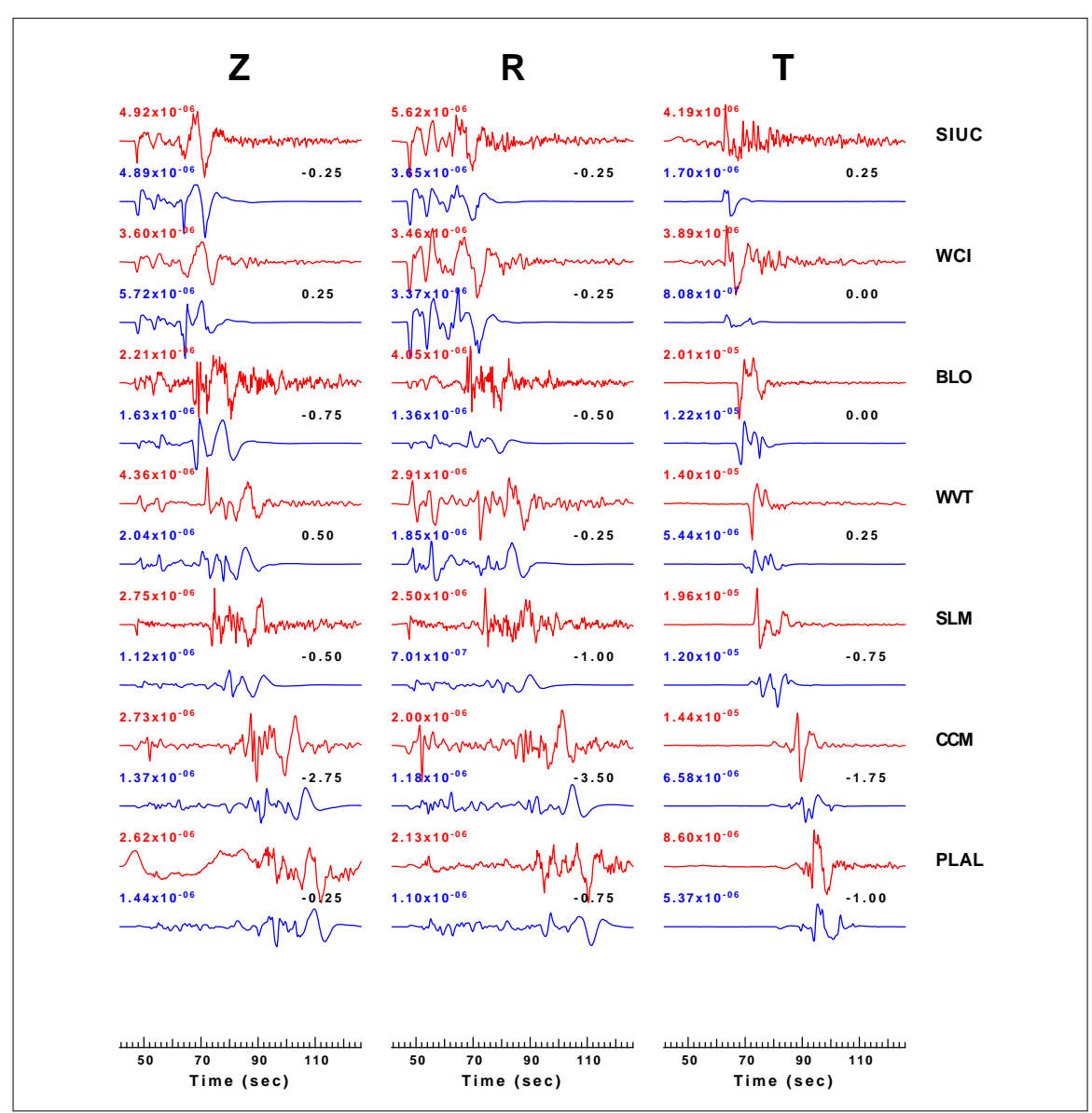

Fig. 3. Graphic output of the program **pltsac(V)**.

# **5.2.7 sacmat96**

# **5.2.8 sacmft96**

# **5.2.9 sacpom96**

# **5.2.10 sac2eloc**

# **5.2.11 sacpol**

## **5.2.12 sacpsd**

## **5.3 Stand alone but can be replaced by gsac**

## **5.3.1 sactoasc**

The **outcsv** command of **gsac** is an alternative.

This program converts a SAC binary trace file to a SAC ascii file. The command is run directly from the command line as:

#### **sactoasc SAC\_BINARY\_FILE SAC\_ASCII\_FILE**

The order of arguments is important. The *SAC\_ASCII\_FILE* will be over-written if it already exists.

## **5.3.2 asctosac**

This program converts a SAC ascii trace file to a SAC binary trace file. The command is run directly from the command line as:

#### **asctosac SAC\_ASCII\_FILE SAC\_BINARY\_FILE**

The order of arguments is important. The *SAC\_BINARY\_FILE* will be over-written if it already exists.

## **5.3.3 sacevalr**

This is equivatent to the **gsac** *transfer eval subtype afile pfile.*

#### **The command syntax changed in Version 3.30**

Using the amplitude and phase ascii files output from the IRIS program **evalresp**, this program convolves or deconvolves the instrument response.

```
sacevalr [flags]
```
**-DEMEAN** (default false) remove mean before filter

- **-TAPER** (default false) apply taper before filter
- **-FREQLIMITS f1 f2 f3 f4** apply a taper for deconvolution (-R) This cubic taper ensures that the deconvoled spectrum passband is [f2,f3] and that the spectum is zero for  $f \leq f1$  and  $f \geq f4$  with a cubic taper int the region [f1,f2] and [f3,f4].

**-A** (default true) apply filter **-R** (default false) remove filter **-AMP** *amp\_file* (none) evalresp amp file **-PHA** *phase\_file* (none) evalresp phase file **-SACIN** *binary\_sac\_input* file (none) **-SACOUT** *binary\_sac\_output* file (none) **-? -h** Online help

In addition the program sets several of the SAC header values in the file *binary\_sac.out* if the instrument response is removed:

*USER1* - minimum period in the passband *USER2* - maximum period in the passband *KUSER1* - set to the string *PER\_MIN*. *KUSER2* - set to the string *PER\_MAX*.

These fields are set when removing the instrument response (**-R**) so that other programs, such as **sacmft96** and **sacpom96**, only use frequencies within the passband of deconvolution. The use of frequency limits ensures a stable deconvolution by a zero-phase bandbass.

# **5.3.4 sacfilt**

This is equivatent to the **gsac** *transfer polezero subtype polezero\_file.*

## **The command syntax changed in Version 3.30**

This program applies or removes a general instrument/filter response define in terms of poles and zeros. For compatibility with routines that convert SEED or GSE3.0 to SAC, the pole-zero response is defined in SAC format.

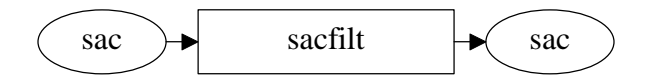

Program control is through command line flags:

sacfilt *[flags]*, where the command flags are

**-DEMEAN** (default false) remove mean before filter

- **-TAPER** (default false) apply taper before filter
- **-FREQLIMITS f1 f2 f3 f4** apply a taper for deconvolution (-R) This cubic taper ensures that the deconvoled spectrum passband is [f2,f3] and that the spectum is zero for  $f \leq f1$  and  $f \geq f4$  with a cubic taper int the region  $[f1,f2]$  and  $[f3,f4]$ .
- **-A** (default true) apply filter
- **-R** (default false) remove filter
- **-PZ pole\_zero\_file** (none) SAC response file
- **-SACIN** *binary\_sac\_input* file (none)
- **-SACOUT** *binary\_sac\_output* file (none)

**-h**

**-?** Online help concerning program usage

In addition the program sets several of the SAC header values in the file *binary\_sac.out* if the instrument response is removed:

*USER1* - minimum period in the passband

*USER2* - maximum period in the passband

*KUSER1* - set to the string *PER\_MIN*.

*KUSER2* - set to the string *PER\_MAX*.

These fields are set when removing the instrument response (**-R**) so that other programs, such as **sacmft96** and **sacpom96**, only use frequencies within the passband of deconvolution. The use of frequency limits ensures a stable deconvolution by a zero-phase bandbass.

# **5.3.5 sacspc96**

**gsac** has a **psp** command. This may provide more control on theresulting plot.

This program computes the Fourier amplitude spectra of the binary SAC file and plots it. This purpose was written to permit the overlay of theoretical spectra from surfacewave synthetic programs onto the spectral amplitudes estimated by the multiple filter analysis programs, sacmft96.

Program control is through command line flags:

sacspc96 *[flags]*, where the command flags are

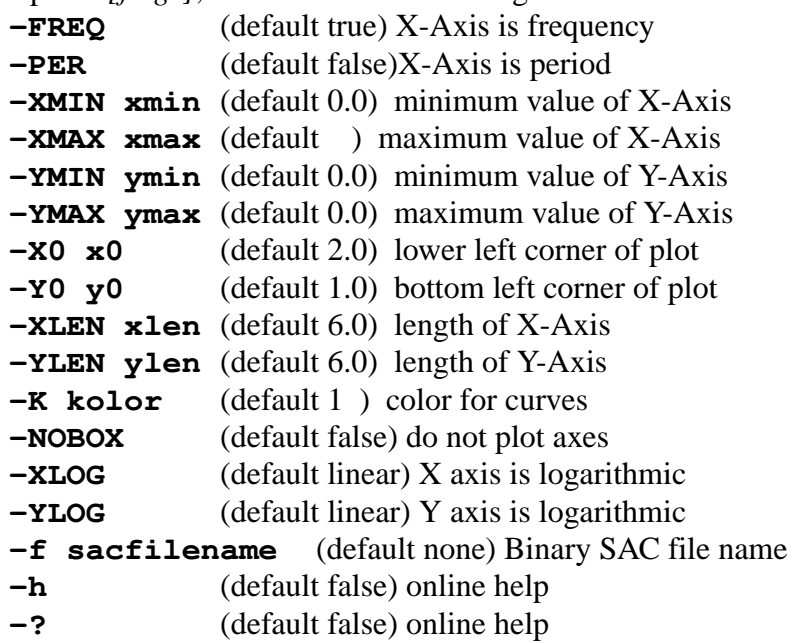

# **5.4 Other codes**

# **5.4.1 f96tosac**

# **5.4.2 sactof96**

# **CHAPTER 6 USING THE SHELL**

## **6.1 Introduction**

Processing data with shell scripts rather than using macros and blackboard variables, processing control was instead done by the shell and necessary computation by using other programs. The reader was then referred to Appendix F for scripts for acquiring waveforms from data centers removing instrument responses. In this section we will provide additional examples that illustrate how to process data without these capabilities.

# **6.2 The SHELL**

On a computer the operating system controls the hardware, e.g., terminals, keyboards, wireless, disk storage, memory, etc. The SHELL is an interface between the user and the operating system. There are many shells: sh, csh, tcsh, bash, etc. All of these share certain characteristics: parsing what is entered on a terminal, finding and running executables, and providing a certain programming. The examples in this document are for the **bash** shell.

You will notice that the scripts are long. They originated frist by runnding commads interactively at a terminal. When the sequence provided the desied results, they were placed into shell script file, to avoid the laborious typing of commands. Then as data were processed, more capabilities were added. So start small and then improve the script. Remember that the important thing is the logical order of processing steps.

An example of the use of the shell would be the following file which is named *test.sh*. Note that comments abut the script are in the folor red.

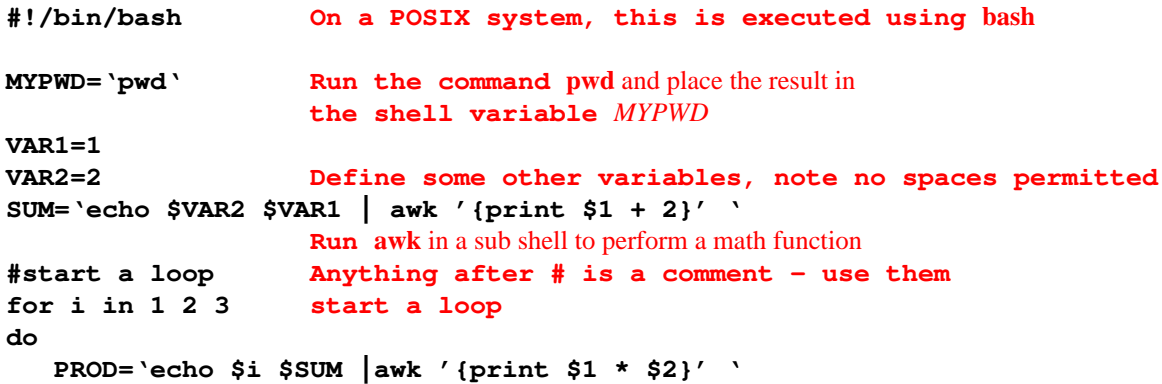

**Computer Programs in Seismology - GSAC**

**echo Product is \$PROD done**

The script would be run as

**bash test.sh**

or if the file has an executable attribute

**test.sh**

The result of running this scrpt would be

**Product is 3 Product is 6 Product is 9**

To learn more about the shell, there are many tutorials on the web.

## **6.3 Trace rotation**

Before writing a shell script or doing any programming, it is useful to organize the effort into logical steps. In this production code, we wish to enter predicted P and S times into the Sac header, check to see if the signal is meaningful by looking at peak amplitudes, establish the name of the Sac file and the names of the traces rotated to Z R T, and finally place the the rotated waveforms in a specific location. Fhe following is done:

- Define the velocity model
- Define the range of acceptable ground velocities
- Define the destination and temporary directories for conversion
- Define file naming parameters
- Set P and S arrival times
- Rotate the traces
- Place the rotated traces in a destination

The shell script to do this is called **DOROT**. Comments about the script are given in the color red. A  $\setminus$  at the end of of a line indicates a continuation. The Sac files of ground velocity in units of *m/s* are in a subdirectory named *GOOD* abd have names such as **MOKDHHZ.HV..sac** or **POHABH1.IU.00.sac**, e.g., StationComponent.Network.Location.sac.

```
#!/bin/sh Use bash shell
DEST=FINAL
export MODEL={GREENDIR}/Models/VMODEL.mod name and path to model96 file
echo $MODEL
#####
```

```
# high pass corner for stability This is OK for regional RMT
# The FHIGH is for stability of the trace
#####
FHIGH=0.003
#####
# This script cehcks amplitudes, permitting only
# those with absolute values in the range 1.0E-10 to 0.1 meter/sec
# This copies and vertical and then rotates to radial transverse
#
# As of 27 FEB 2007 it also sets the P and S times using MODEL
#####
MINAMP=1.0E-10
MAXAMP=0.1
if [ -d ${DEST} ] Create destination if it does nto exist
then
    echo ${DEST} exists
else
    mkdir ${DEST}
fi
cd GOOD
if [ -d TEMP ] Do all work in TEMP directory
then Do not destroy original
    echo TEMP exists
else
    mkdir TEMP
fi
#####
# high pass filter to get rid of low frequency noise
#####
for TRACE in *.sac
do
GCARC='saclhdr -GCARC $TRACE'
EVDP='saclhdr -EVDP $TRACE'
DEPMAX='saclhdr -DEPMAX $TRACE'
DEPMIN='saclhdr -DEPMIN $TRACE'
                                     Compute travel times using CPS time96
A='time96 -M ${MODEL} -P -GCARC ${GCARC} -EVDP ${EVDP}'
T0='time96 -M ${MODEL} -SH -GCARC ${GCARC} -EVDP ${EVDP}'
#####
# test the DEPMAX for valid amplitude using awk script
#####
ANS='echo $DEPMAX $MINAMP $MAXAMP | \
awk '{ if( $1 < $2) print "NO";else if($1 > $3) print "NO";else print "YES"}' '
                                   Do man test to see how a test is done
if [ $ANS = "YES" ]
then
gsac > /dev/null 2>&1 << EOF
r $TRACE
synchronize o Use synchronize to redefine data/tiem stamp
                  such that origin offset is zero, and thus the
                  A, T0 and T1 markers are just the P and S traveltimes
rtr
hp c ${FHIGH} np 2
ch A ${A} T0 ${T0} T1 ${T0}
```

```
wh
w TEMP/$TRACE Save this modified file in TEM directory -
quit The orignal is untouched one levl above
EOF
fi
done
#####
# end of for TRACE
#####
#####
# Process BH LH HH HN Channels
#####
           An unset parameter in a Sca file is -12345.
           That would lead to ugly filei names. Hence,
cd TEMP
for i in *Z.*.sac
do
if [ -f $i ]
then
    echo $i
    KSTNM='saclhdr -KSTNM $i'
    KCMPNM='saclhdr -KCMPNM $i'
    KNETWK='saclhdr -KNETWK $i'
     if [ -z "${KNETWK}" ]
     then
         NET=""
     else
          if [ "${KNETWK}" = "-12345" ]
          then
                   NET=""
          else
                   NET="${KNETWK}"
          fi
     fi
     KHOLE='saclhdr -KHOLE $i'
     if [ -z "${KHOLE}" ]
     then
          LOC=""
     else
          if [ "${KHOLE}" = "-12345" ]
          then
                   LOC=""
          else
                   LOC="${KHOLE}"
          fi
     fi
     We need a short hand here to make BHR BHT BHZ from BHZ BHN BHE
     case ${KCMPNM} in
         BHZ) C="BH" ;;
         HHZ) C="HH" ;;
         HNZ) C="HN" ;;
         LHZ) C="LH" ;;
    esac
#####
```

```
# safety if we do not have horizontals
#####
     cp $i ../../${DEST}/${KSTNM}${NET}${LOC}${KCMPNM}
#####
# now try to process the horizontals
#####
gsac > /dev/null 2>&1 << EOF
r ${KSTNM}${C}?.${NET}.${LOC}.sac
rotate3 to gc
w ${KSTNM}${NET}${LOC}${C}R ${KSTNM}${NET}${LOC}${C}T ${KSTNM}${NET}${LOC}${C}Z
quit
EOF
       Clean up te .sac files - the rest is what is wanted
          rm ${KSTNM}${C}?.${NET}.${LOC}.sac
         mv ${KSTNM}${NET}${LOC}${C}* ../../${DEST}
     else
          echo $i does not exist
     fi
done
cd ..
```
You will notice that **gsac** was called multiple times, but the individual **gsac** commands are simple and few. The determination of file naming and travel times is left to the shell and to programs such ime96.

#### **6.4 Ambient noise analysis**

This is a lengthier example. The purpose is to croee-correlate the Z, R and T waveforms at two stations. This is complicated by the fact that the wave propagation occurs on the Earth and not on a Cartesian plane. Figure 1 illustrates the difficulty.

The code to rotate create the R and T traces with respect to the great circle ray path this is in the **bash** function *doprep*, which is one component of a larger script to perform a cross-correlation. In this code **saclhdr** is used to get the coordinates of the twho stations and **udelaz** is used to get the back azimuths. **udelaz** calculates the azimuth from the epicenter (ELAT,ELON) to the station (SLAT,SLON) and the back azimuth from the station to the epicenter. It was simpler to do the computations using the external program than using temporary Sac files within **gsac**.

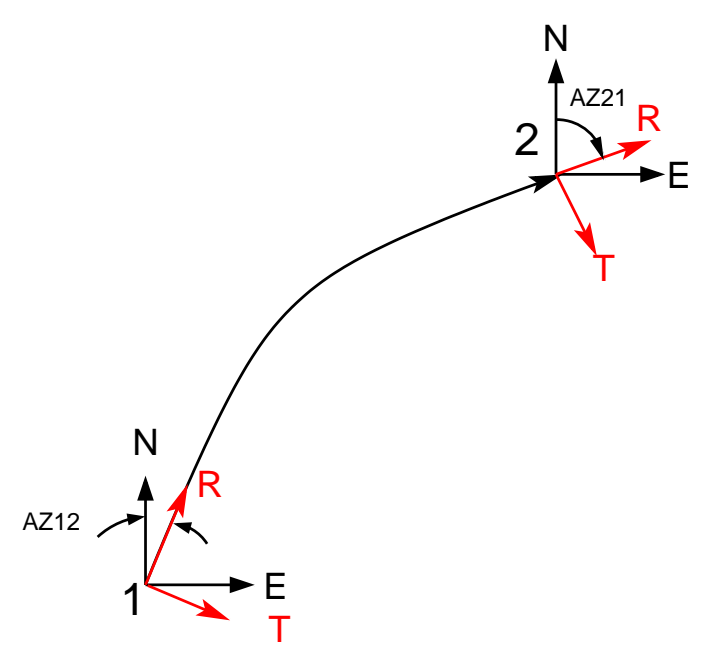

Fig 1. Ray path from station from station 1 to 2. Because the ray path follows a great circle, the orientation of the R and Z coordinates with repsect to the local N and E differs between the station. The figure shows te orientations use when considering station 1 as the source and station 2 as the receiver for ambient noise cross-correlation.

```
doprep () {
#####
# read 3-component traces from two stations
# and rotate each to form Z R T with respect
# to GC path
#
# doprep DIR1 STA1 DIR2 STA2
# DIR1 path to directory having traces for STA1
# DIR2 path to directory having traces for STA2
#####
  echo doprep $1 $2 $3 $4
 DIR1=$1
 STA1=$2
 DIR2=$3
  STA2=$4
  SLAT1='saclhdr -STLA ${DIR1}/${STA1}BHZ '
  SLON1='saclhdr -STLO ${DIR1}/${STA1}BHZ '
  SLAT2='saclhdr -STLA ${DIR2}/${STA2}BHZ '
  SLON2='saclhdr -STLO ${DIR2}/${STA2}BHZ '
 AZ12='udelaz -BAZ -ELAT ${SLAT2} -ELON ${SLON2} -SLAT ${SLAT1} -SLON ${SLON1} |\
      awk '{ printf "%d", $1 }' |\
      awk '{print ($1 )%360}' '
  AZ21='udelaz -BAZ -ELAT ${SLAT1} -ELON ${SLON1} -SLAT ${SLAT2} -SLON ${SLON2} |\
      awk '{ printf "%d", $1 }' |\
      awk '{print ($1 + 180)%360}' '
  #####
  # now rotate the traces
  #####
```

```
F1Z=${DIR1}/${STA1}BHZ
 F1N=${DIR1}/${STA1}BHN
  F1E=${DIR1}/${STA1}BHE
  F2Z=${DIR2}/${STA2}BHZ
  F2N=${DIR2}/${STA2}BHN
  F2E=${DIR2}/${STA2}BHE
  gsac << EOF
    r ${F1Z} ${F1N} ${F1E}
    rtr
   hp c ${HPCORNER} n 2 p 2
   taper w 0.02
    rot3 to ${AZ12}
    ch EVLA ${SLAT2} EVLO ${SLON2}
    ch lcalda true
    cd ${TEMP}
    w ${2}BHR ${2}BHT ${2}BHZ
    quit
EOF
  gsac << EOF
    r ${F2Z} ${F2N} ${F2E}
    rtr
   hp c ${HPCORNER} n 2 p 2
   taper w 0.02
    rot3 to ${AZ21}
    ch EVLA ${SLAT1} EVLO ${SLON1}
    ch lcalda true
    cd ${TEMP}
    w ${4}BHR ${4}BHT ${4}BHZ
    quit
EOF
}
```
# **A.1 Introduction**

*Computer Programs in Seismology* is distributed with its own graphics package to make the installation of distributed software easier. Each non-interactive graphics program will create a binary, deviceindependent metafile of plotting commands, which must be converted for use by a specific hardware device. At the simplest level, the low level plotting commands are a sequence of pen up, pen move and pen down commands. Some of the early plotting devices supported were Calcomp mechanical plotters, Versatec electrostatic printers and Tektronix graphics terminals. Today graphic output is supported for X-Windows, PC Windows displays, and PostScript printers. Only a small subset of output devices are currently supported, primarily because of the existence of excellent conversion software; one example of which is *ghostscript* which converts PostScript to many devices.

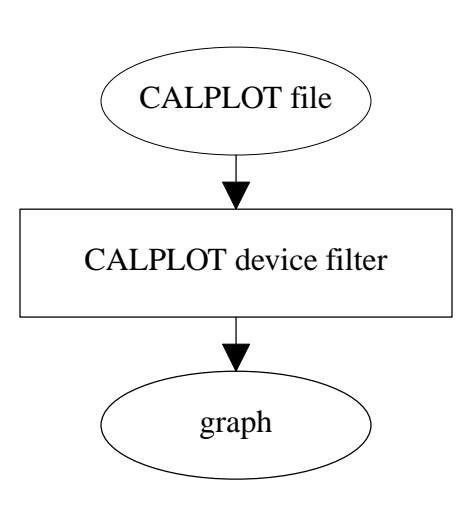

If a CALPLOT device filter is named **plotdev**, one uses the program as follows:

```
plotdev [options] < PLOTFILE for a screen device
plotdev [options] < PLOTFILE > temp_file ( create temp file)
print temp_file ( output to the actual printer)
```
Some common options are

```
-Sscaling_factor
   Multiply all plot moves by the scaling_factor (default 1.0)
-R
   Rotate the plot by 90°
-Ffont
```
Change the default fault to number *font*. The default is Times Roman. A **-F7** will invoke bold Helvetica in PostScript.

Other commands are specific to the hardware device. A complete description of all supported devices is given in **CALPLOT(I)** of *Computer Programs in Seismology*.

# **A.2 PostScript Output**

The program **plotnps** converts the binary CALPLOT file to PostScript. This program supports 128 unique colors in its palette. The output can also be in the form of Encapsulated PostScript, which is used to provide all graphics in this document.

Program control is through the command line:

**plotnps** *[flags]*, where the command flags are

**-S***scalefac*

Scale all plot motions by this factor.

**-P***pipe\_process*

On UNIX/LINUX pipe the PostScript output through this process instead of sending through *stdout*

**-R**

Rotate the plot on the printed page. In effect the plot region is 8.5" wide and 11.0" high instead of 11.0" wide and 8.5" high.

**-N**

Turn off shading options for smaller PostScript file

**-F***font*

Make the default font equal *font*

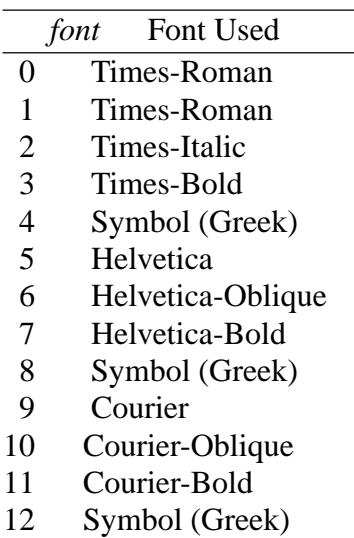

## Shading commands:

**-H30**

**-H60**

Use a halftone density of 30 or 60 (default) dots per inch. The density of 30 produces larger dots, and may be of use when a figure must be reduced for publication. This is old. Use -G fro grayscale

**-K**

Show colors with a red  $\rightarrow$  green  $\rightarrow$  blue palette

**-KR**

Show colors with a red -> white -> blue pallette

**-KB**

Show colors with a blue  $\rightarrow$  white  $\rightarrow$  red pallette

**-KW**

Show colors, but whiten the spectrum.

**-G**

Show colors in grayscale.

The default action when neither  $-G$ ,  $-K$  nor  $-KW$  are used is that shading is in gray, but all colored lines and text are black.

**-I** (default off) Invert background (e.g make black) for EPS

**-BGFILL** (default off) Force a background fill for use with ImageMagick or Graphics-Magick

Media commands:

**-B**

assume the paper is 11 x 14 instead of 8.5 x 11

**-L**

assume the paper is 8.5 x 14 instead of 8.5 x 11

**-A3**

assume the paper is A3 instead of 8.5 x 11

**-A4**

assume the paper is A4 instead of 8.5 x 11

**-W***min\_linewidth*

Reset the minimum line width.

**-EPS**

Make the output an Encapsulated PostScript file.

**-T***title*

Place the title string *title* in the lower left corner. Do not use spaces, or under UNIX/LINUX place string between quotes, e.g., **-T***"a test case"*

```
-X0xoff (default 0) x-offset in CALPLOT units
```
**-X0xoff** (default 0) y-offset in CALPLOT units

**-h**

**-?** Online help

#### *Standards*

To be compatible with PostScript display software and with word processing software that permits inclusion of PostScript files, PostScript Document Structure Convention 3.0 (DSC 3.0) is followed.

#### *Plotspace Mapping*

The CALPLOT definition of axes is such that the X-axis is horizontal and the Y-axis is vertical. This is then mapped onto a printed page of dimension 8.5" x 11". In the default case the X-axis is mapped onto the long dimension of the paper. The plot space on the paper is demonstrated in Figure 1.

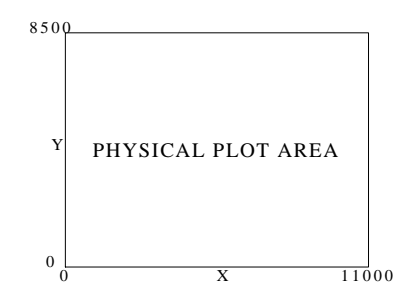

Fig. 1. Default mapping of CALPLOT plot space onto physical page.

The **-R** option rotates the mapping, such that the Y-axis is mapped onto the long dimension of the paper. The plot space on the paper is demonstrated in Figure 2.

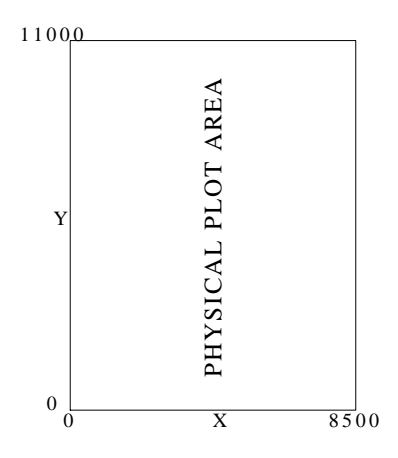

Fig. 2. Mapping of CALPLOT plot space onto physical page using *-R*.

Note that the CALPLOT plot space is mapped onto a rectangular page with no distortion of the unit lengths of the X- or Y-axes.

The PostScript plot space is assumed to be that the X-axis is horizontal with a length of 8.5" and the Y-axis is vertical with a length of 11.0". The use of the **-EPS** or **-LEPS** options permits a plot to be able t0 fit within these limits. For the **-EPS** option, the CALPLOT X-axis will still be horizontal. The default and **-R** option changes the lengths of the plotted axes in the manner consistent with Figures 1 and 2. The **-LEPS** option make the X-axis parallel to the long direction of the page.

The following examples use the second page of the example file *PLTTST* to illustrate the result of using this program with different options.

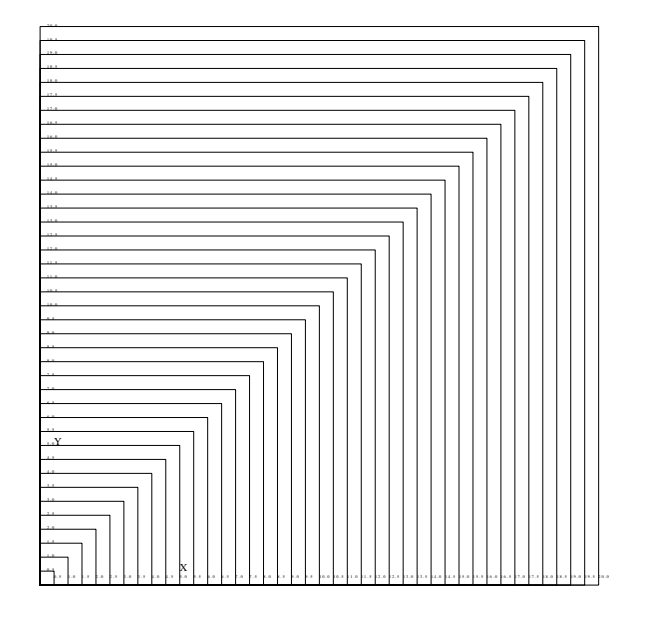

Fig. 3. This is the result of using *plotnps -EPS < plt > plttst.eps*

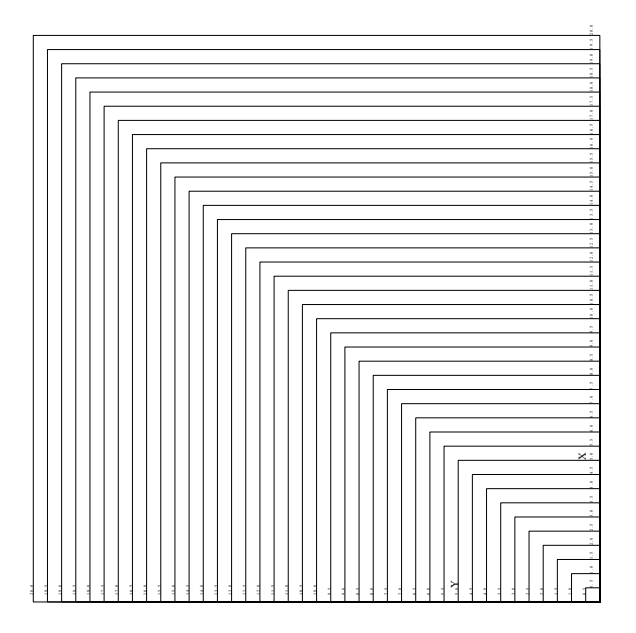

Fig. 4. This is the result of using *plotnps -EPS -R < plt > plttst.rps*

The Windows screen is viewed as a piece of paper exactly 10.0" wide and 8.0" high ( approximately 25.4 cm wide by 20.32 cm high). The default screen has dimensions of 800 x 640 pixels.

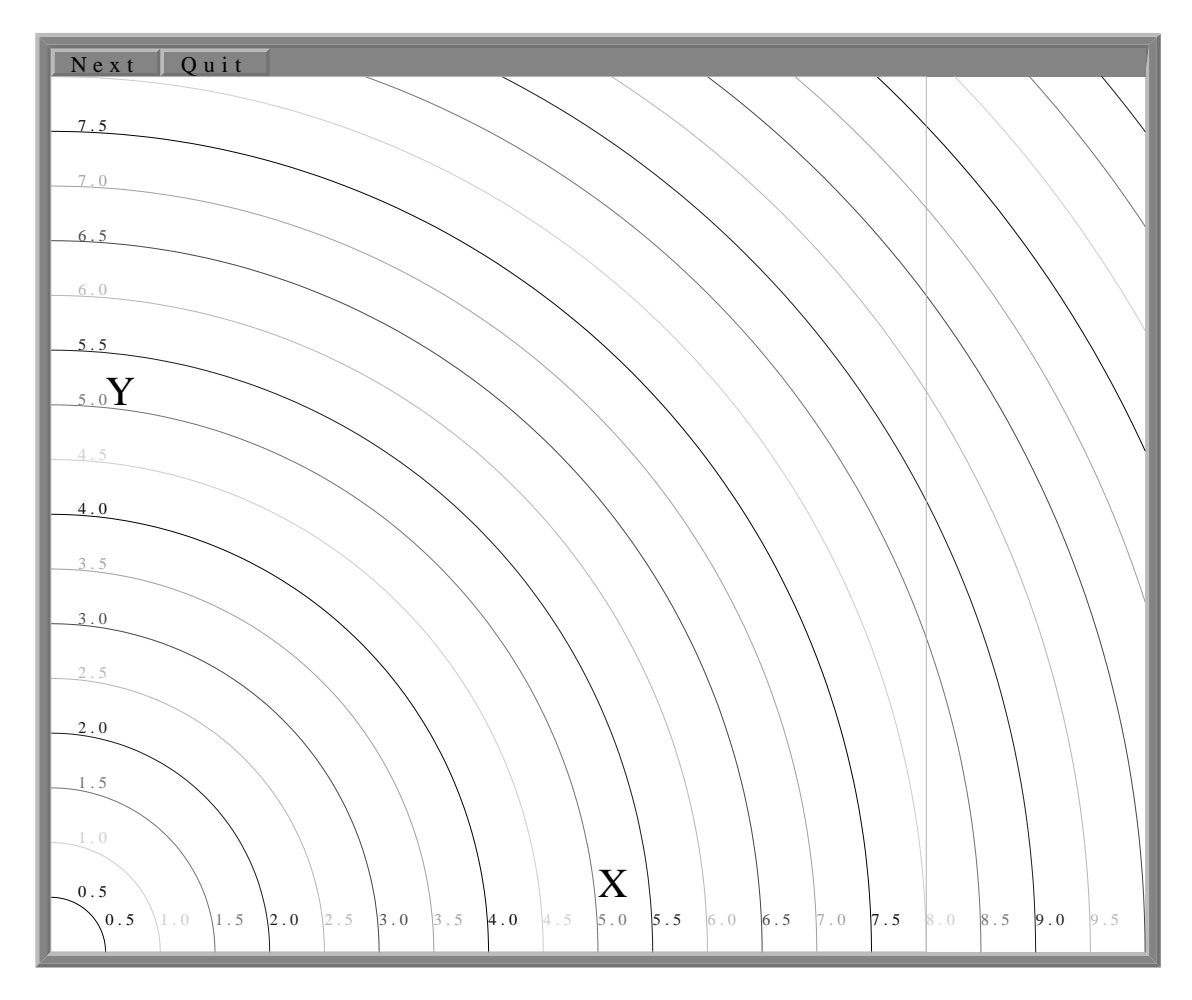

When the page is completely drawn, a cursor will appear. One can use this to point to a feature of interest. The following actions can be performed:

- Pressing and releasing the *Left Mouse Button* will advance the page.
- Pressing the menu button *Next* will advance the page.
- Pressing the menu button *Quit* terminates the plot.

In order of importance, an entry such as this overrides a command line or environment option. For the other options, the command line overrides the PLOTMSW environment control.

*Last Modified 05 NOV 2001*

# **A.3 X11 Output**

The program **plotxvig** is a native X11 program for use under the X11 windowing system. It is based on the XviG Version 1.1 package (Antoon Demarrée, IMEC, © 1993). This program supports 35 unique colors in its palette. If these colors are not available, dithering is used to create the apparent set. This package is also the basis of interactive

X11 software.

Program control is through the command line:

**plotxvig** *[flags]*

**-S***scalefac*

Scale all motions by this factor.

- **-F***font* Change the default font.
- **-R** Rotate the plot by 90°
- **-N** No shading
- **-I** Invert the background. The background will be black instead of white. This is done by interchanging the black and white color map entries
- **-K** (default) Show colors with a red -> green -> blue pallette
- **-KR** Show colors with a red -> white -> blue pallette
- $-KB$  Show colors with a blue  $\rightarrow$  white  $\rightarrow$  red pallette
- **-G** Grayscale *(color is default)*
- **-W***width* Minimum linewidth in units of 0.001" or 0.0025cm
- **-geometry width***x*height+-xoff+-yoff
	- set geometry in manner of X11. The *xoff* and *yoff* are optional. *(Default width=800, height=640)*.

```
-p
```
- **-p2**
- **-p4**
- **-p10**
- **-C** Turn on cross-hairs. This is useful with the *-p* options to define crop limits when using **reframe**.
- **-h** Online help

Put up background positioning grid every 1000 CALPLOT units. every 500, every 250 or every 100, respectively

To provide additional user control, the command line arguments can be placed in the environment by separating them by colons (:) with no intervening spaces. **This is the only way to change display options when using the graphics libraries are used for interactive plots**. To force a scale factor of 0.5, and the images size of 800x600 one would set the environment parameter **PLOTXVIG**

```
set PLOTXVIG=:-S0.5:-g:800x600:
  export PLOTXVIG (under sh or ksh)
  or
  setenv PLOTXVIG=:-S0.5:-g:800x600: (under csh)
-h
-?
  Online help
```
The X11 screen is viewed as a piece of paper exactly 10.0" wide and 8.0" high ( approximately 25.4 cm wide by 20.32 cm high). The default screen has dimensions of 800 x 640 pixels, which can be changed through the window manager when the program begins. The following screen would appear:

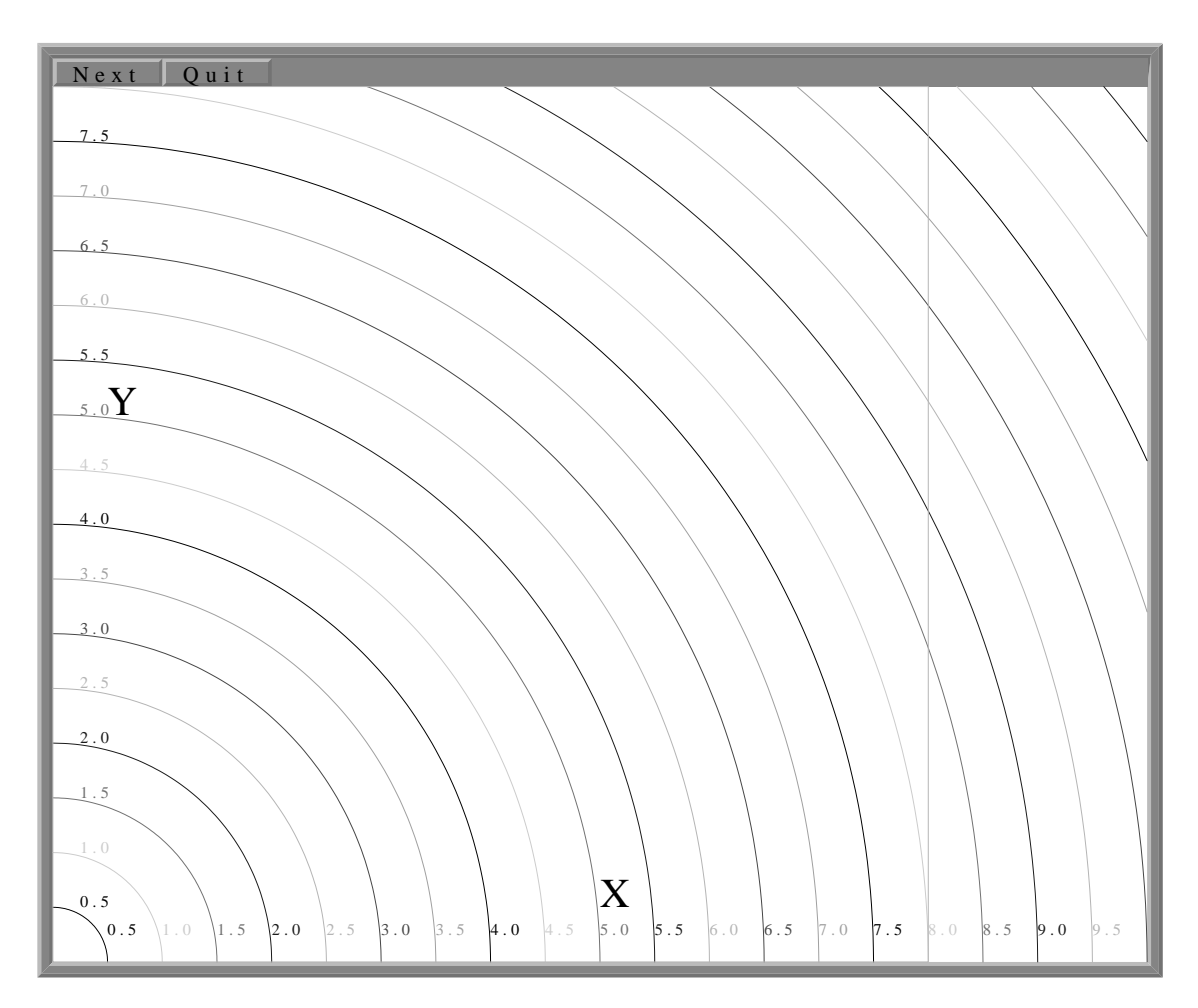

When the page is completely drawn, a cursor will appear. One can use this to point to a feature of interest. The following actions can be performed:

- Pressing and releasing the *Left Mouse Button* will advance the page.
- Pressing the menu button *Next* will advance the page.
- Pressing the menu button *Quit* terminates the plot.

To be consistent with X11, the geometry of the plot window can be specified by an entry in the .Xdefaults file:

#### **plotxvig.calxvig.plotxvig.geometry: 1000x800+100+50**

In order of importance, an entry such as this overrides a command line or environment option. For the other options, the command line overrides the PLOTXVIG environment control.

*Problems:*

Since X11 programming is a new experience, here are some annoyances.

Resizing a window after plotting begins will truncate the plot, if the window is smaller, or will have unused areas. Because of the size of the binary plotfiles, there is no way to rewind and redraw a plot. Instead a backup image is used.

Finally, **plotxvig** works by setting up two UNIX processes: one to do do the drawing, the other to handle events and to place the drawing on the screen - an interesting use of interprocess communication. You may find yourself with a display that is not responsive - this usually happens because one, but not both processes have terminated. Use **ps** to list the processes, and then **kill PID** to get rid of **calxvig** and **plotxvig**.

# **A.4 Figure Manipulation**

The program **reframe** permits manipulation of a CALPLOT figure, either by changing the position on the page, by imposing a primitive clipping. Options exist to select one figure of a multipage plot file, and to merge plot files. The output of this program is another plot file. The program imput is from the last argument on the command line, if that argument is not a command flag, or the standard input

Program control is through the command line:

**reframe** *[flags]*, where the command flags are

**-O**

Redirect the output to the standard output. Otherwise a **plotXXXXX** file will be created, where **XXXXX** is a unique identification number.

**-P**

Force the output to be a plot file. This the default.

**-M***mergefile*

This is the file that will be superimposed onto the original file.

 $-XLx$  *low clip* (default = -100000000)

 $-$ **XH***x\_high\_clip* (default = 100000000)

 $-YL$ *y low clip* (default = -100000000)

 $-\mathbf{YHy\_high\_clip}$  (default = 100000000)

A selected position of the input figure can be passed through to the output. The selected region is bounded by these coordinates.

## **-X0***x\_origin*

**-Y0***y\_origin*

These values are added to the  $(x,y)$  coordinates of all input values within the clipping window to shift the resulting figure on the page.

The sequence of operations is that first the image is clipped, and then the origin is shifted.

To illustrate the usage of the program, consider the following two examples:

To merge the second frames of two plot files, one need only do

#### **reframe -N2 -O -MPLOTrhwvint < PLOTrefplt > PLOTrefplt2**

Note that the page number flag applies to both input files. It may be necessary to run the program three times to select the desired pages, first two runs, and then to merge the output using the temporary files.

To select the first three pages of a multipage plotfile, and then to combine them on to a single page,

```
reframe -V -XH8500 -YH11000 -N1 -O < TABL > hunk1
 ( retrieve page 1 and save in the file hunk1)
reframe -V -XH8500 -YH11000 -X0+8750 -N2 -O < TABL > hunk2
 ( retrieve page 2, move plot 8750 units to right and
    save in the file hunk2)
reframe -V -XH8500 -YH11000 -X0+17500 -N3 -O < TABL > hunk3
 ( retrieve page 3, move plot 11000 units to right and
    save in the file hunk3)
reframe -V -N1 -O -Mhunk2 hunk1 > munk1
 ( merge the files hunk2 and hunk1 into the file munk1)
reframe -V -X0+1000 -Y0+1000 -N1 -O -Mhunk3 munk1 > PLOTreframe2
  ( merge files hunk3 and munk1, and shift the origin 1000 units to
```
*the right and upward)*

All units are in the device independent plot units. When the CALPLOT programs are used, 1000 units correspond to 1.000 inches on the hardcopy plot.

The results of another example are shown in Figures 3 and 4. The object is to cut Figure 3 into four quadrants centered at (4.0,4.0) and to exchange the upper right with the lower left quadrant and the upper left with the lower right quadrant. The commands used are as follow:

```
reframe -N1 -O < PLTTST > p
reframe -N1 -O -X0+4000 -Y0+4000 -XL0000 -XH4000 -YL0000 -YH4000 < p1 > g1
reframe -N1 -O -X0-4000 -Y0+4000 -XL4000 -XH8000 -YL0000 -YH4000 < p1 > g2
reframe -N1 -O -X0+4000 -Y0-4000 -XL0000 -XH4000 -YL4000 -YH8000 < p1 > g3
reframe -N1 -O -X0-4000 -Y0-4000 -XL4000 -XH8000 -YL4000 -YH8000 < p1 > g4
reframe -N1 -O -Mg1 < g2 > g5
reframe -N1 -O -Mg3 < g4 > g6
reframe -N1 -O -Mg5 -X0+1000 -Y0+1000 < g6 > g7
plotnps -F7 -W10 -G -EPS < g7 > g7.eps
rm p1 g1 g2 g3 g4 g5 g6 g7
```
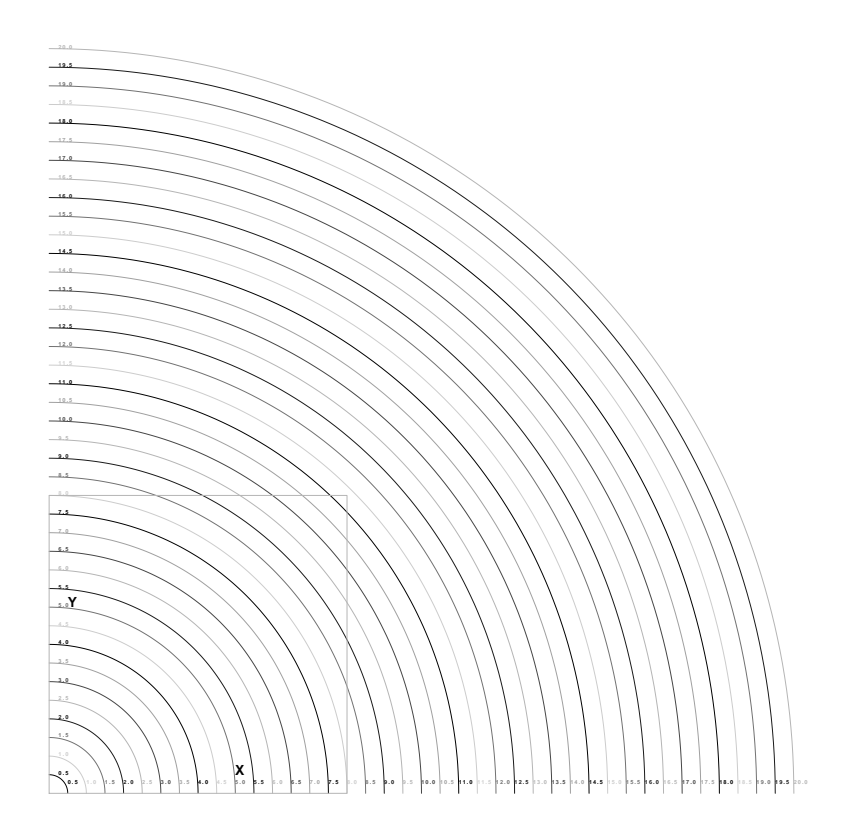

Fig. 3. Initial plot to be sectioned

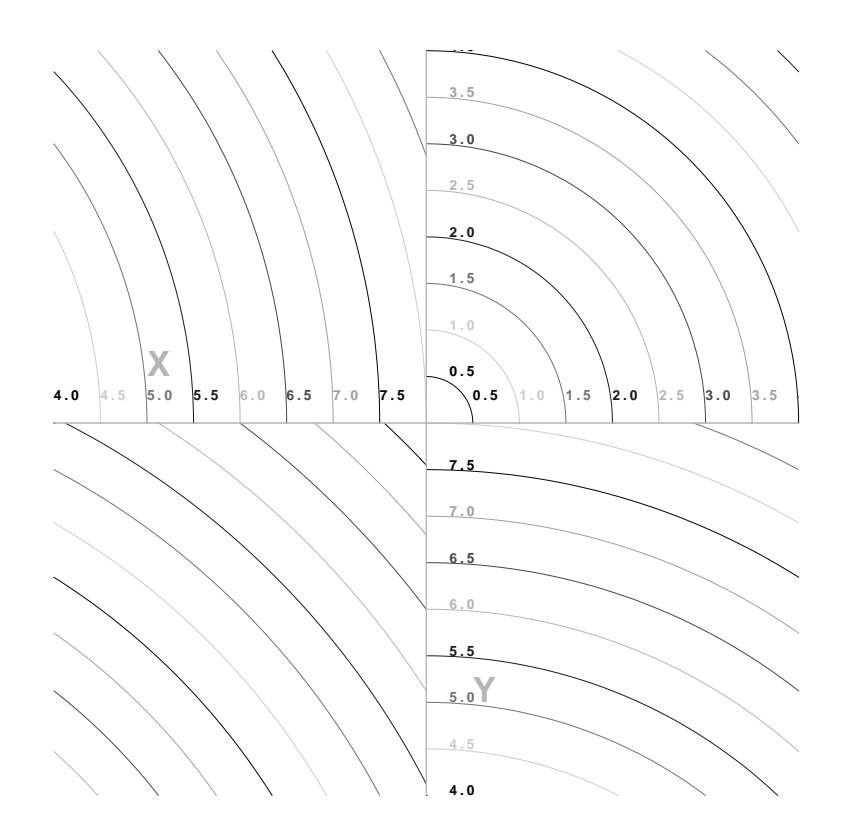

Fig. 4. Result of clipping and shifting

## **A.5 CALPLOT Colors**

Many programs permit the user definition of colors for curves. These are invoked using

#### **-K** kolor

The CALPLOT graphics uses a set of predefined colors that take on slightly different meanings depending upon whether the plot program (**plotxvig, plotmsw, plotnps, plotgif**), is invoked with the **-G**, **-K**, **-KR** or **-KB** flags. Values of kolor between **0** and **999** are mapped into a specified sequence of 7 colors. Values in the range **1000** - **1100** select a palette of continuous color tones selected by the use of these flags. The table below defines some of these values as do the figures, which are best viewed on a color terminal screen using GhostView or Acroread.

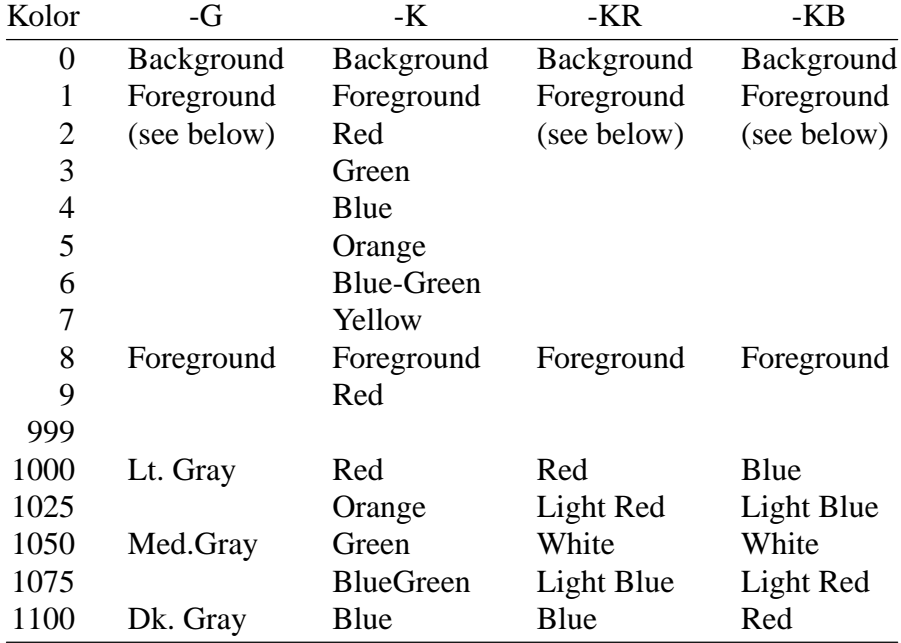

Normal plotting uses the **-G** and **-K** flags. Displays of continuous color maps can use the **-KR** and **-KB** modes if the color indices are programed to represent a range of negative positive values with white representing a median value. The following figures show the resulting colors for a given choice of the kolor index.

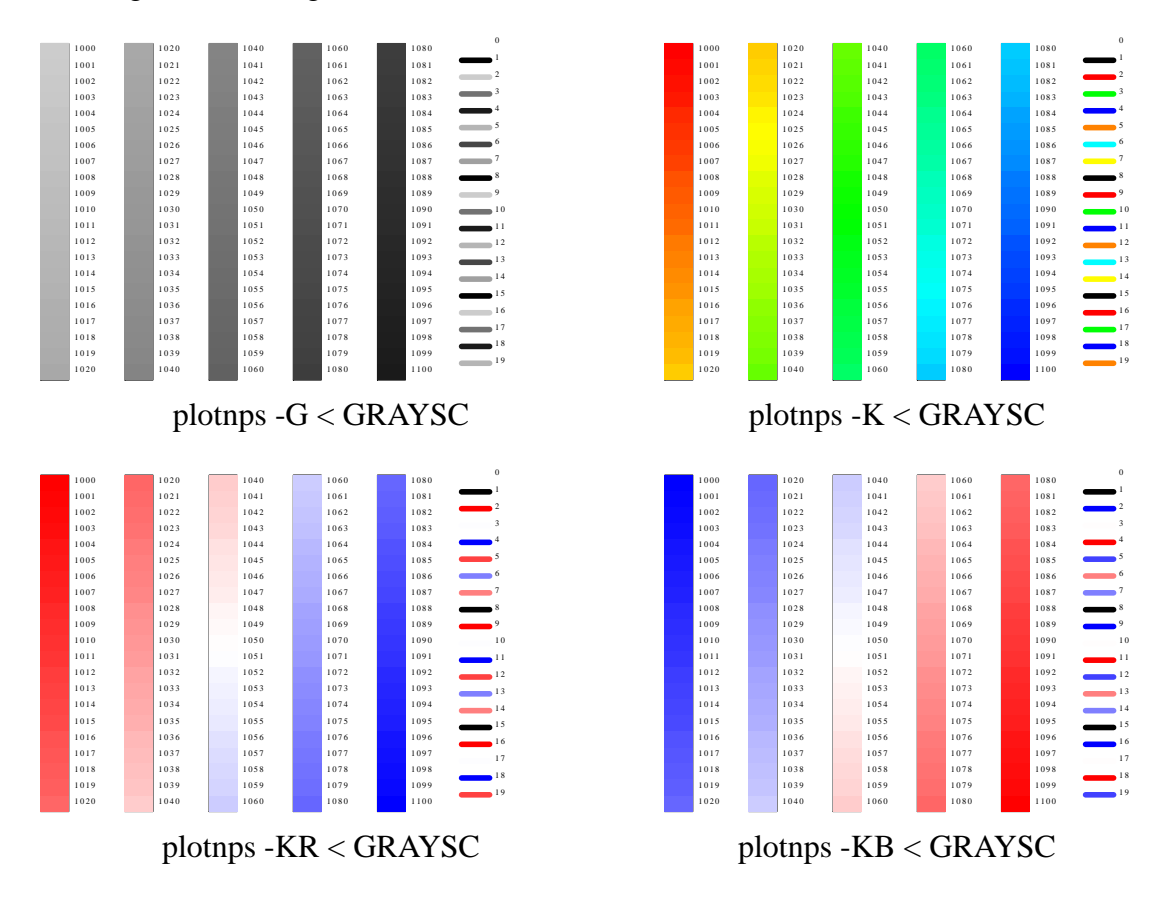

# **B.1 Introduction**

This section shows the on-line help text available under *gsac*. When using the program, one can issue the following command to display the menu

#### **GSAC> help**

and for a specific commoand, one might enter

#### **GSAC> help transfer**

**gsac** supports a shorthand notation for the commmands. Using **BANDREJECT** as an example, the description gives keywords as "BandReject", "Butter", "BEssel", "Npoles", etc. The combination of the upper case letters form the shorthamd. Thus "BR" is the same as "BandReject", "BE" is the same as "Bessel." Thus the following are equivalent:

**GSAC> bandreject butter npoles 4 passes 2 corner 0.12 0.25**

**GSAC> br b n 4 p 2 c 0.12 0.25**

**B.2 GSAC Commands**

# **HELP**

# **SUMMARY:**

List syntax for GSAC command

Help [command]

where command is one or more of the following:

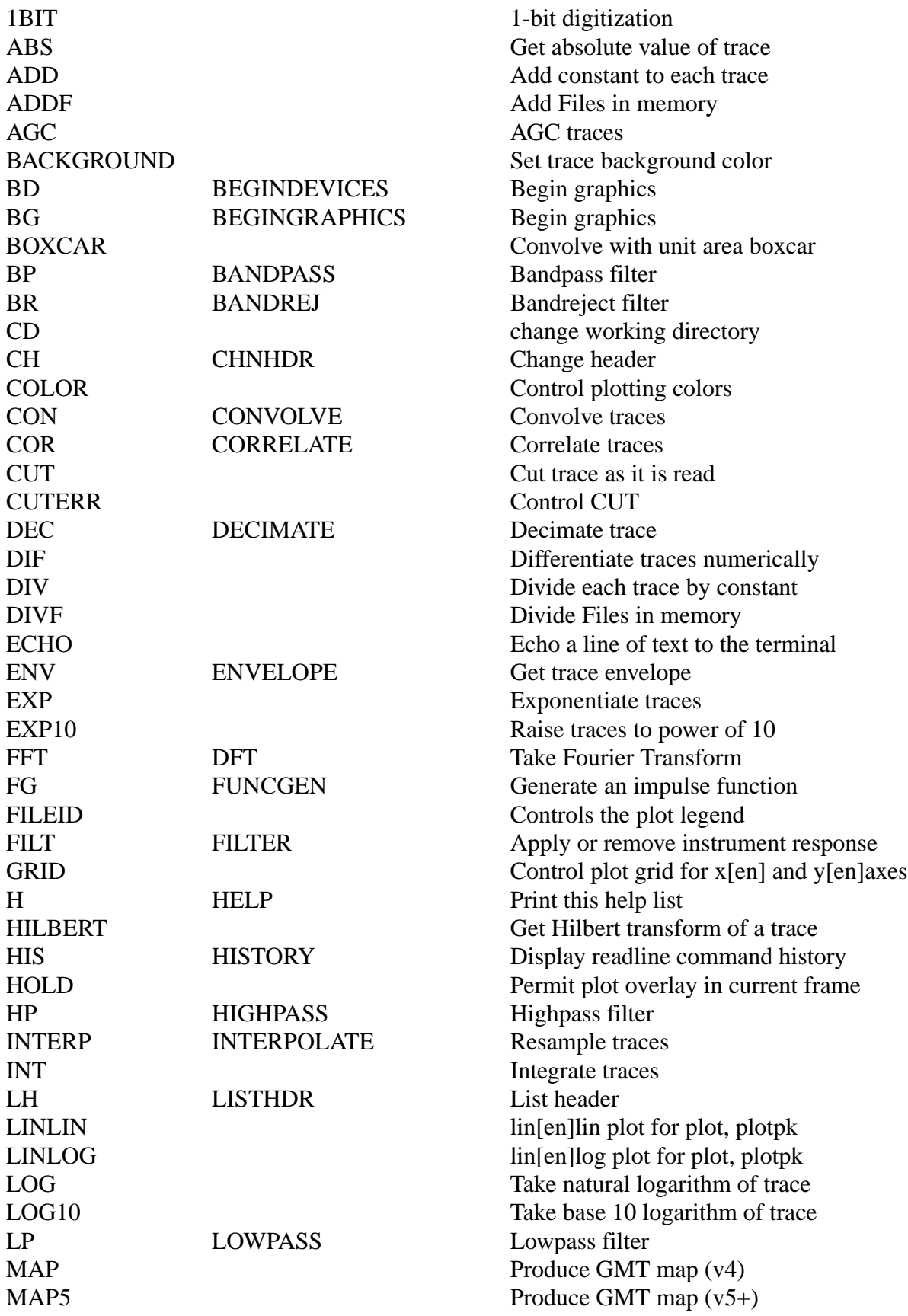

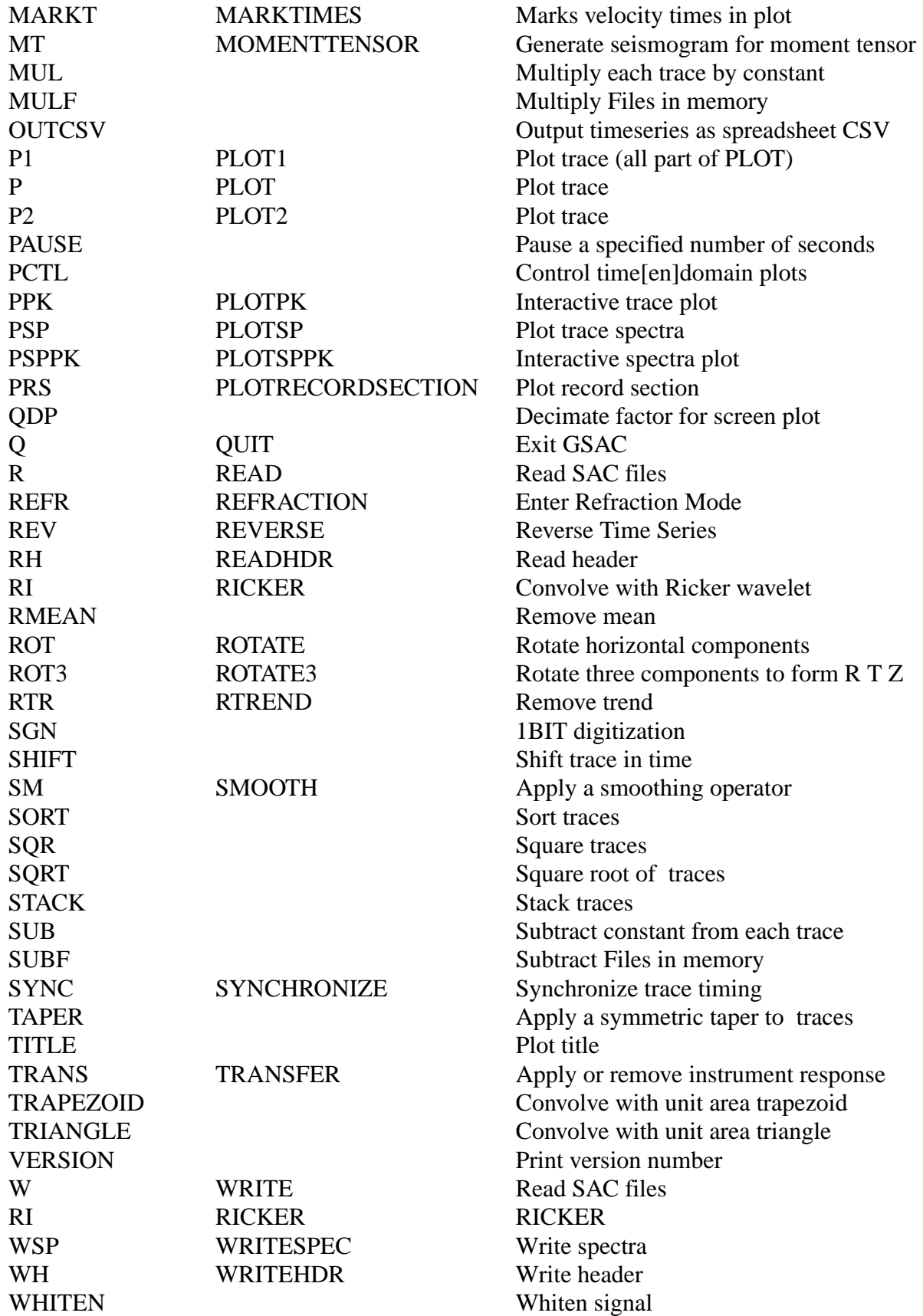

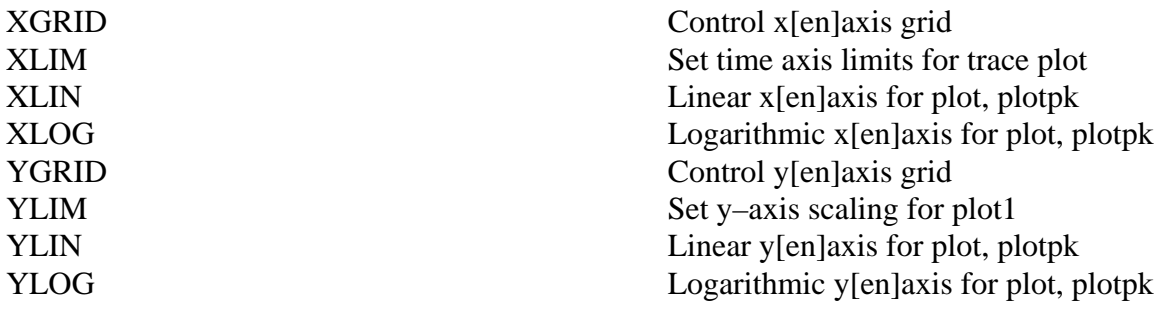

# **1BIT**

# **SUMMARY:**

1BIT

## **INPUT:**

## **DESCRIPTION:**

This implements a 1-bit digitization according to the rule

 $b(t) = +1$  for s (t)  $>=0$  $b(t) = -1$  for s (t) < 0

The DEPMAX and DEPMIN are reset. Note for this to work one should perform a rmean prior to invocation.

#### **References**

Derode, A., A. Tourin and M. Fink (1999). Ultrasonic pulse compression with one-bit time reversal through multiple scattering, J. Appl. Phys. 85, No 9, 6343-6352.

## **EXAMPLES:**

## **SEE ALSO**

# **ABS**

#### **SUMMARY:**

Take the absolute value of each data point

#### ABS

#### **INPUT:**

#### **DESCRIPTION:**

This determines the absolute value of each point of the trace.

# **SEE ALSO:**

SQR, SQRT

# **ADD**

#### **SUMMARY:**

Add a constant to all SAC data files in memory.

ADD [v]

## **INPUT:**

[v] : constant to be added to all files

#### **SAC COMPATIBILITY:**

SAC permits an extended syntax that permits applying different constants to respective files in memory. We have not implemented this complexity.

**DEFAULT** ADD 0

**SEE ALSO**

SUB, MUL, DIV

# **ADDF**

## **SUMMARY:**

Add Files in memory

ADDF [Master n] [ Suffix suffix ] [ Default ]

## **INPUT:**

Master : Trace uses as master trace. Default is 0, which is the first in memory.

Suffix siffix: The traces are renamed and the original traces in memory are overwritten to be of the form

[STA2][CMP2]\_[STA1][CMP1].suffix. The default value ofthe suffix is '.add'

## **DESCRIPTION:**

This adds the master trace to all traces in memory. After the addition operation, the files are named as follow: [STA2][CMP2]\_[STA1][CMP1].suffix Beware that nothing is done to the original header other than to reset the start and end times since the output trace is only for the common overlapping absolute time window.

**HEADER CHANGES** DEPMAX, DEPMIN, DEPMEN, NPTS, B, O

**EXAMPLES:**

**DEFAULT:** ADDF MASTER 0 Suffix .add

**SEE ALSO** SUBF, MULF, DIVF

# **AGC**

#### **SUMMARY:**

AGC traces

**AGC W window** 

#### **INPUT:**

W window: Define the averaging window in seconds

#### **DESCRIPTION:**

This routine applies an AGC operator to the trace such that the mean signal amplitude is near unity. The operator is obtained by using a running average of the absolute value of the trace.

## **EXAMPLES:**

**HEADER VALUES SET:** DEPMAX, DEPMIN and DEPMEN are updated.

**SEE ALSO**

# **BACKGROUND**

#### **SUMMARY:**

Set trace background color

BACKGROUND [ ON | OFF ] [ Color color\_int ] [ DEFAULT ]

#### **INPUT:**

ON : turn background color on

OFF : turn background color off

Color Color\_int : set the color - default value  $= 0$ ; An integer between 0 and 1100. 0 is always background of screen, 1 is the screen foreground. for color displays 2  $=$  Red, 3 $=$  Green, 4  $=$  Blue etc. 1000 to 1100 is a transition from red to blue.

#### **DESCRIPTION:**

Set the background display for the plots. Note this does not change the frame background.

#### **EXAMPLES:**

#### **DEFAULT** BACKGROUND OFF

**SEE ALSO**

# **BANDPASS**

# **SUMMARY:**

BandPass filter traces

BandPass [options]

where options is one or more of the following:

[Butter | BEssel | C1 ] [ Corner fc ] [ Npoles npoles ] [ Passes npass] [ Tranbw tranbw ] [ Atten atten ]

## **INPUT:**

Butter : Butterworth filter (default)

BEssel : Bessel filter C1 : Chebyshev Type I filter Corner : Corner frequencies (R) range 0 − Nyquist Npoles : Number of poles (I) range  $1 - 10$ Passes : Number of passes (I) range  $1 - 2$ Tranbw : Chebyshev transition bandwidth fraction (0.3 default) Atten : Chebyshev stop band attenuation (30 default)

## **DESCRIPTION:**

Highpass filter using a BI−LINEAR Z−transformation implementation of a highpass filter. A bi–linear method is chosen since this is easily implemented algebraically. Passes = 1 gives a causal filter while Passes = 2 gives a zero-phase filter with a 6db point at the corner frequency.

The lowpass filter design of the Chebyshev Type 1 filter is based on the information in Hamming (1997) equation (13.5.4) and Figure 13.6.1, This filter attempts to approximate a sharp lowpass filter. In reality a transition band is defined by Fp and Fs, where Fp is the lowpass corner frequency and Fs is the stopband, where  $Fs = (1 + \text{tranb}w) * Fp$ . The amplitude level of the stop band  $(f > Fs)$  is 1/atten. Actual implementation requires a parameter epsilon, eps, which defines the lowpass ripple, which varies between 1 and  $1/\sqrt{\sqrt{1 + \text{eps*}}}}$ eps).

Hamming, Richard W. (1997). Digital Filters (3rd edition), Dover Publications, 296 pp, ISBN 048665088X

Given npoles and eps, the poles and zeros are given by http://www.answers.com/topic/chebyshev-filter

The correct normalization amplitude together with poles and zeros is given in

Digital Filter Designers Handbook with C++ algorithms, C. Britton Rorabaugh 2nd Edition, McGraw Hill, New York, 479 pp 1997 Chapter 5

# **EXAMPLES:**

Bandpass with corner frequencies at 1 and 10 Hz, zero phase, 2−pole BP BUTTER C 1 10 P 2 NP 2

## **HEADER VALUES SET**

 $USER1 = permin, USER2 = permax, where permin=1.0/(filt_fn), and permax= 1.0/(filt_fn)$ for use by sacmft96 adn sacpom96

## **SEE ALSO**

LOWPASS, HIGHPASS, BANDREJECT

# **BANDREJECT**

#### **SUMMARY:**

BandReject filter traces

BandReject [options]

where options is one or more of the following:

[Butter | BEssel | C1 ] [ Corner fc ] [ Npoles npoles ] [ Passes npass] [ Tranbw tranbw ] [ Atten atten ]

## **INPUT:**

Butter : Butterworth filter

BEssel : Bessel filter C1 : Chebyshev Type I filter Corner : Corner frequencies (R) range 0 − Nyquist Npoles : Number of poles (I) range  $1 - 10$ Passes : Number of passes (I) range  $1 - 2$ Tranbw : Chebyshev transition bandwidth fraction (0.3 default) Atten : Chebyshev stop band attenuation (30 default)

## **DESCRIPTION:**

Highpass filter using a BI−LINEAR Z−transformation implementation of a highpass filter. A bi−linear method is chosen since this is easily implemented algebraically. Passes = 1 gives a causal filter while Passes = 2 gives a zero–phase filter with a 6db point at the corner frequency.

The lowpass filter design of the Chebyshev Type 1 filter is based on the information in Hamming (1997) equation (13.5.4) and Figure 13.6.1, This filter attempts to approximate a sharp lowpass filter. In reality a transition band is defined by Fp and Fs, where Fp is the lowpass corner frequency and Fs is the stopband, where  $Fs = (1 + \text{tran}b\text{w})^*Fp$ . The amplitude level of the stop band  $(f > Fs)$  is 1/atten. Actual implementation requires a parameter epsilon, eps, which defines the lowpass ripple, which varies between 1 and  $1/\text{sqrt}(1 + \text{eps*} \text{eps}).$ 

Hamming, Richard W. (1997). Digital Filters (3rd edition), Dover Publications, 296 pp, ISBN 048665088X

Given npoles and eps, the poles and zeros are given by

http://www.answers.com/topic/chebyshev-filter

The correct normalization amplitude together with poles and zeros is given in

Digital Filter Designers Handbook with C++ algorithms, C. Britton Rorabaugh 2nd Edition, McGraw Hill, New York, 479 pp 1997 Chapter 5
#### **EXAMPLES:**

Bandreject with corner frequencies at 1 and 10 Hz, zero phase, 2−pole BR BUTTER C 1 10 P 2 NP 2

#### **SEE ALSO**

LOWPASS, HIGHPASS, BANDPASS

# **BEGINGRAPHICS**

#### **SUMMARY:**

Initialize the graphics device

BeginGraphics [options] BeginDevices [options]

where options is one or more of the following:

 $[X | W | P]$  [ GEOM width height ] [ REVERSE ] [ GRAY ] [ COLOR]

## **INPUT:**

 $X$  or  $W$  : Interactive windows display

Plt : Generate external Calplot PLT file [These are only useful if nothing has been plotted on screen in window mode] GEOM height width : set screen window height and width GRAY : use gray scale insteadk of color COLOR : use color scale insteadk of gray REVERSE : invert the foreground and background

#### **DESCRIPTION:**

This initializes the graphics. For an interactive display under X11 or Windows, the graphics display is initialized at the time of the first plot command (Plot Plot1 PlotPK).

Invocation of the PLT option causes the creation of a CALPLOT plot file of the form Pxxxx.PLT, where the xxxx is a unique number incremented each time the BG PLT is invoked

For windows plot, the screen geometry and color map is defined by the external environment parameter PLOTXVIG. One may define this variable or override the shell version through this command. However, because of low level problems of color maps and malloc s, the window definition can only per performed ONCE BEFORE an actual screen plot is made.

## **SAC COMPATIBILITY:**

SUNWINDOWS SGF and Tektronix are not supported. A separate Pnnn.PLT CALPLOT binary file is created for each plot made. P0001.PLT is always the first plot file. To convert to PostScript use plotnps < Pxxxx.PLT ; to convert to an EPS file, use

cat Pxxxx.PLT | reframe −Npage\_number −O | plotnps −EPS −F7 −W10 > epsfile

**SEE ALSO**

# **BOXCAR**

**SUMMARY:** Convolve with unit area boxcar

BOXCAR Width width

#### **INPUT:**

Width width : the length of the boxcar function rounded to the next sample interval.

#### **DESCRIPTION:**

his routine convolves all traces in memory with a unit area isoceles trianglar pulse. This command is equivalent to

TRAPEZOID WIDTH 0.0 width 0.0

This acts as a lowpass filter.

If Width < DELTA, nothing is done.

**EXAMPLES:**

**SEE ALSO** TRAPEZOID, TRIANGLE, RICKER

## **CD**

## **SUMMARY:**

Change the current working directory

CD path

#### **INPUT:**

path : path to the next directory

#### **DESCRIPTION:**

This changes the working directory. If there are already traces in memory and one decides to do a write, the operation may not work if the file path is no longer valid from the new directory

**SEE ALSO**

# **CHANGEHEADER**

#### **SUMMARY:**

Change header values in memory

ChangeHeader [ name value ]

#### **INPUT:**

name : SAC header name value : New value for that header variable

#### **DESCRIPTION:**

This commands lets one change many of the header values associated with a trace. If more than one trace is in memory, then all header variables are updated. The following listing gives the header names that can be changed:

Reals: DELTA, DEPMIN, DEPMAX, SCALE, ODELTA, B, E, O, A, FMT, T0, T1, T2, T3, T4, T5, T6, T7, T8, T9, F, RESP0, RESP1, RESP2, RESP3, RESP4, RESP5, RESP6, RESP7, RESP8, RESP9, STLA, STLO, STEL, STDP, EVLA, EVLO, EVEL, EVDP, USER0, USER1, USER2, USER3, USER4, USER5, USER6, USER7, USER8, USER9, DIST, AZ, BAZ, GCARC, SB, SDELTA, DEPMEN, CMPAZ, CMPINC, XMINIMUM, XMAXIMUM, YMINIMUM, YMAXIMUM, ADJTM

Integers: NZYEAR, NZJDAY, NZHOUR, NZMIN, NZSEC, NZMSEC, N NINF, NHST, NPTS, NSNPTS, NSN, NXSIZE, NYSIZE, IFTYPE, IDEP, IZTYPE, IINST, ISTREG, IEVREG, IEVTYP, IQUAL, ISYNTH, IHDR12, IHDR13, IHDR14, IHDR15, IHDR16, IHDR17, IHDR18, IHDR19, IHDR20, LPSPOL, LOVROK, LCALDA,

Strings: KSTNM, KEVNM, KHOLE, KO, KA, KT0, KT1, KT2, KT3, KT4, KT5, KT6, KT7, KT8, KT9, KF, KUSER0, KUSER1, KUSER2, KCMPNM, KNETWK, KDATRD, KINST

#### NOTE THAT ANY ATTEMPT TO CHANGE NVHDR or NPTS IS IGNORED

Because SAC permits something like

ch o 10

ch o gmt 2004 123 10 20 30 500

The command parsing is complicated. GSAC handles this by internally concatenating the o and gmt to form the new GSAC ogmt. GMT introduces the following time commands:

Setting GMT Time: OGMT, AGMT, T0GMT, T1GMT, T2GMT, T3GMT, T4GMT, T5GMT, T6GMT, T7GMT, T8GMT, T9GMT

Also since it is often inconvenient to determine the day of the year, GSAC permits entries of the form

ch OCAL 2004 05 02 10 20 30 500

ch o cal 2004 05 02 10 20 30 500

Setting Calendar Time: OCAL, ACAL, T0CAL, T1CAL, T2CAL, T3CAL, T4CAL, T5CAL, T6CAL, T7CAL, T8CAL, T9CAL

NOTE You can assign values to USER1 and USER2 if followed by a WRITEHEADER. However if you follow by a WRITE, then the USER1 and USER2 fileds will be the minimum and maximum filter periods. THIS WAS A DESIGN DECISION.

**SEE ALSO** WriteHeader, ListHeader

# **COLOR**

#### **SUMMARY:**

Controls color of trace plots

COLOR [ON|OFf] [options] where options is on of the following: DEFAULT RAINBOW LIST list\_entries

## **INPUT:**

ON : Enable color output OFf : Disable color output − traces will be CALPLOT foreground DEFAULT : Use the default color sequence LIST  $\therefore$  A user specificed list for the alternating colors is used which are one of

the following keywords: BLAck, REd, Green BLUe, ORange, Cyan, Yellow RAINBOW : A selection of colors from RED to BLUE (or light to dark in gray scale), with colors chosen according to the trace number. Two traces will plot as RED and BLUE.

#### **DESCRIPTION:**

This permits different traces to be plotted with different colors. color BLACK is actually the foreground color. By default this is BLACK in CALPLOT, but if the interactive disply environment is set by the SHELL command 'export PLOTXVIG=:−K:−I:' under the 'bash shell', the background will be black and the foreground white.

The RAINBOW option indicates that the traces will be plotted in a progression from RED to BLUE, as in a rainbow.

**SEE ALSO**

# **CONVOLVE**

#### **SUMMARY:**

Convolve traces

CONvolve Zero [B|O|A|T0|T1|T2|T3|T4|T5|T6|T7|T8|T9] File external\_sac\_file [Suffix suffix]

#### **INPUT:**

- Zero : Specify marker to define the zero time for the external pulse. Since the external pulse may have been delayed, one marker must be set. The default is the O (oh) marker
- File FILE : Name of external file containing the impulse response of the filter Suffix suffix : Suffix to be appended to the file name in memory after convolution.The default value ofthe suffix is '.con' After the convolution operation, the files are named as follow: original\_name{suffix}, e.g., SLMNMBHZ.con.

#### **DESCRIPTION:**

All traces in memory are convolved with the external trace specificed on the command line. with the master trace is computed. If the trace in memory is called x, and the external trace is called h, the convolution is defined as

INT  $x(tau)$  h( $t - tau$ ) dtau

where dtau is the sample interval.

The input trace is linearly interpolated to match the sampling of the traces in memory. The convolution is implemented in the time domain to avoid discrete Fourier transform (DFT) wrap-around problems.

The zero lag time for the external trace,  $h(t)$ , is specified on the command lineas

one of the B, O, A, T0, ..., T9 markers, which must be set in the external file. Otherwise the convolution will not occur.

Note the only the DEPMAX, DEPMIN and DEPMEN header values are changed for the traces in memory. The zero marker from the external trace is not written on the the headers of the traces in memory.

#### **DEFAULT**

Align O Suffix .con

**SEE ALSO**

## **CORRELATE**

#### **SUMMARY:**

Compute auto- and cross correlation of traces

CORrelate [Master n] [Number n] [Length ON|OFF|Window] [Default] [Suffix suffix] [Reverse] [2]

#### **INPUT:**

Master : Trace uses as master trace. Default if first in memory

- Number : Number of correlation windows to be used. The original trace is split into Number segments; the cross-correlation is determined for each segment and then summed.
- Length : The original time series is broken into segments of Window seconds; the cross-correlation is determined for each segment and then summed.
- Suffix: suffix: The traces are renamed and the original traces in memory are overwritten to be of the form

[STA2][CMP2]\_[STA1][CMP1].suffix. The default value ofthe suffix is '.cor'

- 2 : Use a double length time series to prevent FFT periodicity. Output length is not changed
- Reverse: Instead of computing INT  $x(tau)y(t + tau)$  dtau compute INT  $y(tau)x(t +$ tau) dtau, where x is the master trace.

#### **DESCRIPTION:**

A cross-correlation of all traces in memory with the master trace is computed. If the master (first) trace is called x, and the other trace is called y, the cross-correlation is defined as

INT  $x(tau)y(t + tau)$  dtau

When the Number or Length options are used, the original time series are cut into segments of equal length. The correlations are computed and then stacked. The average of the stack is then output.

After the correlation operation, the files are named as follow: [STA1][CMP1] [STA2][CMP2]. The EVLA and EVLO are that of STA1 and the STLA and STLO are those of STA2.

## **CAUTION**

Note that correlation is done in absolute time. If the x(t) and y(t) have vastly different reference times, the values of the B and E may not be correct because of the problem of stuffing a double into a float.

#### **HEADER CHANGES:**

DEPMIN, DEPMAX, DEPMEN, EVLA, EVLO, STLA, STLO, DIST, GCARC. The time markers O, B and E are set. The others are reset to -12345. T9 is set to the offset time of the maximum of the cross-correlation

## **DEFAULT:**

MASTER 1 NUMBER 1 LENGTH OFF

**SEE ALSO:**

# **CUT**

## **SUMMARY:**

Cut a trace as it is read.

CUT [ON|OFF] [ ref offset | GMT beg|CAL beg][ref offset | GMT end | CAL end ]

## **INPUT:**

- ON : Permit cutting on read
	- OFF : Turn off cutting on read
	- ref : A header reference value for the cut which is one of  $B|E|O|A|$ Tn where  $n=0,...9$
	- offset : Number of seconds relative to the reference value. refbeg offset refers to the start point refend offset refers to the end point
	- CAL : Calendar time in YEAR MONTH DAY HOUR MINUTE SECOND MILLISECOND
	- GMT : GMT time in YEAR DAYOFYEAR HOUR MINUTE SECOND MIL-LISECOND

## **DESCRIPTION:**

This routine cuts a trace on the next READ according to specified header values. This is useful for focusing on one part of the trace.

The option for CAL or GMT times was introduced 11 JAN 2005 to permit selection of time windows from very long time segments. The following are equivalent:

CUT GMT 2005 001 01 02 03 456 GMT 2005 032 06 05 04 321 CUT GMT 2005 001 01 02 03 456 CAL 2005 02 01 06 05 04 321 CUT CAL 2005 01 01 01 02 03 456 GMT 2005 032 06 05 04 321

CUT CAL 2005 01 01 02 03 456 CAL 2005 02 01 06 05 04 321 which cuts from January 1, 2005 01:02:03.456 to February 1, 2006 06:05:04.321

#### **SAC COMPATIBILITY:**

**SEE ALSO CUTERR** 

**Note** The CUTERR FILLZ is done by default

## **CUTERR**

**SUMMARY:**

**INPUT:**

**DESCRIPTION:**

**SAC COMPATIBILITY:**

**SEE ALSO**

# **DECIMATE**

**SUMMARY:** Decimate trace by an integer

DECimate [n]

**INPUT:** [n] : decimation factor - an integer

## **DESCRIPTION:**

This routine decimates a trace by outputting the first and then every n points. The resultant time series changes length.

NOTE THE DECIMATION FACTOR IS NEVER REMEMBERED - THE DEFAULT IS

**ALWAYS 1** 

#### **SAC COMPATIBILITY:**

Sac limits the decimation interval to  $2 \le n \le 7$ . This is because Sac permits an antialiasing filter option which meant that those filter coefficients must be built into the program.

In the GSAC implementation, I suggest a zero ppahse low pass filter at a frequency 0.5 the Nyquist frequency, or 0.25/DELTA, perhaps a

lp c corner\_frequency  $n 4 p 2$ 

#### **EXAMPLES:**

dec 2

**HEADER VALUES SET:** NPTS, DELTA, B, E, DEPMIN, DEPMAX, DEPMEN

## **DEFAULT**

decimate 1

## **DELETE**

#### **SUMMARY:**

Delete a file in memory from any trace processing

DELETE trace\_number

#### **INPUT:**

#### **DESCRIPTION:**

This is useful if one finds a bad trace in a large input and does not appear in any trace processing. It still stays in memory but will never be output.

# **SEE ALSO**

UNDELETE

## **DIF**

#### **SUMMARY:**

Differentiate all SAC data files in memory.

DIF

## **SAC COMPATIBILITY:**

SAC permits a choice of TWO, THREE and FIVE point oeprators. A simple two−point rule is used here.

## **SEE ALSO**

INT

# **DIV**

## **SUMMARY:**

Divide all SAC data files in memory by a constant.

 $DIV [v],$ 

## **INPUT:**

[v] : constant which all files are divided

## **SAC COMPATIBILITY:**

SAC permits an extended syntax that permits applying different constants to respective files in memory. We have not implemented this complexity.

## **DEFAULT:**

DIV 1

#### **SEE ALSO** ADD, SUB, MUL

# **DIVF**

#### **SUMMARY:**

Multiply Files in memory

DIVF [Master n] [ Suffix suffix ] [Water water\_level ] [ Default ]

## **INPUT:**

Master : Trace uses as master trace. Default is 0, which is the first in memory.

Suffix siffix: The traces are renamed and the original traces in memory are overwritten to be of the form

[STA2][CMP2]\_[STA1][CMP1].suffix. The default value ofthe suffix is '.div' ,BR Water water\_level : By default this is 0.0001 of the maximum amplitude. This is used to avaoid dividing by zero. Thus instead of X/Y, X/MAX(water\_level\*ymax,Y) is computed.

#### **DESCRIPTION:**

This divides all traces in memory by the master trace. After the division operation the files are named as follow: [STA2][CMP2]\_[STA1][CMP1].suffix Beware that nothing is done to the original header other than to reset the start and end times since the output trace is only for the common overlapping absolute time window.

The result on the master trace is to square it, and perhaps to change the begin and end of the trace.

This is designed to permit computation of spectral ratios, using the amplitude spectra generated using writesp.

## **HEADER CHANGES**

DEPMAX, DEPMIN, DEPMEN, NPTS, B, O

## **EXAMPLES:**

**DEFAULT:** DIVF MASTER 0 Suffix .div

**SEE ALSO** ADDF, SUBF, MULF

# **ECHO**

#### **SUMMARY:**

Echo a line of text to the terminal

ECHO [message]

**INPUT:** message : text to be output to terminal.

## **DESCRIPTION:**

## **EXAMPLES:**

**SEE ALSO PAUSE** 

# **ENVELOPE**

## **SUMMARY:**

Get the envolope of a trace.

ENVELOPE

## **INPUT:**

## **DESCRIPTION:**

This determines the envelope by first computing the Hilbert transform, q(t), of the trace, h(t), and then performing the operation sqrt[h(t)\*h(t) + q(t)\*q(t)].

# **SEE ALSO**

ENVELOPE

## **EXP**

#### **SUMMARY:**

Exponentiate trace.

**EXP**

**INPUT:**

## **DESCRIPTION:**

This exponentiates a trace. However NOTHING will be done if the trace value is greater than 85 since this would yield a real number  $> 1.0E+37$ .

#### **SEE ALSO** SQRT, SQR, LOG, ABS

## **EXP10**

## **SUMMARY:**

Raise trace to power of 10 .

## **EXP10**

## **INPUT:**

## **DESCRIPTION:**

This exponentiates a trace raising it to a power of 10. However NOTHING will be done if the trace value is greater than 37 since this would yield a real number  $> 1.0E+37$ .

**SEE ALSO** SQRT, SQR, LOG, ABS

## **FFT**

#### **SUMMARY:**

Obtain the discrete Fourier transform of traces in memory

FFT [Length 1|2|4|8] [Default]

## **INPUT**

Length Nvalue - pad the time series with zeros to increase the FFT by a factor or 1, 2, 4 or 8. The purpose of this is to ensure greater frequency resolution.

Default - resent Length to 1

Note that the use must ensure there is no offset between the time series and the appended zeros by some combination of RMEAN, RTR or TAPER. The default is Length  $= 1$ .

Note also that zeros are always added since the FFT requires a power of 2 length.

## **DESCRIPTION:**

This estimates the discrete Fourier transform of the traces in by using a version of Brenner's original FOUR1 routine. The definition of the DFT is

N−1  $j \{2 \pi n k/N\}$  $H(n DF) = DT$  SUM  $h(k) e$  $k=0$ 

where  $DF = 1/(N DT)$ ,  $DT =$  sampling interval, DELTA, and N is a power of 2. Note that this is an extension to the definition of a DFT in that physical dimension are introduced

## **DEFAULT**

FFT L 1

**SEE ALSO** PLOTSP, WRITESP, RMEAN, RTR, TAPER

## **FILEID**

## **SUMMARY:**

Controls the plot legend

FILEID [ON|OFf] [ TYpe DEfault|Name|LIst hdrlist] LOcation [UR|UL|LR|LL|UC|LC] CONcat [ON|OFf] Format [EQUals|COLons|NONames]

## **INPUT:**

ON : Turn on file id option. Does not change file id type or location.

OFf : Turn off file id option.

TYpe DEfault : Change to the default file label. This is KSTNM, KCMPNM TYpe Name : Use the name of the file as the file label.

TYpe LIst hdrlist : Define a list of header fields to display in the fileid.

- The header fields permitted are the exact words KZDATE, KZTIME, KCMPNM, KSTNM, KEVNM, GCARC, DIST, AZ, BAZ, STLA, STLO, STEL, EVLA, EVLO, EVDP, USER1, USER2, USER3, USER4, USER5, USER6, USER7, USER8, USER9, which are Sac header values. In addition the keyword FNAME can be used to output the file name together with the header values. However no more that the first 29 characters of FNAME are output. Also the keyword BNAME will just output the filename afterstripping off the complete path information. The programs permits up to ten (10) such labels. However, because of limited space the appearance will be messy.
- CONCAT : When using the LIst hdrlist output the strings horizontally instead of vertically. This is useful if many traces are plotted, especially in OVERLAY mode. The ON or OFf controls this feature.
- LOcation UR : Place file id in upper right hand corner.
- LOcation UL : Place file id in upper left hand corner.
- LOcation UC : Place file id in upper center.
- LOcation LC : Place file id in lower center.
- LOcation LR : Place file id in lower right hand corner.
- LOcation LL : Place file id in lower left hand corner.
- Format EQuals : Format consists of header field name, an equals sign, and the header field value.

FOrmat COlon : Format consists of header field name, a colon, and the value.

FOrmat NOnames : Format consists of header field value only with no label.

## **DESCRIPTION:**

## **DEFAULT**

The default mode is the station and component name.

The NAME just lists the file name including directory information

The LIST options gives up to ten items

## FILEID ON TYPE DEFAULT LOCATION UR FORMAT NONAMES

#### **SEE ALSO**

## **FILTER**

#### **SUMMARY:**

Apply or remove an instrument response/filter from the data

FILTER [FROM|TO] [APPLY|REMOVE] [POLEZERO pzfile] [FAPFILE fapfile] [EVAL afile pfile]

[FREQLIMITS f1 f2 f3 f4] [NOFREQLIMITS]

#### **INPUT:**

APPLY or  $TO$  : The wave form is passed through the filter

REMOVE or FROM : The instrument filter is deconvolved from the trace POLEZERO pzfile : Use the SAC Pole−zero format

- EVAL afile pfile : Use the output of the IRIS evalresp which gives two files, one of gain(frequency) and the other phase(freq)
- FAPFILE fapfile : Use the Frequency/amplitude/phase file
- FREQLIMITS f1 f2 f3 f4i : Apply a cubic taper to the response such the response is 0 for  $f < 1$  and for  $f > 14$ , the response is 1 for  $f > 12$  and for  $f < 13$ , and tapers cubically from 0 to 1 for  $f1 < f < f2$  and  $f4 > f > f3$ . Note the only way to turn this off is to reset the limits as in FREQLIMITS  $-2 - 1$  1.0e5 1.0e6 FRE-QLIMITS is only used in the FROM process. This is essential for a clean deconvolution

#### **DESCRIPTION:**

## **SAC COMPATIBILITY:**

This is similar in concept to the the SAC TRANSFER, which where the pazfile is the displacement sensitivity of the instrument. This command is suitable to the forward transform, but must not be used for a deconvolution that involves a second transformation, e.g., do not try

FILTER FROM POLEZERO pzfile FREQLIMITS f1 f2 f3 f4

FILTER TO VEL because this actually creates two time series and used the Fast Fourier transform to accomplish the filtering. Taking a derivative of the second series to yield velocity, may introduce a glitch at the last point This artifact could be eliminated if a frequency domain bilinear Z−transform differentiator were implemented. Instead use the syntax

TRANSFER FROM POLEZERO SUBTYPE pzfile FREQLIMITS f1 f2 f3 f4 TO VEL

NOFREQLIMITS is not in SAC

#### **HEADER VALUES SET**

 $USER1 = permin, USER2 = permax, where$ permin=MAX[1.0/filt\_f3,old permin] and permax=MIN[1./filt\_f2,old permax]. This feature is used by sacmft96 and sacpom96

**SEE ALSO** TRANSFER

## **FUNCGEN**

#### **SUMMARY:**

Generate a synthetic time series for testing.

FuncGen [Impulse | Triangle | Box | Gaussian] Delta delta NPts npts [ Length length ] [Comp ncomb delay ] [ Alpha alpha ] [NOrm ON | OFF ] [SIN2 duration] [SIN4 duratio] [PAR2 duration]

#### **INPUT:**

Impulse : Generate a time series with a single point with amplitude equal to 1.0/delta, where delta is the sampling interval in seconds. The impulse is centered at npts/2, and the B header value is set as − (npts/2)\*delta. The default output file is called impulse.sac This will have a unit Fourier amplitude spectrum.

- Triangle : Generate a time series with three points with amplitudes equal to ( 0.25/deta, 0.50/delta, 0.25/delta) where delta is the sampling interval in seconds. The triangle is centered at npts/2, and the B header value is set as − (npts/2)\*delta. The default output file is called triangle.sac This will have a unit spectral maplitude at zero frequency and a spectral zero at the Nyquist frequency, 0.5/delta.
- Box : Create a boxcar with duration of 'length' seconds, starting at center of the trace. The minimum length is internally set to 10\*delta!
- Gaussian : Create a Gaussian pulse with parameter alpha. In the frequency domain the spectrum of the pulse is  $\exp$  [ - ( pi f / alpha )  $\hat{2}$  ] and in the time domain this is ( alpha / sqrt (pi))  $\exp(-\alpha)$  alpha^2 t^2 ). Note this is formed in the time domain and is truncated when for the exponential less than 0.01. Thus the duration of the pulse is approximately 4.28/alpha seconds.
- Alpha : Gaussian shape parameter used only with Gaussian pulse
- Delta : Sample interval in seconds
- NPts : Number of points in the time series
- Comb : repeat the chosen pulse 'ncomb' times with a separation of 'delay' seconds. The total area of this function is 1.0. This is designed to create compulciated pulses.

SIN2 tau : The positive pulse is  $\sin^2(\pi y)$  t / tau for  $0 \le t \le \tan$ 

SIN4 tau : The positive pulse is  $\sin^2($  pi t / tau) for  $0 \le t \le \tan$ 

PAR2 tau : This is the double integral of the Day, Rimer, Cherry (1983) spall force time function. This function arises from factoring mg out from the expression

and integrating twice. The result, less the mg factor, is the source time function for the equivalent opening horizontal of Day and McLauglin (1991).

[t H(t) + (t-tau) H(t-tau) - t^2 H(t) - (t-tau)^2 H(t-tau) ]/2

where tau is the duration and  $H(x)$  is the unit step function.. NOrm ON|OFF : Default OFF.

If ON, then the SIN2, SIN4 and PAR2 pulses have unit area and the peak amplitudes are  $(2/\text{tau})$ ,  $(8/3 \text{tau})$  and  $(3/2 \text{tau})$ .

If OFF, then the peak amplitude of these pulses are 1, 1, and  $(1/8)$  duration<sup> $\hat{ }$ </sup>2, respectively. The spectral levels at zero frequency are (tau/2), (3 tau/8) and  $(tau^3 / 12)$ , respectively.

#### **NOTE:**

The A header value is set at the beginning of the SIN2, SIN4 and PAR2 pulses for convenience in convolution (help convolve)

#### **DESCRIPTION:**

This generates a synthetic time series. At present only the impulse and triangle pulses Aare supported. The internal file name is either 'impulse.sac' or 'triangle.sac'.

#### **REFERENCES:**

Day, S M. and N. Rimer and J. J. Cherry (1983). Surface waves from underground explostions with spall: Analysis of elastic and nonlinear source models, Bull. Seis. soc. Am., 73, pp 247-264.

Day, S. M. and K. L. McLaughlin (1991).Seismic source representations for spall, Bull. Seism. Soc., 81, pp 191-201.

#### **SAC COMPATIBILITY:**

SAC creates an impulse to have unit amplitude int the time domain, which means that the spectral amplitude will be 'delta'. GSAC creates an impulse with unit spectral amplitude at zero frequency. This is done to permit an easy view of the instrument response:

funcgen impulse deltaa 0.05 npts 4096 transfer from none to polezero subtype resp.paz fft psp am

#### **DEFAULT:**

FUNCGEN IMPULSE DELTA 1.0 NPTS 1024 ALPHA 1.0

**SEE ALSO**

# **GRID**

## **SUMMARY:**

Control plot grid for x- and y-axes

GRID [ON | OFF ] [ Solid | Dotted ] [ Color int\_value ] [ Minor ON | OFF ]

## **INPUT:**

ON : turn grid on OFF : turn grid off Solid : Use solid line Dashed : Use dotted line Minor : connect minor tics too if ON Color int\_value : Define the color for the grid. The figure frame will continue to be in black. Be careful to select a color not used for the trace.

## **DESCRIPTION:**

This annotates the plots with a grid. Note that the Dotted option is takes more time to plot.

## **EXAMPLES:**

## **DEFAULT**

GRID OFF DOTTED COLOR 1030 MINOR OFF [Note COLOR 1 is black, 2 red, 3 green, 4 blue, 1030 pale yellow]

## **SEE ALSO**

XGRID, YGRID, COLOR

# **HELP**

## **SUMMARY:**

List syntax for GSAC command

Help [command]

where command is one or more of the following:

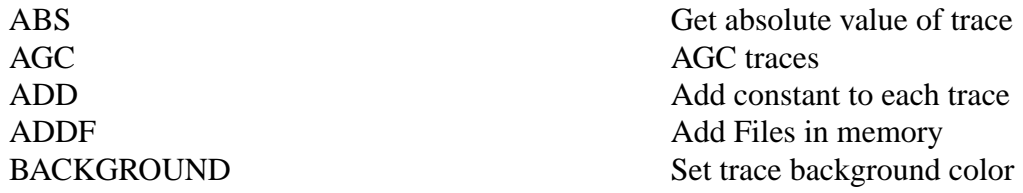

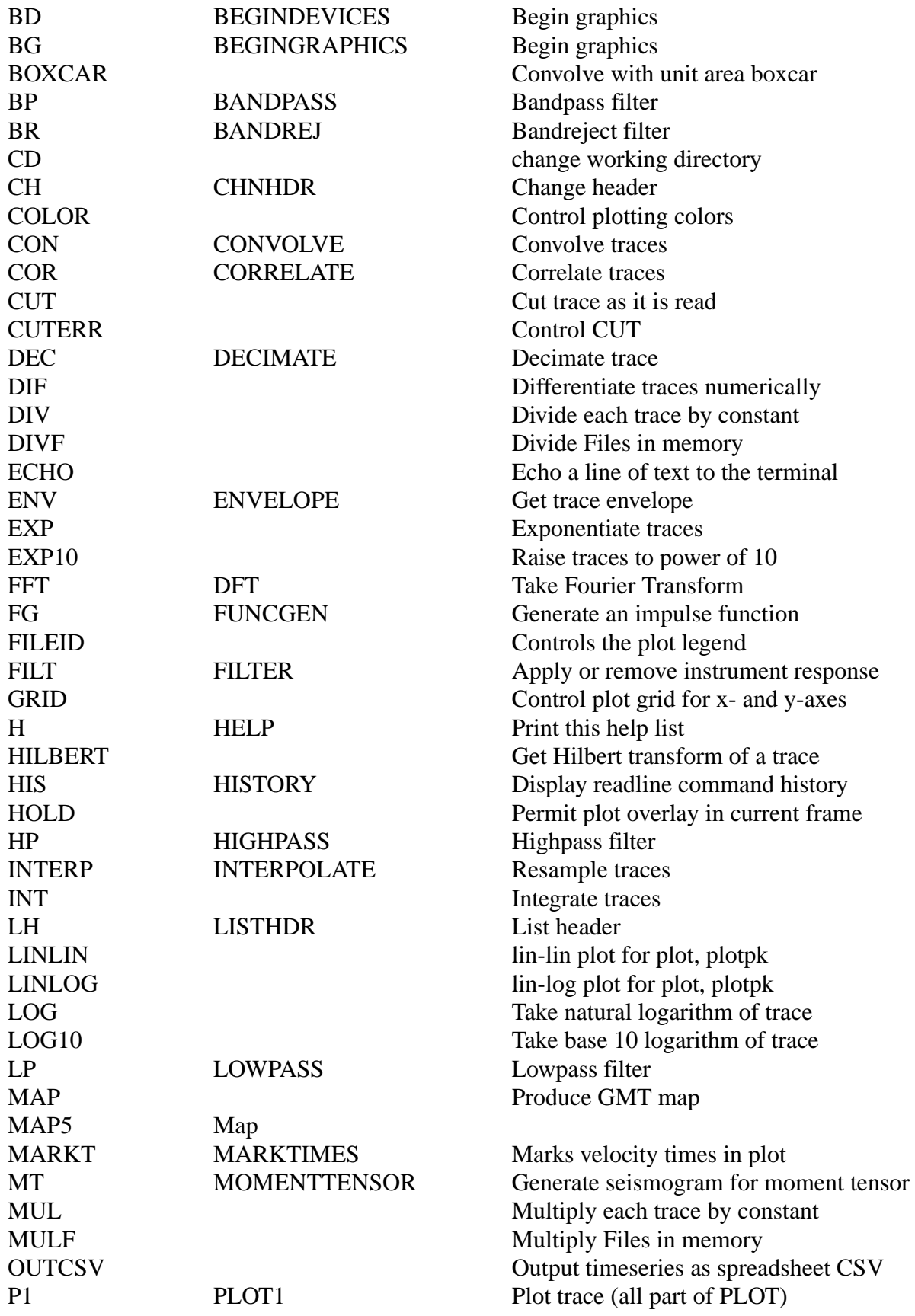

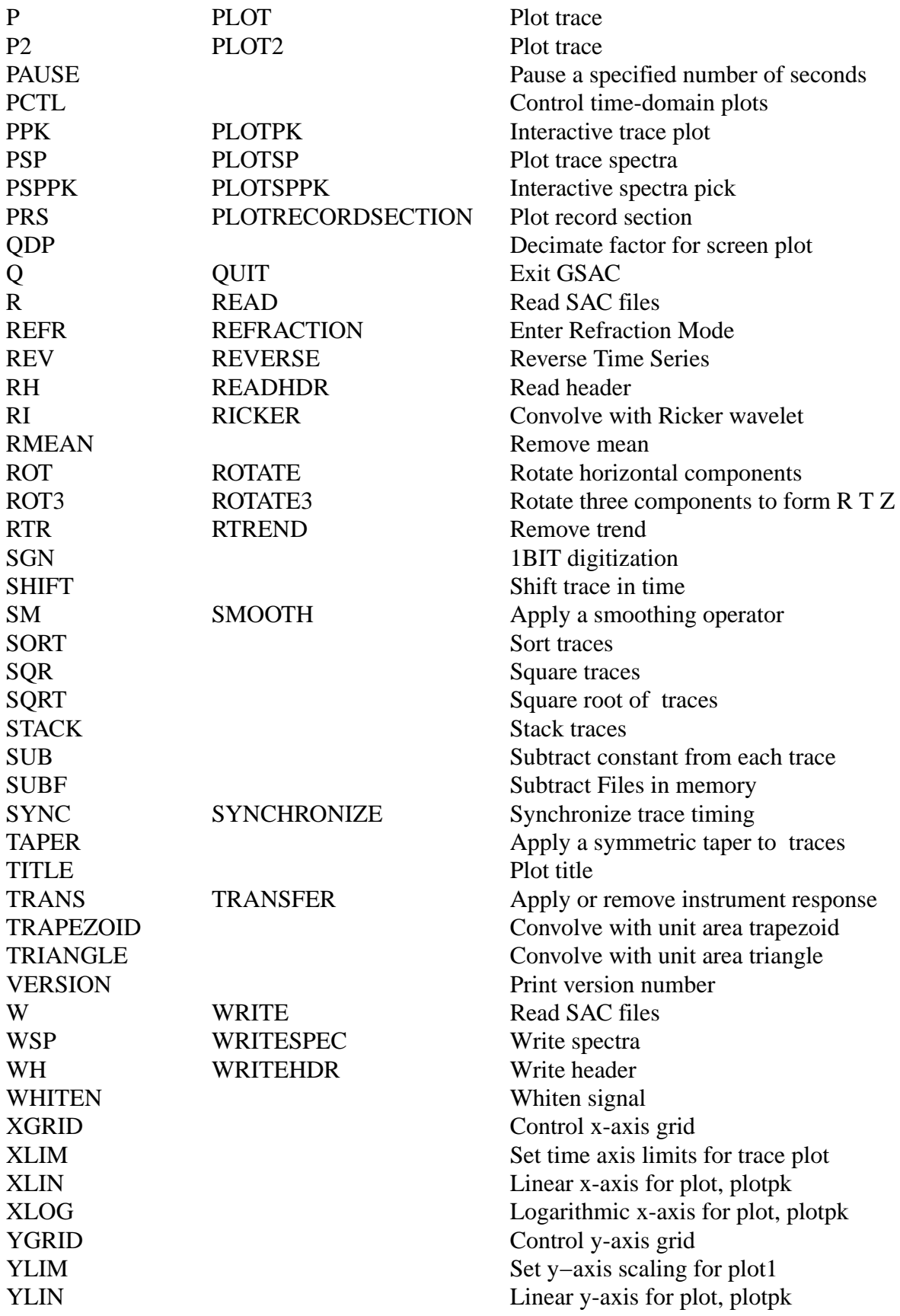

YLOG Logarithmic y-axis for plot, plotpk

# **HIGHPASS**

## **SUMMARY:**

HighPass filter traces

HighPass [options]

where options is one or more of the following:

[Butter | BEssel | C1 ] [ Corner fc ] [ Npoles npoles ] [ Passes npass] [ Tranbw tranbw ] [ Atten atten ]

## **INPUT:**

Butter : Butterworth filter BEssel : Bessel filter C1 : Chebyshev Type I filter Corner : Corner frequency (R) range 0 − Nyquist Npoles : Number of poles (I) range  $1 - 10$ Passes : Number of passes (I) range  $1 - 2$ Tranbw : Chebyshev transition bandwidth fraction (0.3 default) Atten : Chebyshev stop band attenuation (30 default)

## **DESCRIPTION:**

Highpass filter using a BI−LINEAR Z−transformation implementation of a highpass filter. A bi−linear method is chosen since this is easily implemented algebraically. Passes = 1 gives a causal filter while Passes = 2 gives a zero-phase filter with a 6db point at the corner frequency.

The lowpass filter design of the Chebyshev Type 1 filter is based on the information in Hamming (1997) equation (13.5.4) and Figure 13.6.1, This filter attempts to approximate a sharp lowpass filter. In reality a transition band is defined by Fp and Fs, where Fp is the lowpass corner frequency and Fs is the stopband, where  $Fs = (1 + \text{tran}b\text{w})^*Fp$ . The amplitude level of the stop band  $(f > Fs)$  is 1/atten. Actual implementation requires a parameter epsilon, eps, which defines the lowpass ripple, which varies between 1 and  $1/\sqrt{sqrt(1 + \text{eps*} \cdot \text{eps})}$ .

Hamming, Richard W. (1997). Digital Filters (3rd edition), Dover Publications, 296 pp, ISBN 048665088X

Given npoles and eps, the poles and zeros are given by

http://www.answers.com/topic/chebyshev-filter

The correct normalization amplitude together with poles and zeros is given in

Digital Filter Designers Handbook with C++ algorithms, C. Britton Rorabaugh

2nd Edition, McGraw Hill, New York, 479 pp 1997 Chapter 5

#### **HEADER VALUES SET**

USER1 = permin, USER2=permax, where permin= $1.0/(2*dt)$ , and permax= 1.0/(filt\_fl) for use by sacmft96 adn sacpom96

#### **SEE ALSO**

LOWPASS, BANDPASS, BANDREJECT

## **HILBERT**

#### **SUMMARY:**

Obtain the Hilbert transform of a trace

HILBERT

#### **DESCRIPTION:**

The Hilbert transform of each trace is obtained. This is implemented using Discrete Fourier Transforms. Since the Hilbert transform of an impulse is infinately long, there may be a wrap around problem, which can be alleviated by using a longer tome series. By definition the Hilbert transform does not change the amplitude spectrum but does change the spectrum by pi/2 radians. A double invocation of Hilbert will yield an inverted version of the original trace.

#### **SEE ALSO**

# **HISTORY**

#### **SUMMARY:**

Display readline command history

HISTORY [Default | List n ]

#### **INPUT:**

List n: List the last n commands Default : List all commands since GSAC started.

#### **DESCRIPTION:**

When compiled with the GNU readline library, a history of the commands entered is saved. One can use a combbination of the arrow keys and the users editor commands to move around the current command line and previous command lines. When the ENTER key is hit, the command line will be interpreted by GSAC.

Often it may be useful to review the history, and then cut and paste to repeat previous commands.

Unlike the history mechanism of the CSH or BASH shells, one cannot use the !n sequence to edit previous lines.

**DEFAULT:** HISTORY DEFAULT

**SEE ALSO**

# **HOLD**

#### **SUMMARY:**

Permit plot overlay in current frame

HOLD [ON | OFF]

#### **INPUT:**

ON : Set the HOLD for the next plot

OFF : Unset the HOLD option. The next instance of PRS PSP or P1 will start on a new page.

#### **DESCRIPTION:**

To permit an overlay of different graphics on a current plot frame, one must not perform an erase. HOLD is similar to the MATLAB HOLD command which has the same purpose.

#### **EXAMPLES:**

**SEE ALSO** PCTL, P1, PSP, PRS

# **INT**

## **SUMMARY:**

Integrate all SAC data files in memory.

INT

## **SAC COMPATIBILITY:**

SAC permits a choice of TRAPEZOIDAL or RECTANGULAR rules. A simple one−point running summation is used. The first point of the output is set to zero to avoid a linear trend in the output. DEFAULT

## **SEE ALSO** DIF

# **INTERPOLATE**

## **SUMMARY:**

Resample the current traces in memory

INTERPOLATE [Delta new\_delta}

## **INPUT:**

Delta new\_delta : Define the new sample interval. This may be greater or less than the current DELTA of the trace.

## **DESCRIPTION:**

When comparing observed and synthetics quantitatively, the traces sample intervals must be identical. This routine permits a resampling at an arbitrary new DELTA. The start time of the trace is maintained, but the number of points and end time are changed. When the new\_delta > the original DELTA, it is best to lowpass filter the trace before interpolating

## **SEE ALSO**

# **LINLIN**

#### **SUMMARY:**

lin-lin plot for plot, plotpk

**LINLIN**

**INPUT:**

**DESCRIPTION:**

**DEFAULT:** Linear x-axis and linear y-axis

**SEE ALSO** XLIN, YLIN, XLOG, YLOG, LOGLIN, LOGLIN, LOGLOG

# **LINLOG**

**SUMMARY:** lin-log plot for plot, plotpk

**LINLOG**

**INPUT:**

**DESCRIPTION:**

**DEFAULT:** Linear x-axis and linear y-axis

## **SEE ALSO** XLIN, YLIN, XLOG, YLOG, LINLIN, LOGLIN, LOGLOG

# **LISTHEADER**

#### **SUMMARY:**

List trace header values

ListHeader [options] where options is one or more of the following:

[Default ] [ list]

## **INPUT:**

Default : Output all defined header fields list : a listing of header fields to output Columns 1 : 1 column output Columns 2 : 2 column output

## **DESCRIPTION:**

Output header values. See the documentation for ChangeHeader to learn the header values. However one cannot use OGMT or OCAL since these are used only in Change-Header. No unset header value, incidated by the -12345 sequence, will be displayed.

EXAMPLES: List distance, azimuth and P and S picks LH DIST AZ A T0

#### **SAC COMPATIBILITY**

SAC defaults to a single column listing and has a built in more command.

## **SEE ALSO**

## **LOG**

#### **SUMMARY:**

Take natural logarithm of trace

#### **LOG**

#### **INPUT:**

#### **DESCRIPTION:**

This takes the natural logarithm of a trace. However NOTHING will be done if the trace value is negative or zero.

#### **SEE ALSO**

SQRT, SQR, EXP, ABS

# **LOG10**

**SUMMARY:** Take base 10 log of trace

#### **LOG10**

#### **INPUT:**

#### **DESCRIPTION:**

This takes the base 10 logarithm of a trace. However NOTHING will be done if the trace value is negative or zero.

#### **SEE ALSO** SQRT, SQR, EXP, ABS

## **LOGLIN**

## **SUMMARY:**

log-lin plot for plot, plotpk

## **LOGLIN**

#### **INPUT:**

#### **DESCRIPTION:**

**DEFAULT:** Linear x-axis and linear y-axis

**SEE ALSO** XLIN, YLIN, XLOG, YLOG, LINLIN, LINLOG, LOGLOG

# **LOGLOG**

**SUMMARY:** log-log plot for plot, plotpk

## **LOGLOG**

#### **INPUT:**

**DESCRIPTION:**

**DEFAULT:** Linear x-axis and linear y-axis

**SEE ALSO** XLIN, YLIN, XLOG, YLOG, LINLIN, LINLOG, LOGLIN

# **LOWPASS**

#### **SUMMARY:**

LowPass filter traces

LowPass [options]

where options is one or more of the following: [Butter | BEssel | C1 ] [ Corner fc ] [ Npoles npoles ] [ Passes npass] [ Tranbw tranbw ] [ Atten atten ]

## **INPUT:**

Butter : Butterworth filter

BEssel : BEssel filter C1 : Chebyshev Type I filter Corner : Corner frequency (R) range 0 − Nyquist Npoles : Number of poles (I) range  $1 - 10$ Passes : Number of passes (I) range  $1 - 2$ Tranbw : Chebyshev transition bandwidth fraction (0.3 default) Atten : Chebyshev stop band attenuation (30 default)

## **DESCRIPTION:**

Lowpass filter using a BI−LINEAR Z−transformation implementation of a lowpass filter. A bi−linear method is chosen since this is easily implemented algebraically. Passes = 1 gives a causal filter while Passes = 2 gives a zero–phase filter with a 6db point at the corner frequency.

The lowpass filter design of the Chebyshev Type 1 filter is based on the information in Hamming (1997) equation (13.5.4) and Figure 13.6.1, This filter attempts to approximate a sharp lowpass filter. In reality a transition band is defined by Fp and Fs, where Fp is the lowpass corner frequency and Fs is the stopband, where  $Fs = (1 + tranbw)*Fp$ . The amplitude level of the stop band  $(f > Fs)$  is 1/atten. Actual implementation requires a parameter epsilon, eps, which defines the lowpass ripple, which varies between 1 and  $1/\sqrt{sqrt(1 + \text{eps*} \cdot \text{eps})}$ .

Hamming, Richard W. (1997). Digital Filters (3rd edition), Dover Publications, 296 pp, ISBN 048665088X

Given npoles and eps, the poles and zeros are given by

http://www.answers.com/topic/chebyshev-filter

The correct normalization amplitude together with poles and zeros is given in

Digital Filter Designers Handbook with C++ algorithms, C. Britton Rorabaugh 2nd Edition, McGraw Hill, New York, 479 pp 1997 Chapter 5

## **HEADER VALUES SET:**

USER1 = permin, USER2=permax, where permin=1.0/filt fh, and permax=  $0.01/(npts$  \*

dt) for use by sacmft96 adn sacpom96

**SEE ALSO:** HIGHPASS, BANDPASS, BANDREJECT

## **MAP**

**SUMMARY:** Produce GMT map

MAP [options]

where options may include

[ North maxlat South minlat East maxlon West minlon ] [Topography ON | OFF] [ STation ON | OFF ] [ EPicenter ON | OFF ] [ Global ON | OFF ] [Raypath ON | OFF ] [ KStnm ON | OFF ] [Default]

#### **INPUT:**

North maxlat : maximum latitude

South minlat : minimum latitude East maxlon : maximum longitude West minlon : minimum longitude STation : Do or do not plot station locations EPicenter : Do or do not plot epicenter locations Global : If ON, use a global linear projection from LATLON=-157/203/-80/80 Raypath : IF ON draw great circle path between epicenter and station KStnm : IF ON draw station names Default : returns to default parameters Topography : if ON plots from global topography data base, otherwise just goasl is plotted.

#### **DESCRIPTION:**

This routine examines the sac headers and plots station locations as a filled sircle and the event locations as a star.

By default the SAC file headers are used to define the latitude and longitude limits.

If the latitude and longitude limits are not specified, the plot is based on the event and station latitude and longitudes.

Unless the GLOBAL is ON, a Mercator projection is used and the map LATLON variable in script never includes the poles.

The output of this routine is a shell script of GMT commands. To create the map.eps, you must enter the command: sh map.sh. The map.sh is annotated, so that you can easily change projections, symbol sizes and colors, raster databases with very little editing and some knowledge of GMT. The shell script also includes a topographic resampling so permit leass grainy plots for small regions as well as a crude image for global maps. The size of the image if kept small and should look good when converted to a PNG, GIF or JPG file.

The encapsulated PostScript file is called map.eps. This can be included in groff, LaTeX dociments, or converted to PNG, GIF, JPG etc using ImageMagick dispay or convert for including in Word documents or PowerPoint presentations.

## **EXAMPLES:**

#### **DEFAULT:**

map topography off station on epicenter on global off raypath off kstnm off

**SEE ALSO**

## **MAP5**

## **SUMMARY:**

Produce GMT 5 map

MAP5 [options]

where options may include

[ North maxlat South minlat East maxlon West minlon ] [Topography ON | OFF] [ STation ON | OFF ] [ EPicenter ON | OFF ] [ Global ON | OFF ] [Raypath ON | OFF ] [ KStnm ON | OFF ] [Default]

## **INPUT:**

North maxlat : maximum latitude

South minlat : minimum latitude East maxlon : maximum longitude West minlon : minimum longitude STation : Do or do not plot station locations EPicenter : Do or do not plot epicenter locations Global : If ON, use a global linear projection from LATLON=-157/203/-80/80 Raypath : IF ON draw great circle path between epicenter and station KStnm : IF ON draw station names Default : returns to default parameters Topography : if ON plots from global topography data base, otherwise just goasl is plotted.

## **DESCRIPTION:**

This routine examines the sac headers and plots station locations as a filled sircle and the event locations as a star.

By default the SAC file headers are used to define the latitude and longitude limits.

If the latitude and longitude limits are not specified, the plot is based on the event and station latitude and longitudes.

Unless the GLOBAL is ON, a Mercator projection is used and the map LATLON variable in script never includes the poles.

The output of this routine is a shell script of GMT commands. To create the map5.eps, you must enter the command: sh map5.sh. The map.sh is annotated, so that you can easily change projections, symbol sizes and colors, raster databases with very little editing and some knowledge of GMT. The shell script also includes a topographic resampling so permit leass grainy plots for small regions as well as a crude image for global maps. The size of the image if kept small and should look good when converted to a PNG, GIF or JPG file.

The encapsulated PostScript file is called map5.eps. This can be included in groff, LaTeX dociments, or converted to PNG, GIF, JPG etc using ImageMagick dispay or convert for including in Word documents or PowerPoint presentations. you may have to hand edit the BoundingBox in the eps or change the PS\_SCALE\_X and PS\_SCALE\_Y in the map5.sh

## **EXAMPLES:**

## **DEFAULT:**

map topography off station on epicenter on global off raypath off kstnm off

## **SEE ALSO**

# **MARKTIMES**

## **SUMMARY:**

Marks velocity times in plot

MARKTIMES [DEFault] [Distance Header|dist] [Origin Header|GMT time | CAL time] [Velocities v ... ] [ON|OFF]

## **INPUT:**

DEFault : reset to default values

Distance Header : Use the distance in the trace header if set

Distance dist : Use dist as the distance

Origin Header : Use the origin time in the trace headers if set

- Origin GMT time : Use time of the form YEAR JDAY HOUR MINUTE SEC-OND MILLISECOND
- Origin CAL time : Use time of the form YEAR MONTH DAY HOUR MINUTE SECOND MILLISECOND
- Velocities v ... : Set of velocities (km/s) to be used. No more than 10 are permitted ON : Mark the times. This is automatically the condition when called unless turned off explicitly by the OFF command.

OFF : Turn off marking

#### **DESCRIPTION:**

This routine marks the velocity arrival times as a function of the origin time, distance and velocity set. These are indicated by BLUE colored tics with the command plot. The arrival times are determined from the simple equation

 $arrival_time = origin_time + distance/velocity$ 

## **SAC COMPATIBILITY:**

Nothing is set in the header. The purpose is to indicate approximate arrival times for phase identification. The default values also include 1, 7 and 8 km/sec.

## **EXAMPLES:**

#### **DEFAULT**

MARKTIMES VELOCITIES 1. 2. 3. 4. 5. 6. 7. 8. DISTANCE HEADER ORIGIN HEADER

**SEE ALSO** PLOT

## **MERGE**

#### **SUMMARY:**

Merge all files in memory to form a single trace.

MERGE [ GAP gap\_value ]

#### **INPUT:**

GAP gap\_value : Insert gap\_value when filling in gaps. The default is to use a value of 0.0

#### **DESCRIPTION**

Data requests from the IRIS DMC often yield segmented traces when the SEED volume is read using rdseed to create SAC files. This segmentation may reflect actual data gaps, or just different submissions to the database. The merge command will combine all files and provide disgnostic information on the absolute time/date of the beginning and end of each trace, whether there are data gaps, and whether there are data inconsistencies in the individual amplitude values.

#### **SAC COMPATIBILITY:**

sac2000 does not permit changing the default fill of the gap.

**DEFAULT**

**SEE ALSO**

## **MOMENTTENSOR**

#### **SUMMARY:**

SUMMARY: Generate 3 component seismogram for moment tensor

MomentTensor TO [ZRT|ZNE|UZ|UR|UT|UN|UE|Z|R|T|N|E] MW mw Az az [Baz baz] [STK stk DIP dip RAKE rake|ISO | FN fn Fe fe FD fd | MXX mxx MYY myy MZZ mzz MXY mxy MXZ mxz MYZ myz ] FILE fileproto

#### **INPUT:**

ZRT : generate ZRT components named T.Z T.R T.T ZNE : generate ZNE components named T.Z T.N T.E (requires back azimuth and ALL Green functions)  $UZ$  or  $Z$  : generate  $Z$  component named  $T.Z$ UR or R : generate R component named T.R UT or T : generate T component named T.T UN or  $N$  : generate N component named T.N (requires back azimuth baz) UE or  $E$  : generate E component named T.E (requires back azimuth baz) MW mw : Moment magnitude (default 2.60 (for log Mo=20)). This is converted to Moment using  $Mw = 2/3(\log M_0 - 16.1)$  Mo in dyne-cm. This applies to double couple and isotropic sources.  $MXX$  mxx : moment tensor element in units of dyne-cm, e.g.,  $MXX$  1.0e+20

MYY myy MZZ mzz MXY mxy MXZ mxz MYZ myz Az az : source to receiver azimuth. (default 0) Baz baz : back azimuth (e.g., from receiver to source) (default mod(az+180,360). Note for teleseisms use the true baz ISO : point source isotropic source (explosion) STK stk : strike of double couple model DIP dip : dip of double couple model RAKE rake : rake off double couple model FE fe : point force directed east in units of dynes FD fd : point force directed down in units of dynes FN fn : point force directed north in units of dynes FILE fileproto : full path of Green's function prototype

#### **DESCRIPTION:**

This program accesses the Green s functions and generates a three component ground velocity seismogram in units off m/s. The command used the fileproto, e.g., /home/rbh/PROGRAMS.310t/GREEN/nnCIA.REG/0005/011500005 and adds the suffix .ZDD etc to find the Greens functions, which are combined to makea three component seismogram for the given mechanism and moment

Note that in the future the use of  $TOZ$  etc may be removed and onlu  $TOUZ$  will be permitted.

#### **Defaults**

The strike, slip, rake is the default. DO NOT MIX types, e.g., fource plus moment tensor.

#### **EXAMPLES:**

**SEE**

## **MUL**

#### **SUMMARY:**

Multiply all SAC data files in memory by a constant.

## **SYNTAX**

MUL [v],
### **INPUT:**

[v] : constant by which all files are multiplied

### **SAC COMPATIBILITY:**

SAC permits an extended syntax that permits applying different constants to respective files in memory. We have not implemented this complexity.

**DEFAULT:** DIV<sub>1</sub>

## **SEE ALSO**

ADD, SUB, DIV

# **MULF**

## **SUMMARY:**

Multiply Files in memory

MULF [Master n] [ Suffix suffix ] [ Default ]

## **INPUT:**

Master : Trace uses as master trace. Default is 0, which is the first in memory. Suffix siffix: The traces are renamed and the original traces in memory are overwritten to be of the form [STA2][CMP2]\_[STA1][CMP1].suffix. The default value ofthe suffix is '.mul'

## **DESCRIPTION:**

This multiplies all traces in memory by the master trace. After the multiplication operation the files are named as follow: [STA2][CMP2]\_[STA1][CMP1].suffix Beware that nothing is done to the original header other than to reset the start and end times since the output trace is only for the common overlapping absolute time window.

The result on the master trace is to square it, and perhaps to change the begin and end of the trace.

**HEADER CHANGES** DEPMAX, DEPMIN, DEPMEN, NPTS, B, O **EXAMPLES:**

**DEFAULT:** MULF MASTER 0 Suffix .mul

**SEE ALSO** ADDF, SUBF, DIVF

# **OUTCSV**

### **SUMMARY:**

Output time series as CSV for spreadsheet

## **INPUT:**

### **DESCRIPTION:**

This writes all times series in memory in ASCII to a file f001.csv, which consists of N+1 columns, where N is the number of traces in memory. Column 1 is the time with respect tot he reference time, and the remaining columns are the samples.

This program handles differing time windows by outputing the common time segment, as is done by the commands rotate, rotate3, addf, subf, mulf and divf.

The number of data points (rows) that can be read into a spreadsheet is limited. For example OpenOffice only permits 65536 rows.

This command was created to facilitate student manipulation of traces using EXCEL or OpenOffice.

## **EXAMPLES:**

**SEE ALSO**

# **PA USE**

### **SUMMARY:**

Pause a specified number of seconds

PAUSE Period delay

## **INPUT:**

Period delay : number of seconds to wait

### **DESCRIPTION:**

Termination processing until the time delay is met. It was originally intended to await an ENTER/RETURN but this would not work using stdio in shell scripts. On could of course open /dev/console in UNIX/LINUX but this may not be transportable.

The purpose of this routine lies in using a shell script to run gsac. The combination of an ECHO followed by a PAUSE permits text to be read before proceding with processing.

### **SAC COMPATIBILITY**

SAC also permits a y/n response for continuation.

### **EXAMPLES:**

**SEE ALSO** ECHO

## **PCTL**

## **SUMMARY:**

Control time-domain plots

PCTL [options]

## **INPUT:**

X0 x0 : X-position of lower left corner of plot Y0 y0 : Y-position of lower left corner of plot XLEn xlen : Length of x-axis YLen ylen : Length of y-axis XLAb x-label : Label for X-axis YLAb y-label : Label for Y-axis Grid [ ON|OFF] : Turn positioning grid on/off. This is for subplot alignment Default : Reset to X0 1.5 Y0 1.0 XLEN 8.0 YLEN 6.0

### **DESCRIPTION:**

This set controls for the current plot. When used with the HOLD command, multiple figures can be displayed on a frame,

### **EXAMPLES:**

**Default:** X0 1.25 Y0 1.0 XLEN 8.0 YLEN 6.0 XLAB \"Time (s)\" YLAB \"\"

**SEE ALSO**

## **PLOT1**

### **SUMMARY:**

Plot traces

Plot1 [options]

### **INPUT:**

Perplot [n | OFF] :Plot n traces per plot frame Absolute : Plot in absolute time Relative : Plot with all traces starting at the first sample Overlay [ ON | OFF ] : Overlay all traces in current frame

### **DESCRIPTION:**

When plotting the traces in more than one window, e.g., when using the perplot option, the prompt asks is 'More?  $y/n/b$ ' - A return or 'y' moves to the next plot, an 'n' terminates the display, and the 'b' returns to the previous set of displayed traces. This was instroduced 02/27/2006 to facilitate the review of many traces.

### **DEFAULT:**

PERPLOT OFF ABSOLUTE OVERLAY OFF

**SEE ALSO** PLOTPK

## **PLOTPK**

**SUMMARY:** Interactively work with traces

## **PlotPK**

The options are

Perplot  $[n | off]$ : Plot n traces per frame or plot all on one frame (off)

MARKALL : Change headers for all traces within the plot frame. This is convenient for assigiing the same P−pick time to all 3−components recorded at a station

MARKALLOFF : Turn off Markall − this is because we do not require a MARKALL ON

- Relative : Plot traces accroding to time from the first sample Absolute : Plot all traces in absolute time REGional : Put up a simple regional phase menu Teleseism : Put up a simple teleseism phase menu Quality : Put up a simple quality control menu PQuality : Put up a simple quality control menu and repick P
- Default : Do not put up a phase menu, turn off marking

## **DESCRIPTION:**

The cursor responds to the following commands:

- : compress time scale by factor of 2, recenter trace
- : compress time scale by factor of 2, recenter trace
- + : expand time scale by factor of 2, recenter trace
- = : expand time scale by factor of 2, recenter trace

(space) : recenter trace

- \* : increase trace amplitude by factor of 2
- m : increase trace amplitude by factor of 2
- / : decrease trace amplitude by factor of 2
- A : accept (put  $+1$  in IHDR20 for trace)
- $R$  : reject (put 0 in IHDR20 for trace)
- B : move to the previous page of traces
- F : insert a FINI marker (end of useful signal)
- L : give time and amplitude of point beneath cursor
- N : move to next set of traces
- O : return to original trace scaling
- P : mark P time
- S : mark S time
- Q : end interactive trace picking
- Tn  $\therefore$  set Tn header where n is a value from 0-9 Note that S sets T0. (Just enter T and then an integer)
- $X$ : Define trace window by entering X two times
	- If the REGIONAL or TELESEISM are flagged, a small phase menu appears: P S Pg Lg for regional phases and P S and PKP for teleseismic phases. To use these menus, choose the phase from the menu, then select the time value from the trace, and classify the quality of the arrival. If the P phase is selected, then the first motion polarity must be indicated.

The Quality menu permits the use of the 'a' and 'r' keys to mark a trace for further

use. In addition, the default action of any mouse press is to indicate accept, unless the Reject Menu button is pressed. Normally IHDR20 is set to -12345. An accept sets this to  $+1$  and a reject to  $-1$ . If a WriteHeader is executed, then the trace headers are set to the new values, and a shell script can then select traces for further processing. The purpose this command is to use gsac graphics to speedily judge trace quality for other processing.

The Pquality menu works slightly differently from the Quality menu in that the objective is to select good traces and also to repick the P arrival. Just place the crosshair on the P arrival, click any mouse button and the P is repicked and the trace is selected (IHDR20 is set ot 1) with one click.

### **NOTE:**

On July 10, 2010 the interactive cursor will respond to the  $\tilde{ }$  (tilde) character by creating a screen dump with name DUMPxxx.PLT. This dump includes the menu and is introduced to assist documentation.

### **SEE ALSO**

PLOT1

# **PLOTSP**

### **SUMMARY:**

Plot spectra traces

PlotSP [options]

## **INPUT:**

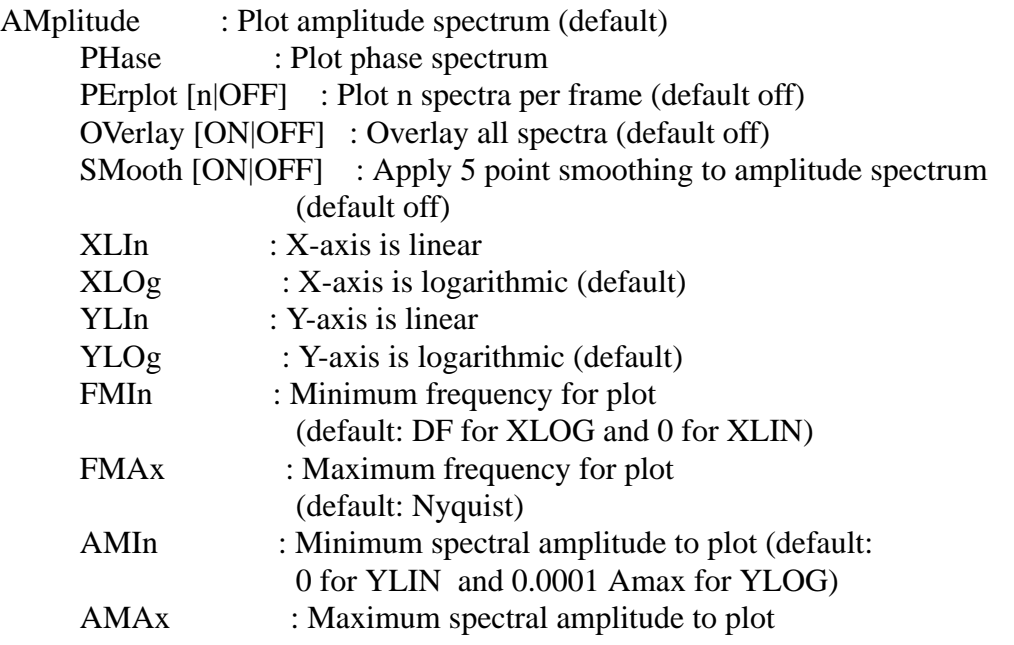

(default: maximum) Default : Reset to default

### **DESCRIPTION:**

After using the FFT command, the spectra are stored in memory along with the trace.

### **SAC Compatibility**

If one wishes to look at the spectra and then the trace, SAC requires that the trace be reread. GSAC has both in memory, so that one can alternate PLOT1 and PLOTSP to see the traces and the spectra.

### **SEE ALSO**

### **Notes**

The plot limits for this will be independent of the plot limits of the trace plots.

## **PLOTSPPK**

### **SUMMARY:**

Interactive spectra pick

## **PlotSPPK**

### **INPUT**

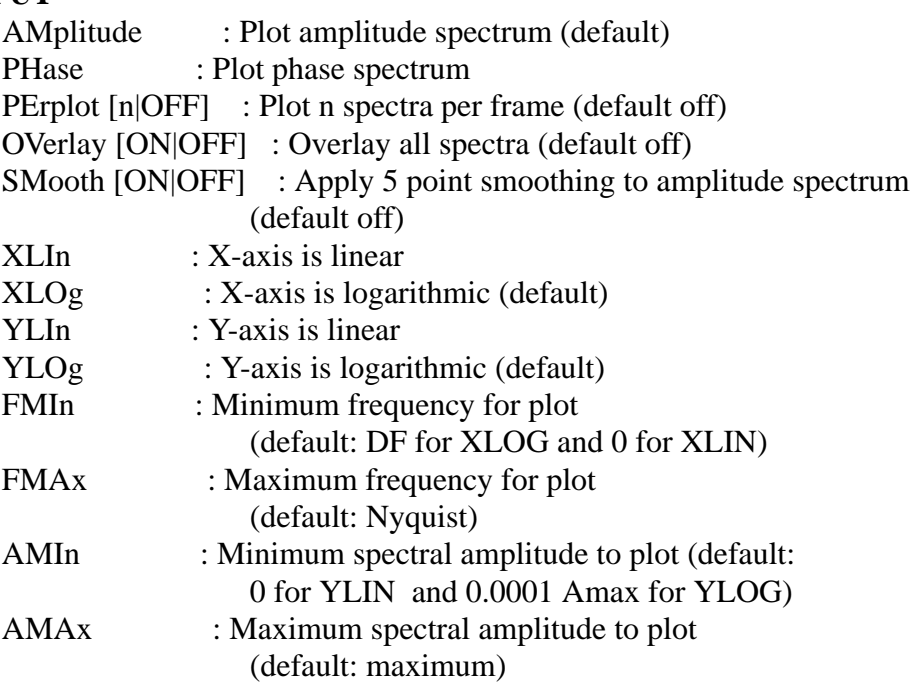

Default : Do not put up a phase menu, turn off marking

### **DESCRIPTION:**

The cursor responds to the following commands:

- : compress frequency scale by factor of 2, recenter trace
- : compress frequency scale by factor of 2, recenter trace
- + : expand frequency scale by factor of 2, recenter trace
- = : expand frequency scale by factor of 2, recenter trace

(space) : recenter trace

- B : move to the previous page of traces
- L : give frequency and amplitude of point beneath cursor
- N : move to next set of traces
- $O$  : return to original trace scaling
- Q : end interactive trace picking
- $X$  : Define trace window by entering X two times
- $Z$  : define frequency range for linear regression to get  $t^*$

## **SEE ALSO**

PLOTSP

# **PLOTRECORDSECTION**

### **SUMMARY:**

Creates a record section of traces plotted as a function of a header value.

PlotRecordSection hv [LANDSCAPE|PORTRAIT|SEASCAPE|REVERSE] and others

### **INPUT:**

hv : Use this header value. The default is DIST. One may select from the following: EVDP, STEL, GCARC, DIST, AZ, BAZ, GCARC, USER0, ..., USER9, and MAG

PORtrait: Time increases to the right. The header value increases upward.

REVerse : Time increases to the right. The header value increases downward.

- Landscape : Time increases upward. The header value increases to the right. This is a seismic refraction convention.
- Seascape : Time increases downward. The header value increases to the right. This is a seismic reflection convention.

Absolute : Plot in absolute time

- Relative : Plot with all traces starting at the first sample
- TItle string : Title for axis. The Default titles are Dist (km/sec), Azimuth (deg), Back Azimuthy (deg, Distance (deg), USER0, ..., USER9, Depth (km), Receiver depth, and Magnitude. This option is best used to substitute for USER0, ..., USER9

 $P p$  : Make p-tau plot by plotting T - p DIST where  $p = sec/km$ .

PX p

DTDX p

PDEL dtdd : Make p-tau plot by plotting T - dtdd GCARC

DTDD dtdd

- AMP amp : Change maximum amplitude of trace from 0.5 to amp units. Recall that the screen in 10 plot units wide and 8 plotunits high
- SHade [POS|NEG|OFF|ALL] : Shaded area plot of trace for positive and negative amplitudes.
- Color color : color for shading; Default = black (1). Red = 2, Blue = 4, 1000 (red/lt gray), 1100 (blue/dk gray).
- KF first trace shade : shade color for first trace read usinc Color convention
- KL last\_trace\_shade : shade color for last trace read usinc Color convention

DEfault : Reset all parameters

- VLimit vl vh :
- TLimit tl th :
- ANnotate string : Annotate trace. Use string  $=$  STA to annotate with station name,  $=$  OFF to turn off
- ScaleRelative : Each trace is plotted such that the maximum amplitude is always 'amp'
- ScaleAbsolute 0.0 :
- ScaleAbsolute 0.5 :
- ScaleAbsolute 1.0 :
- ScaleAbsolute 1.5 :
- ScaleAbsolute 2.0 :
- ScaleAbsolute 2.5 : Traces are scaled according as hv^power, where power can only be one of 0.5, 1.0, 1.5, 2.0, 2.5. The purpose is to present the difference in true amplitudes between traces

## **DESCRIPTION:**

The purpose of this is to create a plot that goes beyond simple trace view. It is often desirable to plot traces in terms of true distance to properly understand arrivals through their moveout. In other cases one may wish to look at the variation of receiver functions.

If one uses the program saciterd to create a receiver function, the ray parameter is stored in the header variable USER4. To look a the change in the receiver function with ray parameter, one would just enter

PRS USER4 To see the variation with backazimuth from the station, enter PRS BAZ

Note that if the Origin time is set and the Absolute mode is used, then the time axis will actually correspond to to the travel time instead of the time from the earliest time value.

Note also that if you wish to overlay observed and synthetics traces which have different reference times that you MUST use the PRS RELATIVE command. The PRS RELA-TIVE axis scaling is based on the B value of the first trace in memory. PRS RELATIVE may do strange things when using the P or PX commands, especially of the B value is no consistently set, which it is, for example, using the iterative deconvolution program, saciterd.

**DEFAULT:** PRS DIST LANDSCAPE ABSOLUTE ScaleRelative

#### **SEE**

PLOT1, PLOTPK, SORT

## **QDP**

### **SUMMARY:**

Control decimation for screen plots.

QDP [ON|OFF|n]

### **INPUT:**

ON : Turn on automatic decimation

- OFF : Turn off automatic decimation
- n : Define the exact decimation

### **DESCRIPTION:**

This controls the decimation factor used for screen plots. The purpose is to speed screen displays. When OFF, all points are plotted in the current window. When ON, the increment is automatically determined to permit no more than 4000 display points. The exact number used in the decimation can be controlled by the QDP n.

- To permit rapid screening of the trace and yet to be able to consider the traces at its maximum resolution, decimation is turned off if the number of points to be plotted in the current window is  $\leq$  4000. This is very useful within PLOTPK when one wishes to focus on arrival exact arrival time picks, after quickly moving the trace.
- The plots resulting from a BG PLT command which creates the Pnnn.PLT CALPLOT files are not decimated.
- This command was introduced since the CYGWIN plots under WINDOWS can be slower that the corresponding plot under LINUX on the same computer.

## **DEFAULT:**

QDP OFF

**SEE ALSO** PLOT1, PLOTPK

# **READ**

## **SUMMARY:**

Reads data from SAC data files on disk into memory.

Read [options] [filelist], or

where options is one or more of the following: MORE

## **INPUT:**

MORE : Place the new files after the old ones. If this is omitted, new data replaces the old ones.

[filelist] : name of SAC data files. The files in the list are tested to determine if they are a binary file in either IEEE Little Endian (INTEL architecture) or Big Endian (SPARC, for example). Files are SAC files if the version number of the SAC file (NVHDR) is 6 AND at least ONE of the real header values is −12345.0 or integer header values is −12345

## **SAC COMPATIBILITY:**

The MORE option differs in that a subsequent READ will read in all files. Each invocation of the READ MORE appends to list of SAC files in memory.

### **SEE ALSO** CUT

# **READHDR**

## **SUMMARY:**

Reads headers from SAC data files into memory.

ReadHdr [options] [filelist]

where options is one or more of the following: MORE

### **INPUT:**

MORE : Place the new files after the old ones. If this is omitted, new data replaces the old ones. ALL HEADERS ARE READ IN AGAIN

filelist] : name of SAC data files. The files in the list are tested to determine if they are a binary file in either IEEE Little Endian (INTEL architecture) or Big Endian (SPARC, for example). Files are SAC files if the version number of the

SAC file (NVHDR) is 6 AND at least ONE of the real header values is −12345.0 or integer header values is −12345

#### **SAC COMPATIBILITY:**

The MORE option differs in that a subsequent READHDR will read in all files is the aggregate list.

#### **DESCRIPTION:**

The purpose of this command is to speed making changes in the header by note reading in the complete timeseries.

**SEE ALSO** READ

# **REFRACTION**

### **SUMMARY:**

Enter Refraction Processing Mode for Record Section

REFRaction [ON|OFF] [Ex|Reg|Tel]

#### **INPUT:**

#### **DESCRIPTION:**

This places the PLOTRECORDSECTION (prs) display into an interactive mode for refraction studies.

Ultimately we will have data structure for the arrivals, and when gsac terminates these will be written to an ascii file. Also if REFRACTION is even invoked, then the picked refraction lines will be displayed on the screen using an XOR pen - this is useful if one leaves PRS -- or if reread then get rid of everything - think about all of this, perhaps we need a save button instead of a data structure

- Ex Exploration mode Filter frequencies are 10, 20, 30, 40, 50, 60, 70, 80, 90, 100, 150, 200, 250, 500, 1000 Hz
- Reg-Regional mode Filter frequencies are 1, 2, 3, 4, 5, 6, 7, 8, 9, 10, 15, 20, 25, 50, 100 Hz
- Tel-Teleseism mode Filter frequencies are 0.01, 0.02, 0.03, 0.04, 0.05, 0.06, 0.07, 0.08, 0.09, 0.10, 0.15, 0.2, 0.25, 0.5, 1 Hz

### **EXAMPLES:**

The terminal text output of the DoRefr command is the following if the value is accepted: S: Refr t0 -0.005536 p 6.474635 (sec/km) Vel 0.154449 (km/sec) Refractor 1

S: Refr t0 0.159714 p 0.513774 (sec/km) Vel 1.946381 (km/sec) Refractor 2

which indicates that these are S-wave refraction measurements for the first two refraction

arrivals. This information can be used in a simple program to compute layer thicknesses.

The terminal text output of the DoRefl command is the following if the value is accepted: S: Refl t0 0.154164 p 6.384913 (sec/km) Vrms 0.156619 (km/sec) Reflector 1 Multiple 1 S: Refl t0 0.308500 p 5.856309 (sec/km) Vrms 0.170756 (km/sec) Reflector 1 Multiple 2 These values can be used to determine layer thickesses.

For each PRS001.PLT or REFR001.PLT file there is a corresponding PRS001.CTL or REFR001.CTL control file, which can be used to invoke the program refmod96 to make model predicted overlays.

In addition there is a refrpick.tmp file which will ultimately be used by an invrsion program.

### **NOTE:**

On July 10, 2010 the interactive cursor will respond to the  $\tilde{ }$  (tilde) character by creating a screen dump with name DUMPxxx.PLT. This dump includes the menu and is introduced to assist documentation.

### **SEE ALSO**

# **REVERSE**

## **SUMMARY:**

Reverse Time Series

REVERSE [Suffix suffix]

### **INPUT:**

Suffix : suffix for the files names. The default is .rev

### **DESCRIPTION:**

This routine reverses the time sequence in place. The time header values with respect to timing are changed to reflect the absolute reversal in time:

### **EXAMPLE**

### **HEADER VALUES SET:**

B,E, A, O, T0, T1, ..., T9, NZYEAR, NZJDAY, NZHOUR, MZMIN, NZMSEC **SEE ALSO**

# **RICKER**

**SUMMARY:** Convolve with Ricker wavelet

RIcker F frequency [Default]

**INPUT:** F frequency: the frequency of the Ricker wavelet

## **DESCRIPTION:** The Ricker wavelet with frequency 'f' is defined as follows:

f(t) =  $[1 - 0.5 * (2 \text{ pi} \text{ t})^2]$  exp  $[- ( \text{pi} \text{ f})^2]$ 

## **Default:**

RIcker F 25

**SEE ALSO** TRIANGLE, TRAPEZOID, BOXCAR

# **RMEAN**

### **SUMMARY:** Remove mean from waveform

**RMEAN**

## **DESCRIPTION:**

This removes the trace mean from the trace.

#### **SEE ALSO** RTREND

# **ROTATE**

### **SUMMARY:**

Rotates horizontal components through and angle

ROTate [ TO GC | TO angle ] [ Suffix suffix ]

### **INPUT:**

TO GC : Rotate to the great circle path. This requires that the BAZ and CMPAZ header variable be set. The KCMPNM headers are changed to replace the last character, usually N and E, to R and T. In addition the file name for default changes

- TO angle : Rotate to form the trace in the  $\{angle\}$  and  $\{angle + 90\}$  directions. this requires that the CMPAZ be set in the header The KCMPNM headers are changed as are the default write names.
- Suffix suffix : Append the suffix to the constructed file name. This is useful when the command is followed by WRITE without any arguments.

#### **DESCRIPTION:**

In both uses of the command, the filename and KCMPNM are converted to upper case. Note that a write will be in the current directory rather in the directory of the original traces.

- As an added feature, ROTATE is smart enough to handle traces that do not have equal lengths or absolute start time. The will consist of the overlapped trace window. This means that it should be possible to ROTATE without having to SYNCHRONIZE and CUT
- The following dialog illustrates the naming, Recall that the LISTHEADER gives the filename for the default write.

AZ 39.23643 BAZ 220.0237 CMPAZ 0 CMPINC 90 AZ 39.23643 BAZ 220.0237 CMPAZ 90 CMPINC 90 GSAC> rotate to gc Rotating to great circle to form R and T GSAC> lh BLOLHR (0): AZ 39.23643 BAZ 220.0237 CMPAZ 40.02368 CMPINC 90 BLOLHT (1): AZ 39.23643 BAZ 220.0237

GSAC> r ../020618/BLOLHN.sac ../020618/BLOLHE.sac GSAC> lh cmpaz cmpinc az baz

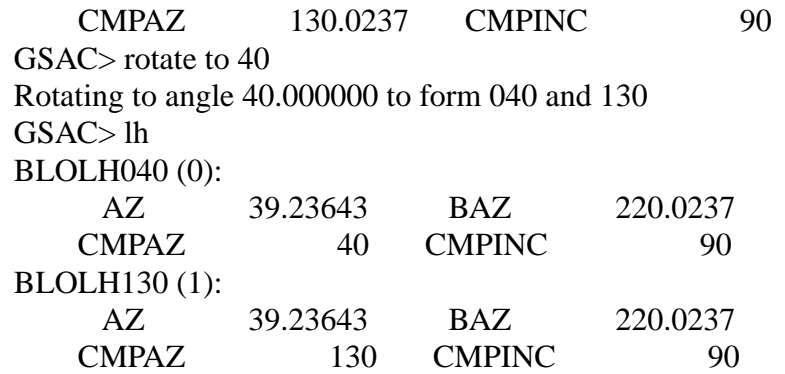

### **HEADER VALUES SET:**

The CMPAZ is properly set to each rotated component. If the components are rotated to the great circle (GC), then CMPAZ for the resulting radial component is BAZ+180 and for the transverse component is  $BAZ + 270$ .

If the angle is given, then the positive motion will be in the direction of the angle given in the file name.

After the rotate command the order of traces in memory is radial and transverse, or AZ and  $AZ + 90$ .

### **SEE ALSO**

## **ROTATE3**

#### **SUMMARY:**

Rotate three components to form Z and horizontals or UVW

ROTate3 [ TO GC | TO angle | TO UVWSTS2 | UVWTRIL | ZNE] [ Suffix suffix ]

### **INPUT:**

TO GC : Rotate to the great circle path. This requires that the BAZ and CMPAZ header variable be set. The KCMPNM headers are changed to replace the last character, usually N and E, to R and T. In addition the file name for default changes

TO angle  $\therefore$  Rotate to form the trace in the {angle} and {angle + 90} directions. this requires that the CMPAZ be set in the header The KCMPNM headers are changed as are the default write names.

TO UVWSTS2  $\therefore$  Rotate x (E) y (N) z (up) to UVW for STS-2

TO UVWTRIL : Rotate x  $(E)$  y  $(N)$  z  $(up)$  to UVW for Trillium

The difference between the two conversions to UVW is that

- $U(STS2) == U(TRIL)$  rotated horizontally 180 degrees
- $V(STS2) == W(TRIL)$  rotated horizontally 180 degrees
- $W(STS2) == V(TRIL)$  rotated horizontally 180 degrees
- TO ZNE : Rotate to ZNE. This is useful if one as UVW or event ZRT and wants a nice clean naming of rht output.
- Suffix suffix: Append the suffix to the constructed file name. This is useful when the command is followed by WRITE without any arguments.

### **DESCRIPTION:**

This is an extension of the ROTATE command that uses all three components to form the three rotated components. Although it may seem redundant to include the vertical component in a rotation, this is useful if the CMPINC of the vertical component in 180, meaning that the positive trace value is down rathern than the desired up. At the same time, the use of ROTATE3 (ROT3) ensures that the three component have the same default naming convention, e.g., SLMBHR, SLMBHT and SLMBHZ.

- In both uses of the command, the filename and KCMPNM are converted to upper case. Note that a write will be in the current working directory rather in the directory of the original traces.
- As an added feature, ROTATE3 is smart enough to handle traces that do not have equal lengths or absolute start time. The will consist of the overlapped trace window. This means that it should be possible to ROTATE without having to SYNCHRONIZE and CUT

### **HEADER VALUES SET:**

The CMPAZ and CMPINC are properly set to each rotated component. If the components are rotated to the great circle (GC), then CMPAZ for the resulting radial component is BAZ+180 and for the transverse component is  $BAZ + 270$ .

If the angle is given, then the positive motion will be in the direction of the angle given in the file name.

The default order of the traces in memory is radial  $(R)$ , transverse  $(T)$  and vertical  $(Z)$ , AZ, AZ+90 and vertical (Z). Thus the default WRITE would identical to the command

w SLMBHR SLMBHT SLMBHZ

for example. When the conversion to UVW is requested, the default write would be the same as the command

w SLMBHY SLMBHV SLMBHW

**SEE ALSO** ROTATE

## **RTREND**

### **SUMMARY:**

Remove linear trend from waveform

RTRend

# **INPUT:**

None.

## **DESCRIPTION:**

This fits a straight line through the data and removes the trend by a simple least squares algorithm.

## **SEE ALSO**

RMEAN

# **SGN**

# **SUMMARY:**

SGN

## **INPUT:**

## **DESCRIPTION:**

This implements a 1-bit digitization according to the rule

 $b(t) = +1$  for s (t)  $>=0$ 

 $b(t) = -1$  for s  $(t) < 0$ 

The DEPMAX and DEPMIN are reset. Note for this to work one should perform a rmean prior to invocation.

### **References**

Derode, A., A. Tourin and M. Fink (1999). Ultrasonic pulse compression with one-bit time reversal through multiple scattering, J. Appl. Phys. 85, No 9, 6343-6352.

## **EXAMPLES:**

**SEE ALSO**

## **SHIFT**

#### **SUMMARY:** Shift trace in time

SHIFT Fixed sec

## **INPUT:**

Fixed amount : Shift the trace by amount seconds.

### **DESCRIPTION:**

The purpose of this is to adjust synthetics for a source delay. If the amount is positive, then the trace is shifted to be later in time. This is accomplished by changing the B and E parameters in the header. In addition all arrival time picks, such as A, T0 ... T9 are adjusted also. The origintime offset is NOT changed.

## **EXAMPLES:**

### **SEE ALSO**

## **SMOOTH**

## **SUMMARY:**

Apply a smoothing operator

SMOOTH [MEAn|MEDian] [Halfwidth n ] [Pass p] [Default}

### **INPUT:**

MEAN (default) : Apply an averaging operator MEDIAN : Apply a median filter Halfwidth n : Smoothing operator consists of  $2n+1$  points (default 1) Pass p : Apply the operator p times Default : Reset to MEAN Halfwidth 1 Pass 1

### **DESCRIPTION:**

### **SAC COMPATIBILITY:**

The Pass option is new.

**DEFAULT:** SMOOTH MEAN HALFWIDTH 1 PASS 1

## **SEE ALSO**

ABS, ENV

## **SORT**

### **SUMMARY:**

Sort all displays by the key

SORT [OFF|DEFAULT] [UP|DOWN] [FORWARD|REVERSE] [ASCEND|DESCEND] header variable

### **INPUT:**

header\_variable : The header value to be sorted, e.g, O, DIST, GCARC, etc.

UP, ASCEND, FORWARD : Sort in order of increasing value so that a LIST-HEADER header\_variable gives the smallest value first

DOWN, DESCEND, REVERSE: Sort in order of decreasing value so that a LIST-HEADER header\_variable gives the largest value first

OFF, DEFAULT : Do not sort

### **DESCRIPTION:**

This sorts the trace display according to the value of key. To sort on distance, sort dist

If USER4 has a ray parameter from saciterd, then

sort user4 plot1 will display the traces in order of the ray parameter.

At present only a sort on the integer or floating point header values is implemented.

**SEE ALSO** LISTHEADER

# **SQR**

## **SUMMARY:**

Square each data point of the trace

**SQR**

**INPUT:**

**DESCRIPTION:**

**SEE ALSO** SQRT, ABS

# **SQRT**

## **SUMMARY:**

Take the square root of each data point in the trace.

## **SQRT**

## **INPUT:**

**DESCRIPTION:**

Take the square root of a trace. Note this fails if a trace value is  $< 0.0$ .

**SEE ALSO** SQR, ABS

# **STACK**

### **SUMMARY:**

#### Stack traces

STACK [Relative|Absolute] [Norm On | Off][Suffix suffix]

### **INPUT:**

Relative : stack according to first sample. Output length is controlled by smallest time window

Absolute : Stack in absolute time. Output window is based on latest begin time and earliest end time.

Norm On | Off : If on divide the stack by the number of traces used Suffix : suffix for the files names. The default is .stk

### **DESCRIPTION:**

### **EXAMPLES:**

**DEFAULT:** STACK ABSOLUTE NORM OFF

#### **HEADER CHANGES:**

DEPMIN, DEPMAX, DEPMEN. IHDR11 is set to the number of traces actually stacked.

# **SEE ALSO**

**CORRELATE** 

## **SUB**

### **SUMMARY:**

Subtract a constant to all SAC data files in memory.

SUB [v]

### **INPUT:**

[v] : constant to be subtracted to all files

#### **SAC COMPATIBILITY:**

SAC permits an extended syntax that permits applying different constants to respective

files in memory. We have not implemented this complexity.

**DEFAULT** SUB 0

**SEE ALSO** ADD, MUL, DIV

## **SUBF**

### **SUMMARY:**

Subtract Files in memory

SUBF [Master n] [ Suffix suffix ] [ Default ]

### **INPUT:**

Master : Trace uses as master trace. Default is 0, which is the first in memory.

Suffix siffix: The traces are renamed and the original traces in memory are overwritten to be of the form

[STA2][CMP2]\_[STA1][CMP1].suffix. The default value ofthe suffix is '.sub'

### **DESCRIPTION:**

This subtracts the master trace from all traces in memory. After the subraction operation, the files are named as follow: [STA2][CMP2]\_[STA1][CMP1].suffix Beware that nothing is done to the original header other than to reset the start and end times since the output trace is only for the common overlapping absolute time window.

**HEADER CHANGES** DEPMAX, DEPMIN, DEPMEN, NPTS, B, O

**EXAMPLES:**

**DEFAULT:** SUBF MASTER 0 Suffix .sub

**SEE ALSO** ADDF, MULF, DIVF

## **SYNCHRONIZE**

### **SUMMARY:**

Synchronize reference times

SYNChronize  $[0]$   $[0]$   $[1]$   $[2]$   $[6]$   $[1]$ 

### **INPUT:**

o : set the reference time as the origin time

- a : set the reference time as the P arrival time
- b : set the reference time as the fist sample

### **DESCRIPTION:**

The purpose of this command is to make the reference times the same for all traces in memory. It determines the earliest absolute starting time of all files, and sets the B time fo that file to 0.0. The B times of other files are then always  $>0 =$ . Although SAC used the latest start time, ours ensures that B is never set to the magic −12345.

As a result of this operation, any marked times, e.g., B, E, O, A, Tn, F are result so that the absolute time of these markers are not changed.

A previous use for this was to ensure that MARKALL and ROTATE will work properly. GSAC works with absolute time.

The reason for the O ( oh - origin time ) option is to set the origin time as the reference time. This is useful when documenting events - just use saclhdr with the -KZDATE -KZTIME options.

The reason for the A option is to align waveforms on the P arrival in a two step process. First this option changes the reference times so that the A header value is zero. Then one can use a

- ch NZYEAR year NZJDAY jday NZHOUR hour NZMIN min NZSEC sec NZM-SEC msec
- to change the reference time. This is one way to overcome bad timing on the individual channels.

### **SEE ALSO**

## **TAPER**

### **SUMMARY:**

Apply a symmetric taper to ends of traces

TAPER [Cosine|HANning|HAMming] [WIDTH w]

### **INPUT:**

Cosine : apply a cosine taper to each end of the trace.

HANning : apply a Hanning taper

HAMming : apply a Hamming taper

WIDTH w : Taper width of as a function of the entire trace. This is a value between 0.0 and 0.5. If the first and last 25% of the trace are to be tapered,  $w =$ 0.25.  $w = 0$  implies no taper. If a value of w is  $> 0.5$ , 0.5 is used; if  $w < 0.0$ , 0.0 is used.

### **DESCRIPTION:**

The taper function taper(x) varies from  $[0,1]$  as t varies in the range  $[0,1]$ . The mathematical definitions of the function is:

 $\text{taper}(x) = A + B \text{ FUN} (C x)$ where Taper A B FUN C COSINE 0.0 1.0 sin PI/2 HAMMING  $0.54 -0.46 \cos PI$  [note taper(0) = 0.08 ] HANNING 0.5 -0.5 cos PI

## **HEADER**

DEPMAX, DEPMIN, DEPMEN

**DEFAULT:** TAPER HANNING W 0.05

**SEE ALSO**

## **TITLE**

### **SUMMARY:**

This command defines the title for a plot

Title [ON|OFF] [Location Top|Bottom|Right|Left ] [Size Tiny|Small|Medium|Large] [Default] Text text

### **INPUT:**

Location Top|Bottom|Right|Left : Position of title with respect to plot frame

Size Tiny|Small|Medium|Large : Size of characters - these are scaled to a fraction of the plot dimensions

Default : Reset all parameters

ON|OFF : turn the title on or off

Text text  $\cdot$  : the title text. Note that if the text constains spaces it must be in within quotes.

### **DESCRIPTION:**

If this option is on, a title can be placed on the plot. Of course, if the CALPLOT graphic file is converted to Encapsulated PostScript, then the title can be added using the programs xfig of Illustrator.

### **SAC COMPATIBILITY:**

Note that sac2000 does not require the text to be defined by a keyword. gsac requires that the title be keyed using the Text keyword.

### **DEFAULT:**

Title OFF Location Top Size Small Text None

### **SEE ALSO**

## **TRANSFER**

#### **SUMMARY:**

Apply or remove an instrument response/filter from the data

TRANSfer [FROM|TO] [Polezero SUBTYPE pzfile] [FApfile SUBTYPE fapfile] [evaL SUBTYPE afile pfile] [ ACC | VEL | DISP ] [FREQlimits f1 f2 f3 f4]

## **INPUT:**

- FROM : Deconvolve the filter from the trace
- TO : Convolve the filter with the trace
- Polezero SUBTYPE pzfile : Use SAC pole−zero format

Eval SUBTYPE afile pfile : Use output of IRIS evalresp program which creates two files, each of two columns. The afile has columns of frequency and amplitude in order of increasing frequency. The pfile has colums of frequancy and phase (degrees) in order of increasing frequency.

FApfile SUBTYPE fapfile : a GSE frequency amplitude period file

 $ACC | VEL | DISP : an internal type -$ 

basically ACC means multiply/divide by ( i omega )ˆ2 for TO/FROM

basically VEL means multiply/divide by ( i omega ) for TO/FROM

- basically DISP means multiply/divide by ( 1 ) for TO/FROM
- FREQlimits f1 f2 f3 f4 : Apply a cubic taper to the response such the response is 0 for  $f < 1$  and for  $f > 14$ , the response is 1 for  $f > 12$  and for  $f < 13$ , and tapers cubically from 0 to 1 for  $f1 < f < f2$  and  $f4 > f > f3$ . Note the only way to turn this off is to reset the limits as in FREQLIMITS −2 −1 1.0e5 1.0e6 FREQLIM-ITS is only used in the FROM process. This is essential for a clean deconvolution

## **DESCRIPTION:**

## **SAC COMPATIBILITY:**

This does not support the many built-in instrument responses of SAC. Instead the user must define the corresponding pole−zero or response file.

The EVAL option is different than SAC. Instead of working with a seed database, GSAC expects the user to have already run 'evalresp' independently to create two files with names such as AMP.NM.SLM..BHZ, and PHASE.NM.SLM..BHZ

The FAP file can have a line start with a # to indicate a comment line. The lines following the # signs are essential, however the count of the number of entries is ignored by GSAC. An example of this format is

```
# Velocity response for INCN BHZ
#
#
#
# Phase unwrapped
#
theoretical 0 instrument fap Organization
40
0.100000E-02 0.141401E+09 0.149665E+03 0.000000E+00 0.000000E+00
0.100926E-02 0.143988E+09 0.149365E+03 0.000000E+00 0.000000E+00
0.101861E-02 0.146621E+09 0.149061E+03 0.000000E+00 0.000000E+00
0.102804E-02 0.149300E+09 0.148754E+03 0.000000E+00 0.000000E+00
0.103757E-02 0.152025E+09 0.148443E+03 0.000000E+00 0.000000E+00
```
For compatibility with SAC, the SUBTYPE field MUST be used.

Note that the use of DISP, VEL or ACC with any operation requires that the user know what the original filter relates, e.g., counts/meter

### **HEADER VALUES SET:**

 $text1 = permin, USER2 = permax, where permin=MAX[1.0/filt_f3, old permin] and per$ max=MIN[1./filt\_f2,old permax]. This feature is used by sacmft96 and sacpom96

#### **SEE ALSO** FILTER

# **TRAPEZOID**

## **SUMMARY:**

Convolve with unit area trapezoid

TRAPEZOID Width L1 L2 L3

## **INPUT:**

Width L1 L2 L3 : L1, L2 and L3 define the trapezoidal pulse. These values are adjusted to lie on a sample with.

## **DESCRIPTION:**

Convolve the time series in memory with a unit area trapezoidal pulse.

This acts as a lowpass filter.

If  $L1 + L2 + L2 < 2*DELTA$ , nothing is done

## **EXAMPLES:**

**SEE ALSO** TRIANGLE, BOXCAR, RICKER

# **TRIANGLE**

### **SUMMARY:**

Convolve with unit area triangle

TRIANGLE [ Half half\_width ] [ Width width ]

### **INPUT:**

Half half-width : the half-width of the isoceles triangle function rounded to the next sample interval.

Width width : the base width of the isoceles triangle function rounded to the next sample interval.

### **DESCRIPTION:**

This routine convolves all traces in memory with a unit area isoceles trianglar pulse. This command is equivalent to

TRAPEZOID WIDTH half\_width 0.0 half\_width

TRAPEZOID WIDTH width/2 0.0 width/2

This acts as a lowpass filter.

If half\_width < DELTA, no filtering is done

## **EXAMPLES:**

**SEE ALSO** TRAPEZOID, BOXCAR, RICKER

# **VERSION**

**SUMMARY:** Print GSAC version number

Version

### **INPUT:**

**DESCRIPTION:**

**EXAMPLES:**

**SEE ALSO**

## **WHITEN**

### **SUMMARY:**

Whiten signal

WHITEN [DEFAULT] [FREQlimits f1 f2 f3 f4] [Absolute]

### **INPUT:**

DEFAULT : initialize frequency limits

FREQlimits f1 f2 f3 f4 : Apply a cubic taper to the response such the response is 0 for  $f < 1$  and for  $f > 14$ , the response is 1 for  $f > 12$  and for  $f < 13$ , and tapers cubically from 0 to 1 for  $f1 < f < f2$  and  $f4 > f > f3$ . Note the only way to turn this off is to reset the limits as in FREQLIMITS  $-2 -1$  1.0e5 1.0e6 This may eliminate the need for a bandpass following the whitening.

Absolute : make spectrum absolute flat.

#### **DESCRIPTION:**

This routine determines a smooth amplitude spectrum of the signal, and then normalizes the signal by the spectrum. Because of the possibility of zeros in the amplitude spectrum, a water-level deconvolution is used. The purpose of this routine is to use it prior to bandpass and correlation.

If Absolute, the spectrum is not smoothed, which leads to a nominally flat amplitude spectrum with some character. Instead the signal has an absolutely flat amplitude spectrum.

### **EXAMPLES:**

### **HEADER VALUES SET:**

 $text1 = permin, USER2 = permax, where permin=MAX[1.0/filt_f3, old permin] and per$ max=MIN[1./filt\_f2,old permax]. This feature is used by sacmft96 and sacpom96

### **DEFAULT:**

WHITEN FREQlimits −2 −1 1.0e5 1.0e6

### **SEE ALSO**

## **WRITE**

### **SUMMARY:**

Writes trace files in memory to disk.

Write [options] [filelist], where

where options is one or more of the following:

[APPEND text ] [ PREPEND text ]

### **INPUT:**

APPEND : Append the text to the beginning of all file names. However the leading directory information will be stripped and the file written in the current working directory.

PREPEND : Add the text to the end of all file names. However the leading directory information will be stripped and the file written in the current working directory.

### **SAC COMPATIBILITY:**

DESCRIPTION: With no filelist, the original data files are overwritten by the current versikons in memory. The output order is that in which they were read in and not the way that they are sorted for display.

- If the filelist is given, there must be a one−to−one correspondence between the number of traces in memory and the number of file names in filelist.
- As of August 15, 2007 the APPEND and PREPEND options will write the files in the current directory only.
- As of July 22, 2009, the APPEND and PREPEND options have no short cuts and must be written exactly.

### **SEE ALSO** WRITEHEADER

# **WRITEHEADER**

### **SUMMARY:**

**WriteHeader** 

### **INPUT:**

### **DESCRIPTION:**

This overwrites the header information of the corresponding trace files in memory. The trace information is not overwritten. This is useful if one wishes to filter traces prior to picking arrival times, but only want to save the arrival times and not the filtered traces.

**SEE ALSO**

# **WRITESPEC**

### **SUMMARY:**

Write spectra

WriteSPec [options]

where options are  $[AM]$  [Append text ] [ Prepend text ]

## **INPUT:**

AMplitude : output the amplitude spectrum

- Append : Append the text to the beginning of all file names. However the leading directory information will be stripped and the file written in the current working directory.
- Prepend : Add the text to the end of all file names. However the leading directory information will be stripped and the file written in the current working directory.

### **DESCRIPTION:**

If the traces have had the command FFT applied, the amplitude spectrum can be written as a trace file with this command. The filename of the outfile will be the same as the trace file with an '.am' appended.

To distinguish this file from a time series, the following header values are set in the '.am' file: LEVEN = true, IFTYPE = IXY,  $B = 0$ , NPTS = N/2 + 1 where N is the power of two used in the FFT, DELTA = DF where  $DF = 1/N^*DELTA$  is the frequency sampling. Only the positive frequencies are output. The station and component names are preserved.

All time markers are reset to an uninitialized value of -12345. The reference time and date are preserved.

### **SAC COMPATIBILITY:**

### DESCRIPTION:

- sac2000 ( [8/8/2001 (Version 00.59.44)] ) does not have the APPEND and PREPEND options for the spectra.
- As of August 15, 2007 the APPEND and PREPEND options will write the files in the current directory only.

### **EXAMPLES:**

### **HEADER VALUES SET:**

IFTYPE is set to IXY which means that this is a general xy plot - we use this since sac2000 does not define a frequency series. The IXY flag checked by the PLOT command to set the horizontal axis as frequency

 $LEVEN = true$ 

**DEFAULT** WRITESPEC AM

**SEE ALSO**

## **XGRID**

#### **SUMMARY:** Control x-axis grid

XGRID [ ON | OFF ] [ Solid | Dotted ] [ Color int\_value ] [ Minor ON | OFF ]

### **INPUT:**

ON : turn grid on

OFF : turn grid off

Solid : Use solid line

Dashed : Use dotted line

Minor : connect minor tics too if ON

Color int\_value : Define the color for the grid. The figure frame will continue to be in black. Be careful to select a color not used for the trace.

## **DESCRIPTION:**

This annotates the plots with a grid. Note that the Dotted option is takes more time to plot.

### **EXAMPLES:**

### **DEFAULT**

GRID OFF DOTTED COLOR 1030 MINOR OFF [Note COLOR 1 is black, 2 red, 3 green, 4 blue, 1030 pale yellow ]

### **SEE ALSO**

GRID, YGRID, COLOR

# **XLIM**

### **SUMMARY:**

Set time axis limits for trace plot

XLIM [ON|OFF] [ ref offset | GMT beg|CAL beg][ref offset | GMT end | CAL end ]

## **INPUT:**

- ON : Turn on plot limits returning to previous value
	- OFF : Turn off plot limits
	- ref : A header reference value for the cut which is one of B|E|O|A|Tn where  $n=0,...9$
	- offset : Number of seconds relative to the reference value. refbeg offset refers to the start point refend offset refers to the end point
	- CAL : Calendar time in YEAR MONTH DAY HOUR MINUTE SECOND MILLISECOND
	- GMT : GMT time in YEAR DAYOFYEAR HOUR MINUTE SECOND MILLISECOND

### **DESCRIPTION:**

This permits user modification of the trace display in PLOT1 and PLOTPK. One must be careful about the window because PLOT1 or PLOTPK can have either ABSOLUTE or RELATIVE plot modes.

In the ABSOLUTE display mode, origin time is one marker that could be In the RELA-TIVE mode, trace alignment is permitted. For example, to look at all marked P-wave first arrivals in relative time, one may try a

xlim A -10 A 10

plot1 RELATIVE

Note that if the ABSOLUTE plot mode had been used, then the display would have the P arrivals in absolute time and they would not be aligned.

Note that some combinations, such as  $xlim A -10 T0 +20$ , will not have the desired outcome with traces at different distances since the windows are different for each distance. The program will use the common window.

The option for CAL or GMT timesd was introduced 11 JAN 2005 to permit selection of time windows from very long time segments. The following are equivalent:

XLIM GMT 2005 001 01 02 03 456 GMT 2005 032 06 05 04 321 XLIM GMT 2005 001 01 02 03 456 CAL 2005 02 01 06 05 04 321 XLIM CAL 2005 01 01 01 02 03 456 GMT 2005 032 06 05 04 321 XLIM CAL 2005 01 01 02 03 456 CAL 2005 02 01 06 05 04 321 which cuts from January 1, 2005 01:02:03.456 to February 1, 2006 06:05:04.321

## **SAC COMPATIBILITY:**

**SEE ALSO** CUT, PLOT1, PLOTPK

# **XLIN**

## **SUMMARY:**

Linear x-axis for plot, plotpk

**XLIN**

**INPUT:**

### **DESCRIPTION:**

## **DEFAULT:**

Linear X-axis

## **SEE ALSO**

YLIN, XLOG, YLOG, LINLIN, LINLOG

# **XLOG**

## **SUMMARY:** Logarithmic x-axis for plot, plotpk

## **XLOG**

**INPUT:**

### **DESCRIPTION:**

### **DEFAULT:** Linear x-axis

**SEE ALSO** XLIN, YLIN, YLOG, LINLIN

# **YGRID**
#### **SUMMARY:**

Control y-axis grid

YGRID [ON | OFF ] [Solid | Dotted ] [Color int\_value ] [Minor ON | OFF ]

#### **INPUT:**

ON : turn grid on

OFF : turn grid off<br>Solid : Use solid line

: Use solid line

Dashed : Use dotted line

Minor : connect minor tics too if ON

Color int\_value : Define the color for the grid. The figure frame will continue to be in black. Be careful to select a color not used for the trace.

#### **DESCRIPTION:**

This annotates the plots with a grid. Note that the Dotted option is takes more time to plot.

### **EXAMPLES:**

#### **DEFAULT**

GRID OFF DOTTED COLOR 1030 MINOR OFF [Note COLOR 1 is black, 2 red, 3 green, 4 blue, 1030 pale yellow]

#### **SEE ALSO**

GRID, XGRID, COLOR

## **YLIM**

## **SUMMARY:**

Define plot limits for y-axis

YLIM [ALL | OFF | Scale min max ]

#### **INPUT:**

ALL : Plot all traces in the current window to the same scale OFF : Each trace is autoscaled

Scale min max : User specified minimum and maximum values

#### **DESCRIPTION:**

This option permits all traces on a screen to be plotted using the same scale so that the relative differences in amplitude are obvious. Otherwise eash trace is plotted with its own scale.

The min max in scale can be in scientific notation, e.g., YLIM SCALE 1.0e-6 2.0e-5

#### **EXAMPLES:**

#### **SAC COMPATIBILITY:**

Sac permits a PM v to set  $+$ - v. It also permits setting the scaling of individual traces in a multitrace plot. GSAC does not permit either.

Note this command only affects the time series plots using the command plot1. It does not affect the spectra plot using the command plotsp or the record section plot prs.

**DEFAULT:** YLIM OFF

#### **SEE ALSO**

## **YLIN**

#### **SUMMARY:**

Linear x-yxis for plot, plotpk

**YLIN**

**INPUT:**

**DESCRIPTION:**

**DEFAULT:** Linear y-axis

**SEE ALSO** XLIN, XLOG, YLOG, LINLIN, LINLOG

# **YLOG**

### **SUMMARY:**

Logarithmic y-axis for plot, plotpk

**YLOG**

**INPUT:**

**DESCRIPTION:**

# **DEFAULT:**

Linear y-axis

**SEE ALSO** XLIN, YLIN, XLOG, LINLIN

## **C.1 Introduction**

This is a description of subroutines for manipulating SAC files. The SAC data file is either in machine dependent binary or in ASCII. Separate routines are required for input and output of these two basic types, but the structure of the files is identical.

The SAC file consists of a header, which is organized by real, integer and character groups. The routines developed are very similar in use to those described in the SAC manual.

This appendix will describe the C and FORTRAN interfaces for interacting with the SAC files. In each section the location of these programs and programs are described and an example of their use is given. The C and FORTRAN interfaces are very similar in appearance. However, unlike the original version of *sacio.a* of SAC, the C routines are true C routines and not interfaces for FORTRAN routines.

## **C.2 FORTRAN Routines**

These routines are included in the file

PROGRAMSx.xx/SUBS/sacsubf.f

which also requires the support file *lgstr.f* located in

PROGRAMSx.xx/SUBS/lgstr.f

Here the *x.xx* refers to the current version of Computer Programs in Seismology, e.g., 3.30.

## **C.2.1 Routines**

*Low level Input/Output Routines:*

**call brsac (lun,maxpts,name,data,nerr)** - read a binary SAC file

**Computer Programs in Seismology - GSAC**

```
call brsach(lun,name,nerr) - read header of binary SAC file
call bwsac (lun,maxpts,name,data) - write a binary SAC file
call brsac2(lun,maxpts,name,x,y,npts) - read a binary SAC file
call bwsac2(lun,maxpts,name,x,y,npts) - write a binary SAC file
call arsac (lun,maxpts,name,data,nerr) - read an ASCII SAC file
call arsach(lun,name,nerr) - read header of ASCII SAC file
call awsac (lun,maxpts,name,data) - write an ASCII SAC file
```
**brsac** and **bwsac** read and write a time series consisting of equally spaced data points in the binary format appropriate for the current machine architecture. **arsac** and **awsac** read and write using an ASCII format.

**bwsac2** and **brsac2** write and read, respectively, an unequally spaced time series consisting of **npts** (x,y) pairs. Note that if the dimensions are not correct, results will be in error because of the way that the two-dimension time series is stored.

**lun** is the FORTRAN logical unit for I/O

**maxpts** is the dimension of the array. On a read, no more than this value is read in.

**npts** is the number of points read in the time series, or the number to be written is an alphanumeric string containing the SAC file name.

**data** is a real array of dimension **npts** used to store the seismic trace. On a read, if the SAC file contains more than **npts** points, then only the first **npts** points are read into memory. This ensures that array dimensions will not be exceeded.

**nerr** is used to indicate an error condition. **nerr = 0** indicates a successful operation.

*High level Input/Output Routines:*

```
call rsac1(infile,y,npts,btime,dt,maxpts,nerr)
call rsac2(ofile,y,npts,x,maxpts,nerr)
call wsac0(ofile,x,y,nerr)
call wsac1(ofile,y,npts,btime,dt,nerr) - write an equally spaced time
    series.
call wsac2(ofile,y,npts,x,nerr)
```
These routines set header values and then call the low level routines for binary I/O. Specifically, the routines accomplish the task through the following operations:

RSAC1 - Read an evenly spaced SAC file

c---- c logical unit 1 cannot be in use c---- call brsac(1,maxpts,infile,y,nerr) call getnhy('NPTS ',npts,ierr) if(npts.gt.maxpts)then  $npts = maxpts$ 

endif call getfhv('DELTA ',dt ,ierr) call getfhv('B ',btime ,ierr) RSAC2 - Read an unevenly spaced SPAC file c---- c logical unit 1 cannot be in use c---- call brsac2(1,maxpts,ofile,x,y,npts) WSAC0 - write a SAC file using current header values. If the file is evenly spaced, only the y-values are written. call getlhv('LEVEN ',leven,nerr) call getnhy('NPTS ',npts,nerr) call getfhv('DELTA ',dt,nerr) call getfhy('B ',b, nerr)

> if(leven)then call wsac1(ofile,y,npts,b,dt,nerr)

else

call wsac2(ofile,x,npts,y,nerr)

endif

#### WSAC1

```
call scmxmn(y,npts,depmax,depmin,depmen,indmax,indmin)
call setfhv('DEPMAX', depmax, ierr)
call setfhv('DEPMIN', depmin, ierr)
call setfhv('DEPMEN', depmen, ierr)
call setnhy('NPTS ',npts,nerr)
call setfhv('DELTA ',dt ,nerr)
call setfhv('B ',btime ,nerr)
call setihv('IFTYPE ','ITIME ',nerr)
e = \text{btime} + (\text{npts} - 1) * dtcall setfhv('E ',e ,nerr)
call setlhv('LEVEN ',.true.,nerr)
call setlhv('LOVROK ',.true.,nerr)
call setlhv('LCALDA ',.true.,nerr)
call bwsac(1,npts,ofile,y)
```
#### WSAC2

call setnhy('NPTS ',npts,nerr) call setihv('IFTYPE ','ITIME ',nerr) call setfhv( $B \rightarrow y(1)$ , nerr) call setfhv( $E$ ,  $y$ (npts), nerr) call bwsac2(1,npts,ofile,x,y,npts)

*Reading SAC header values*

```
call getfhv(strcmd,val,nerr) - get floating point header value (F)
call getihv(strcmd,strval,nerr) - get enumerated header value (I)
call getkhv (strcmd, cval, nerr) - get character string header value (K)
call getlhv(strcmd,lval,nerr) - get logical header value (L)
call getnhv(strcmd,ival,nerr) - get integer header value (N)
```
#### *Writing SAC header values*

```
call setfhv(strcmd, fval, nerr) - set floating header value (F)
call setihv(strcmd,strval,nerr) - set enumerated header value (I)
call setkhv(strcmd, cval, nerr) - set character string header value (K)
call setlhv(strcmd,lval,nerr) - set logical header value (L)
call setnhv(strcmd,ival,nerr) - set integer header value (N)
```
**character strcmd\*8** is a keyword to indicate the value set.

**real fval, character cval\*8, logical lval** and **integer ival** are the floating point, character string, logical or integer values to be read or set.

**integer nerr** is used to indicate an error condition. **nerr = 0** indicates a successful operation. An unsuccessful attempt is indicated by  $\textbf{ner } \mathbf{r} = -1$ . This negative condition occurs if the keyword is not recognized.

*Examples*

```
call setfhv('DIST',10.0,nerr)
call getfhv('DIST',dist,nerr)
call setnhv('NPTS', 256,nerr)
call getnhv('NPTS',npts,nerr)
call setkhv('KSTNM','ANMO',nerr)
call getkhv('KCMPNM',cmpstr,nerr)
call setihv('IFTYPE','ITIME',nerr)
call setihv('IDEP',string,nerr)
```
*Initializing header*

```
call newhdr()
```
**call inihdr()** - initialize a new SAC header with default values. These two routines are equivalent.

Both routines accomplish the same task. First real, integer and character strings of the SAC header are set equal to **-12345.**, **-12345** and "**-12345**", respectively. The following integer header value are set:  $ihdr(7)=6$ ,  $hdr(8)=0$ ,  $ihdr(9)=0$ , *ihdr(36)*=0, *ihdr(37)*=0, *ihdr(38)*=0, *ihdr(39)*=0, *ihdr(40)*=0. The first defines the NVHDR to the current SAC file format, the second sets NINF or NORID=0, the third sets NHST or NEVID=0, while the last five set the five logical header values LEVEN, LPSPOL, LOVROK, LCALDA and LHDR5 to FALSE.

Note that routines do very little to the header. A user program must manually define the header values for a trace. When use in a program, the **call newhdr()** erases all information in the current header that may be in memory from a previous read or write.

*Time Routines*

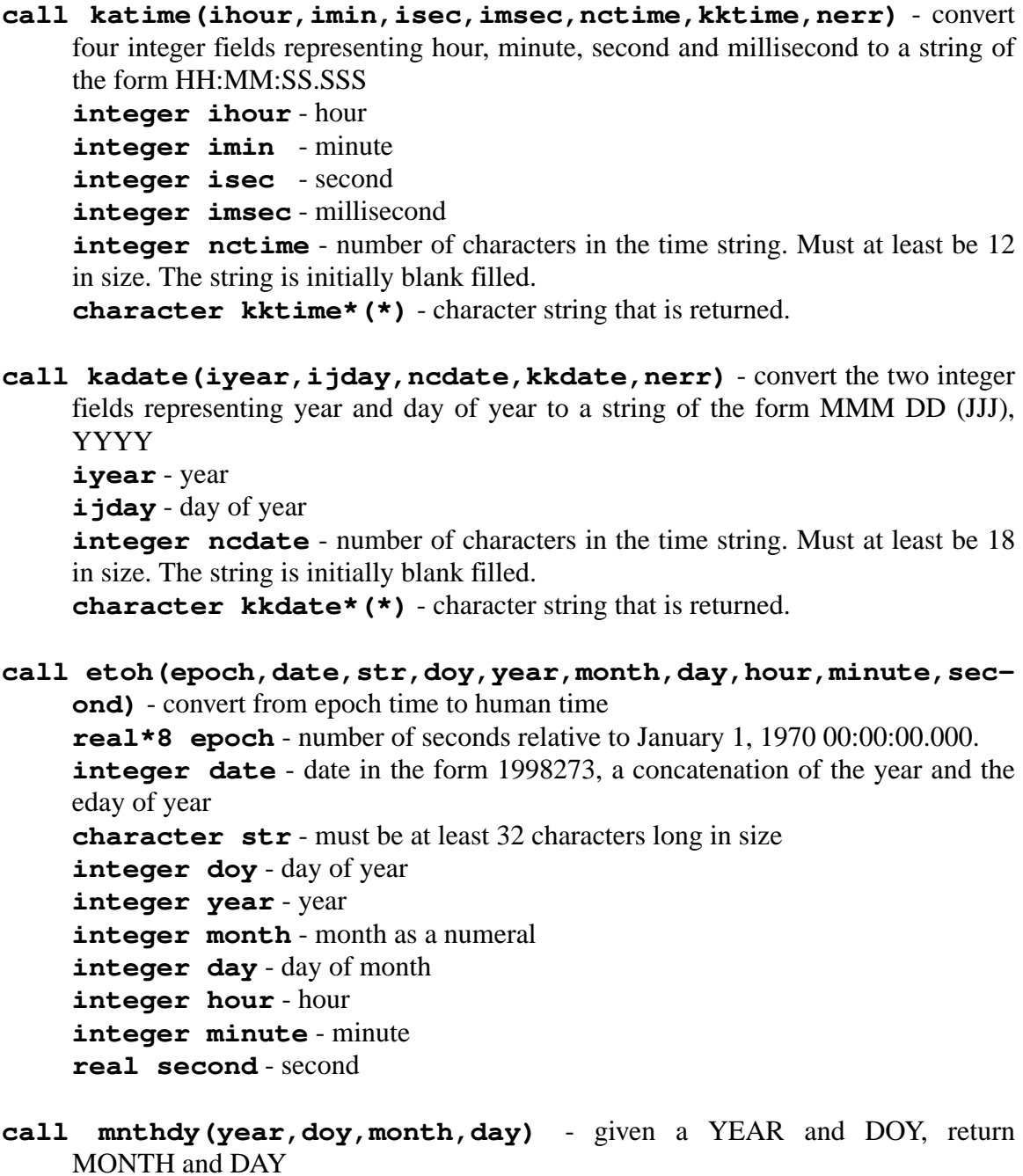

**integer year** - year **integer doy** - day of year **integer month** - month as a numeral **integer day** - day of month

**call htoe(year,month,day,hour,minute,second,epoch)** - convert human time to epoch time **integer date** - date in the form 1998273, a concatenation of the year and the eday of year **integer year** - year **integer month** - month as a numeral **integer day** - day of month **integer hour** - hour **integer minute** - minute **real second** - second **real\*8 epoch** - number of seconds relative to January 1, 1970 00:00:00.000.

#### *Trace parameters*

**call scmxmn(x,npts,depmax,depmin,depmen,indmax,indmin)** - determine the trace characteristics

**real x** - array of **npts** to be examined **integer npts** - number of points in the array **depmax** - mean value of trace **depmin** - minimum value of trace **depmax** - maximum value of trace **indmax** - index of the maximum value of the trace. C notation is used. 0 (zero) is the first data point. **indmin** - index of the minimum value of the trace. C notation is used. 0 (zero) is the first data point.

## **C.2.2 Sample program**

The following is a simple subroutine to create a SAC file. The is called as call doout(xarray,npts,'SACFILE.SAC', dt, .true.)

```
subroutine doout(out,npts,fname,dt,dobin)
integer npts
character fname*(*)
real out(npts), dt
logical dobin
```
real depmax, depmin, depmen

```
call scmxmn(out,NPTS,depmax,depmin,depmen,indmax,indmin)
call newhdr()
call setnhv('NPTS', npts, nerr)
call setfhv('DELTA', dt, nerr)
call setfhv('DEPMIN ',depmin,nerr)
call setfhv('DEPMAX ',depmax,nerr)
call setfhv('DEPMEN ',depmen,nerr)
call setfhv('B', 0.0, nerr)
call setfhy(E', (npts-1)*dt, nerr)
call setlhv('LEVEN ',.true.,nerr)
call setlhv('LSPOL ',.true.,nerr)
call setlhv('LOVROK ',.true.,nerr)
call setlhv('LCALDA ',.false.,nerr)
call setihv('IFTYPE ','ITIME ',nerr)
call setihv('IZTYPE ','IB ',nerr)
if(dobin)then
    call bwsac(1,NPTS,fname,out)
else
    call awsac(1,NPTS,fname,out)
endif
return
end
```
Note that the header values required to define an evenly spaced time series.

## **C.3 C Routines**

These routines are included in the files

PROGRAMSx.xx/SUBS/sacsubc.c PROGRAMSx.xx/SUBS/sacsubc.h PROGRAMSx.xx/SUBS/csstime.c PROGRAMSx.xx/SUBS/csstime.h

Here the *x.xx* refers to the current version of Computer Programs in Seismology, e.g., 3.30.

## **C.3.1 Sac Routines**

*Low level Input/Output Routines:*

```
void brsac (int npts,char *name,float **data,int *nerr); -
    read a binary SAC file
```
**void brsach(char \*name,int \*nerr);** - read header of binary SAC file **void arsac (int npts,char \*name,float \*\*data,int \*nerr);** - read an ASCII SAC file **void arsach(char \*name,int \*nerr);** - read header of ASCII SAC file **void bwsac (int npts,char \*name,float \*data);** - write a binary SAC file **void awsac (int npts,char \*name,float \*data);** - write an ASCII SAC file

**npts** is the number of points read in the time series, or the number to be written is an alphanumeric string containing the SAC file name.

**data** is a real array of dimension **npts** used to store the seismic trace. On a read, it is assumed that data is a pointer to NULL, and then the memory space is allocated.

**nerr** is used to indicate an error condition. **nerr = 0** indicates a successful operation.

See the example in §3.3 on how these are used.

#### *High level IO routines*

Routines similar to the FORTRAN **rsac1**, **rsac2**, **wsac0**, **wsac1**, **wsac2**, and the lower level **brsac2** and **bwsac2** had not been implemented. To do so is trivial. Just use the FORTRAN code a a guide.

#### *Reading SAC header values*

- **void getfhv(char \*strcmd,float \*fval,int \*nerr);** get real header value (R)
- **void getihv(char \*strcmd,char \*strval,int \*nerr);** get enumerated string header value (K)
- **void getkhv(char \*strcmd,char \*cval,int \*nerr);** get character string header value (K)
- **void getlhv(char \*strcmd,int \*lval,int \*nerr);** get logical header value (L)
- **void getnhv(char \*strcmd,int \*ival,int \*nerr);** get integer header value (N)

*Writing SAC header values*

- **void setfhv(char \*strcmd,float fval,int \*nerr);** set floating header value (R)
- **void setihv(char \*strcmd,char \*strval,int \*nerr);** set enumerated string header value (K)
- **void setkhv(char \*strcmd,char \*cval,int \*nerr);** set character string header value (C)
- **void setlhv(char \*strcmd,int lval,int \*nerr);** set logical header value (I)
- **void setnhv(char \*strcmd,int ival,int \*nerr);** set integer header value (F)

**character strcmd\*8** is a keyword to indicate the value set.

**real fval, character cval\*8, logical lval** and **integer ival** are the floating point, character string, logical or integer values to be read or set.

**integer nerr** is used to indicate an error condition. **nerr = 0** indicates a successful operation. An unsuccessful attempt is indicated by  $\textbf{ner } = -1$ . This negative condition occurs if the keyword is not recognized.

*Initializing header*

#### **void newhdr(void)**

**void inihdr (void)** - initialize a new SAC header with default values. These two routines are equivalent.

Both routines accomplish the same task. First real, integer and character strings of the SAC header are set equal to **-12345.**, **-12345** and "**-12345**", respectively. The following integer header value are set:  $ihdr(7)=6$ ,  $hdr(8)=0$ ,  $ihdr(9)=0$ , *ihdr(36)*=0, *ihdr(37)*=0, *ihdr(38)*=0, *ihdr(39)*=0, *ihdr(40)*=0. The first defines the NVHDR to the current SAC file format, the second sets NINF or NORID=0, the third sets NHST or NEVID=0, while the last five set the five logical header values LEVEN, LPSPOL, LOVROK, LCALDA and LHDR5 to FALSE.

Note that routines do very little to the header. A user program must manually define the header values for a trace. When use in a program, the **newhdr()** erases all information in the current header that may be in memory from a previous read or write.

#### *Trace parameters*

#### **scmxmn(x,npts,depmax,depmin,depmen,indmax,indmin)** - determine the trace characteristics

**real x** - array of **npts** to be examined **integer npts** - number of points in the array **depmax** - mean value of trace **depmin** - minimum value of trace **depmax** - maximum value of trace **indmax** - index of the maximum value of the trace. C notation is used. 0 (zero) is the first data point. **indmin** - index of the minimum value of the trace. C notation is used. 0 (zero) is the first data point.

## **C.3.2 Time routines**

*Time Routines*

```
#include "csstime.h"
void htoe(struct date_time *dt) ; - convert from human to epoch
void month_day(struct date_time *dt) ; - from epoch fillin monty/day
void etoh(struct date_time *dt) ; - epoch to human
void mdtodate(struct date_time *dt); - from epoch to YYYY DOY
void timestr(struct date_time *dt, char *str) ; - create an ASCII
    time string of the form - 1999 12 31 23:59:59.999
void timeprintstr(struct date_time *dt,char *str) ; - create an
    ASCII time string of the form: epoch jday mon 12,1999 23:59:59.999
```
The time routines use the structure *date\_fime* defined as

struct date\_time{ double epoch; long date; int year; int month; char mname[4]; int day; long doy; int hour; int minute; float second;

```
};
```

```
where
epoch - number of seconds relative of 1970 01 01 00 00 00.000
date - year - day of day combination of the form YYYYDDD
year -
month -
mname - 4 character string for month name, e.g. "JAN "
day - deay on the month
doy-day of year
hour
minute
second
```
## **C.3.3 Sample program**

A sample use of the SAC IO and time routines is given here. Data are read from a SAC file, the header is interrogated, and the time routines are used.

 $\#$ include  $\lt$ stdio.h $>$  $\#$ include  $\lt$ stdlib.h $>$ #include "csstime.h" #include "sacsubc.h"

> int nerr, nzyear, nzjday, nzhour, nzmin, nzsec, nzmsec; char kstnm[9];  $\frac{1}{8}$  character plus the null character  $\frac{k}{4}$ struct date\_time dt\_refer; struct date\_time dt\_origin; int nberr; float \*data; /\* brsac uses calloc to define the storage \*/  $char * frame = "sacinput.sac";$ char ostr[80]; float o;

/\* open a SAC file for access to header information \*/ brsac(MAXSACARR,fname, &data, &nberr); getfhv("O",&o,&nerr); getnhv("NZYEAR",&nzyear,&nerr); getnhv("NZJDAY",&nzjday,&nerr); getnhv("NZHOUR",&nzhour,&nerr); getnhv("NZMIN",&nzmin,&nerr); getnhv("NZSEC",&nzsec,&nerr); getnhv("NZMSEC",&nzmsec,&nerr); getkhv("KSTNM",kstnm,&nerr); /\* convert the reference to epoch time \*/  $dt$  refer.date = 1000L\*nzyear + nzjday;  $dt$  refer.hour = nzhour: dt refer.minute  $=$  nzmin;  $dt_{\text{refer.second}} = (float) \cdot \text{nzsec} + (float) \cdot \text{nzmsec}/1000.0;$ /\* convert to epoch \*/ htoe(&dt\_refer); etoh(&dt\_refer); timeprintstr(&dt\_refer,ostr); /\* create an entry for origin time \*/  $dt$ \_origin.epoch =  $dt$ \_refer.epoch + o; etoh(&dt\_origin); ... free(data); /\* at end of program free allocated memory \*/

This snippet opens the SAC file *sacinput.sac* and obtains a number of header values. The human time is converted to epoch time through **htoe** and then other entries in the header, such as month and day of month are set through the **etoh** call.

Next the absolute epoch time of the origin time is set by adding the header value "O" to the epoch reference time. Finally the call to **etoh** sets up all other origin structure

#### **Computer Programs in Seismology - GSAC**

values.

## **D.1 Introduction**

The SAC file consists of a header, with real, integer and character components followed by the time series. The header contains all information about the time series, such as number of points and sample interval, as well as other supplementary information, such as event station location.

The header consists of these fields in the following order:

70 4-byte floating point numbers 40 4 byte integers 24 8 byte character strings

## **D.2 Header definition**

The table given here lists the header values in the order in which they appear. In the table Position indicates the postion of the header value in C notation (add 1 for the FORTRAN position). The Type symbol is F, I, L or K for a float, integer, logical or character string. In the header, integers with values or 1 or 0 are used to represent TRUE or FALSE conditions. The character string is a gouping of 8 or 16 characters, but does not have the '\0' that is typical of C strings. The Keyword is the C string that would be used in the **setfhv()** or **getfhv()** or similar call. In FORTRAN, these keywords would be defined by single quotes instead of double quotes. The Access Routine indicates the particular **get set** routine that is called.

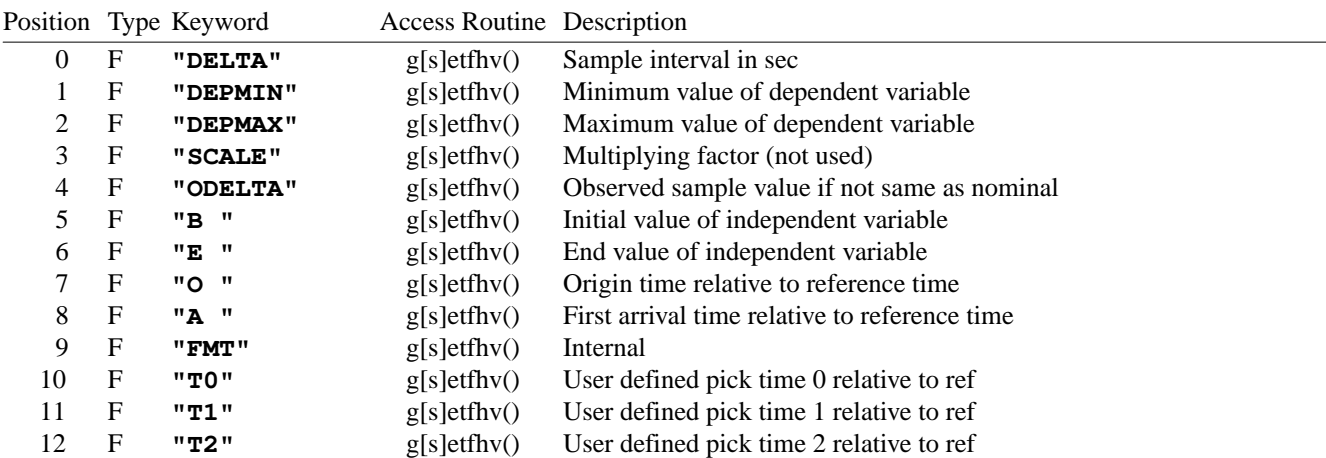

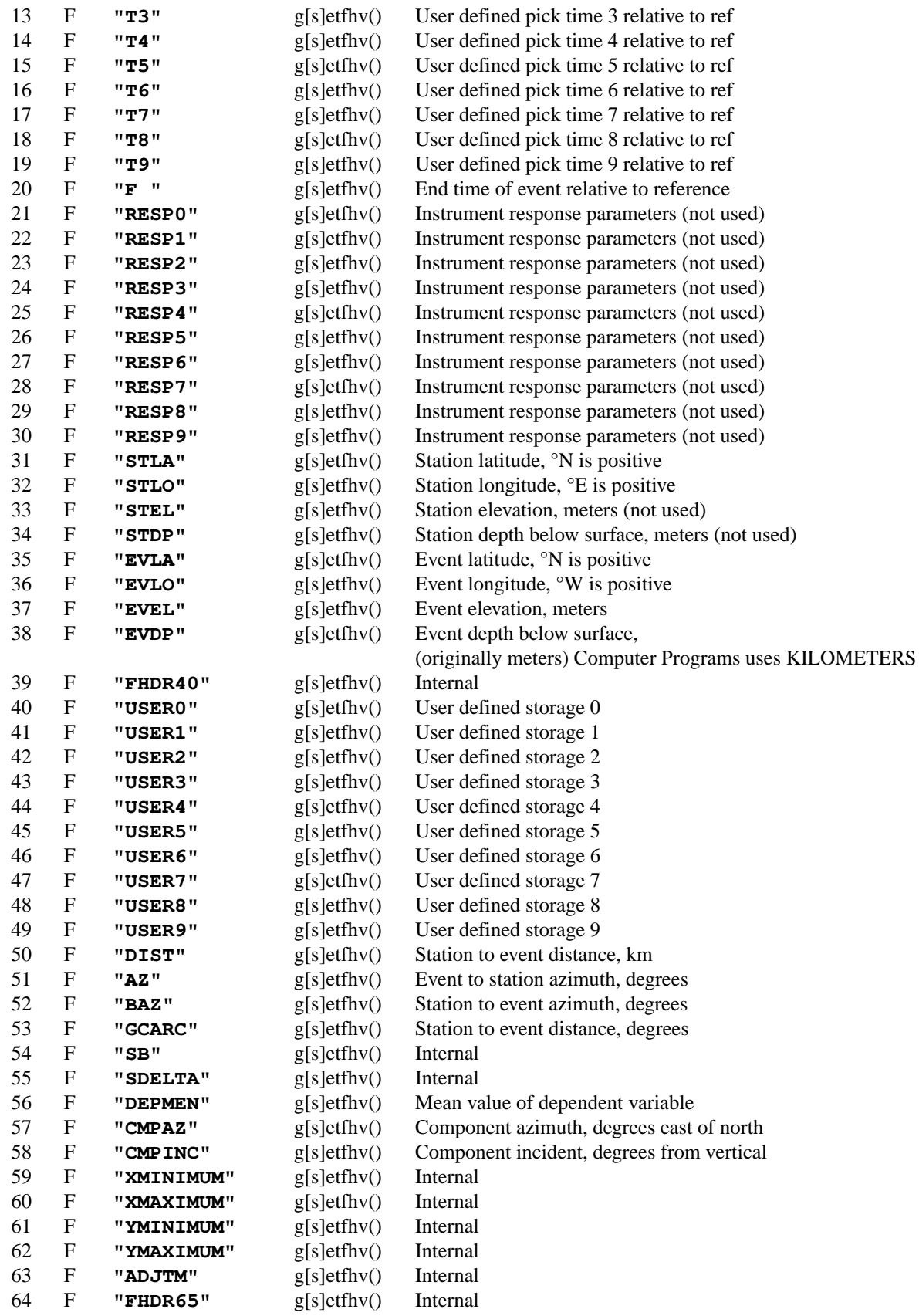

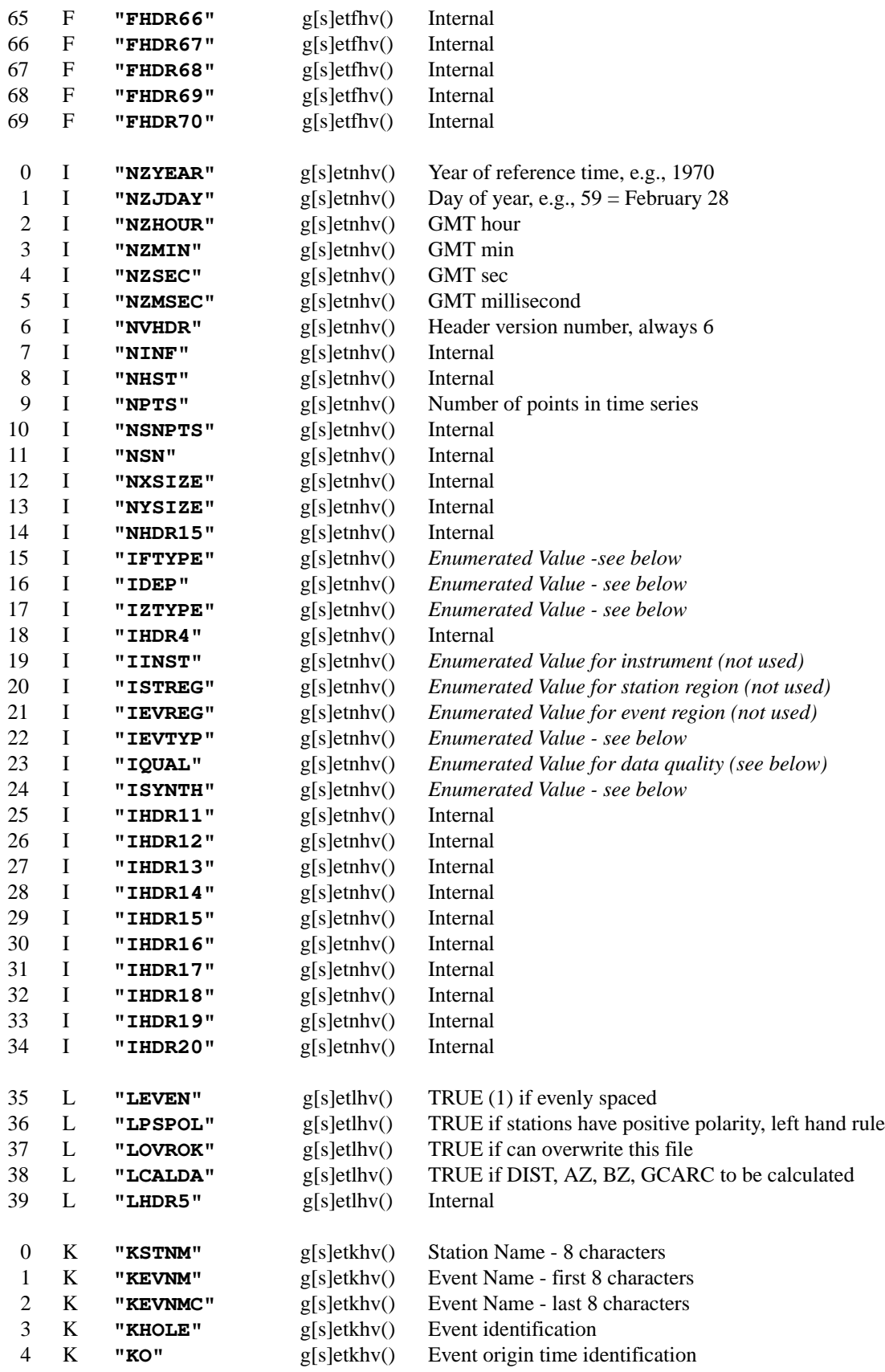

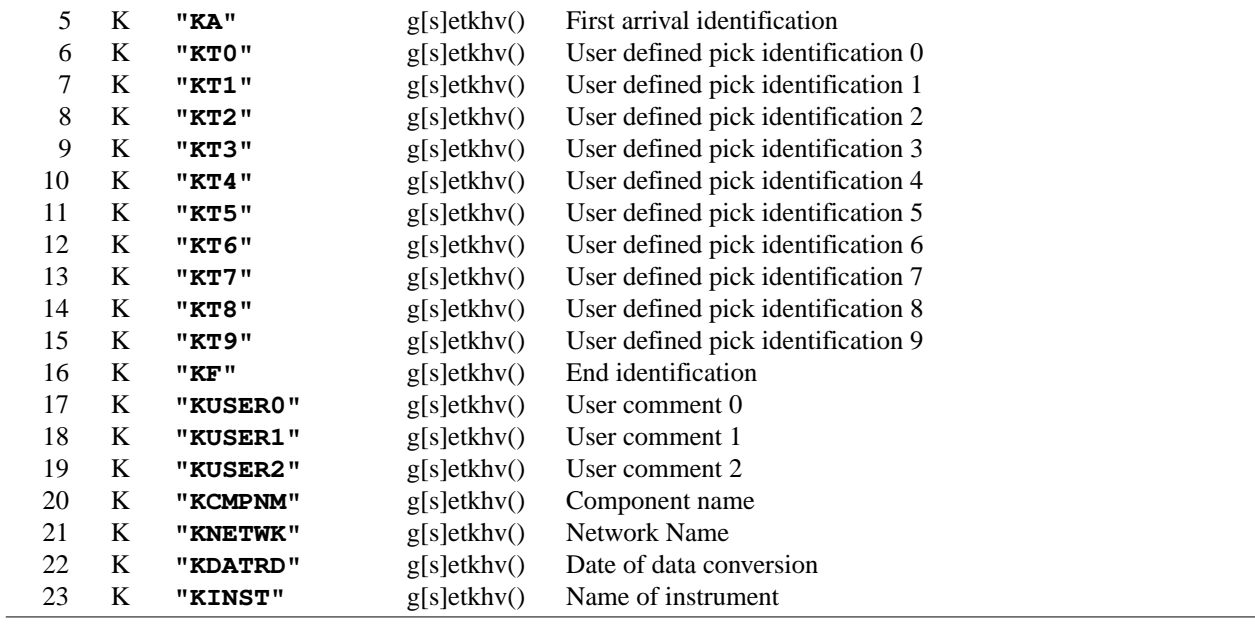

The routines **getihv()** and **setihv()** are used to set the enumerated values, which are mappings of strings into integers stored in the integer header. The syntax is **getihv(strcmd,strval,nerr)**. This table gives the enumerated values and keywords for the set command:

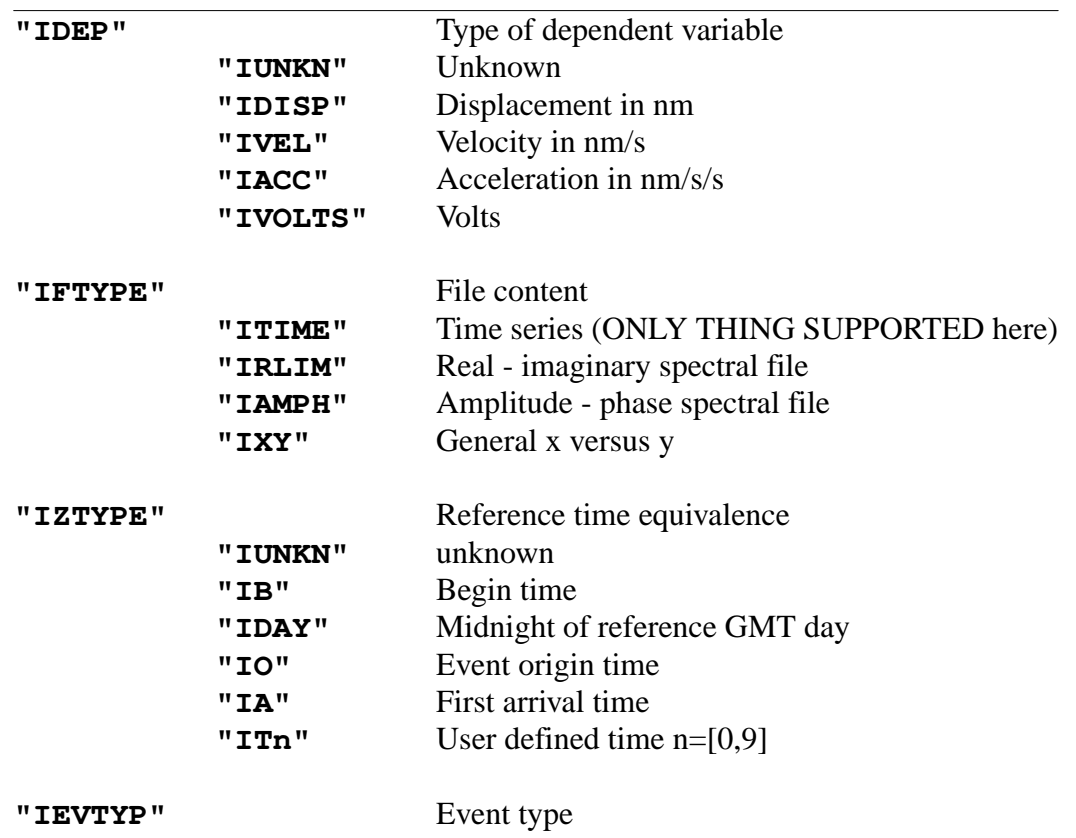

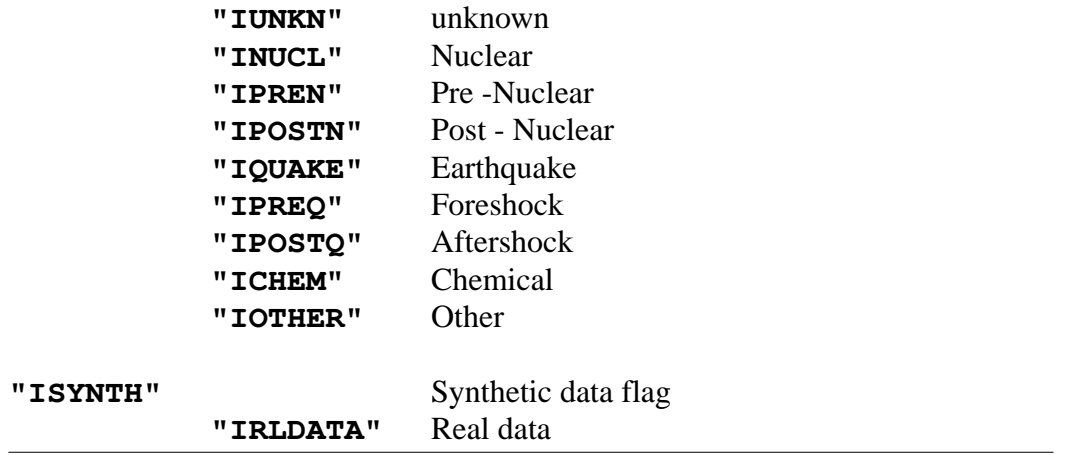

## **D.3 Header values set by Computer Programs in Seismology**

For ease of processing Computer Programs in Seismology expects and sets certain header values. This is to ensure that codes that manipulate Sac files funciton correctly. this also means that when trying to use Sac files, e.g., receiver functions or ambient nosie cross-correlations, available from other sources, one must be CAREFUL.

### **E.1 Introduction**

The purpose of the GSAC initiative is to permit a community development of tools for earthquake seismology. The gsac program is a primary product. As such, the purpsoe of this Appendix is to outline the procedure for adding new functionality to the program.

The example here implements a simple trace manipulation tool commonly used in exploration geophysics for presentation graphics - an automatic gain control. Thus concept behind this tool traces its origins to electronic circuits introducted at the beginning of the radio era in the 1930's. To overcome variable volume levels an automatic volume control (AVC) was used to enhance weak audio and to reduce strong audio. This concept was introduced in reflection seismology at the time of analog data acquisition and recording to emphasize later, low amplitude arrivals and to suppress the earlier high amplitude arrivals. When applied to digital trace data, this becomes known as a DAGC or DAVC processing procedure.

Mathemathically, given a trace  $x(t)$ , we wish to create a gain value,  $g(t)$ , at each sample point so that we can modify the original trace to form  $g(t) x(t)$ . To determine the  $g(t)$ from the trace, we use a moving average of the  $|x(t)|$ . We start by defining an averaging window, W, in seconds. For assumed equally sampled data with interval ∆t, we will define the averaging window to be M samples where M is an odd number fromed from the ratio W/ $\Delta t$ . After being careful about the initial and final values of the g(t), we define it as

$$
g(n) = \begin{cases} \frac{1}{M} S_1 & 0 \le n \le M/2\\ \frac{1}{M} \sum_{k=-M/2}^{M/2} |x(n+k)| & M/2+1 \le n < N-M/2\\ \frac{1}{M} S_2 & N-M/2 \le n < N \end{cases}
$$

where we have used the array notation that  $g(n) = g(n\Delta t)$  and  $x(k) = x(k\Delta t)$  and N is the total number of data points. The beginning and end points use a taper on the following values:  $S_1$  = M−1  $\sum_{k=0}^{M-1} |x(k)|$  and  $S_2 = \sum_{k=N-1}^{N-1}$  $\sum_{k=N-M} |x(k)|.$ 

## **E.2 Defining Prototypes**

The source directory, VOLVIII/src, has a shell script that will do the following: create a prototype of the routine to actually do the AGC, to set up the online help, the documentation in this tutorial, and to implement the command parsing. The shell script is called MAKEPROTO. We will use this program with the three required arguments:

#### **MAKEPROTO dagc AGC "AGC traces"**

As a result of this command the following changes were made in the src and HELP directories:

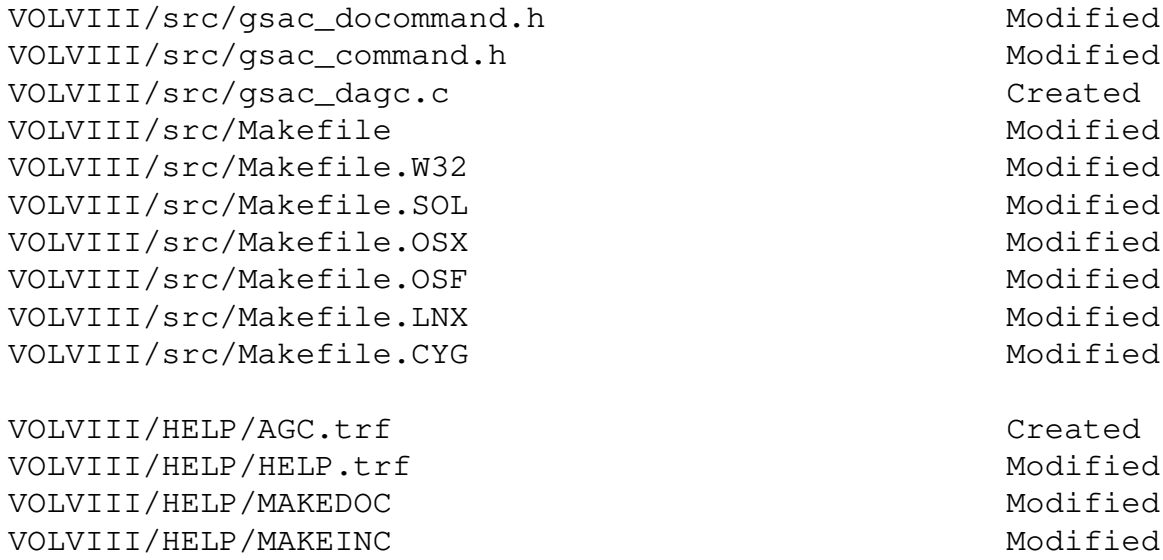

The Makefiles are modified to include the routine gsac\_dagc into the compilation of gsac.

gsac\_command.h is defines the relationship between command names and the user input line. This file was changed to include the lines:

#### **#define AGC 47**

**{AGC, "AGC", &gsac\_set\_param\_dagc, &gsac\_exec\_dagc, help\_dagc},**

The second line states that when the initial word of an input string is AGC or agc, that the program will further examine the input line by using the routine *gsac\_set\_param\_dagc* and will apply the AGC filter to traces in memory using the *gsac\_exec\_dagc* routine. Further, the structure *help\_dagc* contains the online help.

gsac\_docommand.h defines the function prototypes required by the compiler:

**void gsac\_set\_param\_dagc(int ncmd, char \*\*cmdstr);**

#### **void gsac\_exec\_dagc(void);**

Before compiling, we must update the online help file *gsac\_help.h* in the *src* directory. This is done by moving to the *VOLVIII/HELP* help directory. Several things will be done:

- 1. Edit the *HELP.trf* to move the AGC command to the top so that it appears in alphabetical order.
- 2. Edit the *AGC.trf* to document the use of the routine. The source is GROFF. Just look at other commands for syntax.
- 3. Create the new header by executing the command

#### **MAKEINC**

After veryfying that gsac\_help.h looks OK, copy this to the source directory by

```
cp gsac_help.h ../src
```
4 Create the command documentation for this tutorial and install in to *DOC/GSAC.TRF*.

**MAKEDOC**

Now return to the *src* directory and compile:

```
cd ../src
make clean
make gsac
```
At this stage the input command  $AGC \le 2.0$  will do nothing. Since we have not implemented the algorithm yet. However, we can determine of the parsing of the input and the online help are correctly implemented:

```
[rbh@crust src]$ gsac
GSAC - Computer Programs in Seismology [V0.1 12 APR 2004]
  Copyright 2004 R. B. Herrmann
GSAC> AGC
GSAC> q
[rbh@crust src]$ gsac
GSAC - Computer Programs in Seismology [V0.1 12 APR 2004]
   Copyright 2004 R. B. Herrmann
GSAC> agc w 2.0
w 2.0
GSAC> help agc
```

```
GSAC Command Reference Manual AGC
SUMMARY:
    AGC traces
    AGC W window
INPUT:
    W window : Define the averaging window in seconds
DESCRIPTION:
    This routine applies an AGC operator to the trace such that the
    mean signal amplitude is near unity. The operator is obtained by
    using a running average of the absolute value of the trace.
EXAMPLES:
HEADER VALUES SET:
    DEPMAX, DEPMIN and DEPMEN are updated.
SEE ALSO
GSAC> quit
[rbh@crust src]$
```
#### **E.3 Implementing the DAGC**

We now focus on the file *gsac\_dagc.c* in the soruce directory. This defines the place holders and currently just repeats the command line. There are two steps in the implementation - setting the control parameters based on the command line input and applying the algorithm to the traces in memory. The prototype file has the following:

```
#include <stdio.h>
#include "gsac_docommand.h"
#include "gsac.h"
#include "gsac_plot.h"
#include "gsac_sac.h"
#include "gsac_arg.h"
#include "gsac_sachdr.h"
extern struct sacfile_ *sacdata;
extern int *sortptr;
void gsac_set_param_dagc(int ncmd, char **cmdstr)
```

```
{
            int i;
            for(i=1; i < ncmd; i++)
            printf("%s ",cmdstr[i]);
            printf("0);
            /* note when the testrg routine is used, if the argument is
            NO then you must use internal variables to define the
            state of the operation - if you use YES, then things are
            not changed until the input is proven correct. An exmple of
            this concept with YES is the following:
            Assume we wish aa LP filter with fc 1 np 2 p 1
            If we enter fc 2 np2 there is a syntax error and we
            should not chnge the fc since the np2 is wrong. One way to
            do this in the code would be to do two calls
            if(testarc,ncmd, cmdstr, cmdargs, YES) is OK
            then
            testarc,ncmd, cmdstr, cmdargs, NO)
            */
}
void gsac_exec_dagc(void)
{
}
```
#### **E.3.1 Parsing command line parameters**

The command line consist of the command, *AGC*, the control flag, *W* for the window in seconds, and the window in seconds, which is represented as a floating point number. This window must be placed in a global area so that the command execution can see the value. In addition, we will also require that the program remember a previous value so that we can so do some thing as follows:

```
GSAC> r traces
GSAC> agc w 1.0
GSAC> r more moretraces
GSAC> agc
```
We will look at the *gsac\_set\_param\_ylim* in *gsac\_ylim.c* because it has a somewhat similar syntax. The net code added to the prototype is highlighted in the color red in the following listing: highlighted in the color red in the following listingp

**#include <stdio.h>**

**Computer Programs in Seismology - GSAC**

```
#include "gsac_docommand.h"
#include "gsac.h"
#include "gsac_plot.h"
#include "gsac_sac.h"
#include "gsac_arg.h"
#include "gsac_sachdr.h"
extern struct sacfile_ *sacdata;
extern int *sortptr;
#define AGCWINDOW 1
struct arghdr agcarg[] = {
{AGCWINDOW, "W" , RHDR, 0, 1, NO, "W window(sec) "},
{0 , "" , IHDR, 0, 0, NO, ""}
};
static float agc_window = 0.0;
static float agc_real[1];
void gsac_set_param_dagc(int ncmd, char **cmdstr)
{
           int i;
           if(ncmd == 1)
           return;
           /* is the command syntax correct ? Also reset */
           if(testarg(ncmd, cmdstr, agcarg, NO))
           return;
           for(i=0 ; agcarg[i].key[0] != ' ' ; i++){
           /* check for special commands */
           if(agcarg[i].used > 0){
           if(agcarg[i].id == AGCWINDOW){
           getargr(ncmd, cmdstr, agcarg[i].key, agcarg[i].narg, i, agc_real);
           agc_window = agc_real[0];
           }
           }
           }
}
void gsac_exec_dagc(void)
{
}
```
The line  $if(ncmd == 1)$  indicates that if the command line does not specify a new window, then use the previous value of the window.

The *testarg* compares everything on the input line to the syntax definition. We only look

for the combination of the *W* flag and the window length, which must be a floating point or real number. If this fails, the command tries to pring a syntax message. If this test succeeds, then we finally set the processing parameters according to the input line.

We can test the operation at this point, by recompiling with make gsac, and then running **gsac**. Here we see if it accepts the command and if it rejects other input.

```
GSAC - Computer Programs in Seismology [V0.1 12 APR 2004]
   Copyright 2004 R. B. Herrmann
GSAC> agc w 3
GSAC> agc b
Error in agc: incorrect option
    agc b
        ˆ
GSAC> agc w ten
Error in agc: W windows
    agc w ten
          ˆˆˆ
GSAC>
```
Note the use of the "<sup>^</sup>" to indicate the position of the input error.

#### **E.3.2 Implementing the command**

This routine will work with the traces in memory, modify them, and then update the *DEPMAX*, *DEPMIN* and *DEPMEN* header values. The simplest routine that does something like this is *gsac\_exec\_add* in *gsac\_add.c*. This will be the building block.

The final routine is as follows (the color red will not be used here since everything changed):

```
void gsac_doagc(float *x, int n, float dt, float win );
void gsac_exec_dagc(void)
{
            int i, k, ntrc, npts;
            float depmax, depmin, depmen;
            float delta;
            /* if there are no traces return */
            ntrc = gsac_control.number_itraces;
            if(ntrc < 1)
            return;
            for ( k=0 ; k < ntrc ; k ++){
            npts = sacdata[k].sachdr.ihdr[H_NPTS];
            delta = sacdata[k].sachdr.rhdr[H_DELTA];
```

```
if(npts > 0){
           gsac_doagc(sacdata[k].sac_data, npts, delta, agc_window );
            getmxmn(sacdata[k].sac_data, npts,&depmax, &depmin, &depmen);
            sacdata[k].sachdr.rhdr[H_DEPMIN] = depmin;
            sacdata[k].sachdr.rhdr[H_DEPMAX] = depmax;
            sacdata[k].sachdr.rhdr[H_DEPMEN] = depmen;
            }
            }
}
void gsac_doagc(float *x, int n, float dt, float win )
{
            /* x - array from which to form the AGC
             *g-gain factor from trace
             *n-number of points in x
             * dt - sampling interval of trace
             * win - smoothing window for agc
             * */
            /*
             *m-length of smoothing window, odd number
             *g-gain factor from trace
            * */
            int k, m, m2, i;
           float sum;
            float S1;
            float lower_bound;
           float max;
            float *g;
            /* safety */
           if(n < 2)
           return;
            /* create the gain array */
           if((g = (float *) calloc(n, sizeof(float))) == (float *) NULL)printf("Cannot allocate memory to create gain array in agc0);
           return;
            }
            /* define the smoothing width in samples taking care to
             * address extreme values. Also make the width an odd number
            * */
           m=win/dt;
           if( m > n)
           m=n/2;
           if(m < 3 )
           m=3;
           m += (m%2 -1 );
           m2 = m / 2;
            /* we define the operator as a running mean over the trace
```

```
* for efficiency we note that for the next value we just have to add
 *anew endpoint and remove the first point
 *
 * For simplicity the first m points are set to the same value as are
 * the last m points
 * */
for ( i= 0, S1=0.0 ; i < m ; i++)
S1 += ABS(x[i]);
/* get gain in the first section */
for(i = 0; i \le m2; i++){
g[i] = S1 / m ;
}
/* now get everything in the middle */
sum = S1;
for(i = m2 +1 ; i < n - m2 ; i++)sum += ABS(x[i+m2]) - ABS(x[i-m2-1]);
g[i] = sum / m;
}
/* now fill in the tail */
for(i = n -m2 ; i < n ; i++)
g[i] = sum / m;
/* as of now the g[i] represents an envelope of the trace
 * We will now eliminate any zeros, and then invert it to
 * get the gain factor
 * */
max = 0.0;
for(i=0 ; i < n ; i++){
if(g[i] > max) max = g[i];
}
/* safety */
if(max == 0.0){
lower_bound = 1.0 ;
} else {
lower_bound = 0.001 * max;
}
for(i = 0; i < n; i+1)
g[i] = 1.0/ MAX(g[i], lower_bound);
/* now adjust the amplitude */
for(i = 0; i < n; i+1)
x[i] *= g[i];
/* clean up */
free(g);
return;
```
**}**

The operations performed here are as follow:

- 1. Do nothing is there are no traces in memory, e.g., *ntrc=0*.
- 2. For each trace in memory, get the number of points, *npts*, and the *sample interval, delta*, from the trace header, noting that the first is an integer and the second is a float.
- 3. Process the trace with the *gsac\_doagc* routine. Determine the new maximum and minimum of the trace.
- 4. Update the header values.

### **E.4 Example**

**#!/bin/sh**

The following example presents a data set from a walkaway experiment with a 24 channel seismograph system. The vertical sensors were distributed to a distance of 40 meters from the hammer source.

The data files are in a SAC format and all end with the characters *.z*. The following command script ensures that the traces are in the correct byte order, displays the traces, windows the traces and high pass filters, finally AGC's the traces, and convert the *CALPLOT* graphics file to Encapsulated PostScript.

```
for i in *.z
do
\texttt{sacct} -I < i > \text{tmp}; \text{mvtmpi}done
gsac << EOF
bg plt
r *.z
prs
cut b 0 b 0.2
r *.z
hp c 100 np 3
prs
agc w 0.1
prs
quit
EOF
for i in 001 002 003
do
plotnps -F7 -W10 -EPS < Pl. PLT > AGC{i}.eps
done
```
The graphics are show in the following figures.

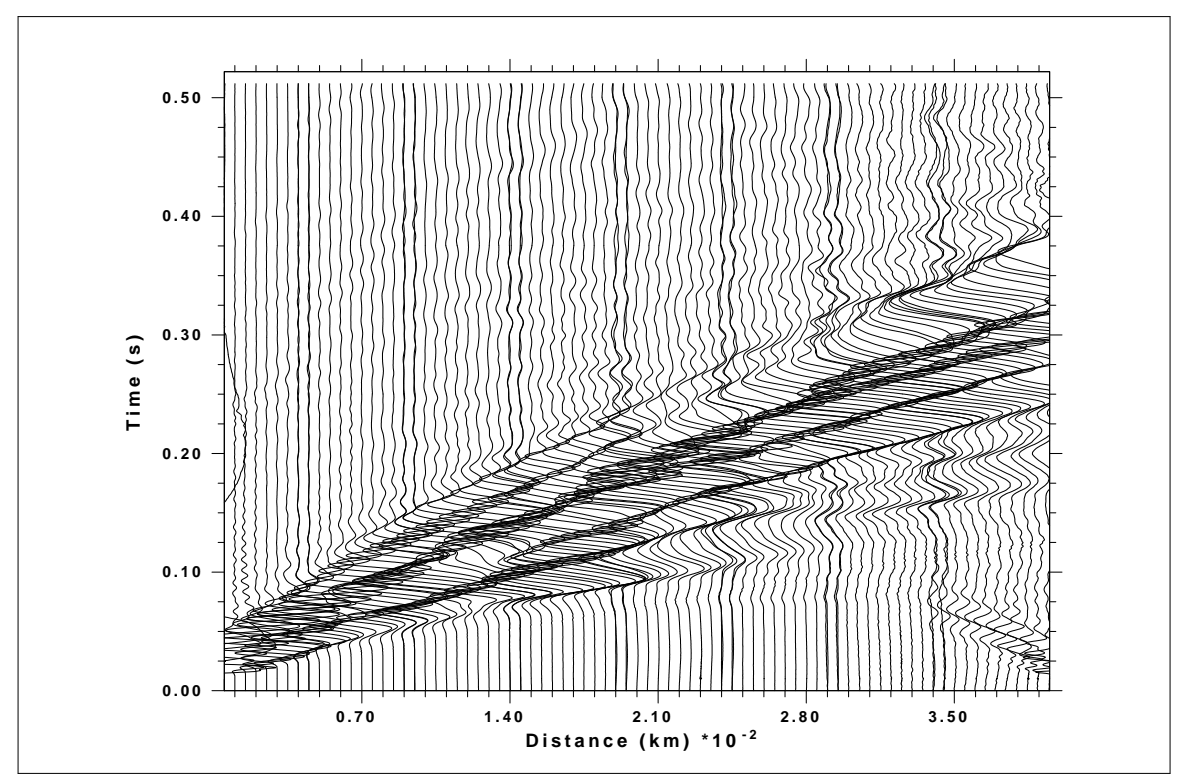

Fig. 1. Original traces recorded on a 40 meter spread. Note the very strong surface wave arrival.

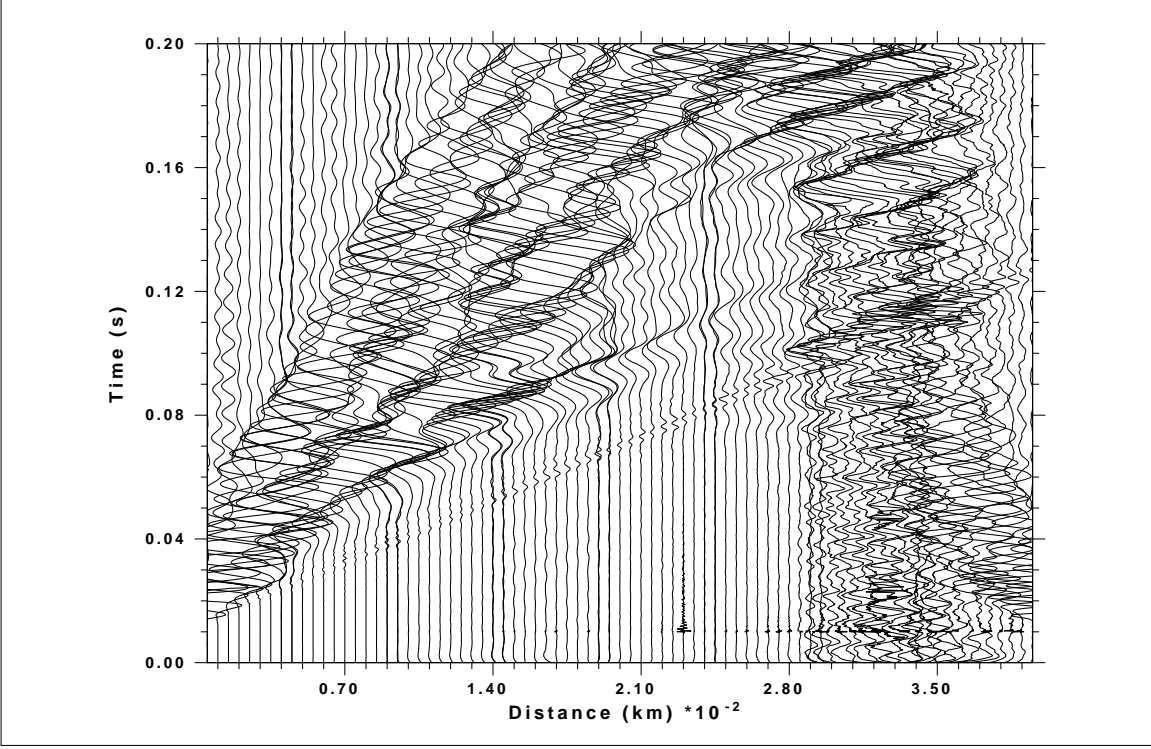

Fig. 2. Traces high pass filtered at 100 Hz.

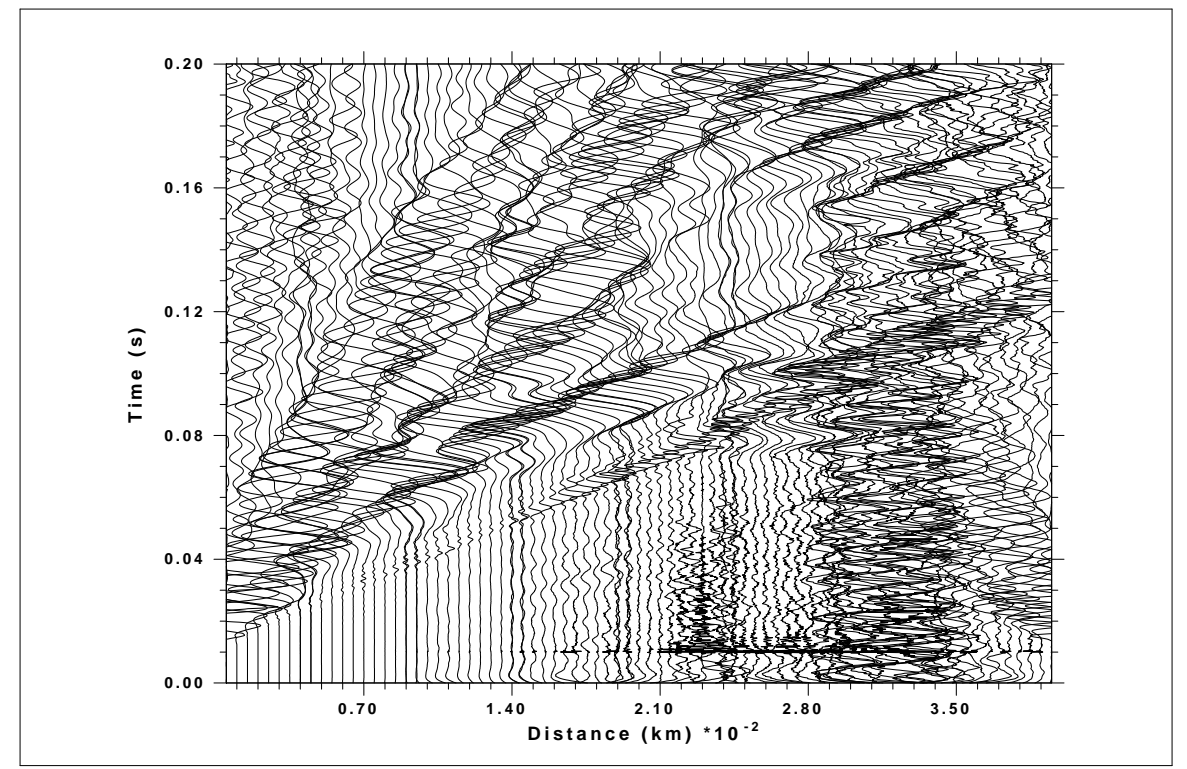

Fig. 3. Filtered traces AGC'd with a 0.10 second window. Note the prominent low frequency refraction at a time 0.08 seconds near a distance of 24 meters.

## **E.5 Discussion**

This simple example demonstrates the procedure for adding new commands to **gsac**. Programming experience is required, but the use of the MAKEPROTO eliminates many of the errors and drudge or doing this by hand.

Look at the existing code for examples.

# **APPENDIX F IRIS TOOLS REVISED**

## **F.1 Introduction**

Until about 2019, seismic data centers were providing waveforms and metadata as part of SEED volumes. These consided of two parts: miniSEED, which contained the waveforms, and metadata which described individual traces. To obtain the instrument responses and the waveforms from a SEED volume, one would use **rdseed**, the command line syntax to do this was

**rdseed -f SEED\_VOLUME -p -R -d -o 1**

which reads the *SEED\_VOLUMEf1, provides pole-zero files (***-p**), RESP files for use with **evalresp**  $(-R)$ , and wave forms as Sac binary files  $(-d -o 1)$ .

If one had separate *miniSEED* and *dataless* files, the command line was

**rdseed -f miniSEED -g dataless -p -R -d -o 1**

Since the dataless only contains a time stamp and indication of network, station, component and location, the use of **rdseed** will add the station coordinates and component orientations to the output Sac file.

Recently **rdseed** is not longer being supported and SEED volumes are not being generated. Instead the tools of the International Federation of Digital Seismic Networks (FDSN) are being supported.

Section F.2 describes the use of SEED volumes and Section F.3 describes the current tools.

## **F.2 SEED volumes**

An excellent way to access digital data is to obtain a SEED volume from a data center, such as IRIS (*www.iris.edu*). The SEED volume contains the selected digital time streams as well as the description of the data stream.

This distribution of Computer Programs in Seismology contains two programs available from IRIS, **rdseed** \*v5.3) and **evalresp**. The first program reads the SEED volume to create SAC files and the response files. If the option is to create SAC waveforms, **rdseed** correctly sets the station coordinates and the component orientation in the SAC header fields.

To unpack a seed volume, I do the following:

#### **rdseed -f SEED\_VOLUME -R -d -o 1 > out 2>&1**

This command will create the SAC files (*-d -o 1*), and create the ASCII response files (*-R*) from the seed file. In addition the Computer Programs in Seismology version of **rdseed** will output additional information to the standard error. This error output stream contains slightly more information than contained in the IRIS version of this program. For this data set we would see the following for this station:

```
NM BLO ** BHE 2000,251,19:30:00 2599,365,23:59:59 39.171900 -86.522200 246.0 0.0 \
  90.0 20 RESP.NM.BLO..BHE SAC_PZs_NM_BLO_BHE__2000.251.19.30.00.0000_2599.365.23.59.59.99999
NM BLO ** BHN 2000,251,19:30:00 2599,365,23:59:59 39.171900 -86.522200 246.0 0.0 \
   0.0 20 RESP.NM.BLO..BHN SAC_PZs_NM_BLO_BHN__2000.251.19.30.00.0000_2599.365.23.59.59.99999
NM BLO ** BHZ 2000,251,19:30:00 2599,365,23:59:59 39.171900 -86.522200 246.0 -90.0 \
   0.0 20 RESP.NM.BLO..BHZ SAC_PZs_NM_BLO_BHZ__2000.251.19.30.00.0000_2599.365.23.59.59.99999
```
These entries are the Network, Station, Location, Component, On and Off dates, latitude, longitude and elevation of the Station, the component motion angle with respect to the downward vertical and azimuth from north, the sample rate, the name of the response file and the pole-zero file. The use of the  $\iota$  is to indicate that the lines were folded for this display. The component orientations use the SEED and not the Sac convention.

In addition the following files are created in the current directory:

```
2008.109.09.34.52.0282.NM.BLO..BHN.R.SAC
2008.109.09.34.57.9282.NM.BLO..BHZ.R.SAC
2008.109.09.35.04.1782.NM.BLO..BHE.R.SAC
RESP.NM.BLO..BHE
RESP.NM.BLO..BHN
RESP.NM.BLO..BHZ
SAC_PZs_NM_BLO_BHE__2000.251.19.30.00.0000_2599.365.23.59.59.99999
SAC_PZs_NM_BLO_BHN__2000.251.19.30.00.0000_2599.365.23.59.59.99999
SAC_PZs_NM_BLO_BHZ__2000.251.19.30.00.0000_2599.365.23.59.59.99999
```
which are the waveforms in Sac format, the RESP files and the pole-zero files.

The next step in data processing is to deconvolve the instrument response. Because this task is done for every earthquake studies, I put everything in a shell script:

```
#!/bin/sh
#####
# script for processing IRIS Digital Data
#####
YEAR=2008
YR=08
MO=04
DY=18
HR=09
MN=37
SEC=00
MSEC=000
LAT=38.45
```

```
LON=-87.89
DEP=11.6
MAG=5.2
NAME="Mt.Carmel, IL"
####
# No changes below here
#####
if [ -d ../GOOD ]
then
       echo GOOD exists
else
       mkdir ../GOOD
fi
for i in *.SAC
do
    KSTNM='saclhdr -KSTNM $i'
    KCMPNM='saclhdr -KCMPNM $i'
    DELTA='saclhdr -DELTA $i'
    DOY='saclhdr -NZJDAY $i'
    FHH='echo $DELTA | awk '{print 0.50/$1}' '
    FHL='echo $DELTA | awk '{print 0.25/$1}' '
     #####
     # we will not rewrite the KNETWK and KHOLE in the headers with new values
     # we will just repeat the following steps in the script
     #####
     rm -f AMP* PHASE*
     KNETWK='saclhdr -KNETWK $i'
     if [ "${KNETWK}" = "-12345" ]
     then
            NET=""
     else
            NET="${KNETWK}"
     fi
    KHOLE='saclhdr -KHOLE $i'
     if [ " then
            LOC=""
     else
            LOC="${KHOLE}"
     fi
    if [ ${LOC} ]
     then
             if [ ${LOC} = "-12345" ]
            then
                    LOC=""
             fi
     fi
     echo RESP.${NET}.${KSTNM}.${LOC}.${KCMPNM} resp
     cp RESP.${NET}.${KSTNM}.${LOC}.${KCMPNM} resp
     evalresp ${KSTNM} ${KCMPNM} ${YEAR} ${DOY} 0.01 50.0 1000 -f \
              ${HR}:${MN} -u 'vel' -f resp -use-estimated-delay
     mv AMP* afile
    mv PHASE* pfile
     #####
     # set upper limits for deconvolution
     # according to sampling interval
     #####
     #####
     # evalresp gives two file amp vs frequency and phase vs frequency
     # The units are counts/m/s. So deconvolution gives ground velocity in m/s
     #####
gsac << EOF
```
**Computer Programs in Seismology - GSAC**

```
r $i
ch lovrok true
ch lcalda true
ch EVLA LAT EVLO LON EVDP DEP
ch OCAL YEAR MO DY HR MN SEC MSEC
wh
wh
rtr
w ../GOOD/${KSTNM}${KCMPNM}.S
transfer from eval subtype afile pfile TO NONE FREQLIMITS 0.005 0.01 ${FHL} ${FHH}
w ../GOOD/${KSTNM}${KCMPNM}.sac
quit
EOF
done
EOF
```
This operation does not change the original SAC files in any way. Instead the event coordinates are placed in the header and the original trace file is copied to a parallel directory *../GOOD* and the ground velocities in *meters/sec* are also placed in that directory. The files ending with the *.S* is in counts and those ending if *.sac* are the ground velocity in *m/s*.

An alternative is to use **rdseed** to get the response in terms of pole-zero files:

```
rdseed -f SEED_VOLUME -p -d -o 1 > out 2>&1
```
A typical pole-zero file will look like

**SAC\_PZs\_NM\_SLM\_BHZ\_\_1999.160.20.40.00.0000\_2599.365.23.59.59.99999**

The modified shell script to get ground velocity would have the lines

```
cp SAC_PZs_${NET}_${KSTNM}_${KCMPNM}_${LOC}_* pzfile
transfer from polezero sybtype pzfile to VEL FREQLIMITS 0.005 0.01 ${FHL} ${FHH4}
```
You will notice the use of *FREQLIMITS f1 f2 f3 f4*. This is to ensure a stable deconvolution since the inverse of the instrument response can become very large at very low and high frequencies. Here the range is from 0.005 Hz to the Nyquist frequency. Depending of the signal to noise ration, one may need to change the limits, e.g., to 0.01 0.02  $\{FHL\}$ \${FHH4}, and then anylyze the signal at frequencies freater than 0.02 Hz.

I prefer using *evalresp* because it includes the effects of the FIR filters near the Nyquist frequency, but more importantly, ensures the the units of the response are known, e.g., *counts/m* for **-u 'dis'**, *counts/m/s* for **-u 'vel'** and *counts/m/sˆ2* for **-u 'acc'**. In contract the pole-zeo file is a filter, and one must carefully read the comments in the file to be certain of the units.

To illustrate this concern about pole-zero files, the first example will be from using **rdseed** with a SEED volume from IRIS and the second from the USGS Continuous Wave Buffer.

SAC\_PZs\_NM\_BLO\_BHE\_\_2000.251.19.30.00.0000\_2599.365.23.59.59.99999

```
* **********************************
```

```
* NETWORK (KNETWK): NM
```

```
* STATION (KSTNM): BLO
```

```
* LOCATION (KHOLE):
```

```
* CHANNEL (KCMPNM): BHE
* CREATED : 2021-06-29T15:44:01
* START : 2000-09-07T19:30:00
                * END : 2599-12-31T23:59:59
* DESCRIPTION : Bloomington, IN
* LATITUDE (deg) : 39.171900
* LONGITUDE (deg) : -86.522200
* ELEVATION (m) : 246.0
* DEPTH (m) : 0.0
* DIP (deg) : 90.0
* AZIMUTH (deg) : 90.0
* SAMPLE RATE (Hz) : 20.0
m[red]* INPUT UNIT : M
* OUTPUT UNIT : COUNTS
* INSTTYPE : Q380-CMG3ESP-0200
* INSTGAIN : 2.010000e+03 (M/S)
* COMMENT : N/A
* SENSITIVITY : 7.953550e+08 (M/S)
* A0 : 8.891960e-02
* Site Name : Bloomington, IN
* Owner : Cooperative New Madrid Seismic Network
* **********************************
ZEROS 5
      +0.000000e+00 +0.000000e+00
      +0.000000e+00 +0.000000e+00
      +0.000000e+00 +0.000000e+00
      +8.670800e+02 +9.047790e+02
      +8.670800e+02 -9.047790e+02
POLES 4
      -1.480320e-01 +1.480320e-01
      -1.480320e-01 -1.480320e-01
      -3.141590e+02 +2.023190e+02
      -3.141590e+02 -2.023190e+02
CONSTANT +7.072265e+07
```
#### NMBLO\_\_BHE\_\_.SAC.pz

```
* CHANNEL(NSCL)NMBLO BHE
* NETWORK NM
* STATION BLO
* COMPONENT BHE
* LOCATION
* CREATED 2021/06/17 19:45:08
* EFFECTIVE 2014-02-14 00:00:00.0
* ENDDATE 2099-12-31 23:59:59.0
[red]* PARSE FLAGS 0x0
* INPUT UNIT NM
* OUTPUT UNIT COUNT
* DESCRIPTION Bloomington, IN
* RATE (HZ) 40.0
* OWNER Cooperative New Madrid Seismic Network ()
* COORD(NEIC) NM BLO: 39.1719 -86.5222 246.0
* COORD(SEED) NM BLO: 39.1719 -86.5222 246.0
* ORIENTATION NM BLO -- BHE: 90.0 0.0 0.0
* LAT-SEED 39.1719
* LONG-SEED -86.5222
* ELEV-SEED 246.0
* DEPTH 0.0
* DIP 0.0
* AZIMUTH 90.0
* INSTRMNTTYPE =N/A==N/A=Velocity Transducer
* INSTRMNTCMNT Bloomington, INˆCooperative New Madrid Seismic Network ()ˆˆ
* INSTRMNTGAIN 1.2010E03
* INSTRMNTUNIT V
```

```
* SEISMODEL
```

```
* SEISSERIAL N/A
* DIGIMODEL
* DIGISERIAL N/A
* SENS-SEED 5.0374E08
* SENS-CALC 5.0374E08
* A0-SEED 3.0904E05
* A0-CALC 3.0904E05
* SEEDFLAGS CG
* ****
CONSTANT 1.5567E+05
ZEROS 6
       0.0000E+00 0.0000E+00
      -9.0000E+01 0.0000E+00
       -1.6070E+02 0.0000E+00
       -3.1080E+03 0.0000E+00
       0.0000E+00 0.0000E+00
       0.0000E+00 0.0000E+00
POLES 7
      -3.8520E-02 -3.6580E-02
       -3.8520E-02 3.6580E-02
       -1.7800E+02 0.0000E+00
      -1.3500E+02 -1.6000E+02
      -1.3500E+02 1.6000E+02
       -6.7100E+02 -1.1540E+03
       -6.7100E+02 1.1540E+03
* <EOE>
* <EOR>
```
These two responses were for different dates. Since the instruments are different, the pole-zeros are also different. In the second case, to get ground velocity in *m/s*, the shell script would have the lines

```
transfer from polezero subtype pzfile to VEL FREQLIMITS 0.005 0.01 ${F3} ${F4}
div 1.0e+8
```
# **F.3 FDSN Tools (June, 2021)**

The FDSN consists of data centers which have accepted the responsibility of providing seismic data. Not all international data centers participate. The link to the participating data centers is at

**https://www.fdsn.org/datacenters/**

and the services provided by those data centers are

**https://www.fdsn.org/webservices/datacenters/**

The data streams are identified by FDSN network codes

```
https://www.fdsn.org/networks/
```
There are many ways to access the FDSN data. I will discuss the "Fetch" scripts. In addition I use **mseedtosac** and **stationxml-seed-converter**.

### **F.3.1 Fetch scripts**

First download the latest version of FetchData from

```
https://seiscode.iris.washington.edu/projects/ws-fetch-scripts/files
```
After downloading, you may wish to place this in a directory that is in the PATH:

```
cp -p FetchData-2020.314 FetchData
   (perhaps ${HOME}/bin/FetchData if that is in the PATH)
```
#### **F.3.2 stationxml-seed-converter**

The preferred method of providing metadata is in the form of XML files. The **stationxml-seed-converter** will convert this to the *datalessSEED* used by **rdseed**. Download the latest version from:

**https://github.com/iris-edu/stationxml-seed-converter**

### **F.3.2.1 Usage**

```
rbh> java -jar stationxml-seed-converter-2.1.0.jar --help
===============================================================
              | FDSN StationXML SEED Converter |
| Version 2.1.0 |
================================================================
Usage:
java -jar stationxml-seed-converter <FILE> [OPTIONS]
OPTIONS:
  --help or -h : print this message
  --verbose : change the verbosity level to info;
                         info is printed to stderr
  --input : input as a file or directory
  --output : output file path and name
  --label : specify label for use in B10
  --organization : specify organization for use in B10
  --schema-update : updates input stationxml from version 1.0 to
                         version 1.1; extensions are removed
  --continue-on-error : prints exceptions to stdout and processes next file
===============================================================
```
#### **F.3.2.1 Examples**

```
java -jar /PATH/TO/stationxml-seed-converter-2.1.0.jar \
  /PATH/TO/METADATA/File.extention
```

```
java -jar PATH/TO/stationxml-seed-converter-2.1.0.jar \
  --input /PATH/TO/StnXML_file.xml --output /PATH/TO/StnXML_file.dataless
java -jar /PATH/TO/stationxml-seed-converter-2.1.0.jar \
  --input /PATH/TO/Dataless_file.dataless --output /PATH/TO/Dataless_file.xml
java -jar /PATH/TO/stationxml-seed-converter-2.1.0.jar \
  --input /PATH/TO/METADATA/DIR --output /PATH/TO/METADATA/NEWDIR
```
Later in this section on FDSN working examples will be provided.

#### **F.3.3 mseed2sac**

The purpose of this code is to convert the waveforms in the *miniSEED* to Sac files.

```
Download the latest version from
  https://github.com/iris-edu/mseed2sac/releases
```
## **F.3.3.1 Compile and install**

```
Unpack and then compile:
  gunzip -c mseed2sac-2.3.tar.gz | tar xvf -
  make
  mv mseed2sac DESTINATION
```
[The DESTINATION may be \${HOME}/bin if that is in your PATH].

## **F.3.3.2 Usage**

```
rbh> mseed2sac -H (mseed2sac -h for abbreviate version)
mseed2sac version: 2.3
Convert miniSEED data to SAC
Usage: mseed2sac [options] input1.mseed [input2.mseed ...]
## Options ##
-V Report program version
-h Show this usage message
-H Print an extended usage message
-v Be more verbose, multiple flags can be used
-O Overwrite existing output files, default creates new file names
-k lat/lon Specify station coordinates as 'Latitude/Longitude' in degrees
-m metafile File containing channel metadata (coordinates and more)
-M metaline Channel metadata, same format as lines in metafile
-msi Convert component inclination/dip from SEED to SAC convention
-E event Specify event parameters as 'Time[/Lat][/Lon][/Depth][/Name]'
               e.g. '2006,123,15:27:08.7/-20.33/-174.03/65.5/Tonga'
-l selectfile Read a list of selections from file, used for subsetting
```
**IRIS Tools Revised**

**-f format Specify SAC file format (default is 2:binary): 1=alpha, 2=binary (host byte order), 3=binary (little-endian), 4=binary (big-endian)**

**More options are available, to see their description use the -H option**

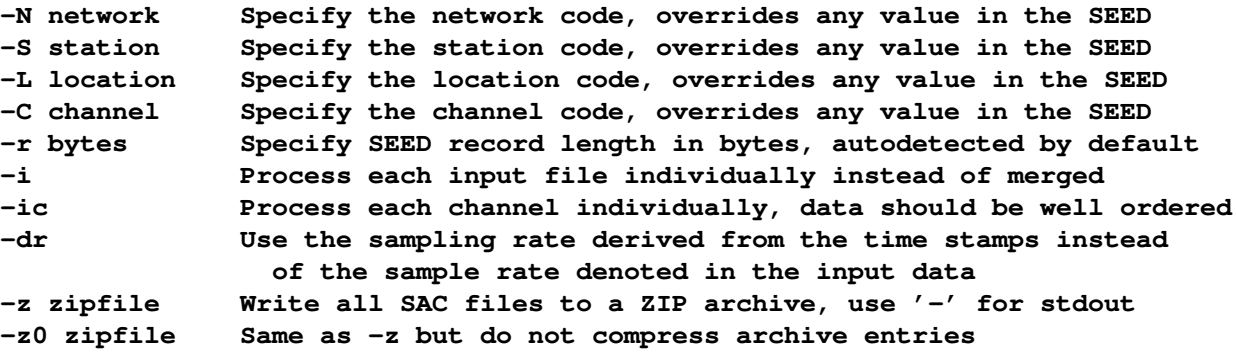

## **F.3.4 Working examples**

Several examples are given here. The first accesses the IRIS data center. For data stored there, the waveform request servers will provide the response information using **FetchData**. The next example will access one data center, request the response information in XML, and then convert to datalessSEED. The final example accesses all participating data centers.

The shell scripts are povided with comments. You will have to adapt the scripts since some entries refer to the specific computer and user. Finally the  $\langle$  in a shell script indicates a continuation.

#### **Wa veforms from IRIS**

This is a length example since it contains all information about an event. The other examples will focus just on the FetchData part.

```
#!/bin/sh
#####
# set up the event variables
#####
YEAR="2021"
MO="06"
DY="11"
HR="18"
MN="19"
SEC="27"
MSEC="000"
LAT="28.370 "
```

```
LON=" -105.156"
DEP="10.0"
MAG=" 4.1"
REG="WUS"
NEIC="NONE"
FELTID="NONE"
STATE="Chihuahua, Mexico"
#####
# define the epicentral distance window and the
# length of time series Typicall all of the surface wave
# signal arrives before distance(km)/(2 km/s)
DEG=6.0
DURATION=300
export MYPWD="/Users/rbh/PROGRAMS.310t/MOMENT_TENSOR/MECH.NA"
#####
# deconvolve the instrument response, rotate, decimate, do qc
#####
cd ${MYPWD}/20210611181927/20210611181927
#####
# get the data
#####
mkdir Orig
cd Orig
#####
# request a time window starting 60 secodns before the origin time and
# endiing DURATION seconds after origin time
# redodate is a calendar calculator that is part of CPS
#####
START='redodate $EAR $O $Y $R $N $EC $SEC -60 |\
         awk '{printf "%4.4d-%2.2d-%2.2dT%2.2d:%2.2d:%2.2d",$,$,$,$,$,$}' '
END='redodate $EAR $O $Y $R $N $EC $SEC $DURATION} |\
         awk '{printf "%4.4d-%2.2d-%2.2dT%2.2d:%2.2d:%2.2d",$,$,$,$,$,$}' '
#####
# FetchData permits a search for stations within DEG degrees of the epicenter
#####
CCORD='echo $LAT} $LON} $DEG} | awk '{printf "%f:%f:%f",$,$,$}' '
#####
# IRIS has a response server to provide the responses as RESP files or polezero files.
# This takes time on the server, so be patient
#####
FetchData -N '*' -S '*' -C 'BH*, HH*' -radius \S{CCORD} \
   -s ${START} -e ${END} -o BH.mseed -m BH.metadata -rd .
#####
    # The BH.metadata has the station name, coordinate and component orientation
# BH.mseed is the miniSEED. The next line will create the Sac file with all
# necessary station information in the Sac file headers
#####
mseed2sac -f 3 BH.mseed -m BH.metadata
mv *SAC RESP* ../Sac
#####
# return to top level
```

```
#####
cd /Users/rbh/PROGRAMS.310t/MOMENT_TENSOR/MECH.NA/20210611181927/20210611181927
#####
# The next steps in processing are place the event informaiton into the Sac headers and then
   to remove the instrument response, here using evalresp sith the RESP files.
#####
```
#### **Wa veforms from another data center**

This example get data for the IV network of INGV. Since there is not response server, the response is obstained as an XML file, which is then converted to datalessSEED using the *stationxml-seed-converter*.

The first thing is to create an executable shell script *FetchData.IV* which contains the following:

```
#!/bin/bash
```

```
# Set service base path, change to your own service host
SERVICEBASE="http://webservices.ingv.it/"
```

```
# Set all service specific locations using the service base
TIMESERIESWS="${SERVICEBASE}/fdsnws/dataselect/1"
METADATAWS="${SERVICEBASE}/fdsnws/station/1"
EVENTWS="${SERVICEBASE}/fdsnws/event/1"
```
**export SERVICEBASE TIMESERIESWS METADATAWS EVENTWS**

```
exec FetchData "$@"
```
This invokes **FetchData** but points to the INGV webservices for the data.

The next step is to form a request for data. The lines in red in the previous script, are replaced by

```
FetchData.IV -N '*' -S "*" -C "BH*, HH*, HN*" -radius \ \${CCORD} -s ${START} -e ${END} -o BH.mseed -m BH.metadata > cmd.txt 2>&1
FetchData.IV -N '*' -S "*" -C "BH*,HH*,HN*" -radius \
     ${CCORD} -s ${START} -e ${END} -X BH.metaxml >> cmd.txt 2>&1
java -jar ˜/bin/stationxml-seed-converter-2.1.0.jar \
     --input BH.metaxml --output BH.dataless >> cmd.txt 2>&1
cd (Do{MYPWD}/(Do{DIR}/(Do{DIR}/Sac
rdseed -f ../Orig/BH.mseed -g ../Orig/BH.dataless -R -d -o 1 > out.txt 2>&1
DIR=${YEAR}${MO}${DY}${HR}${MN}${SEC}
# it is assume that the directories have been created
cd (Do{MYPWD}/(Do{DIR}/(Do{DIR}
```
In this sequence, **FetchData** is invokes twice. One to get the miniSEED waveform and the other to get the metadata in XML. Then **stationxml-seed-converter** is invoked to make datalessSEED. Then the control moves to the parallel Sac directory which was previously created, and **rdseed** is used with the miniSEED and dataless SEED to make the Sac files with headers properly filled and the RESP files.

## **Wa veforms from all participating data centers**

The last example, uses the *-F* flag of **FetchData** to access participating data centers. The processing script is changed by replacing the line in above with the following:

```
FetchData -F -N '*' -S '*' -C 'BH*, HH*, HN*' -radius ${CCORD}
   -s ${START} -e ${END} -o BH.mseed -m BH.metadata -X BH.metaxml
for i in *BH.mseed
do
        B='basename $i "-BH.mseed"'
        java -jar ˜/bin/stationxml-seed-converter-2.1.0.jar \
           --input ${B}-BH.metaxml --output ${B}-BH.dataless
        ( cd ../Sac
        rdseed -f ../Orig/${B}-BH.mseed -g ../Orig/${B}-BH.dataless -R -d -o 1
        )
done
```
The only difference is the the name of the data center is prepended to the *BH.mseed*, *BH.metadata* and *BH.metaxml*, e.g., *IRISDMC-BH.mseed*, *NCEDC-BH.metadata*, *SCEDC-BH.metaxml*.. A processing loop starts a sub-shell to to the work.

# **F.4 fdwnwsscripts**

The fdsnws\_scripts is a collection of next generation distributed data request tools that are based on FDSN [http://www.fdsn.org/webservices web services] and the EIDA [http://www.orfeus-eu.org/data/eida/eidaws/routing routing service]. I found this nexeccary for events in Europe, for which the FetchData does not provide all data. The web page is

#### **https://pypi.org/project/fdsnwsscripts/**

This page has links on how to install the package that runs under Python.

Two useful tools are:

- 1. fdsnws\_fetch can request wav eform data or metadata, from multiple data centres (access points) with a single command. It does this using the EIDA routing service to discover which data centre(s) holds the data requested.
- 2. fdsnws2seed provides full SEED and dataless SEED using EIDA FDSN web services. Modern applications should use FDSN StationXML instead of SEED.

The **fdsnws\_fetch** does not have an option to seelct stations as a funciton of epicentral distance. Thus one must ask for data from specific networks and then cull the results according to epcentral distance. The example in this section uses the fdsnws\_fetch for an event in Europe.

```
#!/bin/sh
#####
# set up the event variables
#####
YEAR="2021"
MO="06"
DY="25"
HR="23"
MN="18"
SEC="47"
MSEC="000"
LAT="42.52 "
LON=" 18.54"
DEP="10.0"
MAG=" 4.5"
REG="WUS"
NEIC="NONE"
FELTID="NONE"
STATE="Montenegro"
DURATION=600
export MYPWD="/Users/rbh/PROGRAMS.310t/MOMENT_TENSOR/MECH.EU"
#####
# deconvolve the instrument response, rotate, decimate, do qc
#####
cd /Users/rbh/PROGRAMS.310t/MOMENT_TENSOR/MECH.EU/20210625231847/20210625231847
#####
# get the data
#####
mkdir Orig
cd Orig
START='redodate $YEAR $MO $DY $HR $MN $SEC $MSEC -60 | \
   awk '{printf "%4.4d-%2.2d-%2.2dT%2.2d:%2.2d:%2.2d",$1,$2,$3,$4,$5,$6}' '
END='redodate $YEAR $MO $DY $HR $MN $SEC $MSEC ${DURATION} | \
   awk '{printf "%4.4d-%2.2d-%2.2dT%2.2d:%2.2d:%2.2d",$1,$2,$3,$4,$5,$6}' '
CCORD='echo ${LAT} ${LON} ${DEG} | awk '{printf "%f:%f:%f",$1,$2,$3}' '
for NET in AC BS BW CH CR FR GE GR HL HT HU II IU MN OE OX PL RO SJ SX TH SL SK CZ
do
<code>fdsnws_fetch -N</code> \(Do{NET} -S '*' -L '*' -C 'BH*, HH*' \
  -s ${START} -e ${END} -v -o \(Do{NET}.data.mseed
fdsnws_fetch -N \setminus (D \circ \{NET\} - S' *' -L' *' -C' BH * ,HH *' \setminus-s ${START} -e ${END} -y station -q level=response -v -o \(Do{NET}.station.xml
#####
# convert station xml to dataless
#####
java -jar ˜/bin/stationxml-seed-converter-2.0.7-SNAPSHOT.jar \
   --input \(Do{NET}.station.xml --output \(Do{NET}.dataless
(cd ../Sac
rdseed -f ../Orig/\(Do{NET}.data.mseed -g ../Orig/\(Do{NET}.dataless -p -o -d 1
)
```
**done**

# **F.5 Documentation**

The manual pages for **rdseed** and **evalresp** are available with this distribution in the directory

PROGRAMS.330/DOC/IRIS.pdf

# **F.6 Comments**

This is not an exhaustive list of how to get waveforms and responses into a form useful with **gsac** because of the different approaches taken by data centers and other software. Thus *SEISAN* is not discussed. The advantage of using **gsac** with shell scripts is that one does not have to learn a whole new systen such as *ObsPy* or *SEISCOMP*. Since the manner in which data are provided evolves, these scripts indicate the logical steps that must be taken in order to do something with the waveforms.